# 管理員指南

## *Sun™ ONE Calendar Server*

**6.0** 版

2003 年 12 月 817-4707-10

Copyright© 2003 Sun Microsystems, Inc., 4150 Network Circle, Santa Clara, California 95054, U.S.A.。版權所有。

Sun Microsystems, Inc. 對本文件所述產品所採用的技術擁有相關智慧產權。特別是 ( 但不僅限於 ), 這些智慧產權可能包括一項或多項在 http://www.sun.com/patents 上列出的美國專利,以及一項或多項美國和其他國家/地區的其他專利或待批專利。

本產品包含 SUN MICROSYSTEMS, INC. 的機密資訊和商業秘密。未經 SUN MICROSYSTEMS, INC. 事先明確的書面許可,禁止使用、公開 或複製本產品。

美國政府權利 ─ 商業軟體。政府使用者均應遵守 Sun Microsystems, Inc. 的標準授權合約和 FAR 及其增補文件中的適當規定。 本發行物可能包括由協力廠商開發的材料。

產品的某些部分可能源自 Berkeley BSD 系統, 並經加州大學授權。UNIX 是在美國和其他國家/地區的註冊商標, 由 X/Open Company, Ltd. 獨家授權。

Sun、Sun Microsystems、Sun 標誌、Java、Solaris、JDK、Java Naming and Directory Interface、JavaMail、JavaHelp、J2SE、iPlanet、 Duke 標誌、Java 咖啡杯標誌、Solaris 標誌、SunTone Certified 標誌和 Sun ONE 標誌是 Sun Microsystems, Inc. 在美國和其他國家/地區的商 標或註冊商標。

所有 SPARC 商標均在授權下使用,它們是 SPARC International, Inc. 在美國和其他國家/地區的商標或註冊商標。帶有 SPARC 商標的產品均 基於 Sun Microsystems, Inc. 開發的架構。

Legato 和 Legato 標誌是註冊商標,Legato NetWorker 是 Legato Systems, Inc. 的商標或註冊商標。Netscape Communications Corp 標誌是 Netscape Communications Corporation 的商標或註冊商標。

OPEN LOOK 和 Sun(TM) 圖形使用者介面由 Sun Microsystems, Inc. 為其使用者和被授權者開發。Sun 感謝 Xerox 在研究和開發電腦業中視覺 化或圖形使用者介面這個觀念上所作的領先努力。Sun 保有 Xerox 對 Xerox 圖形使用者介面非獨佔性的授權,這項授權也涵蓋獲得 Sun 授權使 用 OPEN LOOK GUI 並符合 Sun 的書面授權合約的廠商。

本服務手冊所涵蓋的產品和包含的資訊受到美國出口控制法規的控制,並可能受到其他國家/地區進出口法規的管轄。嚴禁核子武器、飛彈、 生化武器或海上核動力裝備等最終用途或最終使用者直接或間接使用本產品。嚴禁向受到美國禁運的國家/地區或美國出口除外清單 ( 包括但 不僅限於被拒人清單和特別指定的國家/地區清單 ) 上標識的實體出口或再出口本產品。

本說明文件以「現狀」提供,所有明示或暗示的條件、陳述與保證,均恕不負責,包括對於適銷性、特定用途的適用性或非侵權行為的任何暗 示性保證在內,除非此免責聲明在法律上被認為無效。

目錄

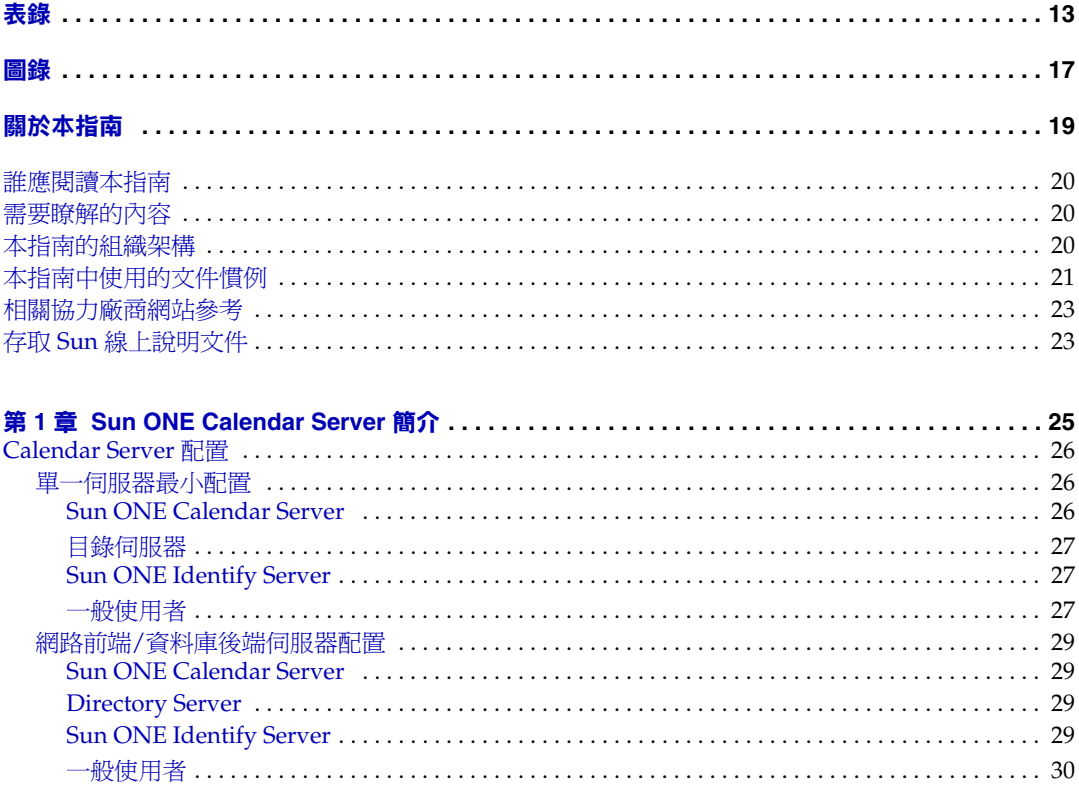

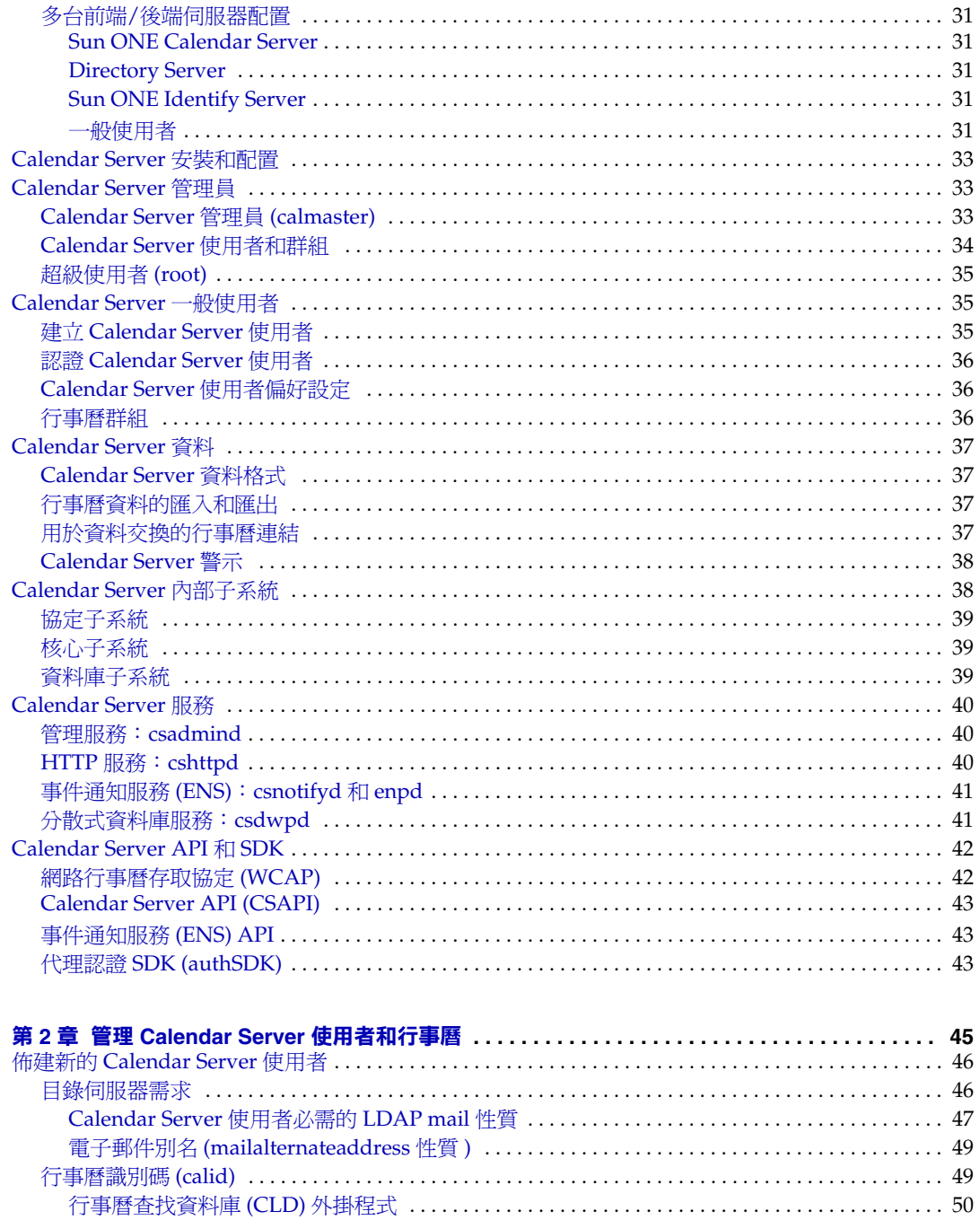

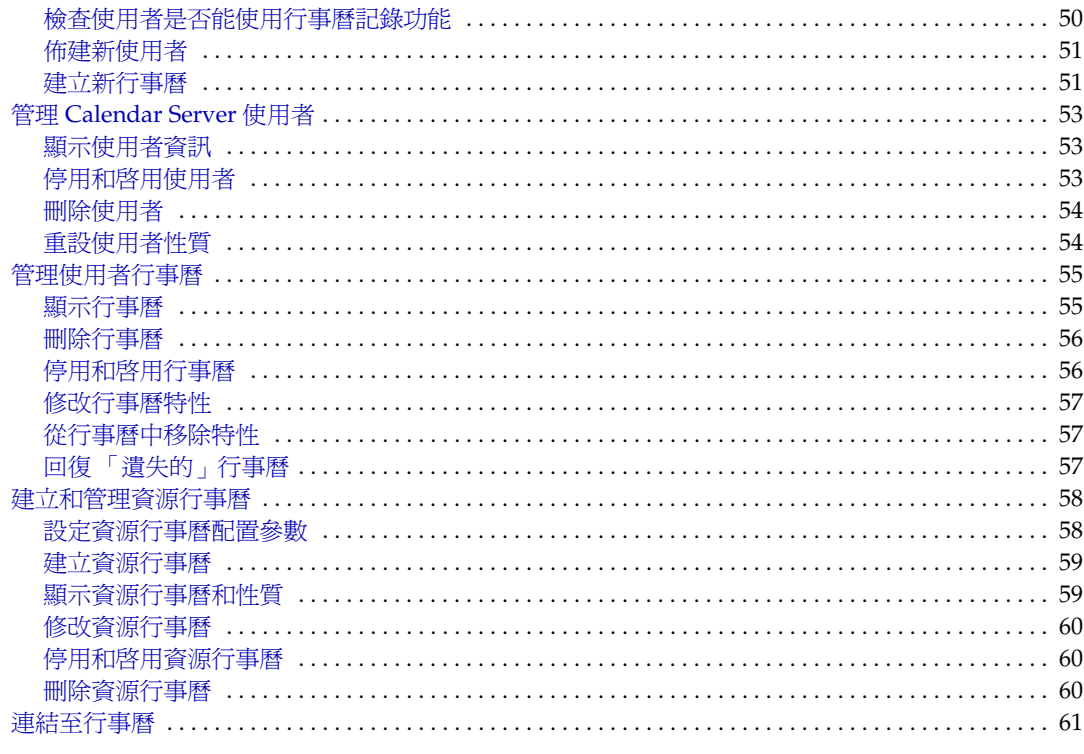

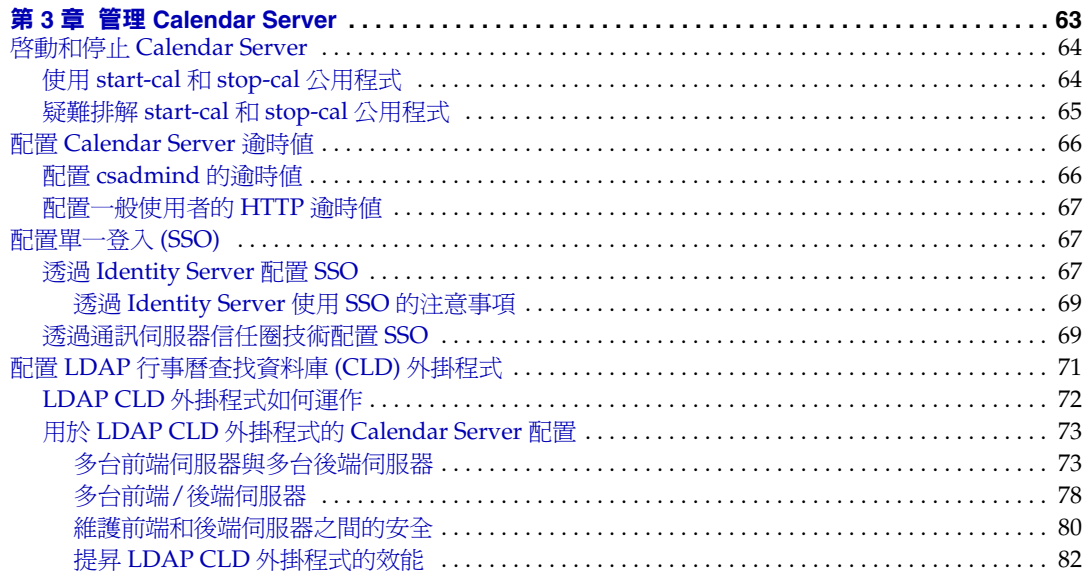

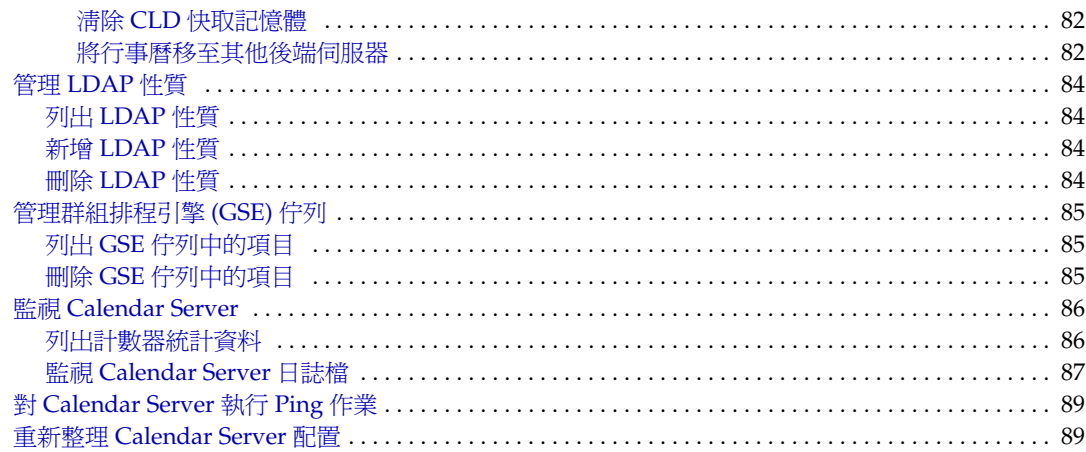

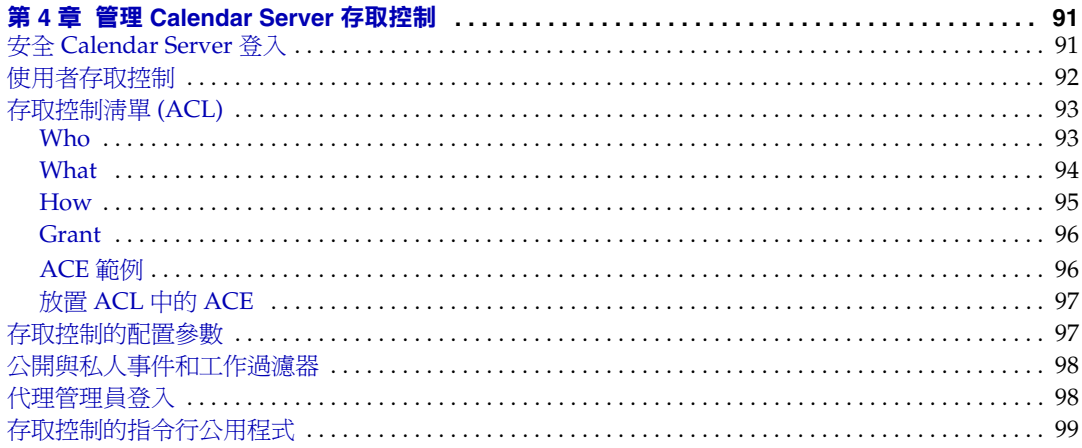

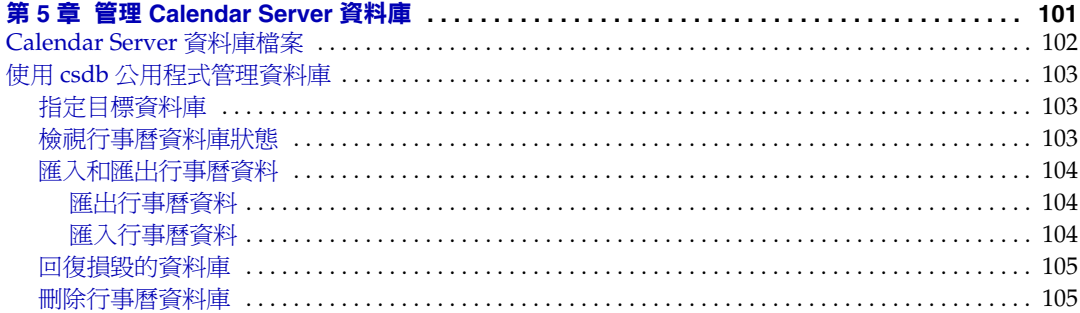

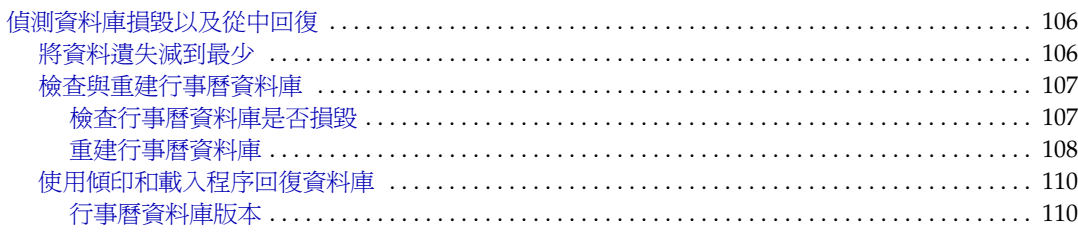

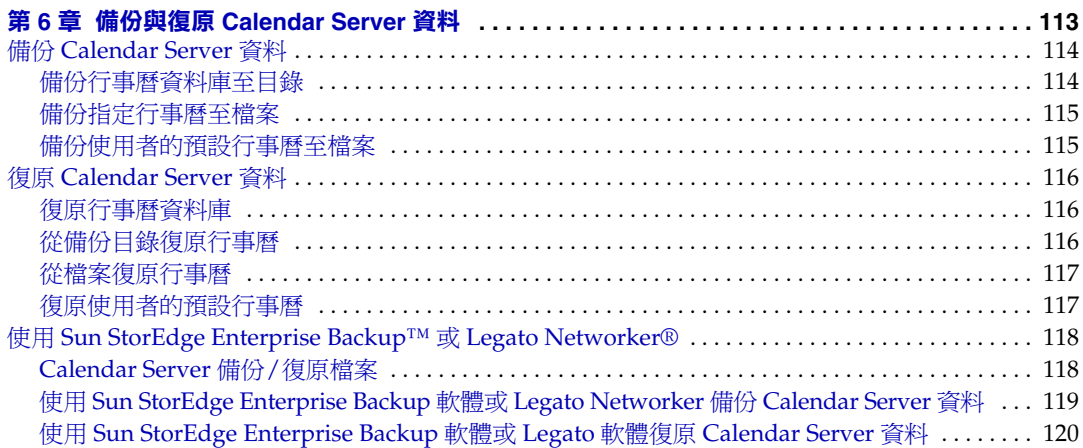

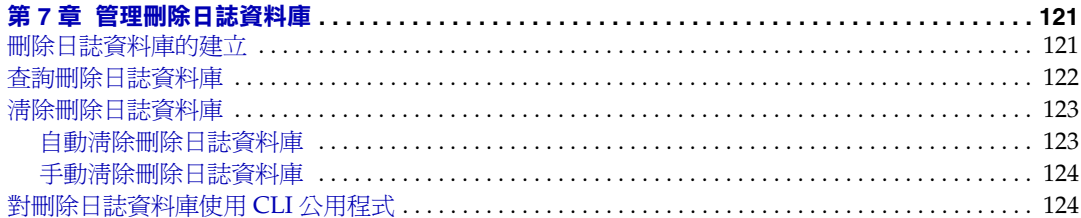

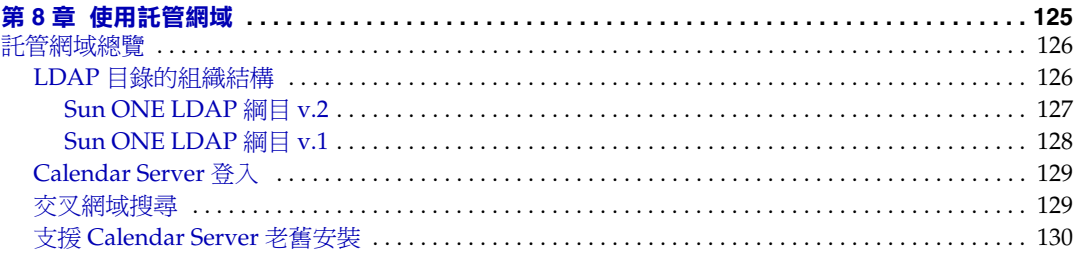

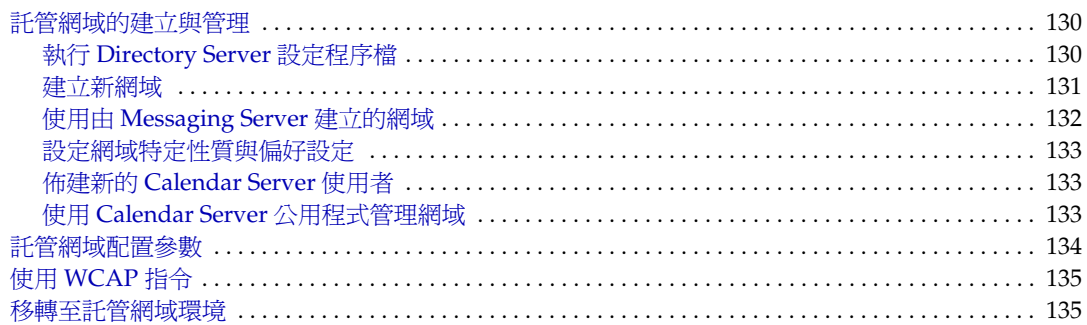

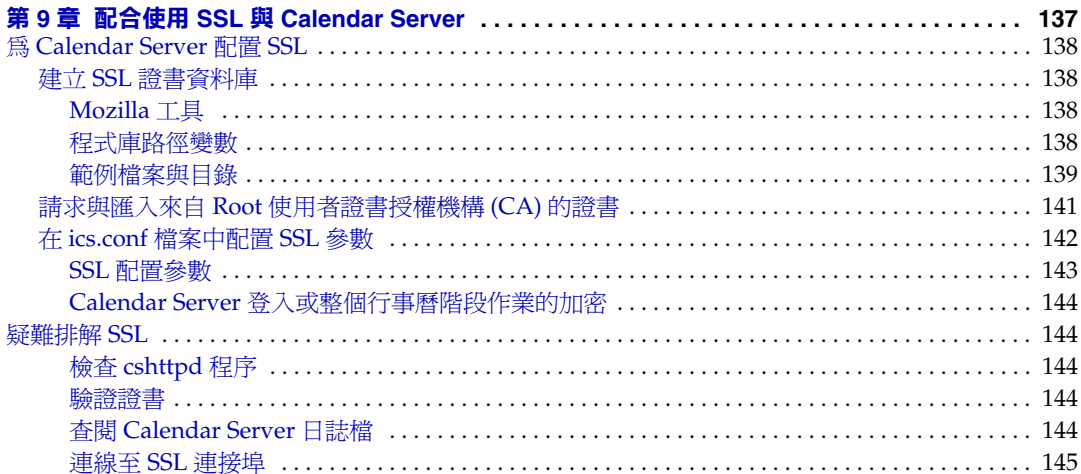

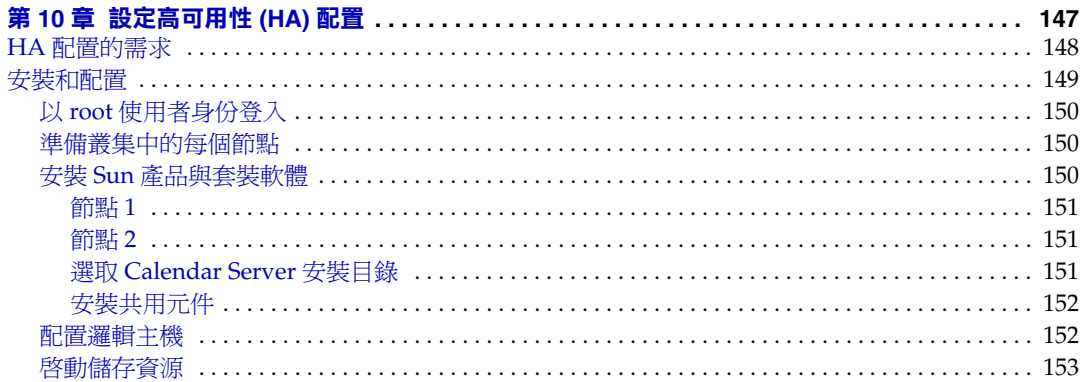

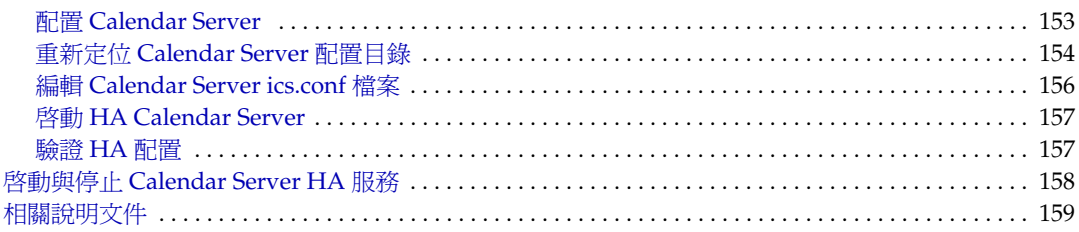

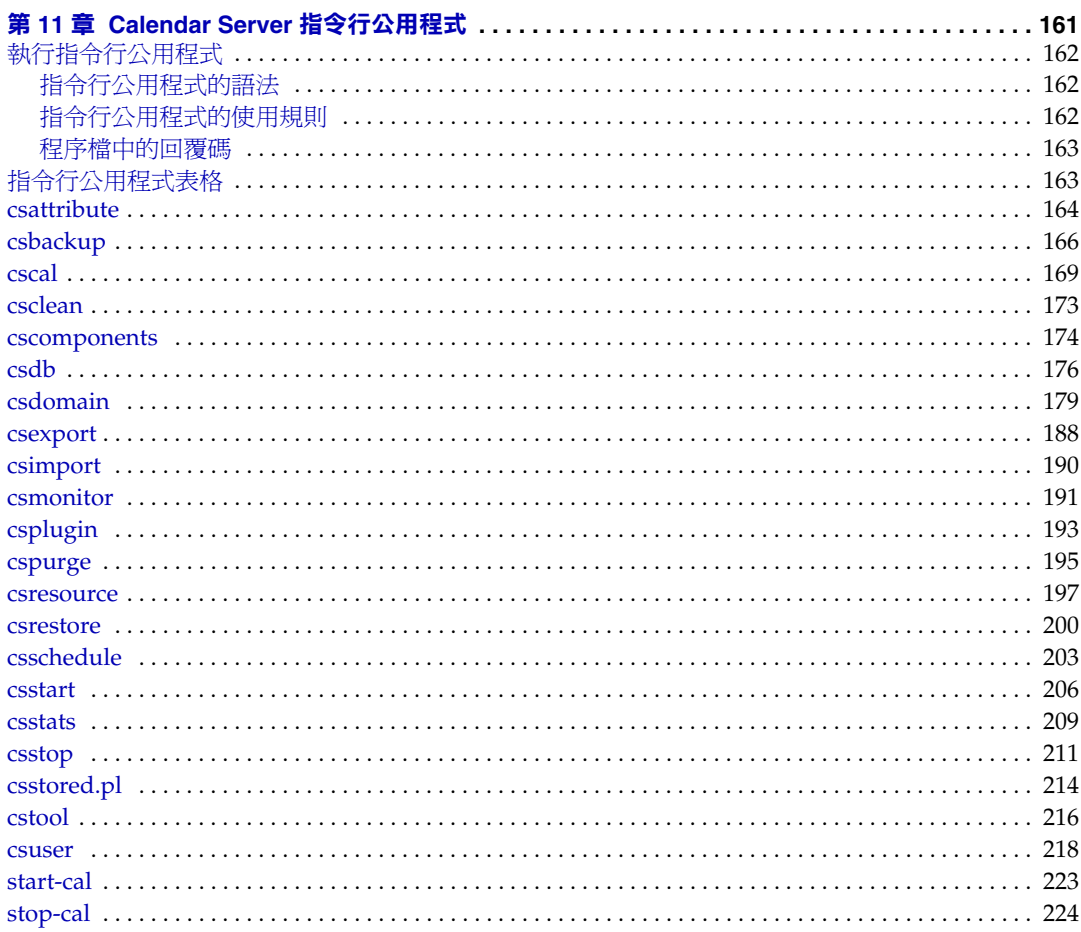

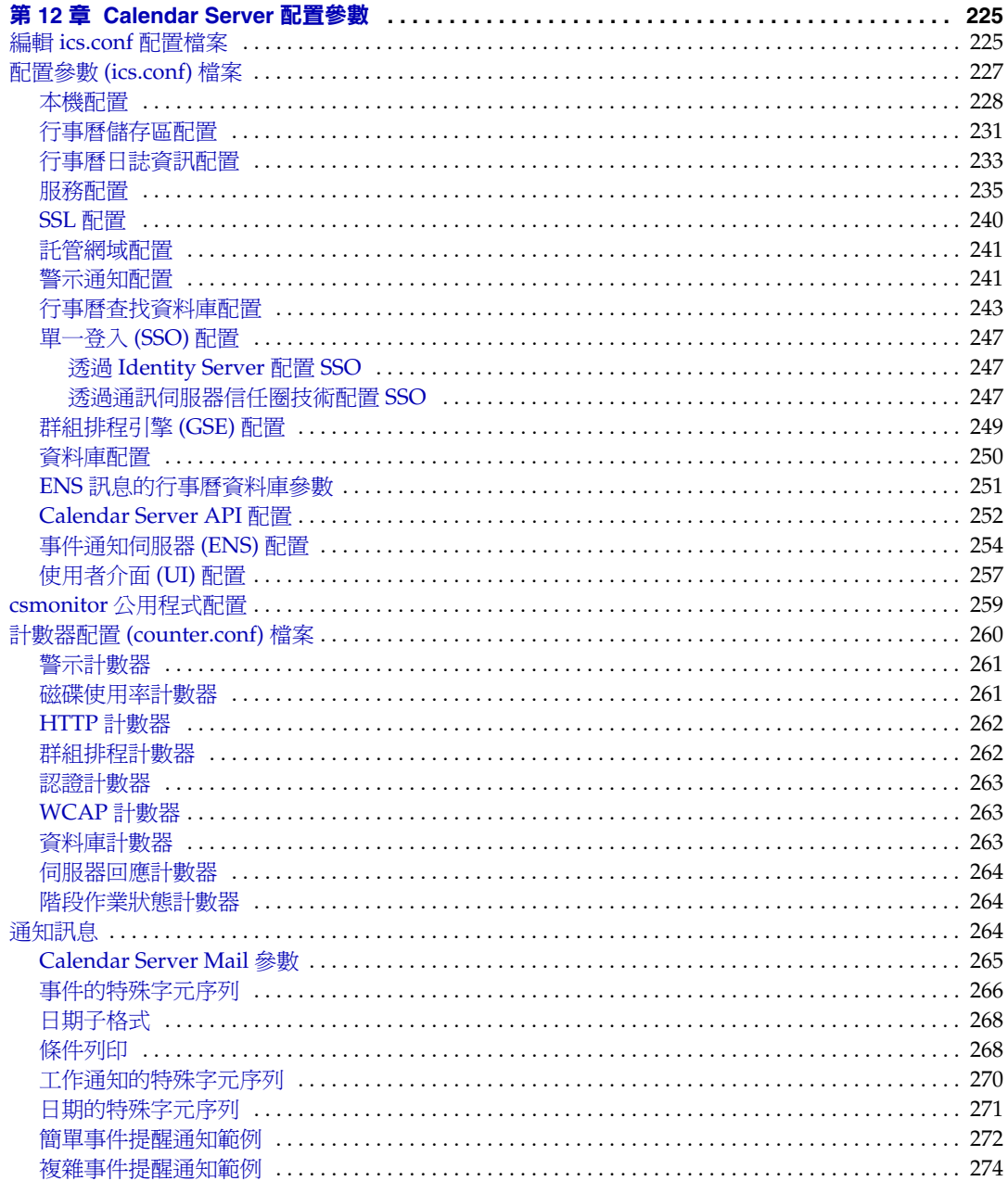

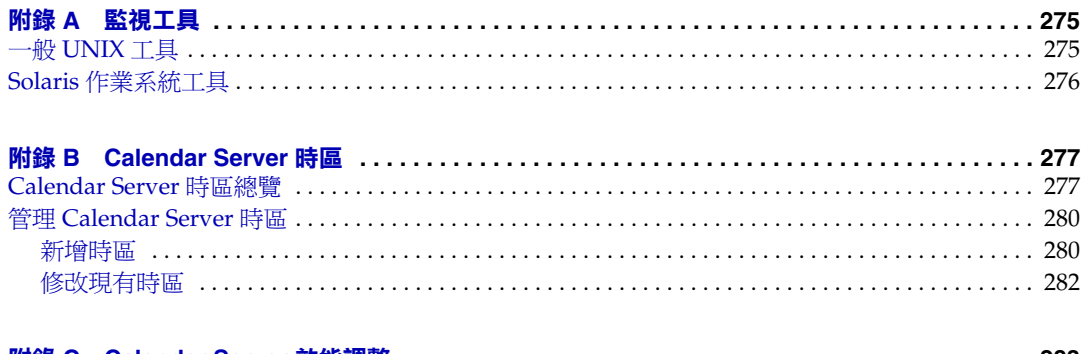

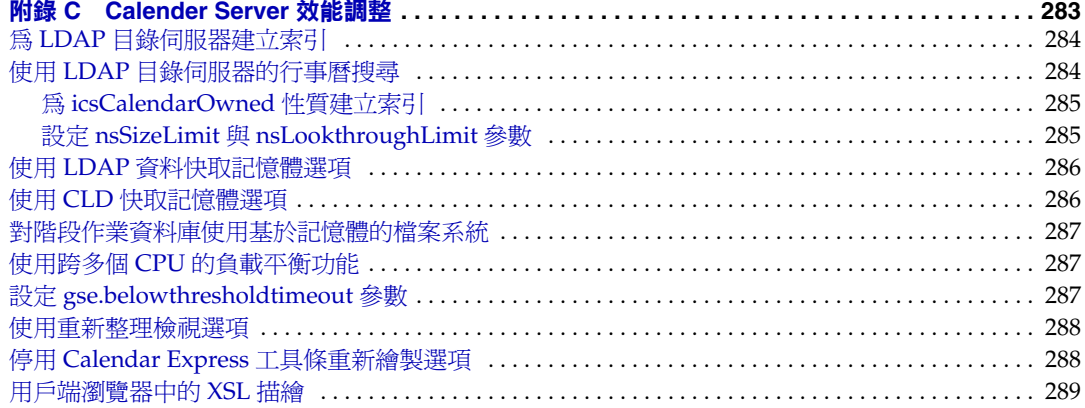

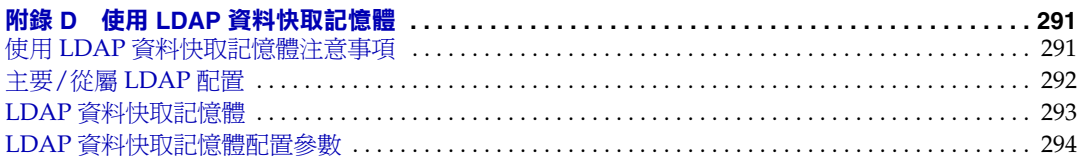

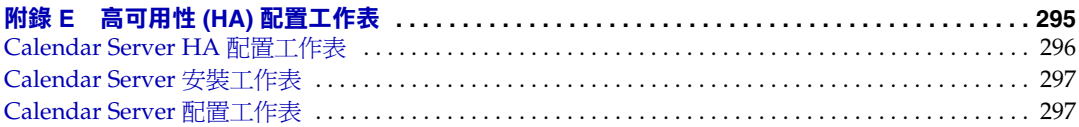

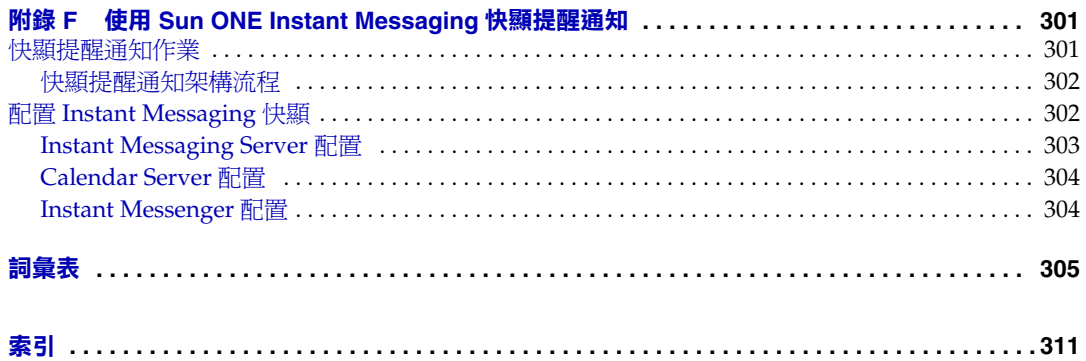

表錄

<span id="page-12-0"></span>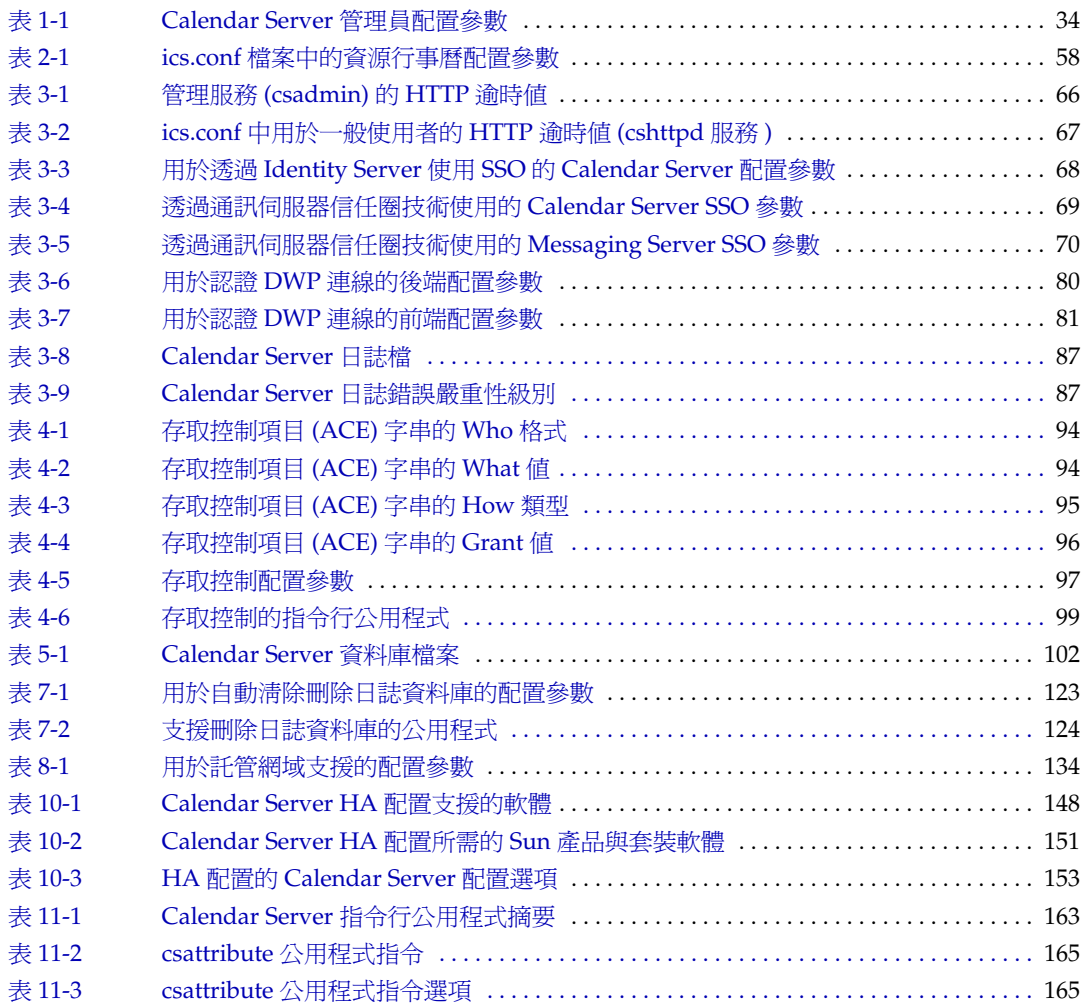

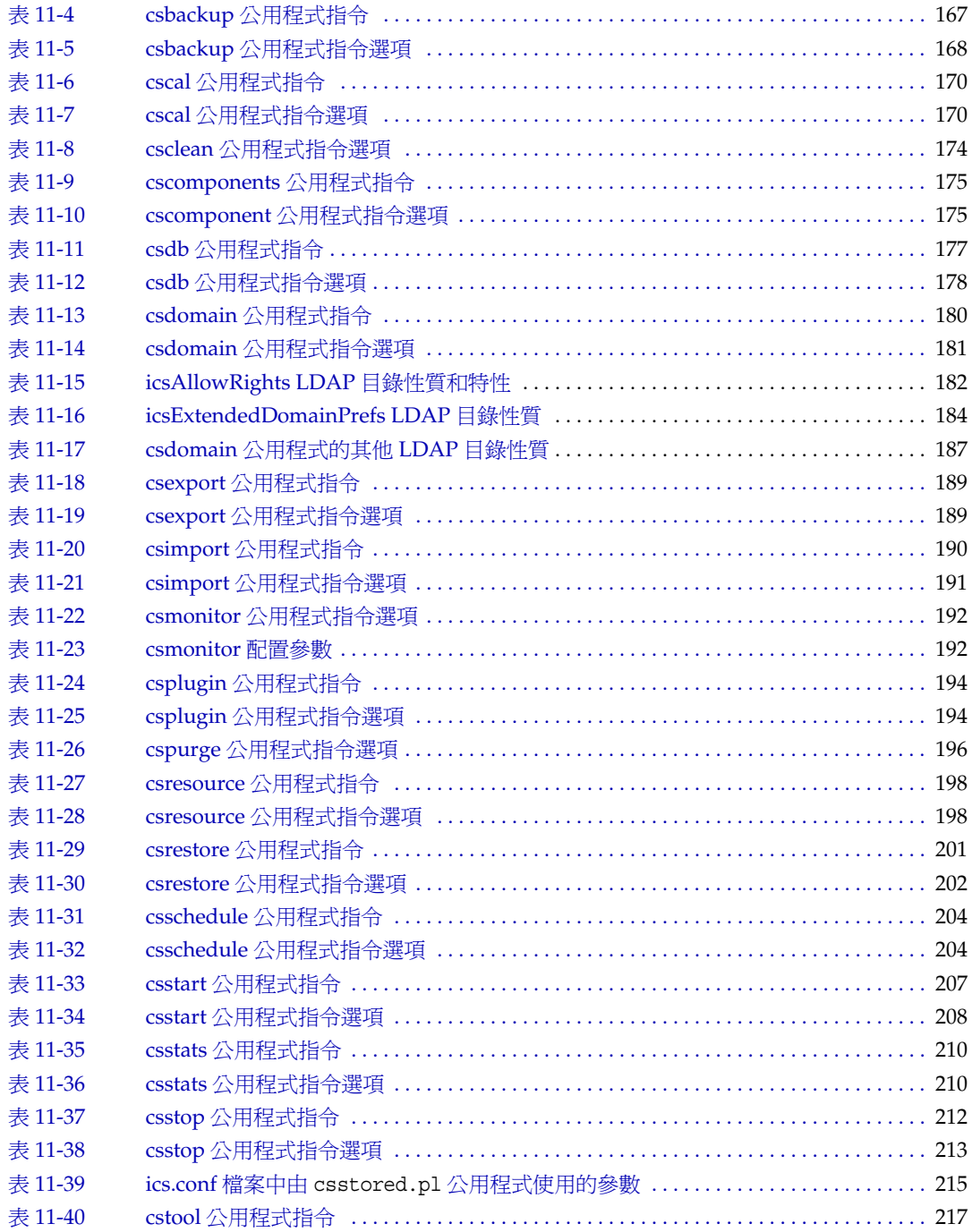

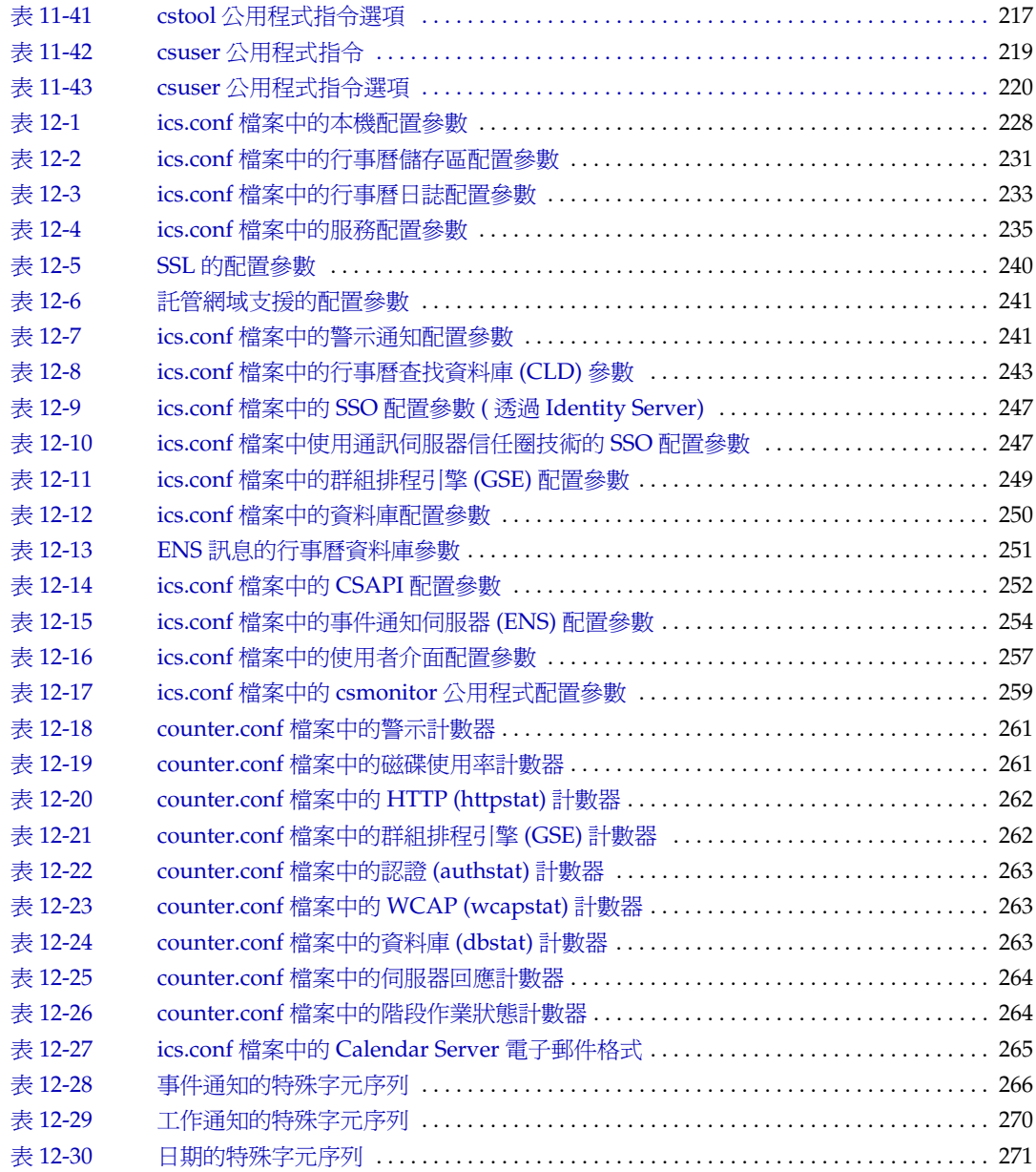

圖錄

<span id="page-16-0"></span>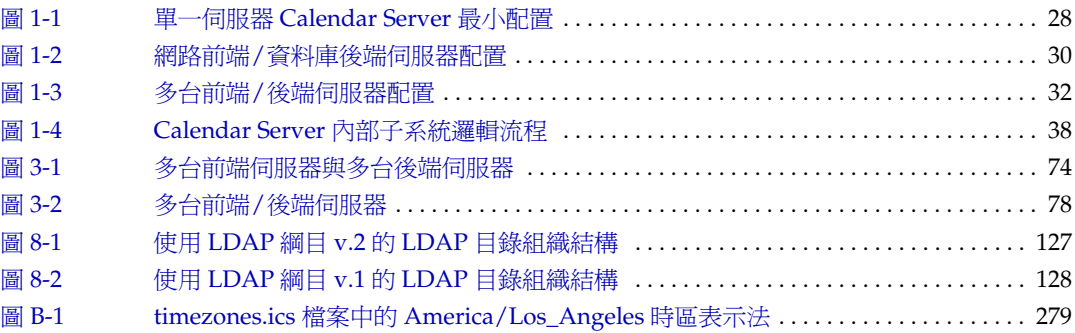

# 關於本指南

<span id="page-18-0"></span>本指南詳細說明如何管理 Sun™ Open Net Environment (Sun ONE) Calendar Server ( 以前稱為 iPlanet™ Calendar Server)。Calendar Server 6.0 為企業和服務供 應商集中化行事曆記錄和排程提供基於網路的可延伸解決方案。Calendar Server 支 援個人行事曆以及群組和資源排程。

本章包含以下主題:

- [誰應閱讀本指南](#page-19-0)
- [需要瞭解的內容](#page-19-1)
- [本指南的組織架構](#page-19-2)
- [本指南中使用的文件慣例](#page-20-0)
- [相關協力廠商網站參考](#page-22-0)
- 存取 Sun [線上說明文件](#page-22-1)

## <span id="page-19-0"></span>誰應閱讀本指南

本指南專門為 Calendar Server 管理員及負責管理和配置 Calendar Server 的專業支 援人員而撰寫。

## <span id="page-19-1"></span>需要瞭解的內容

安裝和管理 Sun ONE Calendar Server 之前,您必須熟悉以下概念:

- Solaris™ 作業系統的基本管理程序
- 簡易目錄存取協定 (LDAP) ( 如果計劃使用 LDAP 目錄伺服器儲存使用者資訊 )

## <span id="page-19-2"></span>本指南的組織架構

表 **1** 「Sun ONE Calendar Server 管理員指南」的組織架構

| 章節或附錄                                   | 説明                                                                 |
|-----------------------------------------|--------------------------------------------------------------------|
| 關於本指南 (本章 )                             | 描述讀者、需求、組織架構、文件慣例及相關資訊。                                            |
| 第1章 「Sun ONE Calendar Server<br>簡介」     | 提供 Calendar Server 的高階總覽,包括元件、架構、介面與協定。                            |
| 第 2 章 「 管理 Calendar Server 使用<br>者和行事曆」 | 描述如何部署和管理 Calendar Server 使用者與行事曆。                                 |
| 第3章「管理 Calendar Server」                 | 描沭一般的 Calendar Server 工作,例如啟動和停止服務以及配置伺服器。                         |
| 第 4 章 「 管理 Calendar Server 存取<br>控制」    | 描述 Calendar Server 如何使用存取控制清單 (ACL) 來確定對行事曆、行事<br>曆特性以及行事曆元件的存取控制。 |
| 第5章「管理 Calendar Server 資料<br>庫」         | 描述如何管理和維護 Calendar Server 資料庫與資料。                                  |
| 第 6 章 「備份與復原 Calendar Server<br>資料」     | 描述如何備份與復原 Calendar Server 資料。                                      |
| 第 7 章 「管理刪除日誌資料庫」                       | 描述如何管理刪除日誌資料庫 (ics50deletelog.db)。                                 |
| 第8章「使用託管網域」                             | 描述如何設定與管理託管 ( 虛擬 ) 網域。                                             |
| 第9章「配合使用 SSL 與 Calendar<br>Server i     | 描述如何設定與管理 SSL。                                                     |
| 第 10 章 「設定高可用性 (HA) 配置」                 | 描述如何設定與管理 Calendar Server 的 HA 配置。                                 |
| 第 11 章 「Calendar Server 指令行公<br>用程式」    | 描述 Calendar Server 指令行公用程式,包括指令、選項、值、語法、使用<br>規則以及範例。              |

表 **1** 「Sun ONE Calendar Server 管理員指南」的組織架構 ( 續 )

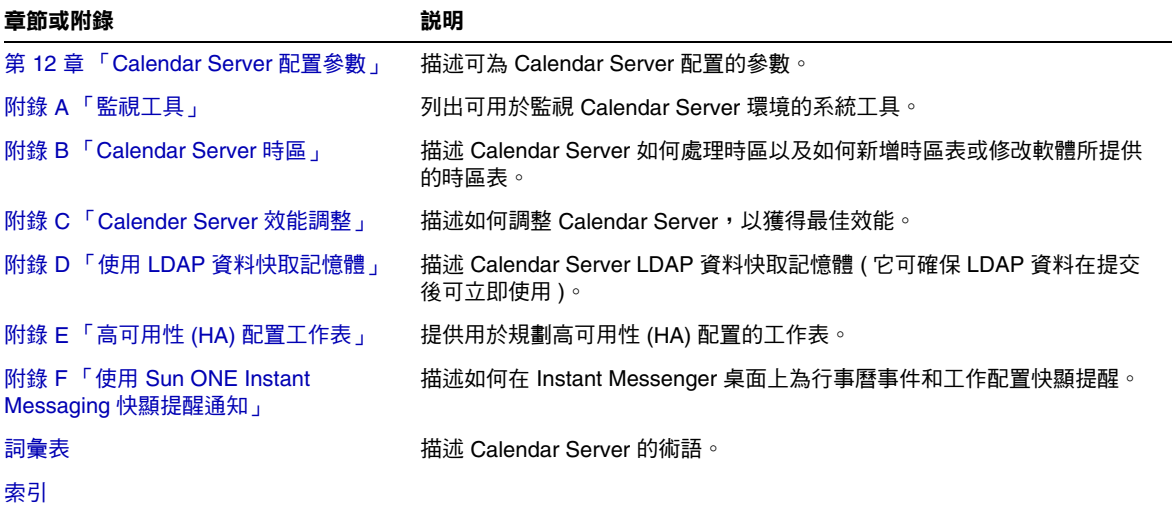

## <span id="page-20-0"></span>本指南中使用的文件慣例

本指南使用 Solaris 作業系統的慣例。如果您要在其他系統上執行 Calendar Server, 則每當出現 Solaris 檔案路徑時,請使用您作業系統的對等檔案路徑。

### 固定間距字型

固定間距字型字體用於表示顯示在電腦螢幕上的任何文字或您應鍵入的文字,還用於 表示檔案名稱、識別名稱、函數與範例。

### 斜體字型

斜體字型字體表示安裝時輸入的特有資訊文字,它用於表示伺服器目錄路徑與名 稱。例如,您將在本指南中看到以下形式的目錄路徑參考:

*cal\_svr\_base*/opt/SUNWics5/cal

在這些情況下,*cal\_svr\_base* 表示安裝 Calendar Server 6.0 的基本目錄或根目錄。

## 方括號 []

方括號 ( 或直括號 ) [ ] 中為可選參數。例如,csdb 公用程式 check 指令的語法為: csdb check [*dbdir*]

dbdir 參數可選。如果省略 dbdir,則 csdb 公用程式會使用 ics.conf 檔案中指定的目 前目錄。

## 花括號 {}

對於花括號 { } 中的一組項目,您必須選擇其一。例如,在以下語法中,您必須指 定 -a 或 -f 選項:

 $\{-a \text{ attr}[\text{=value}] | -f \text{ filename}\}$ 

## 垂直條 (|)

垂直條 (|) 用於分隔水平清單中的替代選項。例如,csdb 公用程式 create 或 create 指令的語法就使用垂直條來指定您可以使用的各個選項:

csdb [-q|-v] [-t caldb|sessdb|statdb] create|delete [*dbdir*]

## 指令行提示符號

本指南的範例中未顯示指令行提示符號 (如 C-Shell 的提示符號 %, Korn shell 或 Bourne shell 的提示符號 \$)。您實際看到的提示符號取決於您使用的作業系統。除 非特別說明,否則,請依本文件所示的形式輸入每個指令。

## <span id="page-22-0"></span>相關協力廠商網站參考

本文件提供協力廠商 URL,這些 URL 可提供額外的相關資訊。

注意 Sun 不負責本文件中提及之協力廠商網站的可用性。對於透過或在這 類網站或資源上取得的任何內容、廣告、產品或其他材料, Sun 概不 認同,也不承擔責任或義務。對於因使用或依賴此類網站或資源取得 的任何內容、商品或服務而浩成的或與之相關的實質或聲稱的損失, Sun 概不承擔責任或義務。

## <span id="page-22-1"></span>存取 Sun 線上說明文件

Sun ONE Calendar Server ( 包括適用於管理員、開發人員和一般使用者的說明 文件 ) 位於以下網站:

http://docs.sun.com/coll/S1\_CalendarServer\_60

除本指南外,還可以在說明文件網站中取得以下 PDF 與 HTML 格式的 Calendar Server 文件:

- *Sun ONE Calendar Server 6.0* 版本說明
- *Sun ONE Calendar Server 6.0* 安裝指南 ( 適用於 *Solaris* 作業系統 )
- *Sun ONE Calendar Express 6.0 New Features*
- *Sun ONE Calendar Server 6.0 Programmer's Manual*
- *Sun ONE Messaging and Collaboration 6.0 Schema Reference Manual*
- *Sun ONE Messaging and Collaboration 6.0 Event Notification Service Manual*
- *Sun ONE Messaging and Collaboration 1.0 User Management Utility Installation and Reference Guide*
- 一般使用者可以參閱 Sun ONE Calendar Express 的線上說明。

存取 Sun 線上說明文件

# <span id="page-24-2"></span><span id="page-24-1"></span><span id="page-24-0"></span>Sun ONE Calendar Server 簡介

Sun™ ONE Calendar Server 是可為企業和服務供應商提供集中化行事曆記錄和排程 的基於網路的可延伸解決方案。Calendar Server 支援事件和工作的個人行事曆與群 組行事曆,還支援資源 (如會議室和設備) 行事曆。

本章包含以下資訊:

- [Calendar Server](#page-25-0) 配置
	- ❍ [單一伺服器最小配置](#page-25-1)
	- ❍ 網路前端/[資料庫後端伺服器配置](#page-28-0)
	- ❍ 多台前端/[後端伺服器配置](#page-30-0)
- [Calendar Server](#page-32-0) 安裝和配置
- [Calendar Server](#page-32-1) 管理員
- [Calendar Server](#page-34-1) 一般使用者
- [Calendar Server](#page-36-0) 資料
- [Calendar Server](#page-37-1) 內部子系統
- [Calendar Server](#page-39-0) 服務
- [Calendar Server API](#page-41-0) 和 SDK

## <span id="page-25-0"></span>Calendar Server 配置

Calendar Server 配置會根據站台的特定需求而有所不同。本章描述以下三種基本配 置:

- [單一伺服器最小配置](#page-25-1)
- 網路前端/[資料庫後端伺服器配置](#page-28-0)
- 多台前端/[後端伺服器配置](#page-30-0)

本章提供以上配置的總覽。如需更多資訊,請參閱第 73 頁 「用於 [LDAP CLD](#page-72-2) 外掛 程式的 [Calendar Server](#page-72-2) 配置」。

### <span id="page-25-1"></span>單一伺服器最小配置

在單一伺服器最小配置 ( 如圖 [1-1](#page-27-0) 所示 ) 中,所有 Calendar Server 服務 ( 程序 ) 都在 同一伺服器上執行,可以在同一 CPU ( 處理器 ) 中,也可以跨多個 CPU。目錄伺服 器和 Sun ONE Identify Server 程序可以在同一伺服器或不同伺服器上執行。單一伺 服器最小配置包括以下元件。

#### <span id="page-25-2"></span>Sun ONE Calendar Server

單一伺服器上的 Calendar Server 實例包括以下服務:

- 管理服務 (csadmind 程序 ),可為管理功能 ( 如啟動或停止 Calendar Server、 建立或刪除行事曆使用者或資源,或提取與儲存行事曆等指令 ) 提供支援。
- HTTP 服務 (cshttpd 程序 ),可處理進來的 SHTML 和 WCAP 請求。
- 事件通知服務 (enpd 程序和 csnotifyd 程序), 如果您需要 Calendar Server 傳送 事件通知,該服務可處理事件 ( 電子郵件 ) 通知。

如需有關 Calendar Server 服務的說明,請參閱第 40 頁 「[Calendar Server](#page-39-0) 服務」。

資料庫連線協定 (DWP) 服務 (csdwpd 程序 ),當行事曆資料庫位於另一台伺服器上 時,該服務可提供網路功能。由於最小配置中資料庫位於同一伺服器上,因此該服 務不是最小配置所必需的。

#### <span id="page-26-0"></span>目錄伺服器

Calendar Server 需要目錄伺服器來認證使用者並儲存使用者偏好設定。通常,該目 錄伺服器為 LDAP 目錄伺服器,例如 Sun ONE Directory Server。但是,如果願 意,您可以使用 Calendar Server API (CSAPI) 來撰寫外掛程式,以使用非 LDAP 目 錄伺服器。

目錄伺服器可以在執行 Calendar Server 的伺服器上或在遠端伺服器上執行。

#### <span id="page-26-1"></span>Sun ONE Identify Server

Sun ONE Identify Server 6.1 ( 或更高版本 ) 提供以下功能:

• commadmin 公用程式 ─ 使用該 CLI 公用程式來佈建和管理 Sun ONE 通訊伺服器 ( 包括 Calendar Server) 的託管 ( 虛擬 ) 網域、使用者、群組、組織、資源以及 角色。

如需有關 commadmin 公用程式的資訊,請參閱 「*Sun ONE Messaging and Collaboration 1.0 User Management Utility Installation and Reference Guide*」。

• 單一登入 (SSO) ─ 您可以使用 Identity Server 為 Sun ONE 伺服器 ( 包括 Calendar Server 和 Messaging Server) 實施 SSO。Identity Server 充當 Sun ONE 伺服器的 SSO 閘道。只要所有伺服器都正確配置為使用 SSO, 使用者登入 Identity Server 後便可存取其他伺服器。

如需更多資訊,請參閱第 67 頁 「透過 [Identity Server](#page-66-3) 配置 SSO」。

• Sun ONE LDAP 綱目 v.2 — 如果您要使用該版本的綱目, 則需要 Identify Server 6.1 ( 或更高版本 )。

如需更多資訊,請參閱第 127 頁 「[Sun ONE LDAP](#page-126-2) 綱目 v.2」。

Identify Server 可以在執行 Calendar Server 的伺服器上或在遠端伺服器上執行。

#### <span id="page-26-2"></span>一般使用者

一般使用者可以使用 Sun ONE Calendar Express 網路使用者介面 (UI),從用戶端機 器連線至 Calendar Server。如需相關資訊,請參閱 Calendar Express 線上說明。

#### <span id="page-27-0"></span>圖 **1-1** 單一伺服器 Calendar Server 最小配置

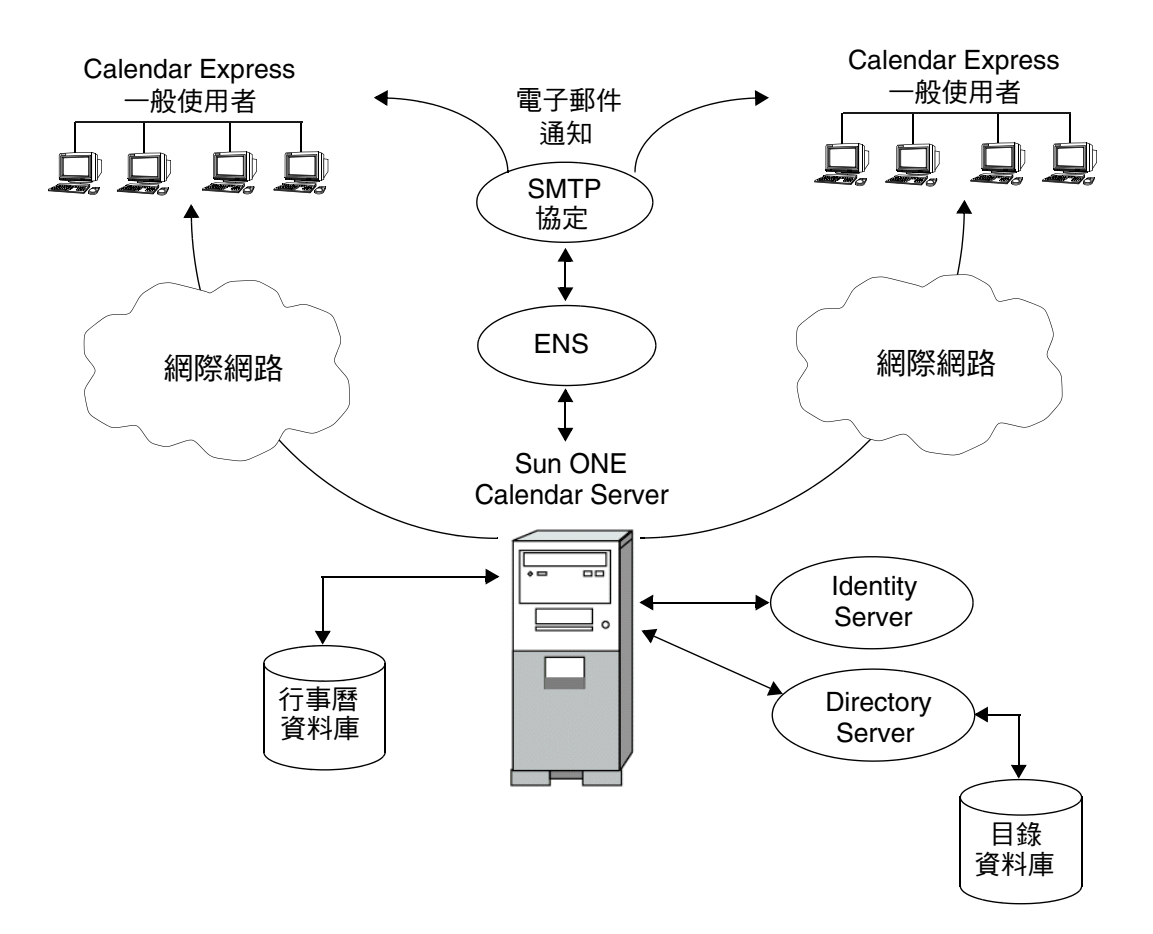

### <span id="page-28-0"></span>網路前端/資料庫後端伺服器配置

Calendar Server 透過將配置分佈在多台前端伺服器和後端伺服器上,來支援延伸 性。在每台伺服器上,Calendar Server 服務 ( 程序或常駐程式 ) 也可以分佈在多個 CPU ( 或處理器 ) 上。

在網路前端/資料庫後端配置 ( 如圖 [1-2](#page-29-1) 所示 ) 中,使用者使用資料庫連線協定 (DWP) 服務 (csdwpd 程序 ) 登入前端伺服器並連線至後端伺服器。行事曆資料庫僅 可連線至後端伺服器。

#### <span id="page-28-1"></span>Sun ONE Calendar Server

如下所示,Calendar Server 程序在前端伺服器和後端伺服器上執行:

- 使用者僅登入前端伺服器,因此各前端伺服器需要以下服務:
	- ❍ 管理服務 (csadmind 程序 )
	- ❍ HTTP 服務 (cshttpd 程序 )
- 各後端伺服器都連線至行事曆資料庫,因此各後端伺服器需要以下服務:
	- ❍ 管理服務 (csadmind 程序 )
	- ❍ 事件通知服務 (enpd 和 csnotifyd 程序 )
	- 資料庫連線協定 (DWP) 服務 (csdwpd 程序), 為用於行事曆資料庫的後端 伺服器提供網路功能

在該配置中,使用者不登入後端伺服器,因此無需 HTTP 服務 (cshttpd 程序 )。 如需有關 Calendar Server 服務的說明,請參閱第 40 頁 「[Calendar Server](#page-39-0) 服務」。

#### <span id="page-28-2"></span>Directory Server

可延伸的 Calendar Server 配置需要[目錄伺服器](#page-26-0)來認證使用者並儲存使用者偏好設 定。

#### <span id="page-28-3"></span>Sun ONE Identify Server

您可以使用 [Sun ONE Identify Server](#page-26-1) (6.1 版或更高版本 ) 來實施單一登入 (SSO)、 使用 Sun ONE LDAP 綱目 v.2 或佈建與管理託管 ( 虛擬 ) 網域、使用者、群組、組 織、資源以及角色。

#### 一般使用者

一般使用者可使用 Sun ONE Calendar Express 網路使用者介面 (UI), 從用戶端機器 連線至前端伺服器。如需相關資訊,請參閱 Calendar Express 線上說明。

<span id="page-29-1"></span><span id="page-29-0"></span>圖 **1-2** 網路前端/資料庫後端伺服器配置

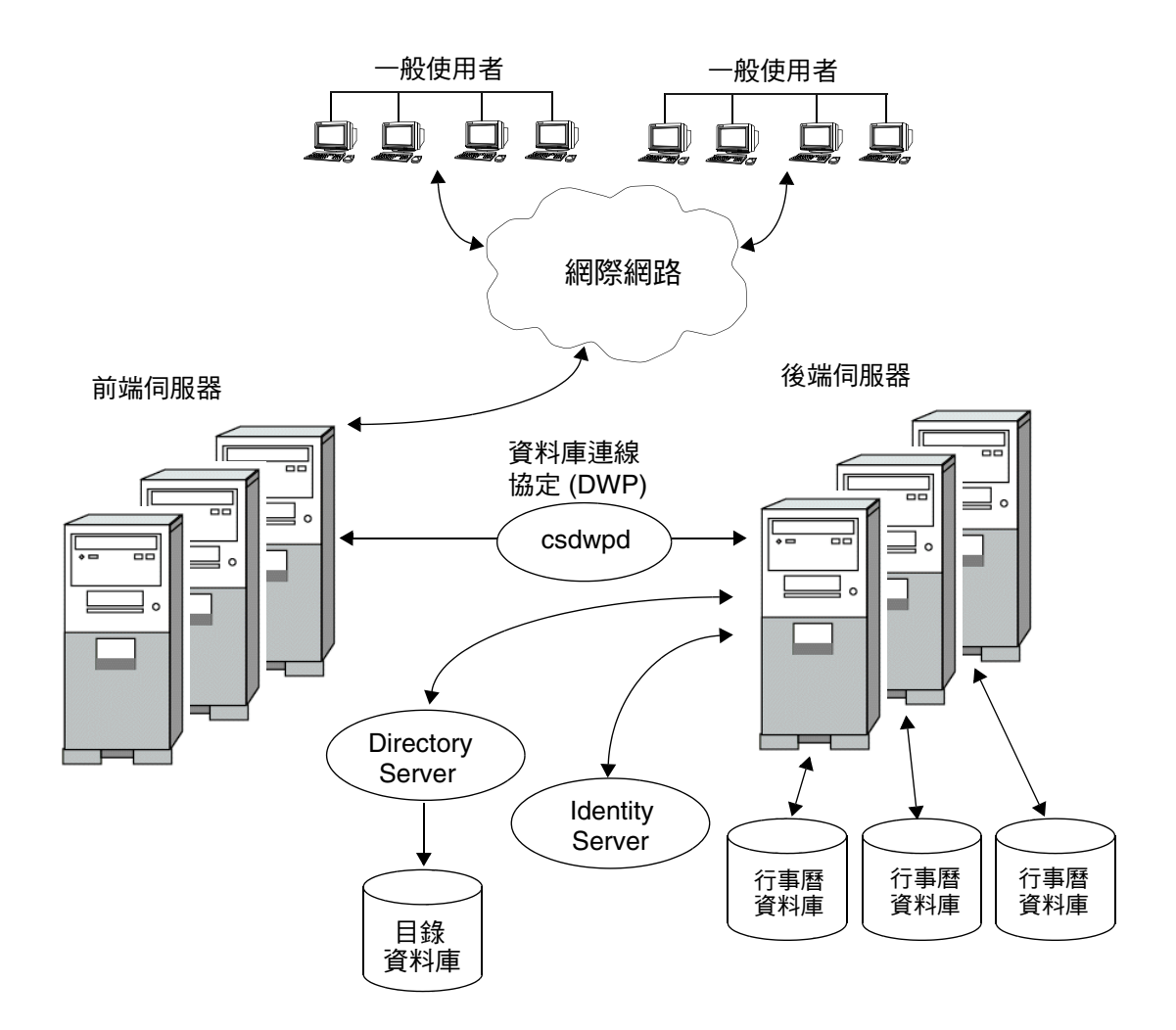

### <span id="page-30-0"></span>多台前端/後端伺服器配置

在多台前端/後端伺服器配置 (如圖 [1-3](#page-31-0) 所示) 中,使用者登入某台特定伺服器,且 每台伺服器都連線至行事曆資料庫。此配置可讓行事曆分佈於不同的地理區域,各 行事曆位於其所有者登入 Calendar Server 時所在的伺服器上。

#### <span id="page-30-1"></span>Sun ONE Calendar Server

每台前端/後端伺服器都需要所有的 Calendar Server 服務:管理服務 (csadmind 程 序 )、HTTP 服務 (cshttpd 程序 )、事件通知服務 (enpd 和 csnotifyd 程序 ) 以及資料 庫連線協定 (DWP) 服務 (csdwpd 程序 )。

如需有關 Calendar Server 服務的說明,請參閱第 40 頁 「[Calendar Server](#page-39-0) 服務」。

#### <span id="page-30-2"></span>Directory Server

多台前端/後端伺服器配置需要[目錄伺服器來](#page-26-0)認證使用者並儲存使用者偏好設定。

#### <span id="page-30-3"></span>Sun ONE Identify Server

您可以使用 [Sun ONE Identify Server](#page-26-1) (6.1 版或更高版本 ) 來實施單一登入 (SSO)、 使用 Sun ONE LDAP 綱目 v.2 或佈建與管理託管 ( 虛擬 ) 網域、使用者、群組、組 織、資源以及角色。

#### <span id="page-30-4"></span>一般使用者

一般使用者可使用 Sun ONE Calendar Express 網路使用者介面 (UI),從用戶端機器 連線至前端伺服器。如需相關資訊,請參閱 Calendar Express 線上說明。

#### <span id="page-31-0"></span>圖 **1-3** 多台前端/後端伺服器配置

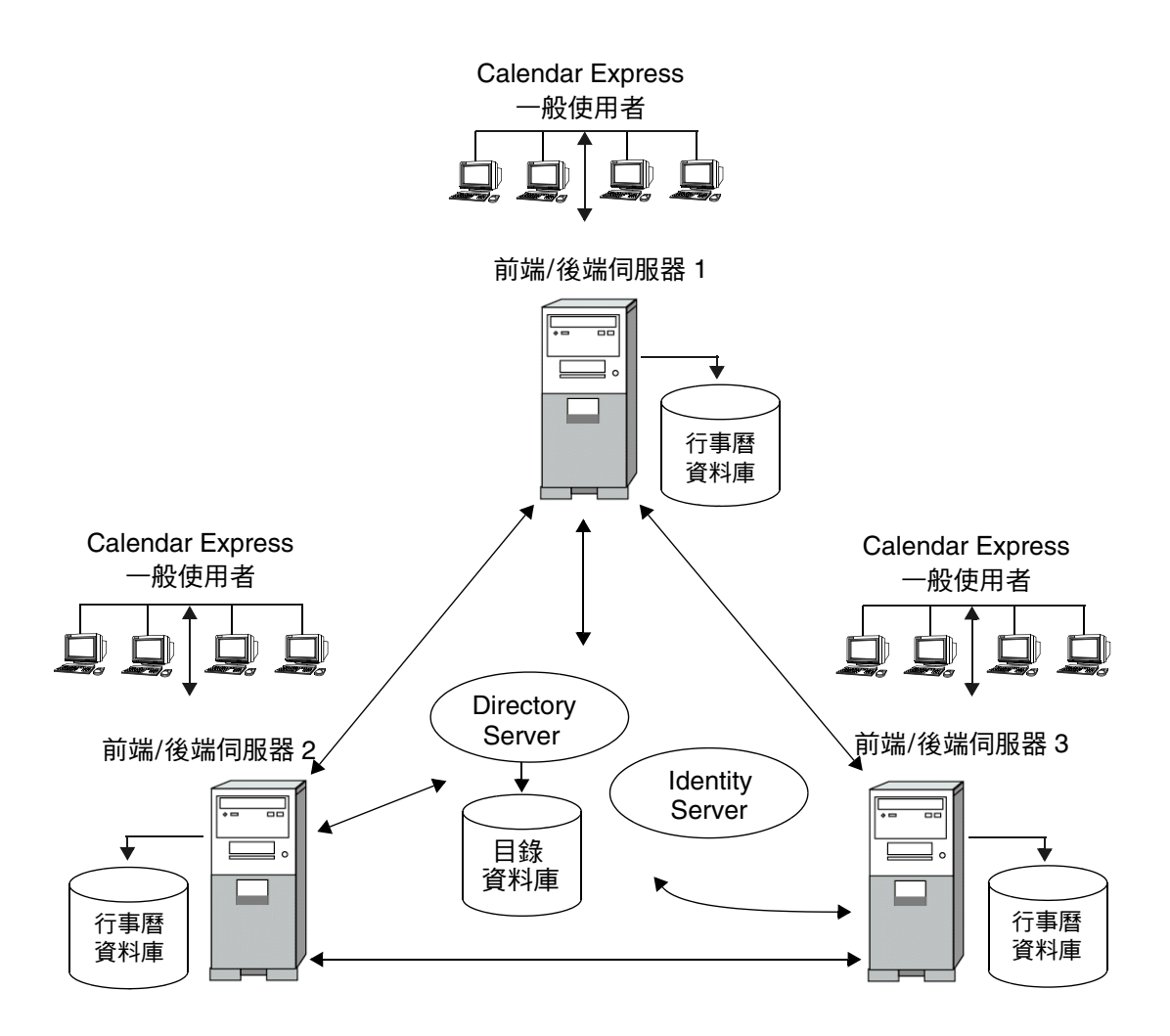

## <span id="page-32-0"></span>Calendar Server 安裝和配置

在 Solaris 系統上安裝和配置 Sun ONE Calendar Server 6.0 ( 及更高版本 ) 與舊版 Calendar Server 相比,有了顯著的變更。若要在 Solaris 系統上安裝 Calendar Server, 必須使用 Sun Java Enterprise System 安裝程式,該程式還可安裝其他 Sun 元件產品和套裝軟體。

如需有關 Java Enterprise System 安裝程式的資訊,請參閱 「*Sun Java Enterprise System* 安裝指南」。

使用 Java Enterprise System 安裝程式安裝 Calendar Server 後,您必須按照以下說 明配置 Calendar Server:

- **1.** 執行 Directory Server 設定程序檔 (comm\_dssetup.pl),以配置 Sun ONE Directory Server 5.x ( 如果該程序檔尚未執行 )。
- 2. 執行 Calendar Server 配置程式 (csconfigurator.sh), 以配置您站台的特定需求 並建立新的 ics.conf 配置檔案。如需有關 ics.conf 檔案中各參數的說明,請參 閱第 12 章 「[Calendar Server](#page-224-3) 配置參數」。

comm\_dssetup.pl 和 csconfigurator.sh 均位於以下目錄中:

/opt/SUNWics5/cal/sbin 目錄。

如需有關執行 comm\_dssetup.pl 和 csconfigurator.sh 的資訊,請參閱 「*Sun ONE Calendar Server 6.0* 安裝指南 ( 適用於 *Solaris* 作業系統 )」。

## <span id="page-32-1"></span>Calendar Server 管理員

Calendar Server 管理員包括:

- [Calendar Server](#page-32-2) 管理員 (calmaster)
- [Calendar Server](#page-33-0) 使用者和群組
- [超級使用者](#page-34-0) (root)

## <span id="page-32-2"></span>Calendar Server 管理員 (calmaster)

Calendar Server 管理員可以管理 Calendar Server 的使用者名稱和相關密碼。例 如,Calendar Server 管理員可以啟動和停止 Calendar Server 服務、新增和刪除使 用者、建立和刪除行事曆等等。該使用者擁有對 Calendar Server 的管理員權限,但 不一定擁有對目錄伺服器的管理員權限。

Calendar Server 管理員的預設使用者 ID 是 calmaster, 但如果願意, 您可以在 Calendar Server 配置期間指定其他使用者。安裝後,您也可以在 ics.conf 檔案內 的 service.admin.calmaster.userid 參數中指定其他使用者。

您為 Calendar Server 管理員指定的使用者 ID 必須是目錄伺服器中的有效使用者帳 號。如果在配置期間,Calendar Server 管理員使用者帳號不存在於目錄伺服器中, 則配置程式可為您建立該帳號。

表 [1-1](#page-33-1) 描述 ics.conf 檔案中的 Calendar Server 管理員配置參數。

| 參數                                                       | 説明                                                                                    |
|----------------------------------------------------------|---------------------------------------------------------------------------------------|
| service.admin.calmaster.userid                           | 指定為 Calendar Server 管理員的個人之使用者 ID。您必須在 Calendar Server<br>安裝期間提供此必需值。預設為 "calmaster"。 |
| service.admin.calmaster.cred                             | 指定為 Calendar Server 管理員的使用者 ID 之密碼。您必須在安裝期間提供此<br>必需值。                                |
| caldb.calmaster                                          | Calendar Server 管理員的電子郵件位址。預設為 "root@localhost"。                                      |
| service.admin.calmaster.overrides.<br>accesscontrol      | 指示 Calendar Server 管理員是否能置換存取控制。預設為 "no"。                                             |
| service.admin.calmaster.wcap.allo<br>wgetmodifyuserprefs | 指示 Calendar Server 管理員是否能使用 WCAP 指令取得並設定使用者偏好設<br> 定。預設為 "no"。                        |
| service.admin.Idap.enable                                | 啟用 LDAP 伺服器認證在 service.admin.calmaster.userid 中指定的使用者。預<br>設為 "ves"。                  |

<span id="page-33-1"></span>表 **1-1** Calendar Server 管理員配置參數

### <span id="page-33-0"></span>Calendar Server 使用者和群組

在 Solaris 系統上,這些特殊的帳號是 Calendar Server 執行時使用的使用者 ID 和群 組 ID。Sun 建議您使用預設値 icsuser 和 icsgroup,如果它們不存在,配置程式 會自動建立這些值。但是,如果願意,您可以在執行 Calendar Server 配置程式時, 指定 icsuser 和 icsgroup 之外的其他值。這些值分別儲存在 ics.conf 檔案中的 local.serveruid 和 local.servergid 參數中。

## <span id="page-34-0"></span>超級使用者 (root)

在 Solaris 系統上,您必須以超級使用者 (root) 的身份登入,或成為超級使用者, 這樣才能安裝 Calendar Server。您也可以超級使用者的身份執行,以使用指令行公 用程式來管理 Calendar Server。但對於某些工作,您應以 icsuser 和 icsgroup ( 或您所選的值 ) 的身份執行,而非以超級使用者的身份執行,以避免存取 Calendar Server 檔案時發生問題。

## <span id="page-34-1"></span>Calendar Server 一般使用者

一般使用者可以使用 Sun ONE Calendar Express 網路使用者介面 (UI),從用戶端機 器連線至 Calendar Server。本節描述以下內容:

- 建立 [Calendar Server](#page-34-2) 使用者
- 認證 [Calendar Server](#page-35-0) 使用者
- [行事曆群組](#page-35-2)
- [Calendar Server](#page-35-1) 使用者偏好設定

### <span id="page-34-2"></span>建立 Calendar Server 使用者

Calendar Server 使用者可手動或自動建立:

• 手動 ─ 管理員可以使用目錄伺服器公用程式,將使用者新增至目錄伺服器,然 後使用 Calendar Server cscal 公用程式建立這些使用者的預設行事曆。如果某 位使用者尚未存在於目錄伺服器中,管理員可使用 Calendar Server csuser 公 用程式同時建立該使用者和行事曆。

管理員還可以使用 Sun ONE Identify Server 6.1 ( 或更高版本 ) commadmin 公用 程式來佈建和管理 Calendar Server 使用者 ( 以及託管虛擬網域、群組、組織、 資源和角色 )。

• 自動 ( 自動佈建 ) ─ 如果某位使用者已存在於目錄伺服器中,Calendar Server 會在該使用者首次登入時自動建立預設行事曆。Calendar Server 會將該使用者 的使用者 ID 用作預設行事曆的行事曆 ID (calid) ( 除非該名稱的行事曆已經存 在 )。

若要自動佈建,必須滿足以下條件:

- ics.conf 檔案中的 local.autoprovision 參數必須設定為"yes" (即 預設 )。
- ❍ 在託管 ( 虛擬 ) 網域模式中,該網域必須啟用行事曆。如果某一網域包含 LDAP icsCalendarDomain 物件類別,則該網域已啓用行事曆。

例如,假定 TChang 存在於目錄伺服器中,但尚未啟用行事曆記錄功能 ( 即無預 設行事曆)。當 TChang 首次登入 Calendar Server 時, Calendar Server 會自動 為 TChang 啓用行事曆記錄功能,並建立 calid 為 TChang 的預設行事曆。

### <span id="page-35-0"></span>認證 Calendar Server 使用者

Calendar Server 需要目錄伺服器 ( 如 Sun ONE Directory Server) 來認證使用者 ( 並 儲存使用者偏好設定 )。但是,為允許存取非 LDAP 目錄伺服器中定義的使用者, Calendar Server 納入了 Calendar Server API (CSAPI),以用於撰寫外掛程式來存取 非 LDAP 目錄。如需有關 CSAPI 的資訊,請參閱 「*Sun ONE Calendar Server 6.0 Programmer's Manual*」。

### <span id="page-35-1"></span>Calendar Server 使用者偏好設定

Calendar Server 允許使用者透過設定儲存在目錄伺服器中的使用者偏好設定性質, 來自訂其行事曆資料的檢視。使用者偏好設定 ( 與 Calendar Server 配置參數相對 ) 是指行事曆資料的使用者介面表示法,包括使用者名稱、電子郵件位址以及描繪行 事曆檢視時優先使用的色彩之類的項目。

如需偏好設定清單,請參閱 「*Sun ONE Calendar Server 6.0 Programmer's Manual*」 中的 get\_userprefs 和 set\_userprefs WCAP 指令。

## <span id="page-35-2"></span>行事曆群組

行事曆群組是個人行事曆的命名清單。群組行事曆允許將多個行事曆組合成單一行 事曆以供檢視。例如,使用者可以擁有由私人行事曆、部門行事曆和公司假日行事 曆所組成的行事曆群組。使用者還可以使用行事曆群組來選取行事曆清單且並排檢 視這些行事曆,或邀請這些行事曆的所有者參與某個事件。

如需有關 Calendar Server 使用者的更多資訊,請參閱第 2 章 「管理 [Calendar](#page-44-2)  Server [使用者和行事曆」。](#page-44-2)
# Calendar Server 資料

本節描述以下有關 Calendar Server 資料的資訊:

- [Calendar Server](#page-36-0) 資料格式
- [行事曆資料的匯入和匯出](#page-36-1)
- [用於資料交換的行事曆連結](#page-36-2)
- [Calendar Server](#page-37-0) 警示

#### <span id="page-36-0"></span>Calendar Server 資料格式

Calendar Server 資料格式以 RFC 2445 「Internet Calendaring and Scheduling Core Object Specification (iCalendar)」為模型。Calendar Server 支援以下格式:

- SHTML (.shtml) ─ 預設
- XML (.xml) ─ 僅用於 WCAP
- iCalendar (.ical) ─ 僅用於 WCAP

您可以透過開發自己的用於 Calendar Express 檢視和對話方塊的 XSL 轉換,新增其 他格式。還可以使用 CSAPI 為 WCAP 協定開發轉換器 DLL 或共用程式庫。如需有 關 WCAP 和 CSAPI 的資訊,請參閱 「*Sun ONE Calendar Server 6.0 Programmer's Manual*」。

#### <span id="page-36-1"></span>行事曆資料的匯入和匯出

行事曆資料能以 iCalendar (.ical) 或 XML (.xml) 的格式匯入和匯出。一般使用者 可以使用 Sun ONE Calendar Express 匯入和匯出資料。如需相關資訊,請參閱 Calendar Express 線上說明。Calendar Server 管理員可以使用 Calendar Server csimport 和 csexport 公用程式匯入和匯出行事曆資料。

#### <span id="page-36-2"></span>用於資料交換的行事曆連結

行事曆可作為內嵌在電子郵件訊息和網頁中的連結,以供參考。在這種情況下,只 要該行事曆允許被讀取,使用者無需登入 Calendar Server,按一下連結即可檢視行 事曆。例如,以下連結指定名為 Auditorium 的資源位置:

http://calendar.sesta.com:8080/?calid=Auditorium

### <span id="page-37-0"></span>Calendar Server 警示

Calendar Server 支援伺服器端電子郵件警示,這種警示可以傳送至收件者清單。電 子郵件訊息的格式可以配置,且被作為伺服器性質 ( 而非使用者性質或行事曆性質 ) 來維護。Calendar Server 對 ITIP/IMIP 標準 (RFC-2446 和 RFC-2447) 的支援有限, 其中包括用於事件的 ITIP 方法:PUBLISH、REQUEST、REPLY 和 CANCEL。

# Calendar Server 內部子系統

Sun ONE Calendar Server 包括以下內部子系統:

- [協定子系統](#page-38-0)
- [核心子系統](#page-38-1)
- [資料庫子系統](#page-38-2)

圖 [1-4](#page-37-1) 顯示這些子系統的邏輯流程。

<span id="page-37-1"></span>圖 **1-4** Calendar Server 內部子系統邏輯流程

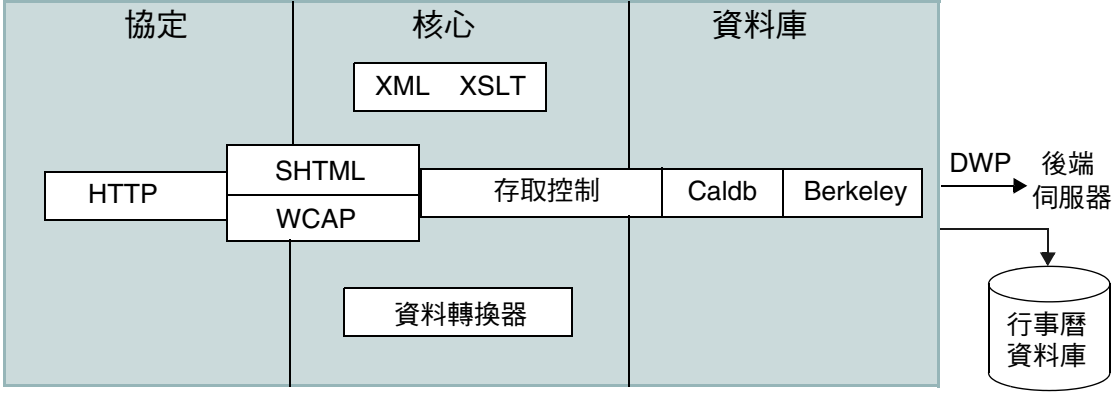

### <span id="page-38-0"></span>協定子系統

指令和請求經由 HTTP 協定層輸入。這是最小的 HTTP 伺服器實施,可有效支援行 事曆請求。

用戶端使用 SHTML 或網路行事曆存取協定 (WCAP) 指令來提交請求:

- Calendar Express UI 使用 SHTML 指令,這些指令以產生該使用者介面的 XML 和 XSLT 規格為基礎。為回應進來的請求, UI 產生器會在存取控制範圍內, 使 用 XML 規格來建立一個包含行事曆資料和使用者資料的文件樹。然後,XSLT 規格會遍歷該文件資料樹並產生 HTML。這種設計可減少用戶端與伺服器之間 的互動,從而降低網路通訊量。
- WCAP 是一種開放協定,允許您將自己的介面寫入 Calendar Server。使用 WCAP 指令 (副檔名為 .wcap), 您可以執行大多數伺服器指令, 但某些管理指 令除外。您可以使用 WCAP 指令傳回未格式化的原始行事曆資訊,或者也可以 使用 WCAP 指令請求以包含在 HTML 中的 XML 或 iCalendar 格式輸出。

如需有關 WCAP 指令的資訊,請參閱 「*Sun ONE Calendar Server 6.0 Programmer's Manual*」。

### <span id="page-38-1"></span>核心子系統

核心子系統包括存取控制子系統、使用者介面 (UI) 產生器子系統 ( 使用 XML 和 XSLT 的 SHTML 或使用資料轉換器的 WCAP)、行事曆資料庫子系統以及所有 CSAPI 外掛程式。核心子系統會處理行事曆請求並產生所需的 UI 輸出。核心子系 統還會處理使用者認證,包括 [Calendar Server API \(CSAPI\)](#page-42-0) [和代理認證](#page-42-1) SDK [\(authSDK\)](#page-42-1)。

### <span id="page-38-2"></span>資料庫子系統

資料庫子系統使用 Sleepycat Software 的 Berkeley DB ( 資料庫 API 不是公用的 )。 資料庫子系統可向資料庫儲存行事曆資料,也可從資料庫中擷取行事曆資料,其中 包括事件、待辦事項 ( 工作 ) 和警示。行事曆資料以 iCalendar 格式為基礎,而用於 Calendar Server 資料的綱目是 iCalendar 標準的超集合。

資料庫子系統傳回低階格式的資料,然後核心 UI 產生器 (SHTML 或 WCAP) 會將 低階資料轉換成所需的輸出。

對於分散式行事曆資料庫,Calendar Server 提供網路功能。如需更多資訊,請參閱 第41頁「分散式資料庫服務: csdwpd」。

如需有關行事曆資料庫的資訊,請參閱第 5 章 「管理 [Calendar Server](#page-100-0) 資料庫」。

# Calendar Server 服務

Calendar Server 服務會在 Solaris 系統上作為常駐程式 ( 或程序 ) 來執行。這些服務 包括:

- [管理服務:](#page-39-0)csadmind
- HTTP 服務: [cshttpd](#page-39-1)
- [事件通知服務](#page-40-1) (ENS): csnotifyd 和 enpd
- [分散式資料庫服務:](#page-40-0)csdwpd

#### <span id="page-39-0"></span>管理服務:csadmind

csadmind 服務為管理 Calendar Server ( 包括大多數管理公用程式, 如啓動和停止 指令、建立和刪除使用者、建立和刪除行事曆等等 ) 提供單點認證。csadmind 服務 還管理警示通知、群組排程請求、資料庫檢查點和死結偵測,以及磁碟使用情況和 伺服器回應監視。

#### <span id="page-39-1"></span>HTTP 服務: cshttpd

由於 Calendar Server 使用 HTTP 作為其主要傳輸方式, 因此 cshttpd 服務會偵聽 來自 Calendar Server 一般使用者的 HTTP 指令、接收使用者指令和傳回行事曆資 料,這取決於進來的指令之格式:

- 如果收到的指令帶有預設 .shtml 副檔名,則 cshttpd 會傳回 HTML 格式的資 料。
- 如果收到的指令帶有 .wcap 副檔名,則 cshttpd 會傳回以下格式的行事曆資 料:標準 RFC2445 iCalendar 格式 (text/calendar) 或 XML 格式 (text/xml)。

# <span id="page-40-1"></span>事件通知服務 (ENS): csnotifyd 和 enpd

ENS 服務由以下各服務組成:

- csnotifyd ─ csnotifyd 服務會傳送事件和待辦事項 ( 工作 ) 的通知。 csnotifyd 服務還可訂閱警示事件。當警示事件發生時,csnotifyd 會向各收 件者傳送 SMTP 訊息提醒。
- enpd ─ enpd 服務充當事件警示的代理程式。enpd 服務會接收來自 csadmind 服務的警示通知,檢查是否訂閱了該事件,然後透過將訂閱的警示通知傳送給 csnotifyd,來通知該事件的訂閱者。enpd 服務還會接收和儲存來自 csnotifyd 的訂閱與取消訂閱請求。

### <span id="page-40-0"></span>分散式資料庫服務:csdwpd

只有具有本機行事曆資料庫的伺服器上需要 csdwpd 服務。csdwpd 服務可讓您在同 一 Calendar Server 配置中連結各前端/後端伺服器,以形成分散式行事曆儲存。

csdwpd 服務在後端伺服器的後台中執行,並接受遵循資料庫連線協定 (DWP) 的行 事曆資料庫存取請求。DWP 是內部協定,可為 Calendar Server 資料庫提供網路功 能。

注意 enpd 和 csnotifyd 服務無需在 cshttpd、csdwpd 或 csadmind 程序執行 時所在的伺服器上執行。

# Calendar Server API 和 SDK

Calendar Server 包括以下 API 和 SDK:

- [網路行事曆存取協定](#page-41-0) (WCAP)
- [Calendar Server API \(CSAPI\)](#page-42-0)
- [事件通知服務](#page-42-2) (ENS) API
- 代理認證 [SDK \(authSDK\)](#page-42-1)

# <span id="page-41-0"></span>網路行事曆存取協定 (WCAP)

Calendar Server 支援 WCAP 3.0, WCAP 3.0 是一個基於指令的高階協定,允許與 用戶端進行通訊。WCAP 指令 ( 副檔名為 .wcap) 可讓用戶端取得、修改和刪除行事 曆元件、使用者偏好設定、行事曆特性以及其他行事曆資訊 ( 如時區 )。WCAP 元 素 ( 如時間、字串和參數 ) 通常遵循 RFC 2445、RFC 2446 和 RFC 2447 規格。

WCAP 使用以下格式在 HTTP 訊息中傳回輸出行事曆資訊:

- 標準 RFC2445 iCalendar 格式 (text/calendar)
- XML 格式 (text/xml)

透過 WCAP 指令,使用 login.wcap 登入的 Calendar Server 管理員具有以下能 力:

• 置換 WCAP 指令的存取控制

管理員可以使用 WCAP 指令讀取 ( 擷取 )、替代 ( 儲存 ) 或刪除其他使用者的行 事曆。若要使管理員擁有此權限,ics.conf 檔案中的以下參數必須設定為 " $ves"$ :

service.admin.calmaster.overrides.accesscontrol="yes"

• 擷取和修改任何使用者的偏好設定

管理員可以使用 get\_userprefs.wcap 和 set\_userprefs.wcap 來擷取和修改 任何使用者的偏好設定。若要使管理員擁有此權限,ics.conf 檔案中的以下參 數必須設定為 "yes":

service.admin.calmaster.wcap.allowmodifyuserprefs="yes"

如需更多資訊,請參閱 「*Sun ONE Calendar Server 6.0 Programmer's Manual*」。

### <span id="page-42-0"></span>Calendar Server API (CSAPI)

Calendar Server API (CSAPI) 可讓您自訂 Calendar Server 的功能範圍 ( 如使用者登 入認證、存取控制和行事曆查找)。例如,依預設, Calendar Server 會使用 LDAP 目錄伺服器中的項目認證使用者並儲存使用者偏好設定。CSAPI 可讓您透過實施不 基於 LDAP 目錄伺服器的另一個認證機制,置換預設 Calendar Server 認證。

如需有關 CSAPI 的資訊,請參閱 「*Sun ONE Calendar Server 6.0 Programmer's Manual*」。

## <span id="page-42-2"></span>事件通知服務 (ENS) API

事件通知服務 (ENS) 是一個警示派送程式,它會偵測警示佇列中的事件,並將這些 事件的通知傳送給訂閱者。ENS API 可讓程式設計師修改 Calendar Server 使用的 發佈和訂閱功能,以執行訂閱事件、取消訂閱事件以及通知事件訂閱者之類的功 能。ENS API 由以下特定的 API 組成:已發佈的 API、訂閱者 API 以及發佈和訂閱 派送程式 API。

如需有關 ENS API 的資訊,請參閱 「*Sun ONE Messaging and Collaboration 6.0 Event Notification Service Manual*」。

# <span id="page-42-1"></span>代理認證 SDK (authSDK)

Calendar Server 所提供的 authSDK 可用於認證使用者。您可以透過 authSDK 將現 有的入口網站服務與 Calendar Server 整合,從而讓使用者無需重新認證即可存取各 種應用程式。authSDK 包含封裝在 DLL/共用物件程式庫和標頭檔案中的功能。

Calendar Server 和 authSDK 之間建立的連線會形成一種信任關係。如果使用者登 入並成功地認證至 authSDK, 則 Calendar Server 會接受代理程式所產生的證書, 並提供其功能。

如需有關 authSDK 的資訊,請參閱 「*Sun ONE Calendar Server 6.0 Programmer's Manual*」。

Calendar Server API 和 SDK

# 管理 Calendar Server 使用者和 行事曆

本章描述如何使用 Calendar Server 指令行公用程式來佈建和管理使用者與行事曆 ( 包括使用者行事曆和資源行事曆 )。

本章包含以下各節:

- 佈建新的 [Calendar Server](#page-45-0) 使用者
- 管理 [Calendar Server](#page-52-0) 使用者
- [管理使用者行事曆](#page-54-0)
- [建立和管理資源行事曆](#page-57-0)
- [連結至行事曆](#page-60-0)

若要佈建和管理 Calendar Server 使用者與行事曆,請使用以下指令行公用程式:

- [csuser](#page-217-0) 公用程式可管理儲存在 LDAP 目錄伺服器和行事曆資料庫中的行事曆使 用者資訊。
- [cscal](#page-168-0) 公用程式可管理行事曆資料庫中的行事曆及其特性。
- [csresource](#page-196-0) 公用程式可管理儲存在 LDAP 伺服器和行事曆資料庫中的資源 ( 如 會議室或設備 ) 行事曆。

若要執行指令行公用程式,您必須以對 Calendar Server 執行時所在的系統具有管理 權限的使用者身份登入。如需更多資訊,請參閱第 11 章 「[Calendar Server](#page-160-0) 指令行 [公用程式」](#page-160-0)。

# <span id="page-45-0"></span>佈建新的 Calendar Server 使用者

本節提供以下有關佈建新的 Calendar Server 使用者的資訊:

- [目錄伺服器需求](#page-45-1)
	- ❍ [Calendar Server](#page-46-0) 使用者必需的 LDAP mail 性質
	- ❍ 電子郵件別名 [\(mailalternateaddress](#page-48-0) 性質 )
- [行事曆識別碼](#page-48-1) (calid)
- [檢查使用者是否能使用行事曆記錄功能](#page-49-0)
- [佈建新使用者](#page-50-0)
- [建立新行事曆](#page-50-1)

# <span id="page-45-1"></span>目錄伺服器需求

Calendar Server 需要將行事曆使用者儲存在目錄伺服器中。然後,Calendar Server 會使用此目錄伺服器進行使用者認證以及儲存與擷取使用者偏好設定。

Calendar Server 的預設安裝支援在 LDAP 目錄 ( 如 Sun ONE Directory Server) 中 定義的使用者。如果使用者已儲存在 LDAP 目錄中,您只需將目錄伺服器升級至 Sun ONE Directory Server 即可支援綱目延伸,以允許使用者存取 Calendar Server。

如需有關安裝和配置 Sun ONE Directory Server 的資訊,請參見以下說明文件網 站:

http://docs.sun.com/coll/S1\_DirectoryServer\_52

您也可以手動修改目錄綱目,以允許使用者存取 Calendar Server 資料。如需相關資 訊,請參閱 「*Sun ONE Calendar Server 6.0* 安裝指南 ( 適用於 Solaris 作業系統 )」。

#### <span id="page-46-0"></span>Calendar Server 使用者必需的 LDAP mail 性質

Calendar Server 6.0 ( 及更高版本 ) 要求使用者具有 LDAP mail 性質,以用於使用 者行事曆和資源行事曆 ( 例如,用於會議室或者筆記型電腦或高射投影機等設備 )。 每個資源行事曆必須擁有電子郵件位址,即使並不實際使用該電子郵件位址。

您可能更需要按照如下說明新增 LDAP mail 性質:

現有 5.x 安裝。執行 cs5migrate 移轉公用程式之前,請將 mail 性質新增至使用者行 事曆和資源行事曆的使用者。若要新增 mail 性質,請使用 Calendar Server [csattribute](#page-163-0) 公用程式或其他公用程式 ( 如 Directory Server ldapmodify 公用程式 )。

新的 **6.0** 安裝。使用 Calendar Server csattribute 公用程式或其他公用程式 ( 如 Directory Server ldapmodify 公用程式 ), 為使用者行事曆和資源行事曆的現有使用 者佈建 LDAP mail 性質。

如果您在安裝後建立新行事曆或使用者,請在執行以下 Calendar Server 公用程式 時,使用必需的 -m *email* 選項來指定電子郵件位址:

- [csresource](#page-196-0) 公用程式,用於新資源行事曆
- [csuser](#page-217-0) 公用程式,用於新使用者

如需有關 cs5migrate 移轉公用程式的資訊,請參閱 「*Sun ONE Calendar Server 6.0*  安裝指南 *(* 適用於 *Solaris* 作業系統 *)*」。

如需有關 ldapmodify 公用程式的資訊,請參閱 「*Sun ONE Directory Server Resource Kit Tools Reference*」,它位於以下網站:

http://docs.sun.com/coll/S1\_DirectoryServer\_52

#### 範例:將電子郵件 *LDAP* 性質新增至資源行事曆

以下範例會為 sesta.com 伺服器上名為 「Room100」的會議室新增 LDAP mail 性 質。此範例使用 Sun ONE Messaging Server。如果您使用的是其他電子郵件伺服 器,請參閱該產品的說明文件,以瞭解對等程序。

- **1.** 使用 csattribute 公用程式將 mail 性質新增至 LDAP 伺服器:
	- # ./csattribute -a mail=Room100@sesta.com add Room100

**2.** 若要檢查該性質是否已經設定,請使用 csattribute list 指令以及 -v ( 冗長 ) 選 項:

```
# ./csattribute -v list Room100
...
cn=Room 100,ou=conferenceRooms,dc=sesta,dc=com has mail: 
Room100@sesta.com
```
#### 範例:為資源電子郵件設定 *bitbucket* 通道

以下範例會為 Sun ONE Messaging Server 設定 bitbucket 涌道, 或為 Sendmail 設 定對等通道,以用於為資源行事曆而產生的電子郵件。這些範例使用 sesta.com 伺 服器上名為「Room100」的資源。如果不設定 bitbucket 通道 ( 或對等通道 ), 則需 定期刪除傳送至資源行事曆的電子郵件訊息。

如果您使用的是 Sun ONE Messaging Server, 請執行以下步驟:

- **1.** 確保 bitbucket 通道已在 imta.cnf 檔案中定義。
- **2.** 若要將訊息導向至 bitbucket 通道,請使用 csresource 公用程式為該資源建立 電子郵件位址:
	- # ./csattribute -a mail=Room100@bitbucket.sesta.com add Room100

如果您使用的是 Sendmail, 請執行以下步驟:

**1.** 在適當主機上的 /etc/aliases 檔案中,新增如下項目:

# Resource/Conference room aliases Room100: /dev/null

- 2. 使用 csresource 公用程式,將該資源的電子郵件位址新增至 LDAP 目錄:
	- # ./csattribute -a mail=Room100@sesta.com add Room100

注意 在考要啓用這些變更,可能還需要重建別名表或配置。請參閱 Sun ONE Messaging Server ( 或您的電子郵件產品 ) 的說明文件, 以及站 台自身的說明文件和有關郵件服務變更的程序。Sun ONE Messaging Server 位於以下網站:

http://docs.sun.com/coll/S1\_MsgServer\_60

#### <span id="page-48-0"></span>電子郵件別名 (mailalternateaddress 性質 )

如果您需要為某位行事曆使用者設定電子郵件別名,請使用 LDAP mailalternateaddress 性質。LDAP mail 性質提供主要郵件位址,而 LDAP mailalternateaddress 性質用於電子郵件別名。這兩個性質均將郵件位址對映至該 使用者的行事曆 ID (calid)。

例如,若要使用以下值為名為 John Smith 的使用者新增 mailalternateaddress 性 質:

- 使用者 ID (uid) 和 calid: johnsmith
- *password*: John Smith 的密碼
- 電子郵件位址:john.smith@sesta.com
- 電子郵件別名:johns@sesta.com 和 jsmith@sesta.com

請使用以下 Calendar Server 公用程式指令:

- # ./csuser -g John -s Smith -y *password* -l en -m john.smith@sesta.com -c johnsmith create johnsmith
- # ./csattribute -a mailalternateaddress=johns@sesta.com add johnsmith
- # ./csattribute -a mailalternateaddress=jsmith@sesta.com add johnsmith

### <span id="page-48-1"></span>行事曆識別碼 (calid)

Calendar Server 資料庫中的每個行事曆均透過唯一行事曆識別碼 (ID) 或 calid 來 標識。calid 的格式為:

userid[@domain][:calendar-name]

其中:

userid 是使用者 ID。

domain 是使用者的可選網域名稱。預設值由 service.defaultdomain 參數指定。

calendar-name 是可選行事曆名稱

行事曆 ID 區分大小寫。例如,JSMITH 與 jsmith 不同。( 這點與電子郵件位址不 同,電子郵件位址不區分大小寫。例如,jsmith@sesta.com 相當於 JSMITH@SESTA.COM。)

行事曆 ID 不能包含空格,並限於以下字元:

- 英文字母 (a-z、A-Z) 和數字 (0-9) 字元 ( 不允許使用非 ASCII 字元 )
- 特殊字元︰小數點 (.)、底線 (\_)、連字號或破折號 (-)、小老鼠符號 (@)、撇號 (')、百分比符號 (%)、斜線 (/) 或驚嘆號 (!)

以下是行事曆 ID 的範例:jsmith、jsmith@calendar.sesta.com:new-cal 和 jsmith:private\_calendar。

由於使用者 ID 是 calid 的一部分,因此使用者 ID 不應包含空格 ( 例如, i smith)。使用者 ID 中包含空格的使用者可以登入 Calendar Server, 但空格會導 致後續問題。

#### 行事曆查找資料庫 (CLD) 外掛程式

如果行事曆資料庫分佈於數台後端伺服器上,則 Calendar Server 會使用外掛程式來 確定實際儲存行事曆的伺服器。Calendar Server 可使用資料庫連線協定 (DWP) 存 取後端伺服器上的行事曆資料。DWP 是一個內部協定,它會以 csdwpd 服務的形式 來執行,並爲行事曆資料庫提供網路功能。

Calendar Server 根據 ics.conf 檔案中 caldb.cld.type 參數的值載入該外掛程 式:

- local ( 預設 ) 指定將所有行事曆儲存在執行 Calendar Server 的本機伺服器上, 並且不載入任何外掛程式。
- directory 指定 LDAP CLD 外掛程式, 該外掛程式使用行事曆所有者的 icsDWPHost LDAP 性質來確定儲存指定行事曆的伺服器。

## <span id="page-49-0"></span>檢查使用者是否能使用行事曆記錄功能

若要確定特定使用者是否存在於您的目錄伺服器中,以及該使用者是否能存取 Calendar Server 資料,請使用 csuser 公用程式的 check 指令。

例如,檢查 JSmith 是否能使用行事曆記錄功能:

csuser check JSmith

如果 check 指令指示某個使用者不在 LDAP 目錄伺服器中,則您必須為該使用者建 立目錄伺服器項目。

# <span id="page-50-0"></span>佈建新使用者

csuser 公用程式可以在 LDAP 目錄伺服器中建立項目,並讓使用者能使用行事曆 記錄功能。您也可以使用 Sun ONE Directory Server 公用程式,例如 1dapsearch 和 ldapmodify。如需有關這些公用程式的資訊,請參閱以下網站上的 Sun ONE Directory Server 說明文件:

http://docs.sun.com/coll/S1\_DirectoryServer\_52

如果使用者已存在於 LDAP 目錄中,可為該使用者手動或自動建立新行事曆:

- 手動 ─ 使用 cscal 公用程式的 create 指令為使用者建立新行事曆。請參閱[第](#page-50-1) 51 [頁 「建立新行事曆」。](#page-50-1)
- 自動 ─ 如果 local.autoprovision 設定為 "yes" ( 預設 ), 日網域已被指定行 事曆服務,當新使用者首次登入 Calendar Server 時, Calendar Server 會自動 為該使用者建立新的預設行事曆。Calendar Server 會將該使用者的使用者 ID 用作新行事曆的行事曆 ID (calid),除非具有該名稱的行事曆已經存在。

例如,如果 JSmith 首次登入 Calendar Server, Calendar Server 會自動建立預 設行事曆,其 calid 為 JSmith。

Calendar Server 還會將字首 JSmith 指定給 JSmith 以後建立的每個行事曆的 calid。例如,如果 JSmith 稍後建立名為 meetings 的新行事曆,則其 calid 為 JSmith:meetings。

如果某位使用者向另一位尚未啟用行事曆記錄功能的使用者 ( 即該使用者沒有預設 行事曆)傳送請求,則 Calendar Server 會向傳送請求的使用者傳回錯誤 「找不到 行事曆」。

### <span id="page-50-1"></span>建立新行事曆

若要建立新行事曆,請使用 cscal 公用程式的 create 指令。該使用者 ( 使用者 ID) 必須已存在於目錄伺服器中。

如果您的站台使用的是 LDAP 行事曆杳找資料庫 (CLD) 外掛程式,則必須依該使用 者的 icsDWPHost LDAP 性質的指示,在該使用者的行事曆所在 ( 或將在 ) 的後端伺 服器上建立新行事曆。如果您嘗試在其他後端伺服器上建立行事曆,cscal 公用程式 將傳回錯誤。如需有關 LDAP CLD 外掛程式的資訊,請參閱第 71 頁「 配置 LDAP [行事曆查找資料庫](#page-70-0) (CLD) 外掛程式」。

例如,建立行事曆 ID (calid) 為 JSmith 的新行事曆:

cscal -o JSmith -n JohnSmithCalendar create JSmith

其中:

- -o JSmith 指定新行事曆的主要所有者。
- -n JohnSmithCalendar 指定新行事曆的可檢視名稱。
- 預設的存取控制設定由 ics.conf 檔案中的 calstore.calendar.default.acl 定義。

建立可檢視名稱為 Hobbies 且由 JSmith 所有,並對群組排程使用預設存取控制設 定的行事曆:

cscal -n Hobbies -o JSmith create Personal

其中:

- -n Hobbies 指定行事曆的可檢視名稱。
- -o JSmith 指定主要所有者的使用者 ID。
- Personal 用作行事曆 ID (calid) 的第二部分。例如:JSmith:Personal

以下範例會建立一個與上述範例類似的新行事曆,但該行事曆還會與名為 sports 的類別相關聯,該範例還啓用雙預定功能,並且指定 RJones 為另一位所有者: cscal -n Hobbies -o JSmith -g sports -k yes -y RJones create Personal 其中:

- -g sports 將行事曆與名為 sports 的類別相關聯。
- -y RJones 指定行事曆的另一位所有者。
- -k yes 啓用雙預定功能。(-k no 會停用雙預定功能。)

以下範例會建立一個與上述範例類似的行事曆,但還會為群組排程設定特定的存取 控制設定:

cscal -n Hobbies -o JSmith -a "@@o^a^sfr^g" create Personal

其中,-a "@@o^a^sfr^g" 授予其他所有者對該行事曆的元件和行事曆特性的排 程、空閒/忙碌以及讀取等存取權限,以進行群組排程。

# <span id="page-52-0"></span>管理 Calendar Server 使用者

佈建使用者後,請使用 [csuser](#page-217-0) 公用程式執行以下管理工作:

- [顯示使用者資訊](#page-52-1)
- [停用和啟用使用者](#page-52-2)
- [刪除使用者](#page-53-0)
- [重設使用者性質](#page-53-1)

## <span id="page-52-1"></span>顯示使用者資訊

若要列出所有行事曆使用者或顯示指定使用者的行事曆性質,請使用 csuser 公用 程式的 list 指令。

例如,顯示所有能使用行事曆記錄功能的使用者:

csuser list

顯示單一使用者 ( 如 JSmith) 的所有行事曆性質:

csuser -v list JSmith

# <span id="page-52-2"></span>停用和啟用使用者

若要防止使用者登入 Calendar Server,請使用 csuser 公用程式的 disable 指令。 disable 指令可防止使用者存取行事曆資料,但不會從目錄伺服器或 Calendar Server 資料庫中移除該使用者的資訊。

例如,停用 JSmith 存取 Calendar Server:

csuser disable JSmith

該指令會防止 JSmith 登入 Calendar Server 以存取行事曆資料,但不會從行事曆資 料庫中刪除 JSmith 的資料。但是,如果 JSmith 目前已登入 Calendar Server,則 JSmith 仍可存取行事曆資料,直至登出為止。

若要讓使用者可以存取 Calendar Server 並可選擇指定特定的配置設定 ( 如預設行事 曆 ),請使用 csuser 公用程式的 enable 指令。

例如,讓 JSmith 可以存取 ( 登入 Calendar Server) 並為 JSmith 指定預設行事曆:

csuser jsmith enable JSmith

#### <span id="page-53-0"></span>刪除使用者

若要刪除 Calendar Server 使用者,請使用 [csuser](#page-217-0) 公用程式的 delete 指令。

警告 csuser 公用程式的 delete 指令會從 LDAP 伺服器中移除使用者的 所有 Calendar Server 資訊。如果已經備份行事曆資料庫,則可回復 Calendar Server 資料庫資訊。如需更多資訊,請參閱第 6 [章 「備份](#page-112-0) 與復原 [Calendar Server](#page-112-0) 資料」。

但是,僅當您已特別備份 LDAP 伺服器資訊時,才可回復該資訊。

例如,從 Calendar Server 中刪除 JSmith:

csuser delete JSmith

### <span id="page-53-1"></span>重設使用者性質

若要復原特定使用者之所有行事曆 LDAP 性質的預設設定,請使用 csuser 公用程 式的 reset 指令。

例如,將 JSmith 的所有行事曆性質重設為預設配置設定:

csuser reset JSmith

注意 重設某位行事曆使用者後,所有行事曆性質均將從該使用者的 LDAP 項目中移除,包括 icsCalendarUser ( 物件類別 )、 icsSubscribed、icsCalendarOwned、icsCalendar 和 icsDWPHost ( 如果在 LDAP CLD 設定中 )。Calendar Server 管理員 將無法代表該使用者建立行事曆。

在以下情況中,這些性質會在該使用者的 LDAP 項目中復原:

- 該使用者重新登入 Calendar Server, 或者
- Calendar Server 管理員為該使用者發出 csuser enable 指令 ( 即使在這種情況下,icsDWPHost 性質也不會復原 )。

# <span id="page-54-0"></span>管理使用者行事曆

建立使用者行事曆後,請使用 [cscal](#page-168-0) 公用程式執行以下管理工作:

- [顯示行事曆](#page-54-1)
- [刪除行事曆](#page-55-0)
- [停用和啟用行事曆](#page-55-1)
- [修改行事曆特性](#page-56-0)
- [從行事曆中移除特性](#page-56-1)
- [回復 「遺失的」行事曆](#page-56-2)

### <span id="page-54-1"></span>顯示行事曆

若要顯示所有行事曆、某位使用者擁有的所有行事曆或特定行事曆的特性,請使用 cscal 公用程式的 list 指令。

例如,列出行事曆資料庫中的所有行事曆:

cscal list

列出 JSmith 擁有的所有行事曆:

cscal -o JSmith list

列出行事曆 ID 為 JSmith:meetings 的行事曆的所有特性:

cscal -v list JSmith:meetings

#### <span id="page-55-0"></span>刪除行事曆

一般使用者可以透過 Calendar Express 取消訂閱行事曆,但無法從 Calendar Server 資料庫中刪除行事曆。刪除行事曆必須由具有系統管理權限的管理員來執行。

若要從 Calendar Server 中刪除一個或多個行事曆,請使用 cscal 公用程式的 delete 指令。此公用程式會刪除行事曆,但不會從目錄伺服器中刪除使用者。

警告 delete 指令會從行事曆資料庫中移除行事曆的所有資訊,並且無法 復原。刪除某個行事曆後,僅當您曾備份該行事曆資料時才可回復該 資料。如需更多資訊,請參閱第 6 章 「備份與復原 [Calendar Server](#page-112-0)  [資料」。](#page-112-0)

cscal 公用程式可讓您刪除單個或多個行事曆。

例如,刪除行事曆 ID 爲 JSmith:meetings 的特定行事曆:

cscal delete JSmith:meetings

刪除主要所有者為 JSmith 的所有行事曆:

cscal -o JSmith delete

#### <span id="page-55-1"></span>停用和啟用行事曆

若要防止使用者存取某個行事曆,請使用 cscal 公用程式的 disable 指令。 disable 指令可防止使用者存取該行事曆,但不會從行事曆資料庫中移除資訊。

例如,防止使用者存取 JSmith:meetings:

cscal disable JSmith:meetings

若要啟用某個行事曆,以允許使用者進行存取,請使用 cscal 公用程式的 enable 指令。例如,使用預設配置設定來啟用行事曆 JSmith:meetings:

cscal enable JSmith:meetings

啟用行事曆 JSmith:meetings 但不允許雙預定:

cscal -k no enable JSmith:meetings

#### <span id="page-56-0"></span>修改行事曆特性

若要修改某個行事曆的特性,請使用 cscal 公用程式的 modify 指令。

例如,變更 AllAdmins 的群組排程存取控制設定,並將 RJones 指定為另一位所有 者:

cscal -a "@@o^c^wd^g" -y RJones AllAdmins

其中:

- -a "@@o^c^wd^g" 會授於所有者對 AllAdmins 的元件 ( 事件和工作 ) 的寫入權 和刪除權。
- -y RJones 會將該使用者 ID 指定為另一位所有者。

#### <span id="page-56-1"></span>從行事曆中移除特性

若要從某個行事曆中移除某個特性值,請使用 cscal 公用程式的 modify 指令, 並 以兩個雙引號 ("") 指定該選項的值。

例如,從 JSmith:meetings 中移除說明:

cscal -d "" modify JSmith:meetings

從 JSmith:meetings 中移除所有類別:

cscal -g "" modify JSmith:meetings

從 JSmith:meetings 中移除 「其他所有者」:

cscal -y "" modify JSmith:meetings

### <span id="page-56-2"></span>回復 「遺失的」行事曆

如果某位使用者的預設行事曆未顯示在 Calendar Express 的 「檢視」標籤或 「行 事曆」標籤中,但仍存在於資料庫中,您可以使用以下性質更新該使用者的 LDAP 項目,從而回復該行事曆:

- icsCalendar:*default\_calid*
- icsSubscribed:*default\_calid*

其中 *default\_calid* 是使用者的預設行事曆 ID (calid)。

# <span id="page-57-0"></span>建立和管理資源行事曆

資源行事曆與資源 ( 如會議室或者筆記型電腦或高射投影機等設備 ) 相關聯。

若要建立和管理資源行事曆,請使用 [csresource](#page-196-0) 公用程式。若要執行 csresource, 您必須以對 Calendar Server 執行時所在的系統具有管理員權限的使用者身份登入。

本節描述如何建立和管理資源行事曆,包含:

- [設定資源行事曆配置參數](#page-57-1)
- [建立資源行事曆](#page-58-0)
- [顯示資源行事曆和性質](#page-58-1)
- [修改資源行事曆](#page-59-0)
- [停用和啟用資源行事曆](#page-59-1)
- [刪除資源行事曆](#page-59-2)

#### 設定資源行事曆配置參數

表 [2-1](#page-57-2) 列出 ics.conf 檔案中的資源行事曆配置參數。

<span id="page-57-2"></span><span id="page-57-1"></span>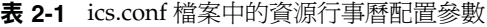

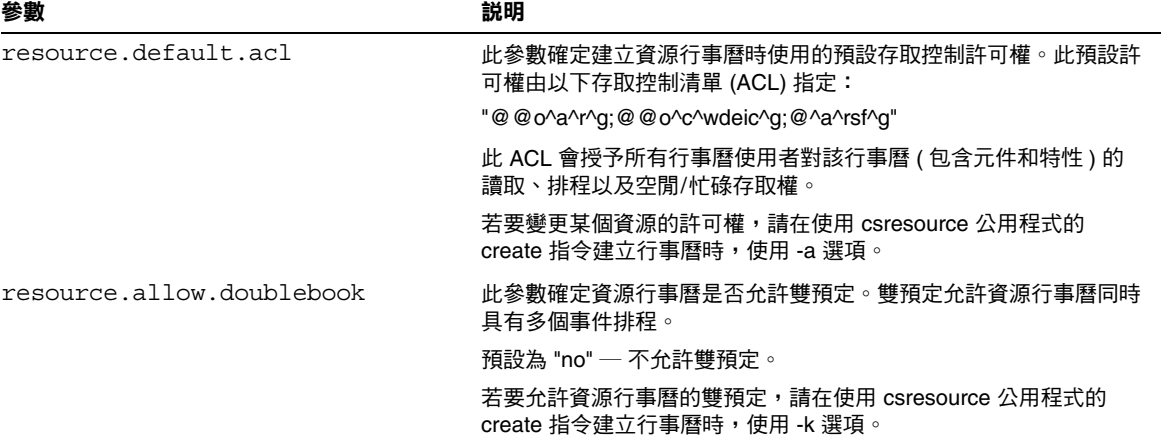

表 [2-1](#page-57-2) 中顯示的預設值會套用於新的資源行事曆,但您可以透過編輯 ics.conf 檔案 變更這些預設值。如需更多資訊,請參閱第 225 頁 「編輯 ics.conf [配置檔案」。](#page-224-0)

#### <span id="page-58-0"></span>建立資源行事曆

Calendar Server 不會自動建立資源行事曆,因此您必須使用 csresource 公用程式 的 create 指令,在您的站台上手動建立每個所需的資源行事曆。此指令會在 LDAP 目錄伺服器和行事曆資料庫中建立新行事曆的項目。以下是建立行事曆時的 數條注意事項:

- 依預設,Calendar Server 不允許資源行事曆的雙預定 (resource.allow.doublebook 參數 )。此預設可避免資源 ( 如會議室和設備 ) 的排程發生衝突。但是,如果您要允許資源行事曆的雙預定,請在建立行事曆 時將 csresource -k 選項設定為 "yes"。
- 若要控制誰可以排程特定資源,請考量對該資源行事曆擁有寫入權的使用者加 以限制。例如,您可能只想允許特定的使用者排程會議室或預訂設備。

例如,建立行事曆 ID 為 aud100、可檢視名稱為 Auditorium (LDAP cn 性質 ) 以及 預設設定如表 [2-1](#page-57-2) 所示的資源行事曆:

csresource -c aud100 create Auditorium

以下指令所執行的動作與上述範例相同,但 -k 選項允許對行事曆使用雙預定,-o 選項將 bkamdar 指定為行事曆的所有者,而 -y 選項則將 jsmith 指定為另一位所有 者:

csresource -c aud100 -k yes -o bkamdar -y jsmith create Auditorium

如果未指定資源行事曆的所有者,則該值將取自 ics.conf 檔案中的 service.admin.calmaster.userid 參數。

#### <span id="page-58-1"></span>顯示資源行事曆和性質

若要顯示資源行事曆,請使用 csresource 公用程式的 list 指令。

例如,顯示所有 Calendar Server 資源行事曆及其相應 LDAP 性質的清單:

csresource list

顯示名為 Auditorium 的特定資源行事曆的所有 LDAP 性質清單:

csresource -v list Auditorium

#### <span id="page-59-0"></span>修改資源行事曆

若要修改資源行事曆,請使用 [cscal](#page-168-0) 公用程式的 modify 指令 (csresource 沒有 modify 指令 )。

例如, 將所有者設定為 tchang, 並將另一位名為 mwong 的所有者新增至名為 Auditorium 的資源行事曆:

cscal -o tchang -y mwong modify aud100

在此範例中,cscal 公用程式需要 calid (aud100),而非行事曆名稱 (Auditorium)。

### <span id="page-59-1"></span>停用和啟用資源行事曆

您可能需要停用某個資源行事曆,以防止使用者排程事件。例如,某間會議室在改 建期間可能無法使用,或者某台高射投影機可能已送去修理。

若要停用或啟用資源行事曆,請使用 csresource 公用程式的 enable 或 disable 指令。

例如,停用名為 Auditorium 的資源行事曆:

csresource disable Auditorium

稍後啟用該資源行事曆:

csresource enable Auditorium

#### <span id="page-59-2"></span>刪除資源行事曆

若要刪除資源行事曆,請使用 csresource 公用程式的 delete 指令。

例如,刪除 Auditorium 資源行事曆:

csresource delete Auditorium

Calendar Server 會顯示以下訊息:

您確實要刪除該資源嗎 (y/n)?

輸入 「y」可刪除該行事曆,輸入 「n」可取消該作業。

如果輸入「y」,則 Calendar Server 會刪除該行事曆並顯示一條訊息,指明該行事 曆已被刪除。

# <span id="page-60-0"></span>連結至行事曆

只要使用者行事曆或資源行事曆的許可權被設定為允許使用讀取權,您便可以建立 指向一個或多個使用者行事曆或資源行事曆的連結。例如,您可以將行事曆連結嵌 入網百或雷子郵件訊息中。這樣,其他使用者無需登入 Calendar Server, 即可匿名 檢視該行事曆。

若要建立指向一個或多個使用者行事曆的連結,請使用以下語法:

http://*hostname*:*port*/[command.shtml]?calid=*calid-1*;*calid-2*; ... ;*calid-n*&view=*viewname*

用分號 (;) 分隔各行事曆 ID (calid)。

*viewname* 可以為 overview、dayview、weekview 或 monthview。( 檢視還可以為 yearview,但是很少使用。)

注意:如果您不使用 view ( 或其他 ) 選項,且僅連結至一個行事曆,請省略 command.shtml。

例如,若要連結至 jsmith 的預設行事曆,請輸入:

http://calendar.sesta.com:8080/?calid=jsmith

連結至 calid 爲 overhead projector10 的高射投影機資源行事曆:

http://calendar.sesta.com:8080/?calid=overhead\_projector10

但是,若要連結至 jsmith 和 tchang 的預設行事曆,並以日檢視顯示這些行事曆, 則輸入:

http://calendar.sesta.com:8080/command.shtml?calid=jsmith;tchang&view=dayv iew

連結至行事曆

# 管理 Calendar Server

本章描述如何配置和管理 Sun™ ONE Calendar Server。

本章包含以下各節:

- 啟動和停止 [Calendar Server](#page-63-0)
- 配置 [Calendar Server](#page-65-0) 逾時值
- [配置單一登入](#page-66-0) (SSO)
- 配置 LDAP [行事曆查找資料庫](#page-70-1) (CLD) 外掛程式
- 管理 [LDAP](#page-83-0) 性質
- [管理群組排程引擎](#page-84-0) (GSE) 佇列
- **監視 [Calendar Server](#page-85-0)**
- 對 [Calendar Server](#page-88-0) 執行 Ping 作業
- 重新整理 [Calendar Server](#page-88-1) 配置

您可以透過執行指令行公用程式和編輯 ics.conf 配置檔案來管理 Calendar Server。

若要執行指令行公用程式,您必須以對 Calendar Server 執行時所在的系統具有管理 權限的使用者身份登入。

如需更多資訊,請參閱第 11 章 「Calendar Server [指令行公用程式」](#page-160-0)和第 [12](#page-224-1) 章 「[Calendar Server](#page-224-1) 配置參數」。

# <span id="page-63-0"></span>啟動和停止 Calendar Server

您可以使用 start-cal 和 stop-cal 指令啟動和停止 Calendar Server。請參[閱第](#page-63-1) 64 頁 「使用 start-cal 和 stop-cal [公用程式」。](#page-63-1)

注意 Calendar Server 提供 csstart 和 csstop 公用程式僅爲與舊版相容。 建議您使用 start-cal 和 stop-cal 公用程式來啟動和停止 Calendar Server。

# <span id="page-63-1"></span>使用 start-cal 和 stop-cal 公用程式

start-cal 和 stop-cal 公用程式位於 *cal\_svr\_base*/opt/SUNWics5/cal/sbin 目錄 中。您必須在安裝 Calendar Server 的本機上執行這些公用程式。如需瞭解可能會發 生的問題,請參閱第 65 [頁 「疑難排解](#page-64-0) start-cal 和 stop-cal 公用程式」。

start-cal 公用程式會以如下次序啟動 Calendar Server 服務:

- **1.** enpd ─ 事件通知服務 (ENS)
- **2.** csnotifyd ─ 通知服務
- **3.** csadmind ─ 管理服務
- 4. csdwpd 資料庫連線協定 (DWP) 服務, 此分散式資料庫服務僅透過遠端 Calendar Server 資料庫配置才能啟動
- **5.** cshttpd ─ HTTP 服務

如需有關以上服務的說明,請參閱 「Calendar Server 服務」。

#### 若要使用 **start-cal** 指令啟動 **Calendar Server**,請:

- **1.** 以對系統具有管理權限的使用者身份登入。
- **2.** 變更至 *cal\_svr\_base*/opt/SUNWics5/cal/sbin 目錄。
- **3.** 啓動 CalendarServer:

./start-cal

#### 若要使用 **stop-cal** 指令停止 **Calendar Server**,請:

- **1.** 以對 Calendar Server 執行時所在的系統具有管理權限的使用者身份登入。
- **2.** 變更至 *cal\_svr\_base*/opt/SUNWics5/cal/sbin 目錄。
- **3.** 停止 Calendar Server:

./stop-cal

#### <span id="page-64-0"></span>疑難排解 start-cal 和 stop-cal 公用程式

啟動和停止 Calendar Server 時,可能會發生以下問題:

- start-cal 公用程式未啓動所有的 Calendar Server 程序。例如,start-cal 可能啟動了 enpd、csnotifyd 和 csadmind 程序,但未啟動 cshttpd。在此情 況下,您必須停止所有的 Calendar Server 程序,然後嘗試重新啓動 Calendar Server。
- stop-cal 公用程式未停止所有的 Calendar Server 程序。例如,stop-cal 可能 停止了 cshttpd 父程序,而未停止任何 cshttpd 子程序。在此情況下,您必須 停止其餘 Calendar Server 程序。

#### 若要在 **Solaris** 系統上停止 **Calendar Server** 程序,請:

- **1.** 以對 Calendar Server 執行時所在的系統具有管理權限的使用者身份登入。
- **2.** 透過為每種服務輸入 ps 指令,確定其餘 Calendar Server 程序的程序 ID  $(PID):$

ps -elf | grep *cs-process*

其中, *cs-process* 為 enpd、csnotifyd、csdwpd、csadmind 或 cshttpd。例如:

ps -elf | grep cshttpd

3. 使用仍在執行的各程序的 PID,輸入 pkill -15 指令終止該程序。例如:

pkill -15 9875

**4.** 再次輸入各 ps 指令,確定所有 Calendar Server 程序均已停止。

如果某個 Calendar Server 程序仍在執行,請輸入 pki11 -9 指令終止該程序。 例如:

```
pkill -9 9875
```
警告 停止所有 Calendar Server 程序之後, 在重新啓動 Calendar Server 之 前,請考量執行 csdb 公用程式 check 指令,以檢查是否已發生任何 行事曆資料庫損毀。 如需有關 check 指令的資訊,請參閱第 107 頁「檢查與重建行事曆 [資料庫」。](#page-106-0)

# <span id="page-65-0"></span>配置 Calendar Server 逾時值

- 配置 [csadmind](#page-65-1) 的逾時值
- [配置一般使用者的](#page-66-1) HTTP 逾時值

如需有關編輯 ics.conf 參數的資訊,請參閱第 225 頁 「編輯 ics.conf [配置檔案」](#page-224-0)。

# 配置 csadmind 的逾時值

表 [3-1](#page-65-2) 描述 ics.conf 檔案中由管理 (csadmin) 服務使用的 Calendar Server 逾時參 數。

<span id="page-65-2"></span><span id="page-65-1"></span>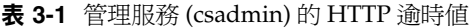

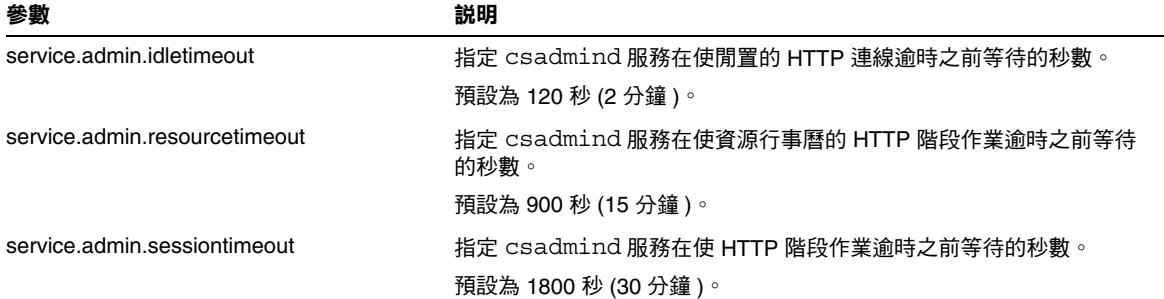

# 配置一般使用者的 HTTP 逾時值

表 [3-2](#page-66-2) 描述 ics.conf 檔案中套用於一般使用者的 Calendar Server HTTP 逾時參 數。

<span id="page-66-2"></span><span id="page-66-1"></span>表 **3-2** ics.conf 中用於一般使用者的 HTTP 逾時值 (cshttpd 服務 )

| 參數                           | 説明                                            |
|------------------------------|-----------------------------------------------|
| service.http.idletimeout     | 指定 cshttpd 服務在使閒置的 HTTP 連線逾時之前等待的秒數。          |
|                              | 預設為 120 秒 (2 分鐘 )。                            |
| service.http.resourcetimeout | 指定 cshttpd 服務在使資源行事曆的 HTTP 階段作業逾時之前等待的<br>秒數。 |
|                              | 預設為 900 秒 (15 分鐘 )。                           |
| service.http.sessiontimeout  | 指定 cshttpd 服務在使 HTTP 階段作業逾時之前等待的秒數。           |
|                              | 預設為 1800 秒 (30 分鐘 )。                          |

# <span id="page-66-0"></span>配置單一登入 (SSO)

單一登入 (SSO) 允許使用者認證一次, 即可使用多個信任的應用程式, 而無需再次認 證。Sun ONE 通訊伺服器 ( 包括 Calendar Server 和 Messaging Server) 可以按照以 下說明實施 SSO:

- 透過 [Identity Server](#page-66-3) 配置 SSO
- [透過通訊伺服器信任圈技術配置](#page-68-0) SSO

### <span id="page-66-3"></span>透過 Identity Server 配置 SSO

Sun ONE 伺服器 ( 包括 Calendar Server 和 Messaging Server) 可以使用 Sun ONE Identity Server 6.1 或更高版本實施 SSO。

Identity Server 充當 Sun ONE 伺服器的 SSO 閘道。也就是說,只要其他 Sun ONE 伺服器被正確配置為使用 SSO,使用者登入 Identity Server 後便可存取這些伺服器。

若要將 SSO 與 Calendar Server 配合使用,請執行以下步驟:

**1.** 確定已安裝並配置了 Sun ONE Identity Server 和 Sun ONE Directory Server。 如需有關安裝和配置這些產品的資訊,請參閱 「*Sun Java Enterprise System* 安 裝指南」。

2. 為 Calendar Server 配置 SSO 的方法是設定表 [3-3](#page-67-0) 所示的參數,然後重新啓動 Calendar Server 以使值生效。如有必要,請在設定各參數時移除註釋字元 (!)。

注意當您設定 local.calendar.sso.amnamingurl 參數時,必須使用完全合 格的 Identity Server 名稱。

- **3.** 若要為 Messaging Server 配置 SSO,請參閱 「*Sun ONE Messaging Server 6.0*  管理員指南」。
- **4.** 使用者使用其 Directory Server LDAP 使用者名稱和密碼登入 Identity Server。 ( 透過另一台伺服器 [ 如 Calendar Server 或 Messaging Server] 登入的使用者將 無法使用 SSO 來存取其他 Sun ONE 伺服器。)
- **5.** 登入之後,使用者可以使用適當的 URL,透過 Calendar Express 存取 Calendar Server。如果其他 Sun ONE 伺服器 ( 如 Messaging Server) 被正確配置為使用 SSO,使用者也可以存取這些伺服器。

<span id="page-67-0"></span>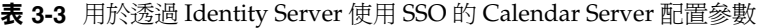

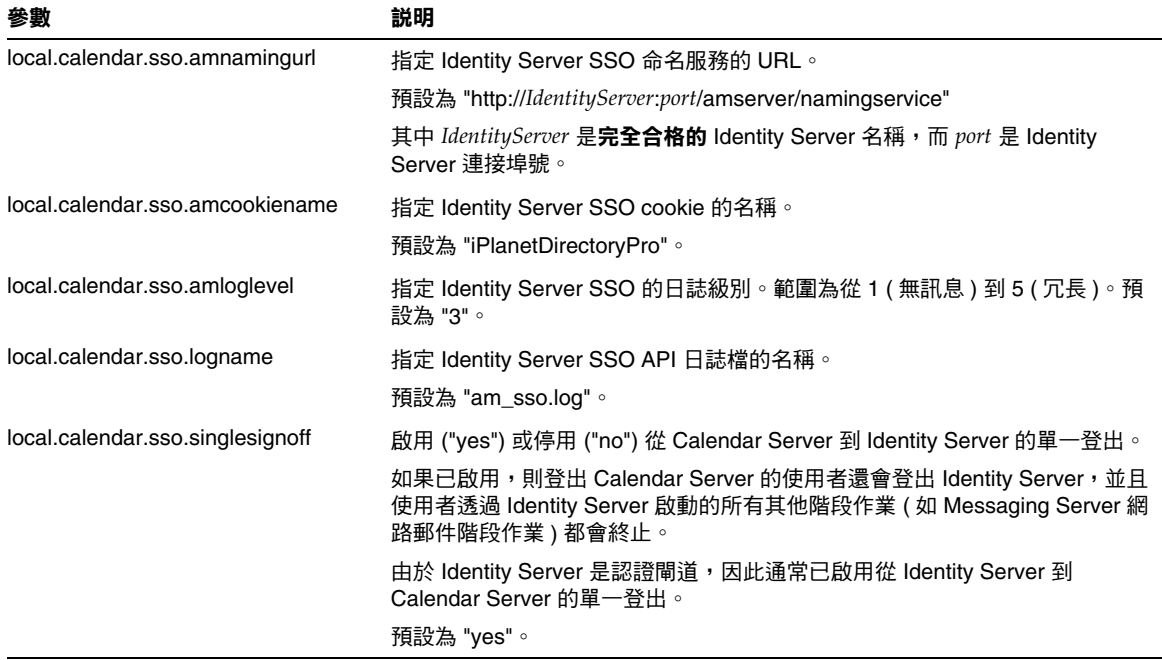

#### 透過 Identity Server 使用 SSO 的注意事項

- 只要 Identity Server 階段作業有效,行事曆階段作業就有效。如果使用者登出 Identity Server,則行事曆階段作業會自動關閉 (單一登出)。
- SSO 應用程式必須位於同一網域中。
- SSO 應用程式必須可以存取 Identity Server 驗證 URL ( 命名服務 )。
- 瀏覽器必須支援 cookie。
- 如果您使用的是 Sun ONE Portal Server 閘道,請設定以下 Calendar Server 參 數:
	- ❍ service.http.ipsecurity="no"
	- ❍ render.xslonclient.enable="no"

#### <span id="page-68-0"></span>透過通訊伺服器信任圈技術配置 SSO

透過通訊伺服器信任圈技術 ( 即不透過 Identity Server) 配置 SSO 時,請考量以下幾 點:

- 每個信任的應用程式必須配置為使用 SSO。
- 如果 default.html 頁面位於瀏覽器的快取記憶體中,則 SSO 無法正常運作。 使用 SSO 之前,請務必重新載入瀏覽器中的 default.html 頁面。例如,在 Netscape Navigator 中, 按住 Shift 鍵, 然後按一下 [ 重新載入 ]。
- SSO 僅作用於主幹 URL。例如, SSO 可作用於 http://servername, 但不能 作用於 http://servername/command.shtml?view 之類的 URL。

表 [3-4](#page-68-1) 描述透過通訊伺服器信任圈技術使用 SSO 的 Calendar Server 配置參數。

<span id="page-68-1"></span>表 **3-4** 透過通訊伺服器信任圈技術使用的 Calendar Server SSO 參數

| 參數                              | 説明                                                                                                    |
|---------------------------------|----------------------------------------------------------------------------------------------------|
| $sso.enable = "1"$              | 此參數必須設定為 "1" (預設) 才能啟用 SSO。設定為 "0" 會停用 SSO。                                                                 |
| $sso.append = "ics50"$          | 此參數指定用於特定 Calendar Server 安裝的唯一應用程式 ID。每個信任應用<br>程式也必須具有唯一應用程式 ID。預設為 "ics50"。                              |
| $sso.append(x = "ssogrp1"$      | 此參數指定用於格式化 SSO cookie 的字首值。所有信任應用程式都必須使用<br>同一值,因為 Calendar Server 僅能識別帶有此字首的 SSO cookie。預設為<br>"ssogrp1" ∘ |
| sso.cookiedomain = ".sesta.com" | 此參數可使瀏覽器僅向指定網域中的伺服器傳送 cookie。該值必須以句點 (.)<br>開頭。                                                             |

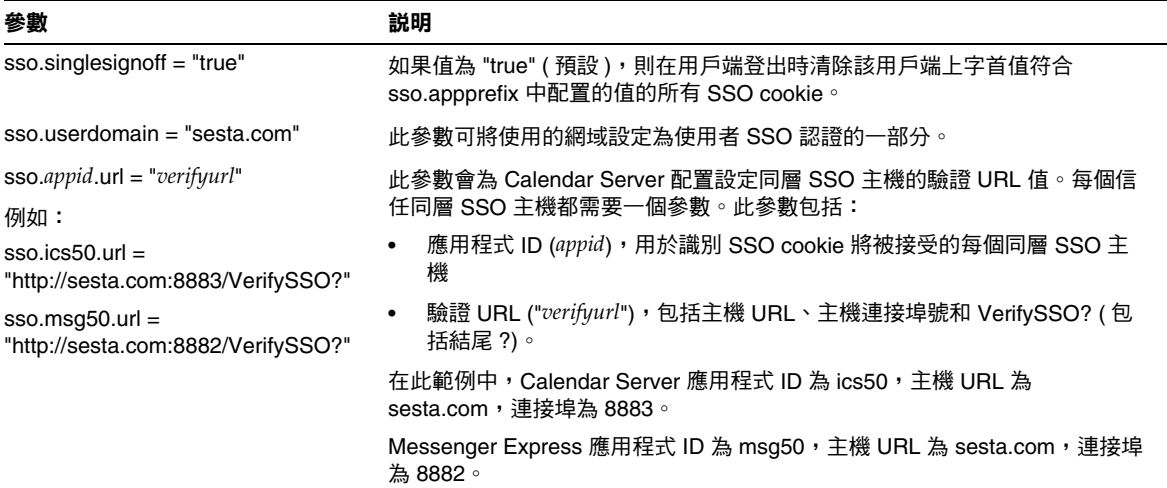

#### 表 **3-4** 透過通訊伺服器信任圈技術使用的 Calendar Server SSO 參數 ( 續 )

#### 表 [3-5](#page-69-0) 描述透過通訊伺服器信任圈技術使用 SSO 的 Messaging Server 配置參數。

<span id="page-69-0"></span>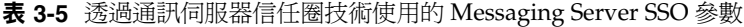

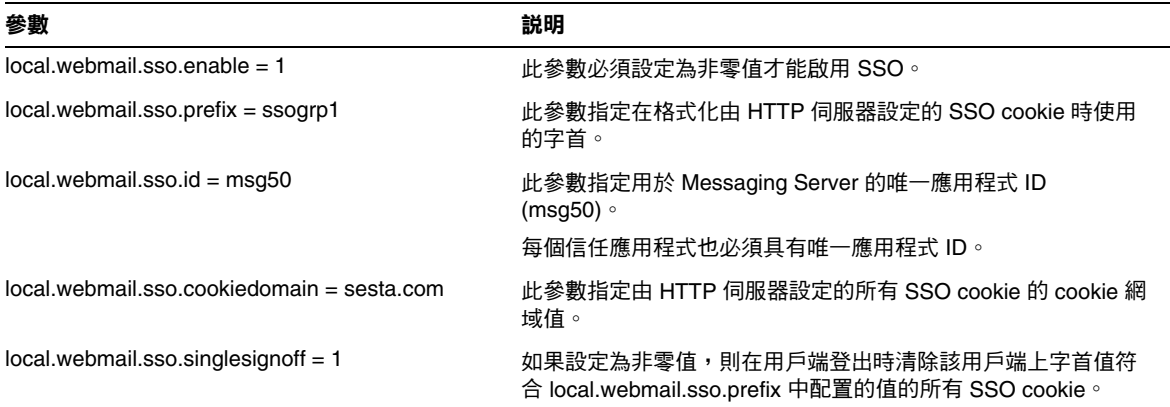

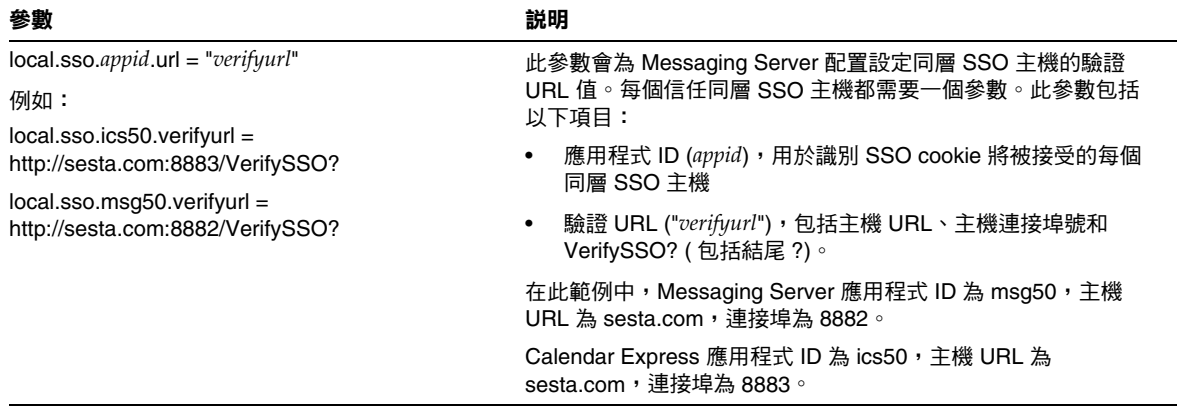

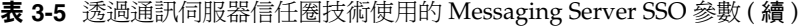

如需有關配置 Messaging Server 為使用 SSO 的更多資訊,請參閱 「*Sun ONE Messaging Server 6.0* 管理員指南」。

# <span id="page-70-1"></span><span id="page-70-0"></span>配置 LDAP 行事曆查找資料庫 (CLD) 外掛程式

LDAP CLD 外掛程式允許在多台後端伺服器上為單一行事曆實例分佈使用者行事曆 和資源行事曆,從而提供行事曆資料庫水平可延伸性。LDAP CLD 外掛程式使用 icsDWPHost 性質確定某個行事曆所在的後端伺服器。

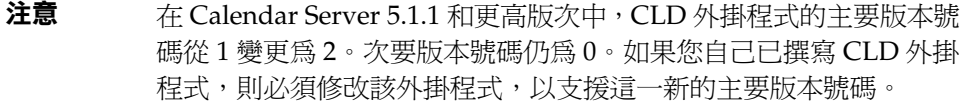

本節描述以下主題:

- LDAP CLD [外掛程式如何運作](#page-71-0)
- 用於 LDAP CLD 外掛程式的 [Calendar Server](#page-72-0) 配置
- [維護前端和後端伺服器之間的安全](#page-79-0)
- 提昇 LDAP CLD [外掛程式的效能](#page-81-0)
- 清除 CLD [快取記憶體](#page-81-1)
- [將行事曆移至其他後端伺服器](#page-81-2)

## <span id="page-71-0"></span>LDAP CLD 外掛程式如何運作

LDAP CLD 外掛程式允許將行事曆資料庫分佈在多台後端伺服器上。資料庫中的每 個行事曆都由唯一行事曆 ID (calid) 標識,其格式如下:

userid[@domain][:calendar-name]

其中:

- userid 是 Calendar Server 實例的唯一使用者 ID。
- domain 是使用者的可選網域名稱。
- calendar-name 是特定使用者唯一的可選行事曆名稱。

Calendar Server 會按照如下說明存取後端伺服器上的行事曆資料:

- **1.** 當 Calendar Express 一般使用者存取行事曆時,LDAP CLD 外掛程式會從行事 曆的 calid 中擷取 userid,然後在 LDAP 伺服器資料庫中杳找行事曆所有者。
- **2.** 找到行事曆所有者之後,該外掛程式會使用所有者的 icsDWPHost LDAP 性質 確定行事曆所在的後端伺服器之主機名稱。該主機名稱必須可被您的網域名稱 服務 (DNS) 解析成有效的 IP 位址。
- **3.** 使用主機名稱,Calendar Server 可使用資料庫連線協定 (DWP) 存取後端伺服 器上的行事曆資料。DWP 是一個內部協定,它會以 csdwpd 服務的形式來執 行,並為行事曆資料庫提供網路功能。
- 4. 使用 DWP, Calendar Server 可將行事曆資料傳送至使用者登入的伺服器,然 後 Calendar Express 會將該資料描繪在一般使用者的瀏覽器中。
注意 如果您的站台使用的是 LDAP CLD 外掛程式並使用 cscal 公用程式 建立新行事曆,則按照使用者的 icsDWPHost LDAP 性質所示, 必須 在使用者的行事曆所在 ( 或將在 ) 的同一後端伺服器上建立新的行事 曆。如果您嘗試在其他後端伺服器上建立行事曆,Calendar Server 將傳回錯誤。

如需更多資訊,請參閱第 169 [頁 「](#page-168-0)cscal」。

### 用於 LDAP CLD 外掛程式的 Calendar Server 配置

LDAP CLD 外掛程式支援以下 Calendar Server 配置:

- [多台前端伺服器與多台後端伺服器](#page-72-0)
- 多台前端/[後端伺服器](#page-77-0)

在這些配置中,每台前端伺服器和後端伺服器都必須:

- 執行同一 Solaris 作業系統。
- 執行同一 Calendar Server 版次 ( 包括修補程式 )。
- 將同一連接埠號用於 DWP 連接埠 (service.dwp.port 參數 )。預設連接埠號 為 "59779"。

#### <span id="page-72-0"></span>多台前端伺服器與多台後端伺服器

下圖顯示執行單一 Calendar Server 實例的兩台前端伺服器和兩台後端伺服器。如果 願意,您還可以配置兩台以上的前端或後端伺服器。

此配置可讓伺服器受到防火牆的保護,以限制對 LDAP 和行事曆資料庫的存取。行 事曆資料庫分佈在兩台後端伺服器上。

前端伺服器的 CPU 使用率很高,CPU 大部分時間都用於描繪一般使用者的行事曆 資料。後端伺服器的磁碟使用率很高,CPU 大部分時間都用於存取行事曆資料庫。 圖 **3-1** 多台前端伺服器與多台後端伺服器

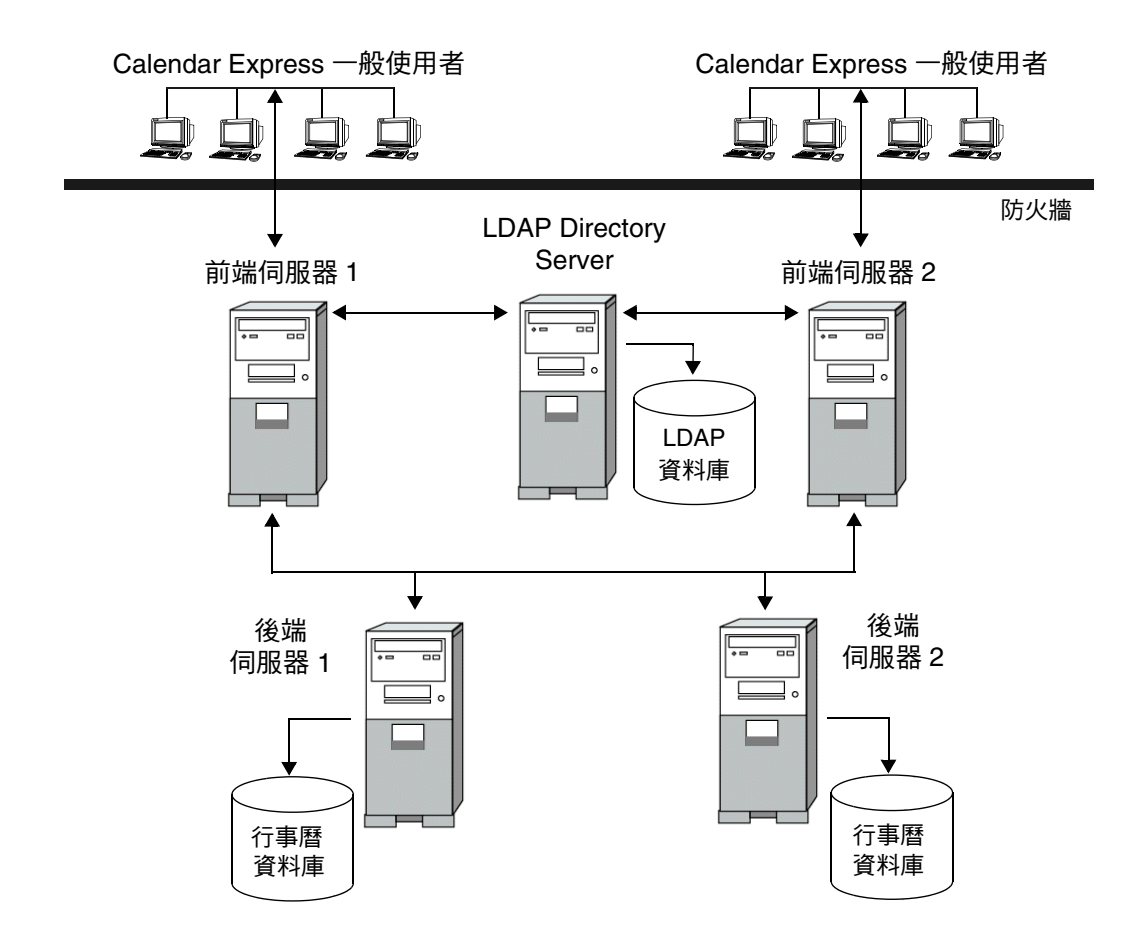

#### 配置前端伺服器

若要配置前端伺服器,請在每台前端伺服器上的 ics.conf 檔案中設定以下參數。

- **1.** 啟用行事曆資料庫查找外掛程式: csapi.plugin.calendarlookup = "y"
- **2.** 指定 Calendar Server 載入所有外掛程式:

csapi.plugin.calendarlookup.name = "\*"

**3.** 設定用於 LDAP CLD 外掛程式的行事曆查找外掛程式類型:

caldb.cld.type = "directory"

**4.** 設定 DWP 服務 (csdwpd) 的連接埠號:

service.dwp.port = "59779"

預設為 "59779"。所有已配置的前端和後端伺服器的連接埠號必須相同。

**5.** 設定該配置中每台後端伺服器的伺服器名稱:

caldb.dwp.server.*backend-server-1*.ip = "*backend-server-1*" caldb.dwp.server.backend-server-2.ip = "*backend-server-2*" ...

caldb.dwp.server.*backend-server-n*.ip = "*backend-server-n*"

伺服器名稱必須完全合格,並且可由您的網域名稱服務 (DNS) 解析成有效的 IP 位址。在該參數的各個部分中,伺服器名稱必須完全相同並且完全合格。例如:

caldb.dwp.server.calendar.sesta.com.ip = "calendar.sesta.com"

伺服器名稱還必須符合適當行事曆所有者的 icsDWPHost LDAP 性質所使用的 名稱。

**6.** 設定預設 DWP 伺服器名稱:

caldb.dwp.server.default = "*server-name*"

其中 *server-name* 是 Calendar Server 所使用的完全合格的預設伺服器名稱 ( 如果 在 LDAP 伺服器資料庫中使用者或資源項目沒有 icsDWPHost 性質 )。該名稱必 須可被您的網域名稱服務 (DNS) 解析成有效的 IP 位址。例如:

caldb.dwp.server.default = "calendar.sesta.com"

**7.** 重新啟動 Calendar Server 以使變更生效。

#### 用於前端伺服器的範例配置參數

以下範例顯示用於一台前端伺服器與兩台後端伺服器 ( 名為 calendar.sesta.com 和 calendar.siroe.com) 的配置參數。預設 DWP 伺服器為 calendar.sesta.com。

程式碼範例 **3-1** 用於前端伺服器的 LDAP CLD 配置參數

```
service.dwp.port = "59779"
csapi.plugin.calendarlookup = "y" 
csapi.plugin.calendarlookup.name = "*" 
caldb.cld.type = "directory" 
! 預設 DWP 伺服器
caldb.dwp.server.default = "calendar.sesta.com" 
! 後端伺服器
caldb.dwp.server.sesta.com.ip = "calendar.sesta.com" 
caldb.dwp.server.siroe.com.ip = "calendar.siroe.com"
```
#### 配置後端伺服器

若要配置後端伺服器,請在每台後端伺服器上的 ics.conf 檔案中設定以下參數。

**1.** 啟用 DWP 服務 (csdwpd) 並設定 DWP 連接埠號:

```
service.dwp.enable = "y" 
service.dwp.port = "59779"
```
預設連接埠號為 "59779"。所有已配置的前端和後端伺服器的連接埠號必須相 同。

2. 停用 HTTP 服務,因為後端伺服器不需要該服務 ( 管理服務應設定為預設值 "yes"):

service.http.enable = "no" service.admin.enable = "yes"

**3.** 設定用於 LDAP CLD 外掛程式的行事曆查找外掛程式類型:

caldb.cld.type = "local"

**4.** 將 csapi.plugin.calendarlookup 設定為 "n",因為後端伺服器不需要查找 任何行事曆資料:

csapi.plugin.calendarlookup = "n"

**5.** 重新啟動 Calendar Server 以使變更生效。

#### 用於後端伺服器的範例配置參數

以下範例顯示用於後端伺服器的配置參數。

```
程式碼範例 3-2 用於後端伺服器的 LDAP CLD 配置參數
```

```
service.dwp.enable = "y" 
service.dwp.port = "59779"
service.http.enable = "no" 
service.admin.enable = "yes" 
caldb.cld.type = "local" 
csapi.plugin.calendarlookup = "n"
```
### <span id="page-77-0"></span>多台前端/後端伺服器

下圖顯示三台前端/後端伺服器,每台伺服器都連線至行事曆資料庫。此配置可讓 行事曆分佈於不同的地理區域,各行事曆位於其所有者登入 Calendar Server 時所在 的伺服器上。

圖 **3-2** 多台前端/後端伺服器

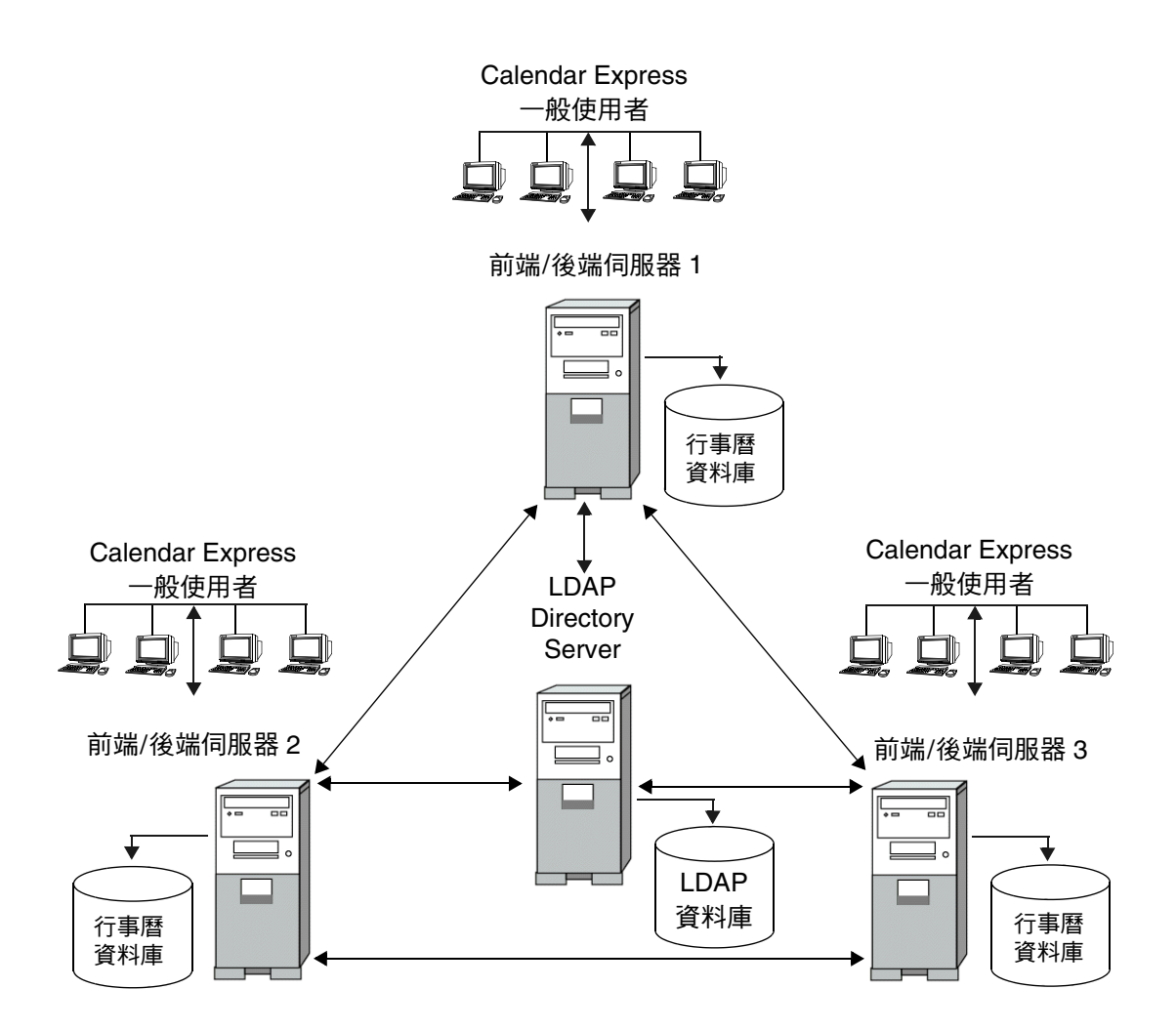

#### 配置前端**/**後端伺服器

若要配置前端/後端伺服器,請在每台伺服器上的 ics.conf 檔案中設定以下參數。

- 1. 啓用 DWP 服務 (csdwpd): service.dwp.enable = "y"
- **2.** 設定 DWP 服務 (csdwpd) 的連接埠號:

service.dwp.port = "59779"

預設為 "59779"。所有已配置的前端和後端伺服器的連接埠號必須相同。

**3.** 啟用行事曆查找外掛程式:

csapi.plugin.calendarlookup = "y"

**4.** 讓 Calendar Server 載入所有外掛程式:

csapi.plugin.calendarlookup.name = "\*"

**5.** 指定 Calendar Server 應使用的行事曆查找外掛程式類型:

caldb.cld.type = "directory"

**6.** 設定預設 DWP 伺服器名稱:

caldb.dwp.server.default = "*server-name*"

其中 *server-name* 是 Calendar Server 所使用的完全合格的預設伺服器名稱 ( 如果 在 LDAP 伺服器資料庫中使用者或資源項目沒有 icsDWPHost 性質 )。該名稱必 須可被您的網域名稱服務 (DNS) 解析成有效的 IP 位址。例如:

caldb.dwp.server.default = "calendar.sesta.com"

**7.** 為該配置中所有前端/後端伺服器 ( 包括本機伺服器 ) 設定伺服器名稱:

caldb.dwp.server.*server-1*.ip = "*server-1*" caldb.dwp.server.*server-2*.ip = "*server-2*" ... caldb.dwp.server.*server-n*.ip = "*server-n*"

伺服器名稱必須完全合格,並且可由您的網域名稱服務 (DNS) 解析成有效的 IP 位址。在該參數的各個部分中,伺服器名稱必須完全相同並且完全合格。例如:

caldb.dwp.server.calendar.sesta.com.ip = "calendar.sesta.com"

伺服器名稱還必須符合適當行事曆所有者的 icsDWPHost LDAP 性質所使用的 名稱。

**8.** 重新啟動 Calendar Server 以使變更生效。

#### 用於每台前端**/**後端伺服器的範例配置參數

以下範例顯示用於每台前端/後端伺服器的配置參數。這些伺服器為 sesta.com、 siroe.com 和 varrius.com。預設 DWP 伺服器為 sesta.com。

程式碼範例 **3-3** 用於每台前端/後端伺服器的 LDAP CLD 配置參數

```
service.dwp.enable = "y" 
service.dwp.port = "59779"
csapi.plugin.calendarlookup = "y" 
csapi.plugin.calendarlookup.name = "*" 
caldb.cld.type = "directory" 
! 預設 DWP 伺服器
caldb.dwp.server.default = "calendar.sesta.com" 
! 後端伺服器
caldb.dwp.server.calendar.sesta.com.ip = "calendar.sesta.com" 
caldb.dwp.server.calendar.siroe.com.ip = "calendar.siroe.com" 
caldb.dwp.server.calendar.varrius.com.ip = "calendar.varrius.com"
```
#### 維護前端和後端伺服器之間的安全

前端伺服器使用資料庫連線協定 (DWP) 與後端伺服器進行通訊。由於 DWP 使用 HTTP 作為傳輸機制, 因此 Calendar Server 6.0 使用表 [3-6](#page-79-0) 和表 [3-7](#page-80-0) 中的配置參數, 為前端和後端伺服器之間的 DWP 連線提供認證。

這些參數是可選的,並且依預設不包括在 ics.conf 檔案中。若要認證 DWP 連線, 您必須新增所需參數至每台前端和後端伺服器上的 ics.conf 檔案。

<span id="page-79-0"></span>表 **3-6** 用於認證 DWP 連線的後端配置參數

| 參數                       | 説明                                                         |
|--------------------------|------------------------------------------------------------|
| service.dwp.admin.userid | 在後端伺服器上,指定用於認證 DWP 連線的使用者 ID。如果後端<br>伺服器未指定使用者 ID,則不會執行認證。 |
| service.dwp.admin.cred   | 在後端伺服器上,指定用於認證 DWP 連線的密碼。如果後端伺服器<br>未指定密碼,則不會執行認證。         |

#### <span id="page-80-0"></span>表 **3-7** 用於認證 DWP 連線的前端配置參數

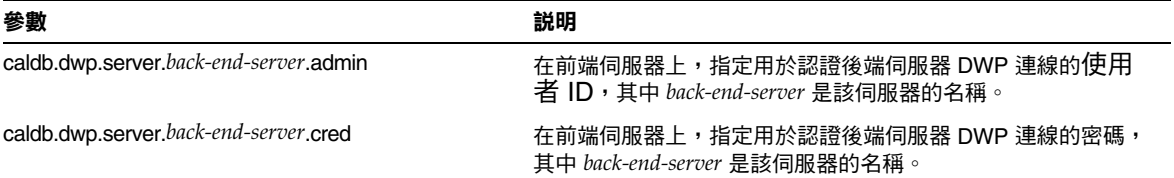

若要設定前端和後端伺服器之間 DWP 連線的認證,請執行以下步驟:

**1.** 在每台前端伺服器上的 ics.conf 檔案中,新增以下參數:

caldb.dwp.server.*back-end-server*.admin = "*userid*" caldb.dwp.server.*back-end-server*.cred = "*password*"

其中 *back-end-server* 是後端伺服器的名稱,*userid* 和 *password* 是您希望 Calendar Server 用於認證連線的使用者 ID 和密碼。

**2.** 在 *back-end-server* 所指定的每台後端伺服器上的 ics.conf 檔案中,新增以下參 數:

service.dwp.admin.userid = "*userid*" service.dwp.admin.cred = "*password*"

其中 *userid* 和 *password* 與您在前端伺服器上指定的使用者 ID 和密碼相同。

當前端伺服器首次連線至後端伺服器時,會傳送這些參數所指定的使用者 ID 和密 碼。後端伺服器會檢查這些參數,如果兩個參數都符合,則認證成功。然後,後端 伺服器會將階段作業 ID 傳送回前端伺服器。在以後針對後端伺服器的 DWP 指令 中,前端伺服器會使用該階段作業 ID。

來自同一前端伺服器的後續連線不需要再次進行認證,除非發生以下情況:

• 後端伺服器重新啟動。

或

• 階段作業因兩台伺服器之間無活動而過期。

如果您有多台前端和後端伺服器,則可以對每台伺服器使用同一使用者 ID 和密碼。 如果後端伺服器未在該參數中指定使用者 ID 和密碼,則不會執行認證。

### 提昇 LDAP CLD 外掛程式的效能

若要提昇 Calendar Server 與 LDAP CLD 外掛程式配合的效能,請務必將以下配置 參數設定為 "yes" ( 即每個參數的預設值 ):

- caldb.cld.cache.enable 會啟用 CLD 快取記憶體選項。此選項會為行事曆使 用者儲存 DWP 主機伺服器資訊 (icsDWPHost LDAP 性質 ),從而減少對 LDAP 目錄伺服器的呼叫。
- service.calendarsearch.ldap 指定使用 LDAP 或使用者偏好設定外掛程式 來執行行事曆搜尋。

### 清除 CLD 快取記憶體

如果您要使用 CLD 快取記憶體選項並已更新 ics.conf 參數的伺服器名稱或已將行 事曆移至其他後端伺服器,則應清除 CLD 快取記憶體,以移除伺服器名稱。CLD 快取記憶體中的過期項目會妨礙前端伺服器建立與正確後端伺服器之間的連線,或 會導致某個行事曆在被移動後,Calendar Server 無法找到該行事曆。

若要清除 CLD 快取記憶體,請執行以下步驟:

- **1.** 停止 Calendar Server。
- **2.** 移除 *cal\_svr\_base*/var/opt/SUNWics5/csdb/cld\_cache 目錄中的所有檔案,但 請勿移除 cld\_cache 目錄本身。
- **3.** 重新啟動 Calendar Server。

#### 將行事曆移至其他後端伺服器

若要將使用者行事曆或資源行事曆從一台後端伺服器移至另一台後端伺服器,請執 行以下步驟:

**1.** 在原始伺服器上,使用 [csuser](#page-217-0) 公用程式 ( 用於使用者行事曆 ) 或 [csresource](#page-196-0) 公 用程式 (用於資源行事曆) 停用行事曆使用者。例如,停用使用者 ID 和 calid 為 bkamdar 的使用者:

csuser disable bkamdar

**2.** 在原始伺服器上,使用 [csexport](#page-187-0) 公用程式將行事曆從行事曆資料庫匯出至檔 案。例如:

csexport -c bkamdar calendar bkamdar.ics

如果使用者具有多個行事曆,則必須對每個行事曆執行這一步驟。

**3.** 將匯出的行事曆 (\*.ics) 檔案從原始伺服器複製到新伺服器中。

**4.** 在新伺服器上,使用 [csimport](#page-189-0) 公用程式將行事曆從檔案匯入行事曆資料庫。例 如:

csimport -c bkamdar calendar bkamdar.ics

同樣,對於所匯出的每個行事曆都必須執行這一步驟。

**5.** 在 LDAP 目錄伺服器上,使用 [csattribute](#page-163-0) 公用程式更新行事曆所有者的 icsDWPHost LDAP 性質,以指向新的後端伺服器。若要更新某個性質,必須先 刪除該性質,然後使用新值新增該性質。例如,將新伺服器名稱設定為 sesta.com:

csattribute -a icsDWPHost delete bkamdar csattribute -a icsDWPHost=sesta.com add bkamdar

**6.** 在新伺服器上,使用 [csuser](#page-217-0) 公用程式 ( 用於使用者行事曆 ) 或 [csresource](#page-196-0) 公用 程式 ( 用於資源行事曆 ) 啓用行事曆使用者。例如:

csuser enable bkamdar

**7.** 在新伺服器上,使用以下指令驗證這些性質是否正確以及每個行事曆的移動是 否正確。例如:

cscal -v -o bkamdar list bkamdar

csattribute -v list bkamdar

8. 在原始伺服器上,刪除您剛移動的所有行事曆。例如:

cscal -o bkamdar delete bkamdar

-o 選項會刪除主要所有者為 bkamdar 的所有行事曆。

## 管理 LDAP 性質

若要管理 Calendar Server 所使用的 LDAP 性質,請使用 [csattribute](#page-163-0) 公用程式。

注意 如果您的站台使用的是 LDAP CLD 外掛程式,請勿使用 csattribute 變更 icsDWPHost 性質來指定新的後端主機伺服器。 修改 icsDWPHost 不會在新的後端主機上建立新的行事曆。如需更多 資訊,請參閱第 71 頁 「配置 LDAP [行事曆查找資料庫](#page-70-0) (CLD) 外掛程 [式」。](#page-70-0)

## 列出 LDAP 性質

若要列出使用者或資源的 LDAP 性質,請使用 csattribute 公用程式的 add 指令。 例如,列出使用者 TChang 的 LDAP 性質:

csattribute list TChang

## 新增 LDAP 性質

若要新增性質至 LDAP 伺服器,請使用 csattribute 公用程式的 add 指令。例如, 將 LDAP 性質 icsCalendar 與値 Conference\_Schedule 新增給使用者 TChang:

csattribute -a icsCalendar=Conference\_Schedule add TChang

## 刪除 LDAP 性質

若要刪除 LDAP 伺服器的性質,請使用 csattribute 公用程式的 delete 指令。例 如,從 TChang 中刪除 LDAP 性質 icsCalendar:

csattribute -a icsCalendar delete TChang

## 管理群組排程引擎 (GSE) 佇列

群組排程可讓 Calendar Server 使用者建立一個事件 (如會議),然後激請其他與會 人員。透過使用空閒/忙碌查找功能,使用者可以確定被邀請者何時可以實際參與 某個事件。

如果某位與會人員位於同一 Calendar Server 上,則該事件會排程在該與會人員的行 事曆中。如果某位與會人員不在同一 Calendar Server 上,則系統會透過電子郵件傳 送邀請。與會人員可以接受或拒絕此邀請。

Calendar Server 使用者還可以透過並排檢視各與會人員的行事曆來比較群組排程。

若要管理 GSE 佇列中的項目,請使用 [csschedule](#page-202-0) 公用程式。您必須在安裝 Calendar Server 的本機上執行 csschedule。

### 列出 GSE 佇列中的項目

若要列出 GSE 佇列中的項目,請使用 csschedule 公用程式的 list 指令。例如, 列出 GSE 佇列中的所有項目:

csschedule list

列出儲存在 GSE 佇列中的前十個項目:

csschedule -c 10 list

列出 GSE 佇列中,calid 爲 Holiday Schedule 的行事曆的所有項目:

csschedule -v list Holiday\_Schedule

## 刪除 GSE 佇列中的項目

若要刪除 GSE 佇列中的項目,請使用 csschedule 公用程式的 delete 指令。例 如,刪除 GSE 佇列中的所有項目:

csschedule -v delete

刪除 GSE 佇列中 ca1A 行事曆的一個項目,該項目的第一個排程時間爲 2001 年 11 月 30 日 13:30:45、偏移數為 1、唯一識別碼為 1111、週期性 ID 為 0、序列號為 0:

csschedule -v -t 20011130T133045Z -o 1 -u 1111 -r 0 -n 0 delete calA

## 監視 Calendar Server

若要監視 Calendar Server 的活動,請使用 [csmonitor](#page-190-0)、[csstats](#page-208-0) 和 [cstool](#page-215-0) 公用程式。 本節描述以下工作:

- [列出計數器統計資料](#page-85-0)
- 監視 [Calendar Server](#page-86-0) 日誌檔

## <span id="page-85-0"></span>列出計數器統計資料

[csstats](#page-208-0) 公用程式可顯示行事曆配置 (counter.conf) 檔案中定義的計數器物件的統 計資訊。計數器物件 ( 如 httpstat、authstat、wcapstat 或 dbstat) 可顯示有關 Calendar Server 的資訊,句括:

- 最大並行運作的連線數和連線總數
- 成功和失敗的登入與連線總數
- 資料庫讀取、寫入和刪除數

如需有關 Calendar Server 計數器統計資料的更多資訊,請參閱第 260 [頁 「計數器](#page-259-0) 配置 [\(counter.conf\)](#page-259-0) 檔案」。

若要列出統計資訊,請使用 csstats 公用程式的 list 指令。例如,顯示有關可用 計數器物件和類型的基本資訊:

csstats list

特別列出有關 httpstat 計數器物件的統計資料:

csstats list http

在一小時內每 10 秒鐘列出一次有關 wcapstat 計數器物件的統計資料:

csstats -i 360 -s 10 list wcap

## <span id="page-86-3"></span><span id="page-86-0"></span>監視 Calendar Server 日誌檔

每個 Calendar Server 服務都會將狀態資訊寫入其自身的日誌檔中。每個日誌檔都會 以其相關的服務名稱來命名,如表 [3-8](#page-86-1) 所示:

表 **3-8** Calendar Server 日誌檔

<span id="page-86-1"></span>

| 服務名稱              | 日誌檔名稱      |
|-------------------|------------|
| 管理服務 (csadmind)   | admin.log  |
| 分散式資料庫服務 (csdwpd) | dwp.log    |
| HTTP 服務 (cshttpd) | http.log   |
| 通知服務 (csnotifyd)  | notify.log |

在 Solaris 系統上,Calendar Server 日誌檔儲存在以下預設目錄中:

```
/var/opt/SUNWics5/logs
```
每個日誌檔會根據所配置的時間和大小限制,更替爲具有新名稱的新日誌檔,如下 所示:

*ServiceName*.*TimeStamp*.#

例如:

```
admin.20000801115354.1 
http.20000801115354.2
```
#### 日誌事件嚴重性級別

對於報告給日誌檔的事件, Calendar Server 提供了八個嚴重性級別, 如表 [3-9](#page-86-2) 所 示。

| 嚴重性級別            | 涵義                           |
|------------------|------------------------------|
| <b>EMERGENCY</b> | 系統不可用。此級別表示事件的嚴重性最高 ( 最嚴重 )。 |
| ALERT            | 必須立即採取動作。                    |
| CRITICAL         | ■ 嚴重情況。                      |
| <b>ERROR</b>     | 錯誤情況。                        |
| <b>WARNING</b>   | 警告情況。                        |

<span id="page-86-2"></span>表 **3-9** Calendar Server 日誌錯誤嚴重性級別

| <b>.</b><br>$\sum_{i=1}^{n}$ |                              |
|------------------------------|------------------------------|
| 嚴重性級別                        | 涵義                           |
| <b>NOTICE</b>                | 正常,但是重要的情況。此為每個行事曆服務的預設報告級別。 |
| <b>INFORMATION</b>           | 資訊。                          |
| <b>DEBUG</b>                 | 除錯級別訊息。                      |

表 **3-9** Calendar Server 日誌錯誤嚴重性級別

每個日誌事件以單行表示,每行顯示以下內容:相關的時間標記、伺服器主機名 稱、嚴重性級別、程序名稱 ( 程序 ID)、事件類型、優先順序以及說明。透過修改 ics.conf 檔案中的某些配置設定,可以為 Calendar Server 報告給日誌檔的事件指 定嚴重性級別。如需相關資訊,請參閱第 233 [頁 「行事曆日誌資訊配置」](#page-232-0)。

您應定期檢查日誌檔,瞭解是否存在 EMERGENCY、ALERT、CRITICAL、 ERROR 以及 WARNING 等級別的錯誤,一旦發現錯誤,應運作 Calendar Server 來檢查事件,以找出可能的問題。Calendar Server 正常運作期間會產生 NOTICE 和 INFORMATION 級別的日誌事件,這些事件可協助您監視伺服器活動。

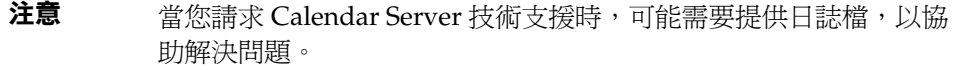

# 對 Calendar Server 執行 Ping 作業

若要驗證 Calendar Server 服務是否正在偵聽指定的連接埠號,請使用 [cstool](#page-215-0) 公用 程式的 ping 指令。對某種服務執行 ping 作業不會驗證該服務是否確實正在執行, 但會指示該服務是否可以接受套接字連線。

Calendar Server 服務選項為:

- http-HTTP 服務 (cshttpd)
- admin ─ 管理服務 (csadmind)

注意 在目前版次中,您無法對 DWP 服務 (csdwpd)、事件通知服務 (enpd) 或通知服務 (csnotifyd) 執行 ping 作業。

必須執行 Calendar Server,才能執行 cstool。

例如,對主機名稱為 calserver 的機器執行 ping 作業,以查看 cshttpd 服務是否 正在偵聽連接埠 80:

cstool -p 80 -h calserver ping http

依預設,cstool 會等待 120 秒,以查看有無回應;但您可以使用 -t *timeout* 選項變 更該值。

## 重新整理 Calendar Server 配置

在目前版次中,請勿使用 cstool refresh 指令來重新整理配置,而應使用 stop-cal 和 start-cal 指令。如需更多資訊,請參閱第 64 頁「 啓動和停止 [Calendar Server](#page-63-0)」。

重新整理 Calendar Server 配置

# 管理 Calendar Server 存取控制

Sun™ ONE Calendar Server 使用存取控制清單 (ACL) 決定行事曆、行事曆特性 ( 例如事件及待辦事項 [ 工作 ]) 的存取控制。

本章包含以下小節:

- 安全 [Calendar Server](#page-90-0) 登入
- [使用者存取控制](#page-91-0)
- [存取控制清單](#page-92-0) (ACL)
- [公開與私人事件和工作過濾器](#page-97-0)
- [代理管理員登入](#page-97-1)
- [存取控制的配置參數](#page-96-0)
- [存取控制的指令行公用程式](#page-98-0)

## <span id="page-90-0"></span>安全 Calendar Server 登入

使用者透過 Calendar Express 登入 Calendar Server 時, 依預設認證程序並不加密登 入資訊 ( 包括使用者名稱和密碼 )。如果您要在站台上進行安全登入, 請將 Calendar Server 配置為使用安全套接層 (SSL) 協定來加密登入資料。如需更多資訊,請參閱 第9章「配合使用 SSL 與 [Calendar Server](#page-136-0)」。

## <span id="page-91-0"></span>使用者存取控制

Calendar Server 在決定行事曆、行事曆特性以及行事曆元件的存取時,會考量以下 使用者:

• 主要行事曆所有者

主要行事曆所有者對自己的行事曆擁有完全存取權限。Calendar Server 對存取 其自身行事曆的主要所有者不執行任何存取控制檢查。

• 管理員和超級使用者

管理員 ( 例如 icsuser 或 calmaster) 或超級使用者 ( 例如 root) 不受存取控制 限制,可以在行事曆或行事曆元件上執行任何作業。如需更多資訊,請參閱第 33 頁 「[Calendar Server](#page-32-0) 管理員」。

• 其他行事曆所有者

主要行事曆所有者可為自己的行事曆指定其他所有者。然後,其他所有者就可代 表主要所有者為行事曆排程、刪除、修改、接受或拒絕事件或待辦事項 ( 工作 )。

• anonymous 使用者

如果 ics.conf 檔案中的 service.http.allowanonymouslogin 設定為 "yes" ( 預設值 ),特殊行事曆 ID (calid) anonymous 可使用任何密碼存取 Calendar Server。anonymous 使用者與任何特定網域均沒有關聯。您可以透過編輯 calstore.anonymous.calid 參數來變更 anonymous 使用者的 calid。

如果某行事曆的權限允許所有使用者讀取,則您還可以匿名地檢視該行事曆。例 如,以下連結允許使用者匿名地檢視 calid 為 tchang:meetings 的行事曆 ( 如 果行事曆的權限允許所有使用者讀取 ):

http://calendar.sesta.com:8080/?calid=tchang:meetings

anonymous 使用者可以檢視、列印及搜尋行事曆中的公開事件和工作,但不能 執行任何其他作業。

如需有關匿名地檢視資源行事曆的資訊,請參閱第 61 [頁 「連結至行事曆」。](#page-60-0)

# <span id="page-92-0"></span>存取控制清單 (ACL)

Calendar Server 使用存取控制清單 (ACL) 決定行事曆、行事曆特性和行事曆元件 ( 例如事件和待辦事項 [ 工作 ]) 的存取控制。ACL 由一個或多個存取控制項目 (ACE) 組成,這些存取控制項目是共同套用於同一行事曆或元件的字串。ACL 中的 各個 ACE 必須由分號分隔。例如:

- jsmith^c^wd^g 由單一 ACE 組成。
- @@o^a^r^g;@@o^c^wdeic^g;@^a^sf^g 由三個 ACE 組成。

ACE 由以下元素組成,其中各個元素由指數符號 (^) 分隔:

- [Who](#page-92-1) ─ 套用 ACE 的個人、使用者、網域或使用者類型。
- [What](#page-93-0) ─ 要存取的目標,例如行事曆、行事曆元件 ( 事件、待辦事項 [ 工作 ]) 或 行事曆特性。
- [How](#page-94-0) ─ 所許可的存取控制權限類型,例如讀取、寫入或刪除。
- [Grant](#page-95-0) ─ 被授與或被拒絕的特定存取控制權限。

例如,在 ACE jsmith^c^wd^g 中:

- jsmith 為 Who 元素,指明 ACE 套用於誰。
- c 為 What 元素,指明要存取的內容 ( 僅行事曆元件 )。
- wd 為 How 元素,指明將授與或拒絕哪些存取權限 ( 寫入與刪除 )。
- g 為 Grant 元素,指明將行事曆元件的指定存取權限 ( 寫入與刪除 ) 授與 jsmith。

### <span id="page-92-1"></span>**Who**

Who 元素是 ACE 的主要值,指明 ACE 套用於誰,如個別使用者、網域或使用者的 特定類型。

Who 也稱為通用主要名稱 (UPN)。使用者 UPN 是與使用者網域結合的使用者登入 名稱。例如,網域 sesta.com 中使用者 bill 的 UPN 為 bill@sesta.com。

表 [4-1](#page-93-1) 顯示 Calendar Server ACE 中使用的 Who 格式。

| 格式          | 説明                                                                            |
|-------------|-------------------------------------------------------------------------------|
| 使用者         | 指特定的使用者。例如:jsmith。                                                            |
| 使用者 @ 網域    | 指特定網域中的特定使用者。例如:jsmith@sesta.com。                                             |
| @ 網域        | 指的是指定網域中的任何使用者。                                                               |
|             | 例如:@sesta.com 指定 jsmith@sesta.com、sally@sesta.com 以<br>及 sesta.com 中的任何其他使用者。 |
|             | 使用本格式授與或拒絕對整個使用者網域的存取。                                                        |
| @           | 指所有使用者。                                                                       |
| $@@{p o n}$ | 指行事曆的所有者:                                                                     |
|             | @@p — 僅主要所有者                                                                  |
|             | @@o — 全部所有者,包括主要所有者<br>٠                                                      |
|             | @@n — 非所有者                                                                    |

<span id="page-93-1"></span>表 **4-1** 存取控制項目 (ACE) 字串的 Who 格式

### <span id="page-93-0"></span>What

What 元素指定要存取的目標,例如行事曆、行事曆元件 ( 事件或工作 ) 或行事曆特 性。

表 [4-2](#page-93-2) 顯示 Calendar Server ACE 中使用的 What 目標值。

<span id="page-93-2"></span>表 **4-2** 存取控制項目 (ACE) 字串的 What 值

| 值 | 説明                     |
|---|------------------------|
| C | 指定行事曆元件,例如事件和工作        |
| р | 指定行事曆特性,例如名稱、說明、所有者等   |
| а | 指定整個行事曆 ( 所有 ),包括元件與特性 |

### <span id="page-94-0"></span>How

How 元素指定所許可的存取控制權限類型,例如讀取、寫入或刪除。

表 [4-3](#page-94-1) 顯示 Calendar Server ACE 中使用的存取控制權限的 How 類型。

<span id="page-94-1"></span>表 **4-3** 存取控制項目 (ACE) 字串的 How 類型

| 類型           | 説明                                                                                                    |
|--------------|----------------------------------------------------------------------------------------------------|
| r            | 讀取存取。                                                                                                    |
| W            | 寫入存取,包括加入新項目和修改現有項目。                                                                                                    |
| d            | 刪除存取。                                                                                                    |
| S            | 排程 ( 邀請 ) 存取。可以產生請求,將會接受回覆,並且會允准其他 iTIP 排程互動。                                                                                   |
| $\mathsf{f}$ | 僅空閒/忙碌 ( 空閒時間 ) 存取。空閒/忙碌存取意味著使用者可以看到行事曆中已排程的<br>時間,但是看不到事件詳細資訊。相反,只會看到 「非空閒時間 - 幾個字出現在已排程<br>時段的旁邊。無任何已排程事件的時段在其旁邊列示有 「 空閒時間 」。 |
| 1            | 網域的杳找存取。                                                                                                    |
| e            | 代表進行回覆存取。此類型授與使用者代表行事曆的主要所有者接受或拒絕邀請的權限。<br>無需明確地授權此存取類型,因為在將使用者指定為行事曆的所有者 ( 除了主要所有者之<br>外的所有者 ) 時已暗示此存取類型。                      |
| f.           | 代表進行激請存取。此類型授與使用者代表行事曆的主要所有者建立及修改元件的權限,<br>在這些元件中已經邀請了其他與會人員。無需明確地授權此存取類型,因為在將使用者指<br>定為行事曆的所有者 ( 除了主要所有者之外的所有者 ) 時已暗示此存取類型。    |
| C            | 代表進行取消存取。此類型授與使用者代表行事曆的主要所有者取消元件的權限,已將與<br>會人員激請至這些元件。無需明確地授權此存取類型,因為在將使用者指定為行事曆的所<br>有者 ( 除了主要所有者之外的所有者 ) 時已暗示此存取類型。           |

### <span id="page-95-0"></span>**Grant**

Grant 元素指定是授與還是拒絕特定存取類型的存取,例如 d ( 刪除 ) 或 r ( 讀取 )。 表 [4-4](#page-95-1) 顯示 Calendar Server ACE 中使用的 Grant 性質值。

<span id="page-95-1"></span>表 **4-4** 存取控制項目 (ACE) 字串的 Grant 值

| 值 | 説明           |
|---|--------------|
| q | 授與特定的存取控制權限。 |
| d | 拒絕特定的存取控制權限。 |

### ACE 範例

以下範例說明 ACE 的使用:

- 授與使用者 ID jsmith 對整個行事曆 ( 包括元件及特性 ) 的讀取存取權限: jsmith^a^r^g
- 僅授與 jsmith 對元件的寫入和刪除存取權限: jsmith^c^wd^g
- 僅授與 sesta.com 網域中的所有使用者對元件的排程、空閒時間和讀取存取權 限:

@sesta.com^c^sfr^g

- 僅授與全部所有者對元件的寫入和刪除存取權限: @@o^c^wd^g
- 拒絕 jsmith 對行事曆資料的所有存取權限:

jsmith^a^sfdwr^d

• 授與全部所有者對整個行事曆 ( 包括元件和特性 ) 的讀取、排程及空閒時間存取 權限:

@@o^a^rsf^g

• 授與所有使用者讀取存取權限:

@^a^r^g

## 放置 ACL 中的 ACE

當 Calendar Server 讀取 ACL 時,它會使用所遇到的授與或拒絕目標存取的第一個 ACE。因此, ACL 的排序非常重要,應該排序 ACE 字串,使較特定的 ACE 顯示在 較一般的 ACE 之前。

例如,假定行事曆 jsmith:sports 之 ACL 中的第一個 ACE 授與所有使用者讀取存 取權限。然後,Calendar Server 遇到了第二個 ACE,該 ACE 拒絕 bjones 對本行事 曆的讀取存取權限。這種情況下,Calendar Server 會授與 bjones 對本行事曆的讀取 存取權限,並因為第二個 ACE 是一個衝突而忽略它。因此,為確保特定使用者 ( 如 bjones) 的存取權限得到允准,在 ACL 中應該將 bjones 的 ACE 放置在全域性較強 的項目 ( 例如套用至行事曆的所有使用者的 ACE) 之前。

## <span id="page-96-0"></span>存取控制的配置參數

表 [4-5](#page-96-1) 說明 Calendar Server 用於存取控制的 ics.conf 檔案中的配置參數。如需更 多資訊,請參閱第 12 章 「[Calendar Server](#page-224-0) 配置參數」。

| 1X TV TAXIIIIIILLEIS SX       |                                                                                   |
|-------------------------------|-----------------------------------------------------------------------------------|
| 參數                            | 説明                                                                                |
| calstore.calendar.default.acl | 指定使用者建立行事曆時使用的預設存取控制設定。預設值為:<br>"@@o^a^r^g;@@o^c^wdeic^g;@^a^fs^g;@^c^^g;@^p^r^g" |
| calstore.calendar.owner.acl   | 指定行事曆所有者的預設存取控制設定。預設值為:<br>"@@o^a^rsf^g;@@o^c^wdeic^g"                            |
| resource.default.acl          | 指定建立資源行事曆時使用的預設存取控制設定。預設值為:<br>"@@o^a^r^g;@@o^c^wdeic^g;@^a^rsf^g"                |

<span id="page-96-1"></span>表 **4-5** 存取控制配置參數

## <span id="page-97-0"></span>公開與私人事件和工作過濾器

建立新事件或工作時,使用者可指定該事件或工作是公開的、私人的,還是只有時間 和日期 (機密的) 的事件或工作:

- 公開的 ─ 具有使用者行事曆讀取權限的任何使用者都可以檢視該事件或工作。
- 私人的 ─ 僅行事曆所有者可以檢視該事件或工作。
- 只有時間和日期 ( 機密的 ) ─ 行事曆所有者可以檢視該事件或工作。其他具有行 事曆讀取權限的使用者只會看到行事曆上出現 「未命名的事件」,而且標題不是 作用中的連結。

calstore.filterprivateevents 決定 Calendar Server 是否過濾 ( 辨識 ) 私人的以 及只有時間和日期的 ( 機密的 ) 事件和工作。依預設此參數設定為 "yes"。如果您將 calstore.filterprivateevents 設定為 "no", 則 Calendar Server 會將私人的以 及只有時間和日期的事件和工作視為公開的事件和工作。

## <span id="page-97-1"></span>代理管理員登入

若要允許 Calendar Server 的管理員代理登入,請執行以下步驟:

- **1.** 在 ics.conf 檔案中,設定以下參數: service.http.allowadminproxy = "yes"
- **2.** 重新啟動 Calendar Server 以使新值生效。
- **3.** 使用以下 WCAP 指令,檢驗管理員代理登入是否在工作:

http://*server*[:*port*]/login.wcap?user=*admin-user* &password=*admin-password*&proxyauth=*calendar-user*

其中:

- ❍ *server* 為執行 Calendar Server 的伺服器的名稱。
- ❍ *port* 為 Calendar Server 連接埠號。預設連接埠為 80。
- o *admin-user* 為 Calendar Server 管理員。例如, calmaster。
- ❍ *admin-password* 為 *admin-user* 的密碼。
- ❍ *calendar-user* 為 Calendar Server 使用者的 calid。

如果指令成功,Calendar Server 將顯示 *calendar-user* 的行事曆。如果發生問 題,Calendar Server 將顯示 「未授權」。原因可能是:

- ❍ *admin-user* 沒有 Calendar Server 管理員權限。
- ❍ admin*-password* 不正確。
- ❍ *calendar-user* 不是有效的 Calendar Server 使用者。

## <span id="page-98-1"></span><span id="page-98-0"></span>存取控制的指令行公用程式

表 [4-6](#page-98-1) 說明 Calendar Server 指令行公用程式,它們允許您設定或修改存取控制的 ACL:

表 **4-6** 存取控制的指令行公用程式

| 公用程式       | 説明                                                              |
|------------|-----------------------------------------------------------------|
| cscal      | 將 create 指令與 modify 指令和 -a 選項配合使用,設定特定使用者<br>行事曆的 ACL。          |
| csresource | 將 create 指令和 -a 選項配合使用,為資源 ( 例如會議室或設備 ) 設<br>定資源行事曆 ACL。        |
| csuser     | 將 csuser 公用程式與 -a 選項配合使用,管理儲存在 LDAP 目錄伺<br>服器和行事曆資料庫中的行事曆使用者資訊。 |

存取控制的指令行公用程式

# 管理 Calendar Server 資料庫

本章說明如何管理 Sun ONE Calendar Server 資料庫, 包括以下小節:

- [Calendar Server](#page-101-0) 資料庫檔案
- 使用 csdb [公用程式管理資料庫](#page-102-0)
	- ❍ [指定目標資料庫](#page-102-1)
	- ❍ [檢視行事曆資料庫狀態](#page-102-2)
	- ❍ [匯入和匯出行事曆資料](#page-103-0)
	- ❍ [回復損毀的資料庫](#page-104-0)
	- ❍ [刪除行事曆資料庫](#page-104-1)
- [偵測資料庫損毀以及從中回復](#page-105-0)
	- ❍ [將資料遺失減到最少](#page-105-1)
	- ❍ [檢查與重建行事曆資料庫](#page-106-0)
	- ❍ [使用傾印和載入程序回復資料庫](#page-109-0)

如需有關備份及復原行事曆資料庫的資訊,請參閱第 6 [章 「備份與復原](#page-112-0) Calendar [Server](#page-112-0) 資料」。

## <span id="page-101-0"></span>Calendar Server 資料庫檔案

依預設,會在以下目錄中建立與維護 Calendar Server 資料庫檔案 ( 以及 cld\_cache 和 ldap cache 目錄 ):

*cal\_svr\_base*/var/opt/SUNWics5/csdb

如果願意,您可以透過執行 Calendar Server 配置程式 (csconfigurator.sh) 來指定 其他目錄。如需有關配置程式的資訊,請參閱 「*Sun ONE Calendar Server 6.0* 安裝 指南 ( 適用於 *Solaris* 作業系統 )」。

表 [5-1](#page-101-1) 說明行事曆資料庫檔案:

<span id="page-101-1"></span>表 **5-1** Calendar Server 資料庫檔案

| 檔案                | 説明                                                        |
|-------------------|-----------------------------------------------------------|
| ics50calprops.db  | 所有行事曆的行事曆特性。包括行事曆 ID (calid)、行事曆名稱、存取控制清單 (ACL) 及<br>所有者。 |
| ics50events.db    | 所有行事曆的事件。                                                 |
| ics50todos.db     | 所有行事曆的待辦事項 ( 工作 )。                                        |
| ics50alarms.db    | 所有事件和待辦事項(工作)的警示。                                         |
| ics50gse.db       | 群組排程引擎 (GSE) 之排程請求的佇列。                                    |
| ics50journals.db  | 行事曆的日誌。在目前版本中未實施日誌。                                       |
| ics50caldb.conf   | 資料庫版本識別碼。                                                 |
| ics50recurring.db | 调期性事件。                                                    |
| ics50deletelog.db | 刪除的事件和待辦事項 (工作)。另請參閱「第 121 頁的第 7 章「 管理刪除日誌資料<br>庫」。       |

## <span id="page-102-0"></span>使用 csdb 公用程式管理資料庫

本節說明如何使用 [csdb](#page-175-0) 公用程式執行以下功能:

- [指定目標資料庫](#page-102-1)
- [檢視行事曆資料庫狀態](#page-102-2)
- [匯入和匯出行事曆資料](#page-103-0)
- [刪除行事曆資料庫](#page-104-1)

若要執行 csdb 公用程式,您必須以具有系統 ( 執行 Calendar Server 的系統 ) 管理 權限的使用者身份登入。如需更多資訊,請參閱第 11 章 「[Calendar Server](#page-160-0) 指令行 [公用程式」](#page-160-0)。

### <span id="page-102-1"></span>指定目標資料庫

csdb 公用程式 -t 選項讓您可以指定目標資料庫:

- -t caldb ─ 行事曆資料庫
- -t sessdb ─ 階段作業資料庫
- -t statdb ─ 統計資料庫

如果您不包含 -t 選項,除 check 和 rebuild 指令僅在行事曆資料庫中作業之外, csdb 將在所有三個資料庫中作業。

### <span id="page-102-2"></span>檢視行事曆資料庫狀態

若要檢視行事曆資料庫的狀態,請使用 csdb 公用程式 list 指令。Calendar Server 可以執行,也可以停止。

請使用 -t 選項指定目標資料庫 (caldb、sessdb 或 statdb);否則,csdb 將在所有 三個資料庫中作業。

例如,若要檢視所有資料庫的資料庫狀態和統計資料:

csdb list

若要在冗長模式下檢視有關目前目錄中行事曆資料庫的資訊:

csdb -v -t caldb list

### <span id="page-103-0"></span>匯入和匯出行事曆資料

若要匯出行事曆資料至檔案及從檔案中匯入行事曆資料,請分別使用 csexport 和 csimport 公用程式。行事曆資料可以是 iCalendar (.ics) 或 XML (.xml) 格式。

您必須在安裝 Calendar Server 的機器上本機執行 csexport 和 csimport。 Calendar Server 可以執行,也可以停止。

#### 匯出行事曆資料

若要將行事曆資料匯出至檔案,請使用 csexport。您為輸出檔案指定的檔案副檔名 (.ics 或 .xml) 決定使用何種格式。

例如,若要以 iCalendar (text/calendar MIME) 格式將行事曆 ID (calid) 為 JSmithcal 的行事曆匯出至名為 jsmith.ics 的檔案:

csexport -c JSmithcal calendar jsmith.ics

若要以 XML (text/xml MIME) 格式將行事曆 JSmithcal 匯出至名為 jsmith.xml 的檔案:

csexport -c JSmithcal calendar jsmith.xml

#### 匯入行事曆資料

若要從先前使用 csexport 公用程式儲存的檔案匯入行事曆資料,請使用 csimport。匯入檔案的檔案副檔名 (.ics 或 .xml) 指明該檔案的儲存格式。

例如,若要從以 iCalendar (text/calendar MIME) 格式儲存的檔案 jsmith.ics 匯 入行事曆資料至行事曆 ID (calid) JSmithcal:

csimport -c JSmithcal calendar jsmith.ics

若要從以 XML (text/xml MIME) 格式儲存的名為 jsmith.xml 的檔案將資料匯入至 行事曆 JSmithcal:

csimport -c JSmithcal calendar jsmith.xml

如果指定的行事曆 ID (calid) 已經存在,將在匯入新資料之前清除它的資料。

### <span id="page-104-0"></span>回復損毀的資料庫

若要回復損毀的階段作業資料庫或統計資料庫,請使用 csdb 公用程式 recover 指 令。使用 -t 選項指定目標資料庫:sessdb ( 階段作業 ) 或 statdb ( 統計資料 )。

執行 recover 指令之前,請使用 stop-cal 指令停止 Calendar Server。

例如,若要回復目前目錄中損毀的階段作業資料庫:

csdb -t sessdb recover

注意 若要回復損毀的行事曆資料庫 (caldb),請使用 csdb 公用程式 check 和 rebuild 指令,而不是使用 recover。

如需更多資訊,請參閱第 107 [頁 「檢查與重建行事曆資料庫」](#page-106-0)。

### <span id="page-104-1"></span>刪除行事曆資料庫

若要刪除行事曆資料庫,請使用 csdb 公用程式 delete 指令。必須停止 Calendar Server。

使用 -t 選項指定目標資料庫 (caldb、sessdb 或 statdb);否則,csdb 將刪除所有 三個資料庫。

例如,若要刪除行事曆資料庫:

csdb -t caldb delete

csdb 公用程式會在刪除資料庫之前發出警告。

## <span id="page-105-0"></span>偵測資料庫損毀以及從中回復

可導致行事曆資料庫損毀的原因有以下多種:系統資源競爭、硬體故障、應用程式 錯誤、資料庫故障,當然,還有人為的錯誤。本節說明如何值測行事曆資料庫捐毀 以及如何回復損毀的資料庫,包括:

- [將資料遺失減到最少](#page-105-1)
- [檢查與重建行事曆資料庫](#page-106-0)
- [使用傾印和載入程序回復資料庫](#page-109-0)

### <span id="page-105-1"></span>將資料遺失減到最少

無論回復程序有多好,都最好提早偵測資料庫損毀,以將資料潰失減到最少。若要 偵測可能的資料庫損毀,請遵循以下建議進行:

• 使用一個公用程式 ( 例如 csbackup、Sun StorEdge Enterprise Backup™ 軟體或 Legato Networker®),每天備份資料庫。如需更多資訊,請參閱第6章「備份 與復原 [Calendar Server](#page-112-0) 資料」。

如果您每天都備份了資料庫,當回復程序失敗並要求您必須復原至上一個完好 資料庫 ( 最糟的情況 ) 時,您可以將資料遺失減到最少。

- 監視 Calendar Server 日誌檔 ( 包括警示日誌 ),以發現任何可能指出資料庫損 毀的錯誤訊息。如需有關日誌檔的資訊,請參閱第 87 頁「 監視 Calendar Server [日誌檔」。](#page-86-3)
- 使用 csmonitor 公用程式監視 Calendar Server, 並在偵測到問題 (例如存在多 個異動日誌檔或行事曆資料庫磁碟空間不足 ) 時透過電子郵件警示管理員。如 需更多資訊,請參閱第 191 頁 「[csmonitor](#page-190-0)」。
- 切勿移除資料庫目錄中的任何異動日誌檔。異動日誌檔包含異動更新 ( 新增、 修改或刪除),移除它們可能會損毀行事曆資料庫並且無法回復。

### <span id="page-106-0"></span>檢查與重建行事曆資料庫

csdb 公用程式指令包括以下指令,用來檢查行事曆資料庫並在必要時重建行事曆資 料庫 (caldb):

- check 指令掃描行事曆資料庫,以決定是否發生了任何損毀並在其輸出中報告 結果。(check 指令不檢查警示或群組排程引擎 (GSE) 資料庫中的損毀。)
- rebuild 指令也掃描行事曆資料庫,以決定是否發生了任何損毀,並在必要時 產生重建行事曆資料庫 (.db 檔案 )。

請在發生任何可能導致資料庫問題的事件之後執行 check 指令 ( 及 rebuild 指令, 如果必要 )。例如,如果您的站台遇到電源故障,請執行 check 指令以決定是否發 生了任何資料庫損毀。

csdb 公用程式還包括用來回復損毀階段作業或統計資料庫的 recover 指令。如果 您的行事曆資料庫發生損毀,請使用 check 與 rebuild,而不要使用 recover。

警告 我行這些指令之前,請使用 csbackup 公用程式 ( 或其他備份公用程 式 ) 備份您的行事曆資料庫。

#### 檢查行事曆資料庫是否損毀

check 指令掃描行事曆資料庫,並檢查行事曆特性 (calprop) 事件和待辦事項 ( 工作 ) 是否損毀。如果 check 指令找到無法解決的不一致情況,它會在輸出中報告該情況。

您應該定期地執行 check 指令,以檢查您的行事曆資料庫有沒有不一致性。例如, 考量在每次資料庫備份之後執行 check。然而,如果您已經知道損毀了行事曆資料 庫,則無需執行 check 指令。請繼續進行並重建損毀的資料庫。

#### 檢查行事曆資料庫是否損毀

- **1.** 以具有安裝 Calendar Server 的系統之管理權限的使用者身份登入。
- 2. Calendar Server 可以執行,也可以停止;然而,如果可能,請停止 Calendar Server。
- **3.** 如果您尚未建立行事曆資料庫的複本,請建立複本。僅複製資料庫 (.db) 檔案。 您無需複製任何共用 (\_\_db\_*name*.share) 檔案或日誌 (log.\*) 檔案。
- **4.** 移至 *cal\_svr\_base*/opt/SUNWics5/cal/sbin 目錄。例如,在 Solaris 系統上,輸 入:
	- cd /opt/SUNWics5/cal/sbin

**5.** 在行事曆資料庫的複本中執行 check 指令:

./csdb check d*bdir* > /tmp/check.out 2>&1

如果您未指定 *dbdir*,check 將使用目前目錄中的資料庫。

check 指令可產生大量資訊,因此請考量將所有輸出 ( 包括 stdout 和 stderr) 重新導向至一個檔案 ( 如範例所示 )。

**6.** check 已完成時,請複查輸出檔案。如果您的資料庫發生損毀,請執行 rebuild 指令。

#### 重建行事曆資料庫

rebuild 指令掃描行事曆資料庫,並檢查行事曆特性 (calprop) 事件和待辦事項 (工 作 ) 是否損毀。如果 rebuild 指令找到不一致性,它會在

*cal\_svr\_base*/opt/SUNWics5/cal/sbin/rebuild\_db 目錄中產生重建行事曆資料庫 (.db 檔案 )。

不帶有 -g 選項的 rebuild 指令重建除群組排程引擎 (GSE) 資料庫之外的所有資料 庫。如果還要重建 GSE 資料庫,請包含 -g 選項。

若要決定 GSE 資料庫是否有任何項目,請執行 csschedule -v list 指令,然後使 GSE 在您執行 rebuild 指令之前完成那些項目的處理。

#### 重建行事曆資料庫

- **1.** 以具有安裝 Calendar Server 的系統之管理權限的使用者身份登入。
- **2.** 停止 Calendar Server。
- **3.** 如果您尚未建立行事曆資料庫的複本,請建立複本。僅複製資料庫 (.db) 檔案。 您無需複製任何共用 (\_\_db\_*name*.share) 檔案或日誌 (log.\*) 檔案。
- **4.** 移至 *cal\_svr\_base*/opt/SUNWics5/cal/sbin 目錄。例如,在 Solaris 系統上,輸 入:

cd /opt/SUNWics5/cal/sbin

注意 如果 sbin 目錄的磁碟空間不足,請在其他目錄中執行 rebuild 指令。
**5.** 在行事曆資料庫的複本中執行 rebuild 指令:

./csdb rebuild /tmp/db /tmp/

如果您未指定資料庫目錄,rebuild 將使用目前目錄中的資料庫。/tmp/ 參數指 定重建資料庫的目標目錄。

如果還要重建 GSE 資料庫,請包含-g 選項。

rebuild 指令可產生大量資訊,因此請考量將所有輸出 ( 包括 stdout 和 stderr) 重新導向至一個檔案。

注意 请始終使用最新的備份複本重建您的行事曆資料庫。

然而,如果您的資料大量遺失,而您已經定期備份了資料庫並有多個 複本可用,請從最新的複本到最舊的複本進行重建。( 唯一的缺點是 已刪除的行事曆元件將重新出現在重建資料庫中。)

例如,如果您有三組備份行事曆資料庫檔案,分別在目錄 db\_0601、 db\_0615 及 db\_0629 中,請按以下序列執行 rebuild 指令:

./csdb rebuild db\_0629 ./csdb rebuild db\_0615 ./csdb rebuild db\_0601

然後 rebuild 指令會將重建資料庫寫入至 *cal\_svr\_base*/opt/SUNWics5/cal/sbin/rebuild\_db 目錄。

**6.** rebuild 已完成時,請複查 rebuild.out 檔案中的輸出。如果重建成功, rebuild.out 檔案中的最後一行應該是:

Calendar database has been rebuilt

- **7.** 確認在先前步驟中的重建成功之後,請從 rebuild\_db 目錄將重建資料庫 (.db) 檔案複製到您的產品資料庫。
- **8.** 如果您有任何損毀資料庫的共用 (\_\_db\_*name*.share) 檔案或日誌 (log.\*) 檔案, 請將其移至其他目錄。
- **9.** 重新啓動 Calendar Server。

### 使用傾印和載入程序回復資料庫

如果 csdb rebuild 指令失敗,則下一個步驟為使用傾印和載入程序嘗試回復損毀 的資料庫。傾印和載入程序使用 Berkeley 資料庫 db dump 和 db load 公用程式, Calendar Server 在以下目錄中提供這些公用程式:

*cal\_svr\_base*/opt/SUNWics5/cal/tools/unsupported/bin

db dump 公用程式使用與 db load 公用程式相容的格式,來讀取資料庫檔案並將資料 庫項目寫入至輸出檔案。

如需有關 db\_dump 和 db\_load 公用程式的說明文件,請訪問 Sleepycat Software 網 让:

http://www.sleepycat.com/docs/utility/index.html

您使用 db\_dump 和 db\_load 公用程式回復資料庫成功與否取決於您資料庫的損毀程 度。在成功地回復資料庫之前,您可能需要嘗試多個 db dump 選項。然而,如果您 的資料庫嚴重損毀,回復也許是不可能的,您可能需要復原至資料庫的最後一個完 好備份。

#### 行事曆資料庫版本

在執行傾印和載入程序之前,您的行事曆資料庫必須為 Berkeley DB 版本 3.2.9。如 果您的版本是舊版本,請首先執行 cs5migrate 公用程式以升級您的行事曆資料庫。

如需有關執行 cs5migrate 的資訊,請參閱 「*Sun ONE Calendar Server 6.0* 安裝指 南 ( 適用於 *Solaris* 作業系統 )」。

#### 執行傾印和載入程序

- 1. 在 Solaris 系統上,以執行 Calendar Server 的使用者與群組身份登入,例如 icsuser 與 icsgroup,或以超級使用者 (root) 身份登入。
- **2.** 如有必要,請停止 Calendar Server。
- **3.** 使用一個公用程式 ( 例如 csbackup、Sun StorEdge Enterprise Backup™ 軟體或 Legato Networker®) 備份損毀的資料庫。如需更多資訊,請參閱第6章 「 備份 與復原 [Calendar Server](#page-112-0) 資料」。

<span id="page-110-0"></span>**4.** 使用 db\_dump 公用程式傾印每個損毀的資料庫檔案。資料庫檔案包括 ics50calprops.db、ics50journals.db、ics50alarms.db、ics50events.db、 ics50todos.db 和 ics50gse.db。

請依次使用以下選項執行 db\_dump,直到已回復您的資料庫 ( 或直到您確定無 法回復資料庫 ) 為止:

- ❍ No 選項,用於次要資料庫損毀。
- ❍ -r 選項,用於中度資料庫損毀。
- ❍ -R 選項,用於嚴重資料庫損毀。-R 選項從損毀的資料庫中傾印的資料要比 -r 選項多,包括部分已刪除的記錄。

例如, 配合執行 db\_dump 指令與 -r 選項:

db\_dump -r ics50events.db > ics50events.db.txt

<span id="page-110-1"></span>**5.** 使用 db\_load 公用程式將輸出檔案載入至新的資料庫檔案。例如:

db\_load new.ics50events.db < ics50events.db.txt

注意 如果 db load 報告的鍵値或資料項目為奇數,請從[步驟](#page-110-0) 4 編輯 db dump 輸 出檔案,並移除奇數鍵值或資料項目。然後再次執行 db\_load。

- **6.** 對於其他損毀的資料庫檔案,重複[步驟](#page-110-0) 4 和[步驟](#page-110-1) 5。
- **7.** 如[重建行事曆資料庫](#page-107-0)中所述,使用 csdb rebuild 指令重建回復的資料庫檔案。

重建已完成時,請複查輸出檔案中的輸出。如果重建成功,rebuild.out 檔案中 的最後一行應該是:

Calendar database has been rebuilt

如果 csdb rebuild 指令失敗,請返回至[步驟](#page-110-0) 4,並使用下一個 db\_dump 選項 (-r 或 -R) 傾印您的資料庫。

如果 db dump -R 選項未回復損毀的資料庫,請與 Sun Microsystems 技術支援代表 或銷售客戶代表聯絡,以尋求援助。您可能需要復原至資料庫的最後一個完好備 份。

偵測資料庫損毀以及從中回復

# <span id="page-112-0"></span>備份與復原 Calendar Server 資料

若要在 /var/opt/SUNWics5/csdb 目錄中備份與復原 Calendar Server 資料,請使 用以下指令行公用程式:

- csbackup 可備份行事曆資料庫、指定行事曆或使用者的預設行事曆。
- csrestore 可復原使用 csbackup 儲存的行事曆資料庫、個別行事曆或使用者 的預設行事曆。

本章包含以下各節:

- 備份 [Calendar Server](#page-113-0) 資料
- 復原 [Calendar Server](#page-115-0) 資料
- 使用 [Sun StorEdge Enterprise Backup™](#page-117-0) 或 Legato Networker®

警告 Calendar Server 2.x 和 6.0 的 backup 與 restore 公用程式不相容。 請勿嘗試復原由 Calendar Server 2.x backup 公用程式備份的行事曆 資料,因為這樣會遺失資料。 如果您需要將 2.x 行事曆資料移轉至 5.x,請使用 ics2migrate 移轉 公用程式 ( 在 「*Sun ONE Calendar Server 6.0* 安裝指南 ( 適用於 *Solaris* 作業系統 )」中描述 )。

## <span id="page-113-0"></span>備份 Calendar Server 資料

csbackup 公用程式可備份行事曆資料庫、指定行事曆或使用者的預設行事曆。本節 描述以下內容:

- [備份行事曆資料庫至目錄](#page-113-1)
- [備份指定行事曆至檔案](#page-114-0)
- [備份使用者的預設行事曆至檔案](#page-114-1)

### <span id="page-113-1"></span>備份行事曆資料庫至目錄

若要將行事曆資料庫備份至某個目標備份目錄,請使用 csbackup 公用程式 database 指令。例如,將行事曆資料庫備份至名爲 backupdir 的目錄:

csbackup -f database backupdir

備份目錄中的 ics50caldb.conf 版本檔案顯示已備份之行事曆資料庫的版本號碼。

注意 如果目標備份目錄已經存在,並且您未指定 -f 選項,則 csbackup 公用程式會失敗。例如,如果 backupdir 存在,即使該目錄為空, 以下指令也會失敗:

csbackup database backupdir

因此,如果您指定已存在的目標備份目錄,請在執行 csbackup 時納 入 -f 選項。

您也可以指定不存在的目標備份目錄,並讓 csbackup 建立該目錄。

### <span id="page-114-0"></span>備份指定行事曆至檔案

csbackup -c JSmithcal calendar jsmith.xml

若要以 iCalendar 或 XML 格式將行事曆備份至備份檔案,請使用 csbackup 公用程 式 calendar 指令。備份檔案的副檔名 (.ics 或 .xml) 指示格式。

例如,以 iCalendar 格式 ( 文字/行事曆 MIME) 將行事曆 JSmithcal 備份至 backupdir 目錄中的 jsmith.ics 檔案:

ccbackup -c JSmithcal calendar backupdir/jsmith.ics

或者,以 XML 格式 ( 文字/XML) 將行事曆 JSmithcal 備份至 bcakupdir 目錄中 的 jsmith.xml 檔案:

ccbackup -c JSmithcal calendar backupdir/jsmith.xml

### <span id="page-114-1"></span>備份使用者的預設行事曆至檔案

若要以 iCalendar 或 XML 格式將使用者的預設行事曆備份至文字檔案,請使用 csbackup 公用程式 defcal 指令。您為輸出檔案指定的副檔名 (.ics 或 .xml) 確定 使用何種格式。

例如,以 iCalendar ( 文字/行事曆 MIME) 格式將行事曆使用者 JSmith 的預設行事 曆備份至名為 jsmith.ics 的檔案:

csbackup -a JSmith defcal jsmith.ics

或者,以 XML ( 文字/xml MIME) 格式將行事曆使用者 JSmith 的預設行事曆備份 至名為 jsmith.xml 的檔案:

csbackup -a JSmith defcal jsmith.xml

## <span id="page-115-0"></span>復原 Calendar Server 資料

csrestore 公用程式可復原使用 csbackup 儲存的行事曆資料庫、個別行事曆或使用 者的預設行事曆。您必須在安裝 Calendar Server 的本機上執行 csrestore 公用程 式, 且必須先停止 Calendar Server。( 但是, 當您備份資料庫時, Calendar Server 可以正在執行。)

本節描述以下內容:

- [復原行事曆資料庫](#page-115-1)
- [從備份目錄復原行事曆](#page-115-2)
- [從檔案復原行事曆](#page-116-0)
- [復原使用者的預設行事曆](#page-116-1)

## <span id="page-115-1"></span>復原行事曆資料庫

若要復原使用 csbackup 公用程式儲存至備份日錄的行事曆資料庫,請使用 csrestore 公用程式 database 指令。

例如,復原儲存至名為 backupdir 的備份目錄的行事曆資料庫:

csrestore database backupdir

### <span id="page-115-2"></span>從備份目錄復原行事曆

若要從資料庫復原使用 csbackup 公用程式儲存至備份目錄的特定行事曆,請使用 csrestore 公用程式的 database 指令與 -c 選項。

例如,從備份資料庫目錄 backupdir 復原行事曆 JSmithcal:

csrestore -c JSmithcal calendar backupdir

#### <span id="page-116-0"></span>從檔案復原行事曆

若要復原使用 csbackup 公用程式儲存至備份檔案的特定行事曆,請使用 csrestore 公用程式的 calendar 指令與 -c 選項。備份檔案的副檔名 (.ics 或 .xml) 指示行事曆儲存時使用的格式。

例如,復原以 iCalendar ( 文字/行事曆 MIME) 格式儲存至 backupdir 目錄中的檔 案 jsmith.ics 的行事曆 JSmithcal:

csrestore -c JSmithcal calendar backupdir/jsmith.ics

或者,復原以 XML ( 文字/行事曆 MIME) 格式儲存至 bcakupdir 目錄中的檔案 jsmith.xml 的行事曆 JSmithcal:

csrestore -c JSmithcal calendar backupdir/jsmith.xml

#### <span id="page-116-1"></span>復原使用者的預設行事曆

若要復原使用 csbackup 公用程式儲存至備份檔案的使用者之預設行事曆,請使用 csrestore 公用程式 defcal 指令。備份檔案的副檔名 (.ics 或 .xml) 指示行事曆 儲存時使用的格式。

例如,復原以 iCalendar ( 文字/行事曆 MIME) 格式儲存至備份目錄 backupdir 中 名為 jsmith.ics 的檔案的行事曆使用者 JSmith 的預設行事曆:

csrestore -a JSmith defcal backupdir/jsmith.ics

復原以 XML ( 文字/xml MIME) 格式儲存至備份目錄 backupdir 中名為 jsmith.xml 的檔案的行事曆使用者 JSmith 的預設行事曆:

csrestore -a JSmith defcal backupdir/jsmith.xml

## <span id="page-117-0"></span>使用 Sun StorEdge Enterprise Backup™ 或 Legato Networker®

您也可以使用 Sun StorEdge Enterprise Backup 軟體 ( 以前為 Solstice Backup) 或 Legato Networker 來備份和復原 Calendar Server 資料。Sun StorEdge Enterprise Backup 軟體與 Legato Networker 類似,並且本節中的說明適用於這兩種產品。

但是, 嘗試備份 Calendar Server 之前, 請參閱 Sun StorEdge Enterprise Backup 說 明文件或 Legato Networker 說明文件。

如需 Sun StorEdge Enterprise Backup 軟體說明文件,請參見 http://docs.sun.com。

本節描述以下內容:

- [Calendar Server](#page-117-1) 備份/復原檔案
- 使用 [Sun StorEdge Enterprise Backup](#page-118-0) 軟體或 Legato Networker 備份 Calendar [Server](#page-118-0) 資料
- 使用 [Sun StorEdge Enterprise Backup](#page-119-0) 軟體或 Legato 軟體復原 Calendar Server [資料](#page-119-0)

## <span id="page-117-1"></span>Calendar Server 備份/復原檔案

Calendar Server 在 /opt/SUNWics5/cal/sbin 目錄中提供以下檔案,以與 Sun StorEdge 或 Legato 備份軟體配合使用:

- icsasm Calendar Server 應用程式特定模組 (ASM)。ASM 是可由 Sun StorEdge 或 Legato 備份軟體進行呼叫以備份與復原資料的程式。
- legbackup.sh ─ 用於呼叫 csbackup 公用程式的程序檔。
- legrestore.sh ─ 用於呼叫 csrestore 公用程式的程序檔。

### <span id="page-118-0"></span>使用 Sun StorEdge Enterprise Backup 軟體或 Legato Networker 備份 Calendar Server 資料

若要使用 Sun StorEdge 或 Legato 備份軟體備份行事曆資料庫,請:

- **1.** 將 Sun StorEdge 或 Legato nsrfile 二進制檔案複製至 /usr/lib/nsr 目錄。
- **2.** 在 /usr/lib/nsr 目錄中建立以下符號式連結:

```
icsasm -> /opt/SUNWics5/cal/sbin/icsasm 
nsrfile -> /usr/lib/nsr/nsrfile
```
**3.** 變更至 /opt/SUNWics5/cal/sbin 目錄並執行 csbackup 公用程式與 -l 選項。 例如:

cd /opt/SUNWics5/cal/sbin

./csbackup -l

-l 選項可在目前目錄下建立備份目錄影像。此目錄中的檔案為空並僅用於為備 份程式提供有關行事曆將如何儲存至備份媒體的資訊。如果備份目錄已存在, 則會與目前目錄結構同步化。

**4.** 使用 save 指令備份行事曆資料。例如:

/usr/bin/nsr/save -s /opt/SUNWics5/cal/sbin/budir

您也可以使用 Sun StorEdge 或 Legato 備份 GUI 來排程備份,方法是將用戶端 儲存集設定為定期備份資料庫。

注意 請勿修改 .nsr 檔案。這些產生的檔案包含備份程序期間由 save 指令和 icsasm ASM 解譯的指令。

Calendar Server 不支援增量備份功能。請勿使用此功能,因為備份目錄只是資 料夾結構的影像,不包含實際資料。

您無法備份名稱中包含非 ASCII 字元或正斜線 (/) 的行事曆。

**5.** 自動化備份程序。

前面的步驟描述如何手動執行備份。建議您設定備份程式的 backup 指令,以在 執行備份程式的 save 指令之前先執行 Calendar Server csbackup 指令行公用程 式,從而實現自動化的備份程序。

### <span id="page-119-0"></span>使用 Sun StorEdge Enterprise Backup 軟體或 Legato 軟體復原 Calendar Server 資料

若要復原 Calendar Server 資料,請:

**1.** 使用 Sun StorEdge Enterprise Backup 軟體 nwrestore 功能或 recover 指令復 原已備份的行事曆資訊。如果使用 nwrestore,您將收到以下訊息:

「檔案已經存在。您要覆寫、略過、備份還是重新命名?」

**2.** 請選擇覆寫。

顯示此訊息是因為備份樹只是目錄階層。即備份樹由空檔案組成,並永久保持 該方式。

第 7 章

# 管理刪除日誌資料庫

Calendar Server 6.0 包含刪除日誌資料庫 (ics50deletelog.db),可以儲存已刪除的 事件和待辦事項 ( 工作 )。在以前的版次中,Sun ONE Calendar Server 不維護已刪 除事件和工作的資料庫。使用者不得不儲存事件或待辦事項 ( 工作 ) 的唯一識別碼 (uid) 或週期性識別碼 (rid) 來確定哪些元件已被刪除。這一限制直接影響到使用 WCAP 指令開發用戶端使用者介面 (UI) 的各個安裝。

本章描述以下內容:

- [刪除日誌資料庫的建立](#page-120-0)
- [查詢刪除日誌資料庫](#page-121-0)
- [清除刪除日誌資料庫](#page-122-0)
- [對刪除日誌資料庫使用](#page-123-0) CLI 公用程式

## <span id="page-120-0"></span>刪除日誌資料庫的建立

Calendar Server 在 csdb 目錄下建立刪除日誌資料庫 (ics50deletelog.db) 及其他 Calendar Server 資料庫檔案。Calendar Server 會將事件和待辦事項寫入刪除日誌 資料庫,如下所示:

• 非週期性事件和待辦事項

刪除某個非週期性事件或待辦事項時,Calendar Server 會將其從事件資料庫 (ics50events.db)或待辦事項資料庫 (ics50todos.db)中移除,然後將其寫入刪 除日誌資料庫 (ics50deletelog.db) 中。

• 週期性事件和待辦事項

刪除某個週期性事件或工作的個別實例時,Calendar Server 會將該事件或工作 的每個已刪除實例寫入刪除日誌資料庫 (ics50deletelog.db) 中。

若要驗證各事件或待辦事項資料庫中已刪除的元件,以確定其確實已被刪除, 請使用 fetch deletedcomponents WCAP 指令。

刪除某個週期性事件或待辦事項的所有實例時,Calendar Server 會將主要元件 從事件或待辦事項資料庫中刪除,然後將其寫入刪除日誌資料庫中。刪除日誌資 料庫中的主要元件包含 rrules、rdates、exrules 以及 exdates 週期性參數。

## <span id="page-121-0"></span>查詢刪除日誌資料庫

若要從刪除日誌資料庫傳回項目,請以展開模式或壓縮模式使用 fetch deletedcomponents WCAP 指令:

• 展開模式 (recurring 參數 = 0)

如果 recurring 參數為 0,則 fetch\_deletedcomponents 傳回符合條件的週 期性事件之所有實例,但不傳回週期性事件的主要元件。

• 壓縮模式 (recurring 參數 = 1)

如果 recurring 參數爲1,則 fetch deletedcomponents 傳回非週期性事件 以及所有週期性事件的主要元件,但不傳回個別週期性事件。

如果刪除某個週期鏈中的所有實例,則主要元件傳回 dtstart、dtend、rrules、 rdates、exrules、exdates 以及 uid 參數。

此外,fetch deletedcomponents 不傳回與仍處於作用中的已刪除週期性實例 相關的主要元件。若要傳回作用中的主要元件,請使用 fetchcomponents by lasmod WCAP 指令。fetch deletedcomponents 指令 應與 fetchcomponents by lasmod 指令一同使用。

如需更多有關 WCAP 指令的資訊,請參閱 「*Sun ONE Calendar Server 6.0 Programmer's Manual*」。

## <span id="page-122-1"></span><span id="page-122-0"></span>清除刪除日誌資料庫

Calendar Server 6.0 提供[自動清除刪除日誌資料庫和](#page-122-1)[手動清除刪除日誌資料庫。](#page-123-1)

### 自動清除刪除日誌資料庫

如果願意,您可以讓 Calendar Server 6.0 自動清除刪除日誌資料庫中的項目。

表 [7-1](#page-122-2) 描述 ics.conf 檔案中用於控制自動清除的參數。

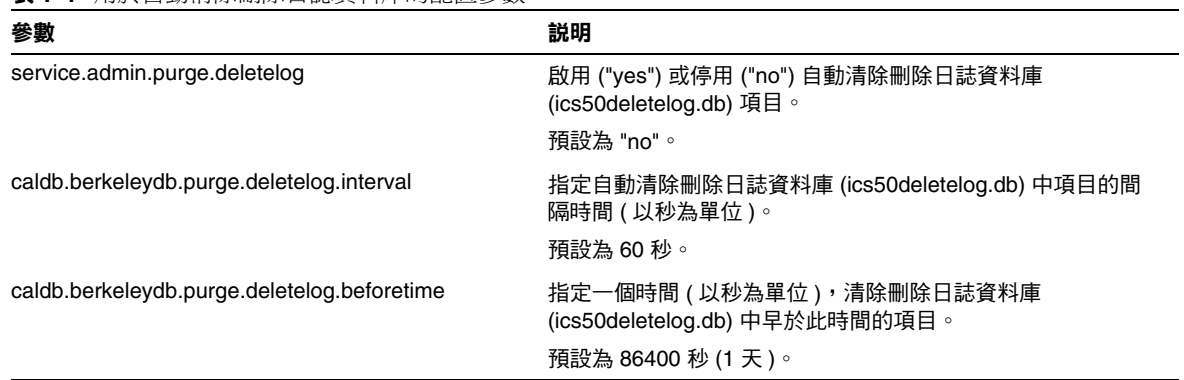

<span id="page-122-2"></span>表 **7-1** 用於自動清除刪除日誌資料庫的配置參數

例如,若要讓 Calendar Server 每五分鐘 (600 秒 ) 自動清除一次存在時間超過 2 天 (172800 秒 ) 的刪除日誌資料庫項目,請如下所示設定表 [7-1](#page-122-2) 中的參數:

service.admin.purge.deletelog="yes" caldb.berkeleydb.purge.deletelog.interval=600 caldb.berkeleydb.purge.deletelog.beforetime=172800

設定這些參數後, 重新啓動 Calendar Server 以使新值生效。

#### <span id="page-123-1"></span>手動清除刪除日誌資料庫

若要手動清除刪除日誌資料庫 (ics50deletelog.db) 中的項目,請使用 cspurge 公用程 式:

cspurge -e *endtime* -s *starttime*

其中 *endtime* 和 *starttime* 指定開始和結束時間,且為祖魯時間 ( 也就是 GMT 或 UTC)。

若要在 Solaris 系統上執行 cspurge, 必須以 Calendar Server 執行時所用的使用者 與群組身份 ( 預設為 icsuser 和 icsgroup) 或以 root 身份登入。

例如,清除從 2003 年 7 月 1 日 到 2003 年 7 月 31 日的項目:

cspurge -e 20030731T235959Z -s 20030701T120000Z

如需更多資訊,請參閱第 11 章 「Calendar Server [指令行公用程式」中](#page-160-0)的 [cspurge](#page-194-0)。

## <span id="page-123-2"></span><span id="page-123-0"></span>對刪除日誌資料庫使用 CLI 公用程式

表 [7-2](#page-123-2) 列出支援刪除日誌資料庫 (ics50deletelog.db) 的 Calendar Server 指令行公用 程式:

表 **7-2** 支援刪除日誌資料庫的公用程式

| 公用程式                 | 説明                      |
|----------------------|-------------------------|
| cspurge              | 允許手動清除刪除日誌資料庫中的項目。      |
| csbackup 和 csrestore | 支援刪除日誌資料庫的備份與復原。        |
| csstats              | 報告刪除日誌資料庫統計資料。          |
| csdb                 | 支援對刪除日誌資料庫的重建、回復以及檢查作業。 |
| cscomponents         | 列出 ( 唯讀 ) 刪除日誌資料庫中的項目數。 |

如需更多資訊 ( 包括這些公用程式的語法 ),請參閱第 11 章 「[Calendar Server](#page-160-0) 指令 [行公用程式」。](#page-160-0)

第 8 章

# 使用託管網域

Sun ONE Calendar Server 6.0 支援託管 ( 或虛擬 ) 網域。在託管網域安裝中, 各個網 域共用同一 Calendar Server 實例,該實例允許多個網域存在於單台伺服器上。每個 網域定義一個名稱空間,該名稱空間內所有使用者、群組和資源都是唯一的。每個網 域還擁有您特別設定的一組性質和偏好設定。

本章描述以下主題:

- [託管網域總覽](#page-125-0)
	- ❍ LDAP [目錄的組織結構](#page-125-1)
	- ❍ [Calendar Server](#page-128-0) 登入
	- ❍ [交叉網域搜尋](#page-128-1)
	- ❍ 支援 [Calendar Server](#page-129-0) 老舊安裝
- [託管網域的建立與管理](#page-129-1)
	- ❍ 執行 [Directory Server](#page-129-2) 設定程序檔
	- ❍ [建立新網域](#page-130-0)
	- ❍ 使用由 [Messaging Server](#page-131-0) 建立的網域
	- ❍ [設定網域特定性質與偏好設定](#page-132-0)
	- ❍ 佈建新的 [Calendar Server](#page-132-1) 使用者
- [託管網域配置參數](#page-133-0)
- 使用 [WCAP](#page-134-0) 指令
- [移轉至託管網域環境](#page-134-1)

## <span id="page-125-0"></span>託管網域總覽

本節提供託管網域總覽,包括:

- LDAP [目錄的組織結構](#page-125-1)
- [Calendar Server](#page-128-0) 登入
- [交叉網域搜尋](#page-128-1)
- 支援 [Calendar Server](#page-129-0) 老舊安裝

#### <span id="page-125-1"></span>LDAP 目錄的組織結構

透過託管網域安裝,LDAP 目錄組織為各個不同的非交叉區段,每個區段代表網域 名稱系統 (DNS) 中的一個網域。每個網域包含特有的使用者、群組和資源。識別名 稱 (DN) 描述每個網域的根。

Calendar Server 6.0 ( 或更高版本 ) 支援用於託管網域的以下 LDAP 目錄綱目版本:

- [Sun ONE LDAP](#page-126-0) 綱目 v.2 ( 相容或原生模式 )
- [Sun ONE LDAP](#page-127-0) 綱目 v.1

#### 注意 執行 Directory Server 設定程序檔 (comm\_dssetup.pl) 時,您可以選 擇 LDAP 綱目 v.1 或 LDAP 綱目 v.2。以下為一些注意事項: • 新安裝。如果您的站台要將 Sun ONE Calendar Server 6.0 作為 新安裝來安裝,請使用 LDAP 綱目 v.2。 • 升級。如果您的站台要從 Calendar Server 5.x 進行升級,請按照 以下說明使用綱目版本: o 如果要使用 Sun ONE Identity Server 6.1 功能,例如 commadmin 公用程式或單一登入 (SSO),請選擇 LDAP 綱目 v.2。 ○ 如果不想使用 Identity Server 6.1 功能,則可以使用任何版 本。但是,如有可能,Sun 建議您使用 LDAP 綱目 v.2。

#### Sun ONE LDAP 綱目 v.2

圖 [8-1](#page-126-1) 顯示使用 Sun ONE LDAP 綱目 v.2 的託管網域安裝之 LDAP 目錄組織結構。

#### <span id="page-126-1"></span><span id="page-126-0"></span>圖 **8-1** 使用 LDAP 綱目 v.2 的 LDAP 目錄組織結構

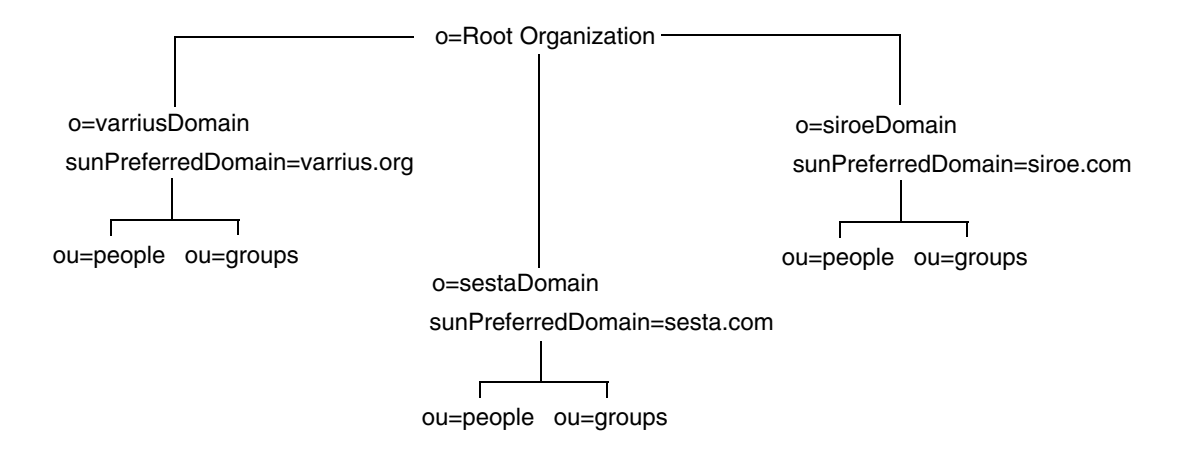

LDAP 綱目 v.2 使用平面 LDAP 目錄組織結構。對於託管網域安裝,第一層項目 ( 圖 中的 varriusDomain、sestaDomain 與 siroeDomain) 在目錄組織結構中必須平 行。這些項目不可被嵌套。

如果要使用 Sun ONE Identity Server 功能,例如 commadmin 公用程式或單一登入 (SSO),則需要 LDAP 綱目 v.2。

#### <span id="page-127-0"></span>Sun ONE LDAP 綱目 v.1

圖 [8-2](#page-127-1) 顯示使用 Sun ONE LDAP 綱目 v.1 的託管網域安裝之 LDAP 目錄組織結構。 該組織結構包含用於網域管理的兩個樹 ( 或節點 ):

- DC 樹
- 組織 (OSI) 樹
- <span id="page-127-1"></span>圖 **8-2** 使用 LDAP 綱目 v.1 的 LDAP 目錄組織結構

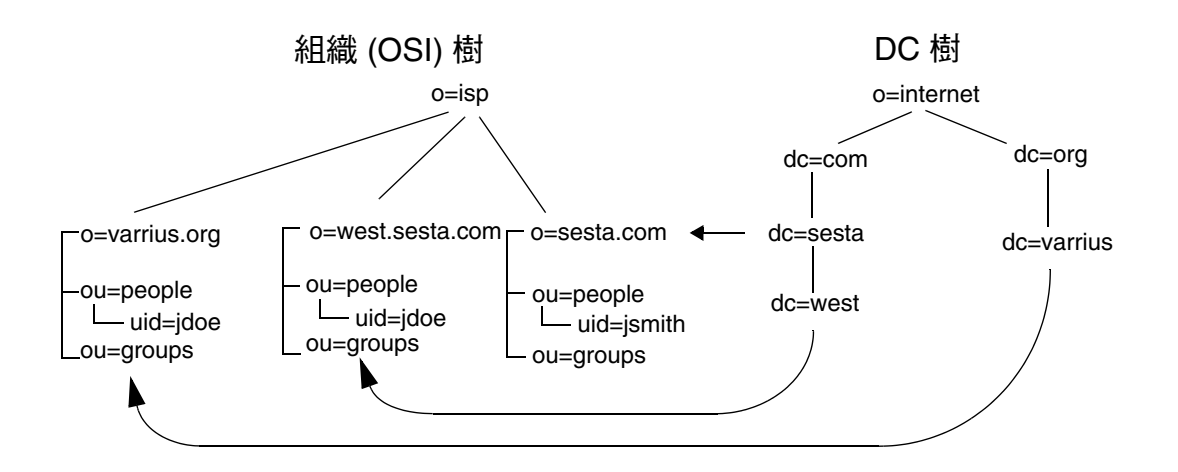

DC 樹 ( 節點 ) 與 DNS 類似,DNS 可確定提供網域名稱的網域項目。

inetdomainbasedn LDAP 性質指向基準 DN,基準 DN 是 OSI 樹 (節點) 中網域的 使用者、資源和群組之根。在每個網域內,Calendar Server 使用者、資源和群組的 識別碼都必須是唯一的。

在使用 LDAP 綱目 v.1 的託管網域安裝中,目錄搜尋需要以下兩個步驟來尋找項 目:

- 1. 在 DC 樹中,搜尋作業會找到包含指向 OSI 樹中網域之基準 DN (inetDomainBaseDN 性質 ) 的 DN 值的網域項目。
- **2.** 在 OSI 樹中,搜尋作業會找到該網域項目,然後從該項目的基準 DN 開始搜尋 以找到該網域中的相應使用者、資源或群組。

#### <span id="page-128-0"></span>Calendar Server 登入

對於託管網域安裝,在一個網域中每位使用者都必須有唯一的使用者 ID (uid)。請 使用以下格式登入 Calendar Server:

*userid*[@*domain-name*]

如果省略 *domain-name*,Calendar Server 會使用 ics.conf 檔案中

service.defaultdomain 參數指定的網域名稱。因此,如果使用者要登入預設網 域,僅需要 *userid*。

對於其目錄沒有遵循圖 [8-2](#page-127-1) 所示結構的安裝,則無需 *domain-name*。如果指定網域名 稱,則其會被忽略。

當新的使用者首次登入 Calendar Server 時,如果 local.autoprovision 設定為 "yes" ( 預設 ) 並且網域已被指定行事曆服務,則 Calendar Server 會自動佈建該使用 者。登入許可權以 icsStatus 或 icsAllowedServiceAccess 性質為基礎。如需更 多資訊,請參見表 [11-17](#page-186-0)。

#### <span id="page-128-1"></span>交叉網域搜尋

依預設,使用者僅可在自己的網域內搜尋使用者與群組,以激請其參與事件。但 是,只要滿足以下需求,交叉網域搜尋就允許一個網域中的使用者在其他網域中搜 尋使用者和群組:

- 每個網域可在 icsExtendedDomainPrefs 性質的 domainAccess 特性中指定存取 控制清單 (ACL),以允許或拒絕從其他網域進行交叉網域搜尋。因此,網域可以 允許或不允許特定網域或所有網域對其進行搜尋。如需有關 domainAccess 的說 明,請參見第 184 頁表 [11-16](#page-183-0)。如需有關 ACL 的一般資訊,請參閱第 93 [頁 「存](#page-92-0) [取控制清單](#page-92-0) (ACL)」。
- 每個網域可以指定其使用者可以搜尋的外部網域。icsDomainNames LDAP 性 質指定某個網域的使用者查找使用者和群組時可以搜尋的外部網域 ( 只要用於 外部網域的 ACL 允許進行這種搜尋 )。例如,如果 various.org 網域的 icsDomainNames 列出 sesta.com 和 siroe.com,various.org 中的使用者就 可在 sesta.com 和 siroe.com 中執行交叉網域搜尋。如需有關 icsDomainNames 的說明,請參見第 187 頁表 [11-17](#page-186-0)。

若要設定 icsDomainNames 和 icsExtendedDomainPrefs LDAP 性質,請使用 Calendar Server [csdomain](#page-178-0) 公用程式。如果您使用 csdomain ( 或其他公用程式, 如 commadmin 或 ldapmodify) 新增或更新網域 LDAP 性質,請重新啓動 Calendar Server 以使新值生效。

### <span id="page-129-0"></span>支援 Calendar Server 老舊安裝

Calendar Server 6.0 支援現有或老舊 Calendar Server 5.x 安裝。在這種情況下, ics.conf 檔案中的以下參數必須設定為 "no":

service.virtualdomain.support = "no"

但是,您需要執行 cs5migrate 公用程式將 Calendar Server 5.x 移轉至 6.0。如需移 轉資訊,請參閱 「*Sun ONE Calendar Server 6.0* 安裝指南 ( 適用於 *Solaris* 作業系 統 )」。

如果決定移轉 Calendar Server 5.x 安裝以使用託管網域,您還必須執行 csvdmig 公 用程式,請參閱第 135 [頁 「移轉至託管網域環境」,](#page-134-1)以取得更多資訊。

## <span id="page-129-1"></span>託管網域的建立與管理

本節提供有關建立和管理託管網域的以下資訊:

- 執行 [Directory Server](#page-129-2) 設定程序檔
- [建立新網域](#page-130-0)
- 使用由 [Messaging Server](#page-131-0) 建立的網域
- 佈建新的 [Calendar Server](#page-132-1) 使用者
- [Calendar Server](#page-128-0) 登入
- [交叉網域搜尋](#page-128-1)

### <span id="page-129-2"></span>執行 Directory Server 設定程序檔

Directory Server 設定 (comm\_dssetup.pl) 程序檔可為 Calendar Server 6.0 ( 與 Messaging Server 6.0) 配置 Sun ONE Directory Server 5.x。使用 Sun Java Enterprise System 安裝程式安裝 Calendar Server 6.0 之後, 在執行 Calendar Server 配置程式 (csconfigurator.sh) 之前請執行 comm\_dssetup.pl。

comm\_dssetup.pl 程序檔允許您選取以下選項:

- 您要用於 Calendar Server 6.0 (和 Messaging Server 6.0) 的 Directory Server 5.x 安裝目錄路徑和實例。
- 目錄管理者識別名稱 (DN)。
- 是否要將 Directory Server 5.x 用於使用者和群組。如果是,還必須爲您的組織 樹指定 DC 樹基準字尾以及使用者和群組基準字尾。
- 是否使用 Sun ONE LDAP 綱目 v.1 或 v.2 ( 相容模式或原生模式 )。請參閱 「LDAP [目錄的組織結構](#page-125-1)」,以取得有關這些綱目的資訊。
- 根據您選取的版本來更新綱目。
- 新增 Directory Server 索引以提昇目錄搜尋的效率。

如需有關 comm\_dssetup.pl 的資訊,請參閱 「*Sun ONE Calendar Server 6.0* 安裝 指南 ( 適用於 *Solaris* 作業系統 )」。

#### <span id="page-130-0"></span>建立新網域

若要建立新網域,請使用以下公用程式之一:

- Sun ONE Identity Server commadmin 公用程式 ─ 當您要使用 LDAP 綱目 v.2 時,用於建立與管理託管網域。如需有關 commadmin 公用程式的資訊,請參閱 「*Sun ONE Messaging and Collaboration 1.0 User Management Utility Installation and Reference Guide*」。
- Calendar Server [csdomain](#page-178-0) 公用程式 ─ 當您要使用 LDAP 綱目 v.1 或 LDAP 綱 目 v.2 時,用於在 LDAP 目錄中建立與管理新託管網域。此公用程式允許您在 LDAP 目錄中為特定網域新增、刪除與列出 icsCalendarDomain 物件類別中的 Calendar Server 性質及其相關值。
- 注意 在會當您不想使用 Identity Server commadmin 公用程式來管理網域時, 才能使用 csdomain 建立網域。 對於 LDAP 綱目 v.1,DC 樹與 OSI 樹 ( 即網域指向的節點 ) 都必須 已儲存於 LDAP 目錄伺服器中, 如圖 [8-2](#page-127-1) 所示。csdomain 公用程式 不建立這些樹。 Calendar Server 不支援使用 Identity Server 主控台建立網域。

### <span id="page-131-0"></span>使用由 Messaging Server 建立的網域

如果 Sun ONE Messaging Server 已建立一個託管網域,Calendar Server 可以佈建 該網域中的使用者。若要使用由 Sun ONE Messaging Server 建立的網域,請執行 以下步驟:

**1.** 新增 icsCalendarDomain 物件類別至目錄伺服器中的 o=internet 網域項目, 並在您的 Calendar Server 使用者各自的網域中設定網域項目。此外,設定 icsStatus 為 「active」,設定 domainAccess 為您要用於存取控制的 ACL。如 需範例,請參見[程式碼範例](#page-131-1) 8-1。

若要修改 LDAP 目錄,請使用 Directory Server 1dapmodify 工具。如需有關使 用 ldapmodify 的資訊,請參閱 「*Sun ONE Directory Server Resource Kit 5.2 Tools Reference*」。

- **2.** 如果要從 Calendar Server 5.x 移轉,請執行以下公用程式 ( 如果您尚未執行它 們 ):
	- 執行 cs5migrate 公用程式,將安裝移轉至 Calendar Server 6.0。
	- ❍ 執行 csvdmig 公用程式移轉安裝,以使用託管網域。

如需有關執行移轉公用程式的資訊,請參閱 「 *Sun ONE Calendar Server 6.0* 安裝指 南 ( 適用於 *Solaris* 作業系統 )」。

<span id="page-131-1"></span>程式碼範例 **8-1** 修改 LDAP Directory Server

```
dn:dc=sesta,dc=com,o=internet 
changetype: modify
add: objectclass
objectClass: icsCalendarDomain
- 
add: icsStatus 
icsStatus: active 
- 
add: icsExtendedDomainPrefs 
icsExtendedDomainPrefs: domainAccess=@@d^a^slfrwd^g;anonymous^a^r^g;@^a^s^g
```
#### <span id="page-132-0"></span>設定網域特定性質與偏好設定

每個網域都有一組您可以使用 [csdomain](#page-178-0) 公用程式或 commadmin 公用程式來設定的性 質與偏好設定。這些性質是 icsCalendarDomain 物件類別的一部分。這些性質包括 偏好設定,例如存取權、存取控制清單 (ACL)、網域搜尋、網域搜尋存取權、使用 者狀態以及代理登入。如需完整清單,請參見 csdomain 公用程式說明下的各表格:

- 第 182 頁 「[icsAllowRights](#page-181-0) 性質︰ csdomain 公用程式」
- 第184頁「[icsExtendedDomainPrefs](#page-183-1) 性質: csdomain 公用程式」
- 第 187 頁 「其他 LDAP [目錄性質︰](#page-186-1) csdomain 公用程式」

### <span id="page-132-1"></span>佈建新的 Calendar Server 使用者

當新的使用者首次登入 [Calendar Server](#page-128-0) 時,如果滿足「Calendar Server 登入」所 述的特定需求,系統會自動佈建該使用者。新的使用者必須具有 LDAP 使用者 ID 與密碼以進行登入。

若要在某個網域中佈建新的 Calendar Server 使用者,請使用以下公用程式之一:

- Calendar Server [csuser](#page-217-0) 公用程式。
- Identity Server commadmin 公用程式。如需有關 commadmin 公用程式的資訊,請 參閱 「*Sun ONE Messaging and Collaboration 1.0 User Management Utility Installation and Reference Guide*」。

#### 使用 Calendar Server 公用程式管理網域

請使用以下 Calendar Server 指令行公用程式管理託管網域安裝中的網域。每個公用 程式都允許您納入 -d *domain* 選項,以對特定目標網域進行運作。

- 當您使用 LDAP 綱目 v.1 或 v.2 時,[csdomain](#page-178-0) 可在 LDAP 目錄中為網域管理 Calendar Server LDAP 性質。您可以在 LDAP 目錄中建立新網域,還可以在 LDAP 目錄中為網域新增、刪除以及列出 LDAP 性質。如需更多資訊,請參閱 第 131 頁「建立新網域」。
- [csuser](#page-217-0) 可管理網域中的 Calendar Server 使用者。
- [csresource](#page-196-0) 可管理網域中的 Calendar Server 資源行事曆。
- [cscal](#page-168-0) 可管理網域中的行事曆及其特性。
- [csattribute](#page-163-0) 可在 LDAP 伺服器中為網域管理 Calendar Server LDAP 性質。

## <span id="page-133-0"></span>託管網域配置參數

表 [8-1](#page-133-1) 描述 ics.conf 檔案中用於託管網域支援的配置參數。如果以下任一參數不在 ics.conf 檔案中,請新增該參數及其相關值至檔案,然後重新啓動 Calendar Server 以使這些值生效。

#### <span id="page-133-1"></span>表 **8-1** 用於託管網域支援的配置參數

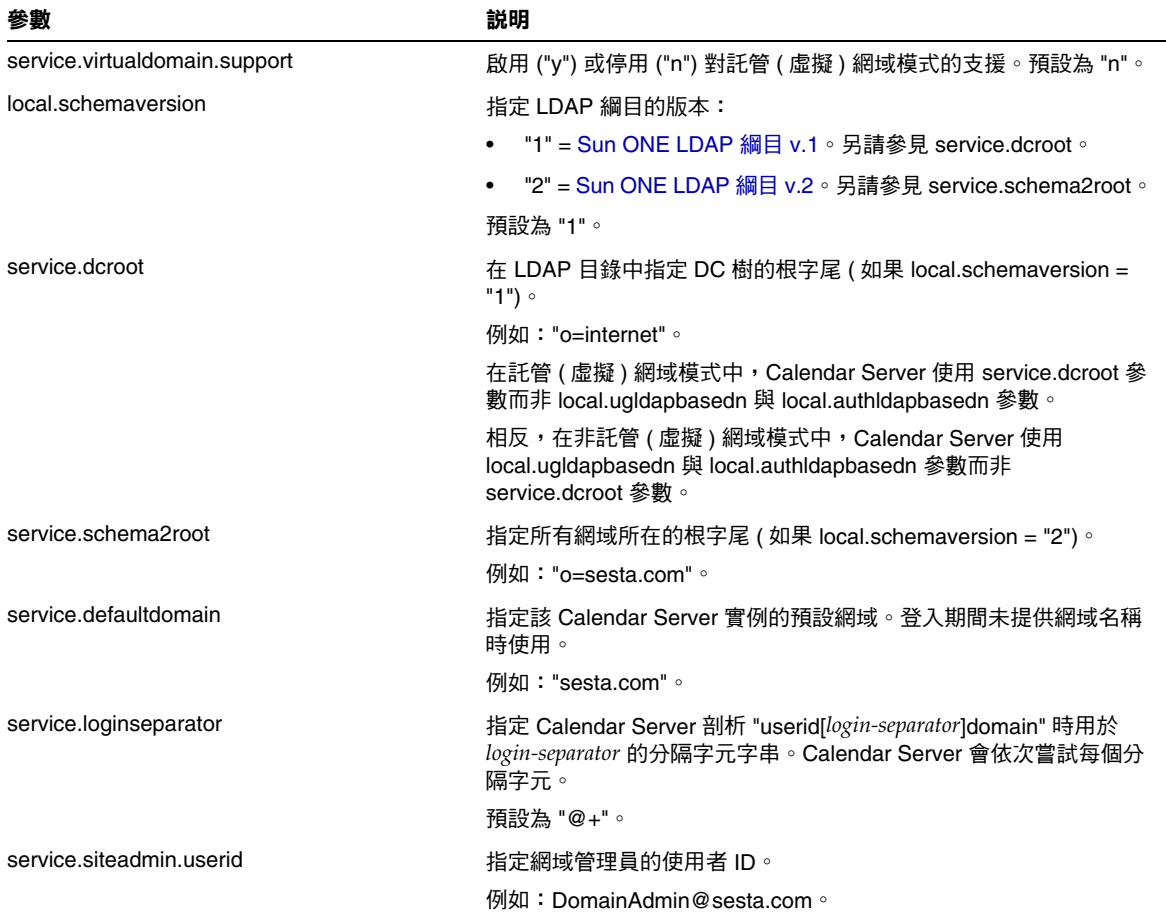

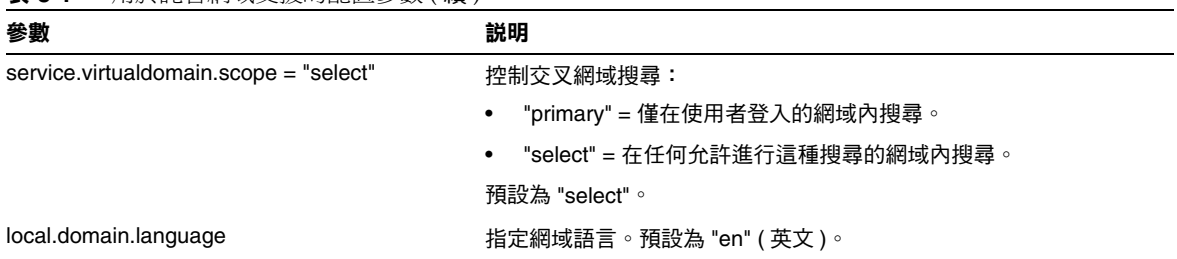

表 **8-1** 用於託管網域支援的配置參數 ( 續 )

## <span id="page-134-0"></span>使用 WCAP 指令

如果您的站台被配置為用於託管網域,則必須在所有 WCAP 指令中使用網域名稱完 全限定每個行事曆 ID (calid) 和使用者 ID。例如:jsmith@sesta.com。

## <span id="page-134-1"></span>移轉至託管網域環境

若要移轉站台以使用託管網域,請使用 csvdmig 公用程式。此公用程式可透過指定 網域名稱給每個行事曆 ID (calid) 來修改行事曆資料庫和 LDAP 目錄。

警告 李 教行 csvdmig 之前,請先洽詢您的 Sun Microsystems 技術支援人員 或銷售客戶代表,以確保您使用的為最新版本的公用程式。 Calendar Server 6.0 不支援同一伺服器上 Calendar Server 的多個實 例。 如果您的站台目前被配置用於 Calendar Server 的多個實例或有限虛 擬網域模式,請聯絡您的 Sun Microsystems 銷售客戶代表,以取得 對您移轉需求的評估。

csvdmig 移轉公用程式執行以下變更:

- 將行事曆 ID (calid) 從 userid[:calendar-name] 格式轉換成 userid@domain[:calendar-name]。
- 將存取控制清單 (ACL) 規則從 userid 格式轉換成 userid@domain。

• 將 icsCalendar、icsCalendarOwned 和 icsSubscribed 性質的目錄伺服器使 用者項目從 userid[:calendar-name] 格式轉換成 userid@domain[:calendar-name]。

如需有關執行 csvdmig 的資訊,請參閱 「*Sun ONE Calendar Server 6.0* 安裝指南 ( 適用於 *Solaris* 作業系統 )」。

除了移轉之外,您還必須執行以下工作:

- 在 ics.conf 檔案中將 service.virtualdomain.support 設定為 "yes"。
- 根據您使用的綱目設定目錄伺服器組織。請參閱第 126 頁 「LDAP [目錄的組織](#page-125-1) [結構」。](#page-125-1)
- 在目錄伺服器中新增 icsCalendarDomain 物件類別至 o=internet 網域項目。 請參閱第 132 頁 「使用由 [Messaging Server](#page-131-0) 建立的網域」。
- 在 Calendar Server 使用者各自的網域中設定網域項目。然後,設定 icsStatus 為「active」,設定 domainAccess 為您要用於存取控制的 ACL。

如需最新資訊,請參閱以下說明文件網站上的版本說明:

http://docs.sun.com/coll/S1\_CalendarServer\_60

# 配合使用 SSL 與 Calendar Server

Sun ONE Calendar Server 6.0 支援安全套接層 (SSL) 協定, 以加密行事曆用戶端一 般使用者與 Calendar Server 之間的資料。為支援 SSL, Calendar Server 使用 Netscape 安全服務 (NSS) 的 SSL 程式庫, Sun ONE Messaging Server 也使用這些 程式庫。

您可以在 ics.conf 檔案中將 Calendar Server 配置為僅加密 Calendar Server 登入 與密碼或加密整個行事曆階段作業。

本章描述以下主題:

- **為 [Calendar Server](#page-137-0) 配置 SSL** 
	- ❍ 建立 SSL [證書資料庫](#page-137-1)
	- ❍ 請求與匯入來自 Root [使用者證書授權機構](#page-140-0) (CA) 的證書
	- ❍ 在 ics.conf [檔案中配置](#page-141-0) SSL 參數
- [疑難排解](#page-143-0) SSL

## <span id="page-137-0"></span>為 Calendar Server 配置 SSL

Calendar Server SSL 配置是 「自備」的,不需要 Delegated Administrator。

若要為 Calendar Server 配置 SSL,請執行以下步驟:

- **1.** 建立 SSL [證書資料庫](#page-137-1)
- **2.** 請求與匯入來自 Root [使用者證書授權機構](#page-140-0) (CA) 的證書
- **3.** 在 ics.conf [檔案中配置](#page-141-0) SSL 參數

### <span id="page-137-1"></span>建立 SSL 證書資料庫

用於 Calendar Server 的 SSL 實施需要證書資料庫。證書資料庫必須定義證書授權 機構 (CA) 和用於 Calendar Server 的證書。

#### Mozilla 工具

本版次包含以下 Mozilla 工具:

• 證書資料庫工具 (certutil),用於建立與管理證書資料庫。如需相關資訊,請 參見以下網站:

http://mozilla.org/projects/security/pki/nss/tools/certutil.html

• 安全模組資料庫工具 (modutil),用於顯示有關可用安全模組的資訊。如需相關 資訊,請參見以下網站:

http://mozilla.org/projects/security/pki/nss/tools/modutil.html

這些公用程式位於以下目錄中:

/opt/SUNWics5/cal/bin

#### 程式庫路徑變數

使用 Mozilla 工具之前,請適當設定您的 LD\_LIBRARY\_PATH 變數。例如:

setenv LD\_LIBRARY\_PATH /opt/SUNWics5/cal/lib

#### 範例檔案與目錄

本章中的範例使用以下檔案與目錄:

• alias 目錄,包含證書資料庫。建議您在以下目錄中建立 alias 目錄:

/var/opt/SUNWics5

此外,請務必定期備份 alias 目錄。

• sslPasswordFile 是文字檔案,包含證書資料庫密碼。此檔案由 certutil 公 用程式而非 Calendar Server 使用。建議您在以下目錄中建立 sslPasswordFile:

/etc/opt/SUNWics5/config

• /etc/passwd 引入用於產生隨機數的平均資訊量。

#### 建立證書資料庫

- **1.** 以超級使用者的身份登入或成為超級使用者 (root)。
- **2.** 在 /etc/opt/SUNWics5/config/sslPasswordFile 中為 certutil 指定證書資料 庫密碼。例如:

# echo "*password*" > /etc/opt/SUNWics5/config/sslPasswordFile

其中 *password* 為您的特定密碼。

**3.** 建立證書資料庫 alias 目錄。例如:

# cd /var/opt/SUNWics5 # mkdir alias

**4.** 移至 bin 目錄並產生證書資料庫 (cert7.db) 與密鑰資料庫 (key3.db)。例如:

# cd /opt/SUNWics5/cal/bin # ./certutil -N -d /var/opt/SUNWics5/alias -f /etc/opt/SUNWics5/config/sslPasswordFile **5.** 產生預設的自我簽署的 root 使用者證書授權機構證書。例如:

```
# ./certutil -S -n SampleRootCA -x -t "CTu,CTu,CTu" 
-s "CN=My Sample Root CA, O=sesta.com" -m 25000 
-o /var/opt/SUNWics5/alias/SampleRootCA.crt 
-d /var/opt/SUNWics5/alias 
-f /etc/opt/SUNWics5/config/sslPasswordFile -z 
/etc/passwd
```
**6.** 產生用於主機的證書。例如:

# ./certutil -S -n SampleSSLServerCert -c SampleRootCA -t "u,u,u" -s "CN=*hostname*.sesta.com, O=sesta.com" -m 25001 -o /var/opt/SUNWics5/alias/SampleSSLServer.crt -d /var/opt/SUNWics5/alias -f /etc/opt/SUNWics5/config/sslPasswordFile -z /etc/passwd

其中 *hostname*.sesta.com 為伺服器主機名稱。

**7.** 驗證證書。例如:

```
# ./certutil -V -u V -n SampleRootCA -d /var/opt/SUNWics5/alias
# ./certutil -V -u V -n SampleSSLServerCert -d /var/opt/SUNWics5/alias
```
**8.** 列出證書。例如:

# ./certutil -L -d /var/opt/SUNWics5/alias # ./certutil -L -n SampleSSLServerCert -d /var/opt/SUNWics5/alias

**9.** 使用 modutil 列出可用的安全模組 (secmod.db)。例如:

# ./modutil -list -dbdir /var/opt/SUNWics5/alias

- **10.** 變更 alias 檔案的所有者為 icsuser 與 icsgroup ( 或 Calendar Server 執行時 將使用的使用者與群組身份 )。例如:
	- # find /var/opt/SUNWics5/alias -exec chown icsuser  $\{\}\ \rangle$ ; # find /var/opt/SUNWics5/alias -exec chgrp icsgroup  $\{\}\ \rangle$ ;

#### <span id="page-140-0"></span>請求與匯入來自 Root 使用者證書授權機構 (CA) 的證書

以下步驟會產生一個證書請求,並將其提交至公開密鑰基礎架構 (PKI) 網站,然後 匯入該證書。

#### 請求與匯入來自 root 使用者證書授權機構的證書

- **1.** 以超級使用者的身份登入或成為超級使用者 (root)。
- **2.** 移至 bin 目錄:

# cd /opt/SUNWics5/cal/bin

**3.** 使用 certutil 根據證書授權機構或公開密鑰基礎架構 (PKI) 網站來產生證書請 求。例如:

```
# ./certutil -R -s "CN=hostname.sesta.com, OU=hostname / SSL Web Server, 
O=Sesta C=US" -p "408-555-1234" -o hostnameCert.req -g 1024 
-d /var/opt/SUNWics5/alias 
-f /etc/opt/SUNWics5/config/sslPasswordFile
```

```
-z /etc/passwd -a
```
其中 *hostname*.sesta.com 為主機名稱。

**4.** 向證書授權機構或公開密鑰基礎架構 (PKI) 網站為 SSL 網路伺服器請求一個測 試證書。複製 *hostname*Cert.req 檔案的內容,並將其貼入證書請求中。

當您的證書被簽署並可取得時,您會收到通知。

- **5.** 將證書授權機構證書鏈與 SSL 伺服器證書複製至文字檔案中。
- **6.** 將證書授權機構證書鏈匯入證書資料庫以建立授權鏈。例如:

```
# ./certutil -A -n "GTE CyberTrust Root" -t "TCu,TCu,TCuw" 
-d /var/opt/SUNWics5/alias -a -i 
/export/wspace/Certificates/CA_Certificate_1.txt 
-f /etc/opt/SUNWics5/config/sslPasswordFile
# ./certutil -A -n "Sesta TEST Root CA" -t "TCu,TCu,TCuw" 
-d /var/opt/SUNWics5/alias -a -i 
/export/wspace/Certificates/CA_Certificate_2.txt 
-f /etc/opt/SUNWics5/config/sslPasswordFile
```
**7.** 匯入已簽署的 SSL 伺服器證書:

```
# ./certutil -A -n "hostname SSL Server Test Cert" -t "u,u,u" 
-d /var/opt/SUNWics5/alias -a -i 
/export/wspace/Certificates/SSL_Server_Certificate.txt 
-f /etc/opt/SUNWics5/config/sslPasswordFile
```
**8.** 列出證書資料庫中的證書:

# ./certutil -L -d /var/opt/SUNWics5/alias

**9.** 在 ics.conf 檔案中將 SSL 伺服器暱稱配置為已簽署的 SSL 伺服器證書,例如: "*hostname* SSL Server Test Cert"。

注意 ics.conf 檔案中用於 service.http.calendarhostname 與 service.http.ssl.sourceurl 參數的主機名稱應符合 SSL 證書上的主機名稱 ( 假 定您的系統擁有數個別名 )。例如:calendar.sesta.com

#### <span id="page-141-0"></span>在 ics.conf 檔案中配置 SSL 參數

若要將 SSL 與 Calendar Server 配合實施,必須在 ics.conf 檔案中設定特定的參 數。本節描述以下內容:

- SSL [配置參數](#page-142-0)
- Calendar Server [登入或整個行事曆階段作業的加密](#page-143-1)

#### <span id="page-142-0"></span>SSL 配置參數

[程式碼範例](#page-142-1) 9-1 顯示 SSL 配置參數。如果這些參數有不在 ics.conf 檔案中的,請 將其新增至該檔案。設定這些參數之後,請重新啟動 Calendar Server 以使這些值生 效。如需有關這些 SSL 參數的說明,請參閱第 240 頁 「 SSL [配置」](#page-239-0)。

<span id="page-142-1"></span>程式碼範例 **9-1** 用於 Calendar Server 的 SSL 配置參數

```
service.http.ssl.cachedir = "." 
service.http.ssl.cachesize = "10000" 
service.http.ssl.certdb.password = "password" 
service.http.ssl.certdb.path = "/var/opt/SUNWics5/alias" 
service.http.ssl.port.enable = "yes" 
service.http.ssl.port = "443"
service.http.ssl.securelogin = "yes" 
service.http.ssl.securesession = "yes" 
! 設定 localhost 為您的本機主機之名稱。
! 設定連接埠號 ( 預設:443) 為您要使用的 SSL 連接埠。
service.http.ssl.sourceurl = "https://localhost:443" 
service.http.ssl.ssl2.ciphers = "" 
service.http.ssl.ssl2.sessiontimeout = "0" 
service.http.ssl.ssl3.ciphers =
"rsa_rc4_40_md5,rsa_rc2_40_md5,rsa_des_sha,rsa_rc4_128_md5,rsa_3des_sha" 
service.http.ssl.ssl3.sessiontimeout = "0" 
service.http.ssl.usessl = "yes" 
encryption.rsa.nssslactivation = "on" 
encryption.rsa.nssslpersonalityssl = "SampleSSLServerCert" 
encryption.rsa.nsssltoken = "internal" 
service.http.tmpdir = "/var/opt/SUNWics5/tmp" 
service.http.uidir.path = "html"
```
警告 Calendar Server 不啓用遠端管理。請勿變更 service.admin.port 參 數,因為 Calendar Server 已將其設定為需要的值。否則,csadmind 程序可能無法正確執行。

#### <span id="page-143-1"></span>Calendar Server 登入或整個行事曆階段作業的加密

透過設定以下參數,您可以將 Calendar Server 配置為僅加密 Calendar Server 登入 與密碼或加密整個行事曆階段作業:

- service.http.ssl.securelogin = "yes" 加密登入。
- service.http.ssl.securesession = "yes" 加密整個階段作業。

## <span id="page-143-0"></span>疑難排解 SSL

首先,請定期備份您的證書資料庫,以免發生無法回復的問題。如果您的 SSL 發生 問題,可以考量以下一些內容:

- 檢查 [cshttpd](#page-143-2) 程序
- [驗證證書](#page-143-3)
- 查閱 [Calendar Server](#page-143-4) 日誌檔
- [連線至](#page-144-0) SSL 連接埠

#### <span id="page-143-2"></span>檢查 cshttpd 程序

SSL 要求 Calendar Server cshttpd 程序正在執行。若要確定 cshttpd 是否正在執行, 請在 Solaris 系統上使用以下指令:

# ps -ef | grep cshttpd

#### <span id="page-143-3"></span>驗證證書

若要列出證書資料庫中的證書並檢查其有效日期,請在 Solaris 系統上使用以下指 令:

# ./certutil -L -d /var/opt/SUNWics5/alias

#### <span id="page-143-4"></span>查閱 Calendar Server 日誌檔

檢查 Calendar Server 日誌檔,以找出所有的 SSL 錯誤。如需更多資訊,請參閱[第](#page-86-0) 87 頁 「監視 [Calendar Server](#page-86-0) 日誌檔」。
#### 連線至 SSL 連接埠

使用瀏覽器和以下 URL 連線至 SSL 連接埠:

https://*server-name*:*ssl-port-number*

其中:

*server-name* 為執行 Calendar Server 的伺服器之名稱。

*ssl-port-number* 為 ics.conf 檔案中 service.http.ssl.port 參數指定的 SSL 連接 埠號。預設為 443。

疑難排解 SSL

#### 第 10 章

# 設定高可用性 (HA) 配置

Sun ONE Calendar Server 高可用性 (HA) 配置提供對軟體與硬體故障的監視與恢復 功能。Calendar Server 僅可用作故障轉移服務。本章描述使用 Sun Cluster 軟體的 Calendar Server HA 配置。

本章描述如何在 Solaris 伺服器上安裝與配置 Calendar Server HA 服務,包括:

- HA [配置的需求](#page-147-0)
- [安裝和配置](#page-148-0)
- 啟動與停止 [Calendar Server HA](#page-157-0) 服務
- [相關說明文件](#page-158-0)

第 295 頁的附錄 E 「高可用性 (HA) [配置工作表」,](#page-294-0) 提供一組工作表, 用於協助您規 劃 Calendar Server HA 配置。

# <span id="page-147-0"></span>HA 配置的需求

Calendar Server HA 配置需要表 [10-1](#page-147-1) 所示的軟體。(不支援 QFS, 因為未提供 HA 代理程式。)

<span id="page-147-1"></span>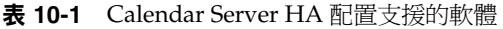

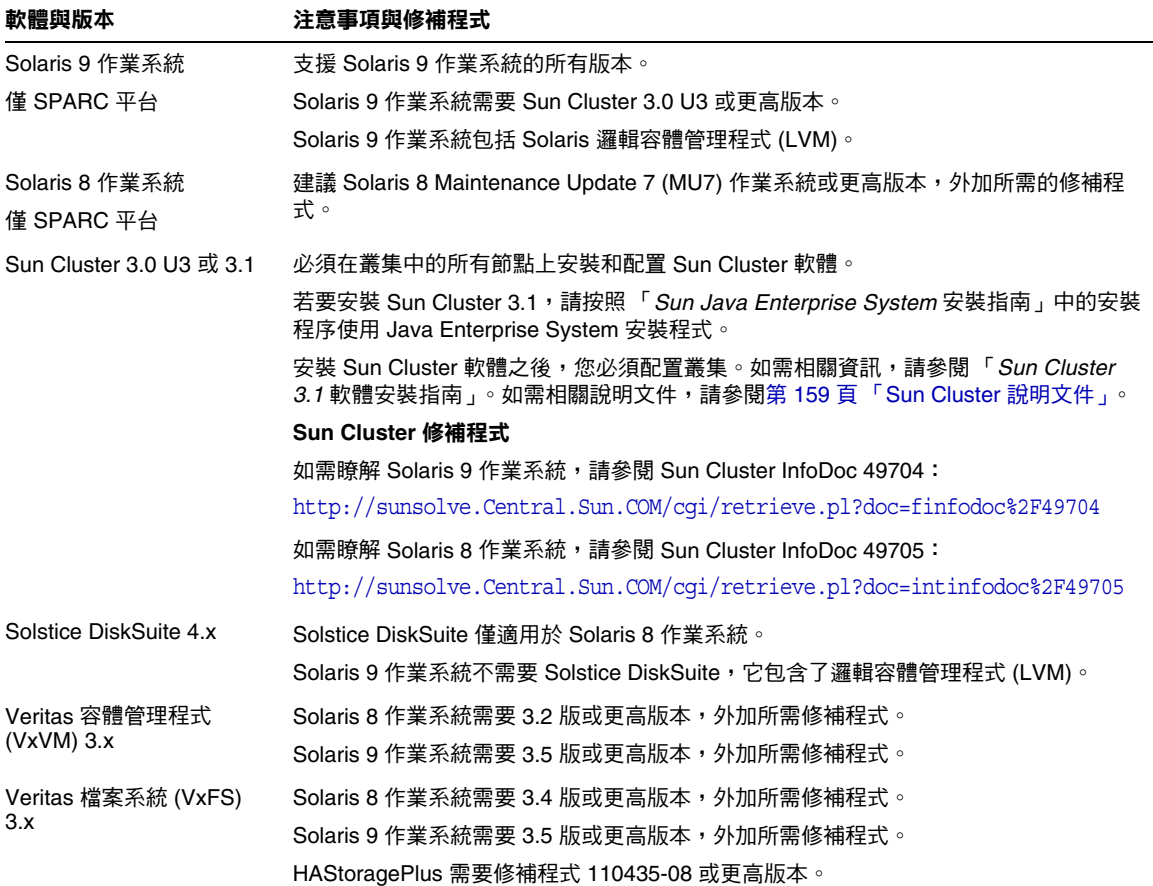

# <span id="page-148-0"></span>安裝和配置

本節中的 Calendar Server HA 配置範例使用以下名稱:

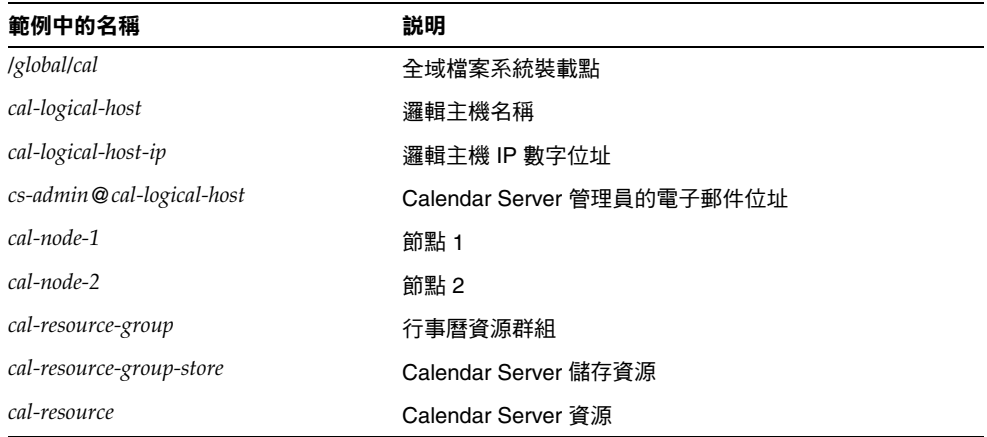

### 安裝與配置 Calendar Server HA 配置

- **1.** 以 root [使用者身份登入](#page-149-0)
- **2.** [準備叢集中的每個節點](#page-149-1)
- **3.** 安裝 Sun [產品與套裝軟體](#page-149-2)
- **4.** [配置邏輯主機](#page-151-0)
- **5.** [啟動儲存資源](#page-152-0)
- **6.** 配置 [Calendar Server](#page-152-1)
- **7.** 重新定位 [Calendar Server](#page-153-0) 配置目錄
- **8.** 編輯 [Calendar Server ics.conf](#page-155-0) 檔案
- **9.** 啓動 [HA Calendar Server](#page-156-0)
- **10.** 驗證 [HA](#page-156-1) 配置

#### <span id="page-149-0"></span>以 root 使用者身份登入

若要安裝與配置 Calendar Server HA 配置,請以超級使用者身份登入或成為超級使 用者 (root),並指定用於檢視傳送至 /dev/console 之訊息的主控台或視窗。

#### <span id="page-149-1"></span>準備叢集中的每個節點

請在叢集中的每個節點上,執行以下步驟:

- **1.** 按照以下說明建立 Calendar Server 執行時將使用的 Calendar Server 運行時間 使用者與群組:
	- **a.** 新增 icsgroup ( 或您選取的值 ) 至 /etc/group 檔案。
	- **b.** 新增 icsuser ( 或您選取的值 ) 至 /etc/passwd 檔案。

注意 預設名稱為 icsuser 與 icsgroup。如果願意,您可以使用其他名稱,但 叢集中所有節點上的 UID 與 GID 數目必須相同。該使用者名稱不應為 root。

當您在節點 1 上配置 [Calendar Server](#page-152-1) 時, 必須提供使用者名稱與群組名稱。

- **2.** 在 /etc/vfstab 檔案中新增或設定以下欄位:
	- ❍ mount point 為 /*global*/*cal* ( 或您在 「選取 [Calendar Server](#page-150-0) 安裝目錄」中選 取的檔案系統裝載點 )
	- ❍ mount at boot 選項為 no
	- mount options 爲 logging ( 適用於 FFS) 或 global, logging ( 適用於 GFS)

### <span id="page-149-2"></span>安裝 Sun 產品與套裝軟體

在 Solaris 系統上安裝 Sun 產品 ( 包括 Sun ONE Calendar Server 6.0) 與舊版相比, 有了顯著的變更。若要安裝 Calendar Server 6.0 及其他產品 ( 例如 Sun Cluster 3.1 與 Sun ONE Directory Server 5.2),您必須使用 Sun Java Enterprise System 安裝程 式。

如需有關此安裝程式的資訊,請參閱 「*Sun Java Enterprise System* 安裝指南」。

#### 表 [10-2](#page-150-1) 描述 Calendar Server HA 配置所需的 Sun 產品與套裝軟體。

<span id="page-150-1"></span>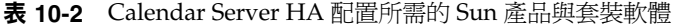

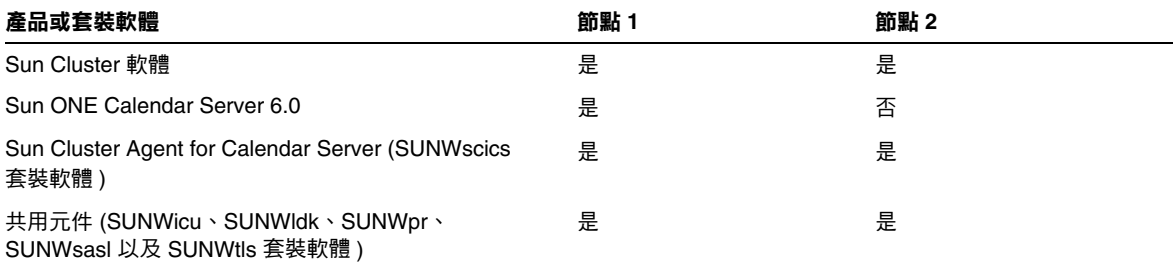

#### 節點 1

在節點 1 上,請使用 Java Enterprise System 安裝程式安裝所有選取的產品與套裝軟 體。安裝 Calendar Server 時,您必須指定預設目錄以外的其他目錄。請參閱「 選取 [Calendar Server](#page-150-0) 安裝目錄」。

#### 節點 2

在節點 2 上,請執行以下步驟:

**1.** 使用 Java Enterprise System 安裝程式安裝 Sun Cluster 3.1 與 Sun Cluster Agent for Calendar Server (SUNWscics 套裝軟體 )。

注意 您不能僅安裝 Sun Cluster Agent for Calendar Server。當您選擇 Sun ONE Agents for Sun Cluster 時, Java Enterprise System 安裝程式會安裝所有 的代理程式。

**2.** 使用 pkgadd 指令安裝共用元件 (SUNWicu、SUNWldk、SUNWpr、 SUNWsasl 以及 SUNWtls 套裝軟體 )。請參閱 「[安裝共用元件」](#page-151-1)。

#### <span id="page-150-0"></span>選取 Calendar Server 安裝目錄

對於 Calendar Server 6.0, Java Enterprise System 安裝程式使用以下預設安裝目 錄:/opt

但是,對於 HA 配置,您必須指定全域安裝目錄。例如:/*global*/*cal*/opt/

#### <span id="page-151-1"></span>安裝共用元件

若要使所需共用元件在節點 2 上可用, 您必須安裝以下套裝軟體:

- SUNWicu ─ 用於統一碼使用者檔案的國際元件
- SUNWldk ─ LDAP C SDK
- SUNWpr ─ Netscape 可攜式運行時間介面
- SUNWsasl ─ 簡單認證與安全層 (SASL)
- SUNWtls ─ 網路安全服務

這些套裝軟體位於以下目錄中:

.../Solaris\_sparc/Product/shared\_components/Packages/SUNWldk .../Solaris\_sparc/Product/shared\_components/Solaris\_8/Packages .../Solaris\_sparc/Product/shared\_components/Solaris\_9/Packages 若要安裝這些套裝軟體,請變更至上述目錄之一,並使用 pkgadd 指令。例如: # pkgadd -d . SUNWicu SUNWpr SUNWsasl SUNWtls

#### <span id="page-151-0"></span>配置邏輯主機

若要配置邏輯主機,請:

**1.** 建立名為 *cal-resource-group* 的 Calendar Server 故障轉移資源群組:

# scrgadm -a -g *cal-resource-group* -h *cal-node-2*,*cal-node-1*

**2.** 新增名為 *cal-logical-host* 的邏輯主機名稱至此資源群組。Calendar Server 將偵 聽此主機名稱。

# scrgadm -a -L -g *cal-resource-group* -l *cal-logical-host*

- **3.** 將此資源群組置於線上:
	- # scswitch -Z -g *cal-resource-group*

#### <span id="page-152-0"></span>啟動儲存資源

若要啟動儲存資源,請:

**1.** 將指定裝載點的儲存資源註冊為 ServicePaths 特性:

```
# scrgadm -a -j cal-resource-group-store -g cal-resource-group -t SUNW.HAStorage \ 
           -x ServicePaths=/global/cal \ 
           -x AffinityOn=True
```
**2.** 啟用儲存資源:

# scswitch -e -j *cal-resource-group-store*

如果 SUNW.HAStoragePlus 也選擇設定全域檔案系統 (GFS),則必須設定 FileSystemMountPoints 特性而非 ServicePaths。

#### <span id="page-152-1"></span>配置 Calendar Server

安裝 Calendar Server 之後,請執行 Directory Server 設定程序檔 (comm\_dssetup.pl) 與 Calendar Server 配置程式 (csconfigurator.sh), 如「Sun ONE Calendar *Server 6.0* 安裝指南 ( 適用於 *Solaris* 作業系統 )」所述。

表 [10-3](#page-152-2) 描述您必須為 HA 配置提供的特定配置資訊。

<span id="page-152-2"></span>表 **10-3** HA 配置的 Calendar Server 配置選項

| 配置面板   | 説明                                                                             |
|--------|--------------------------------------------------------------------------------|
| 運行時間配置 | 運行時間使用者 ID 與群組 ID                                                              |
|        | 運行時間使用者 ID 為 Calendar Server 執行時將使用的使用者名稱。此名稱 <b>不</b> 應為<br>root。預設為 icsuser。 |
|        | 運行時間群組 ID 為 Calendar Server 執行時將使用的群組。預設為 icsgroup。                            |
|        | 雖然配置程式可為您建立這些名稱,但您在執行配置程序之前應先建立這些名稱。請參<br>閱「準備叢集中的每個節點」。                       |
|        | 這些名稱必須位於以下檔案中:                                                                 |
|        | icsuser ( 或您選取的名稱 ) 位於叢集中所有節點上的 /etc/passwd 中                                  |
|        | icsgroup ( 或您選取的名稱 ) 位於叢集中所有節點上的 /etc/group 中                                  |
|        | Calendar Server 啟動                                                             |
|        | 請 <b>勿</b> 核取以下選項中任何一個。                                                        |
|        | 安裝成功後啟動                                                                        |
|        | 系統啟動時啟動                                                                        |

|      |    | <b>1X TU-0</b> IIII HIIEH CARRICA COIVER HIIELEY HII I |
|------|----|--------------------------------------------------------|
| 配置面板 | 説明 |                                                        |
| 選取目錄 |    | 對於資料庫、暫存檔以及日誌檔的位置,選取全域分割區。例如:                          |
|      | ٠  | 資料庫:/global/cal/var/csdb                               |
|      | ٠  | 暫存檔:/global/cal/var/tmp                                |
|      | ٠  | 日誌:/global/cal/ <b>var/logs</b>                        |

表 **10-3** HA 配置的 Calendar Server 配置選項 ( 續 )

### <span id="page-153-0"></span>重新定位 Calendar Server 配置目錄

Calendar Server 在以下目錄中儲存配置檔案:

/etc/opt/SUNWics5/config/

對於 HA 配置,您必須在執行 Calendar Server 配置程式 (csconfigurator.sh) 之後 執行以下步驟:

**1.** 變更至 /*global*/*cal*/opt/SUNWics5/cal 目錄,例如:

# cd /*global*/*cal*/opt/SUNWics5/cal/

其中 /*global*/*cal* 為檔案系統裝載點。

**2.** 檢查 config 是否為新 config 目錄的符號式連結。例如:

```
# ls -l config 
... config -> /etc/opt/SUNWics5/config/
```
**3.** 在 /opt/SUNWics5/cal/ 目錄中,移除 config 符號式連結:

# rm config

**4.** 複製 /etc/opt/SUNWics5/config 目錄中的內容,並保留所有權與許可權:

# cp -pr /etc/opt/SUNWics5/config。

**5.** 確定 config 的內容為 icsuser 和 icsgroup ( 或您為運行時間使用者 ID 和群 組 ID 指定的選擇 ) 所有:

```
# ls -ld config
```
... icsuser icsgroup ... config/

**6.** 在 /*global*/*cal*/opt/SUNWics5/cal/lib 目錄中,檢查 config 是否為 /etc/opt/SUNWics5/config 的符號式連結。

```
# cd /global/cal/opt/SUNWics5/cal/lib 
# ls -l config 
... config -> /etc/opt/SUNWics5/config/
```
**7.** 移除 config 符號式連結:

# rm config

**8.** 為 config 的新位置建立新的符號式連結:

```
# ln -s ../config config
```
**9.** 驗證新連結:

```
# ls -l config 
... config -> ../config/
```
- **10.** 在 /*global*/*cal*/opt/SUNWics5/cal/slib 目錄中,檢查 config 是否為 /etc/opt/SUNWics5/config 的符號式連結。
	- # cd /*global*/*cal*/opt/SUNWics5/cal/sbin
	- # ls -l config
	- ... config -> /etc/opt/SUNWics5/config/
- **11.** 移除 config 符號式連結:

# rm config

**12.** 為 config 的新位置建立新的符號式連結:

# ln -s ../config config

**13.** 驗證新連結:

```
# ls -l config 
... config -> ../config/
```
注意 如果需要解除安裝 Calendar Server, 請使用 Java Enterprise System 解除安裝程式,該程式可移除 SUNWics5 與 SUNWica5 套裝軟體。 但是,對於 Calendar Server HA 配置,您必須在執行解除安裝程式

之前先移除重新定位的配置目錄及其所有內容。例如:

- # cd /*global*/*cal*/opt/SUNWics5/cal/
- # rm -rf config

如果您未移除配置目錄,SUNWics5 套裝軟體解除安裝作業會失敗。

#### <span id="page-155-0"></span>編輯 Calendar Server ics.conf 檔案

在 /opt/SUNWics5/cal/config 目錄中,按照以下說明編輯 ics.conf 配置檔案:

**1.** 新增以下參數:

local.server.ha.enabled = "yes" local.server.ha.agent = "SUNWscics"

**2.** 重新命名 service.listenaddr 參數為 service.http.listenaddr 並將該參數設 定為邏輯主機的 IP 位址。例如:

service.http.listenaddr = "*cal-logical-host-ip*"

其中 "*cal-logical-host-ip*" 為邏輯主機的數字 IP 位址。例如:123.321.12.2。

**3.** 變更所有參照本機主機名稱的參數為參照此邏輯主機名稱。例如:

```
local.hostname = "cal-logical-host" 
local.servername = "cal-logical-host" 
service.ens.host = "cal-logical-host" 
service.http.calendarhostname = "cal-logical-host.sesta.com"
```
#### <span id="page-156-0"></span>啟動 HA Calendar Server

啟動 HA Calendar Server 之前,請按照以下說明註冊行事曆資源類型 SUNWscics 並建立行事曆資源:

**1.** 註冊行事曆資源類型:

# scrgadm -a -t SUNW.scics

**2.** 建立行事曆資源:

```
# scrgadm -a -j cal-resource -g cal-resource-group -t SUNW.scics \
```
- -x Confdir\_list=*/global/cal/cal-resource-group* \
- -y Resource\_dependencies=*cal-resource-group-store* \
- -y Port\_list=80/tcp
- **3.** 啟用此資源並啟動 Calendar Server:

```
# scswitch -e -j cal-resource
```
#### <span id="page-156-1"></span>驗證 HA 配置

啟動 Calendar Server 之後,請檢查所有需要的程序或常駐程式 (csadmind、enpd、 csnotifyd 以及 cshttpd) 是否正在執行。

此外,將服務切換至備份節點,以確保高可用性。例如,如果該服務正在 *cal-node-1* 上執行,請發出以下指令,將服務切換至 *cal-node-2*。

# scswitch -z -g *cal-resource-group* -h *cal-node-2*

然後,檢查所有的程序是否在 *cal-node-2* 上啟動。

為進行疑難排解,錯誤訊息會被寫入主控台和 /var/adm/messages 中。

/var/cluster/rgm/rt/SUNW.scics/loglevel 檔案包含記錄級別。請使用 「9」 作為最大冗長度。

如需有關使用記錄工具的資訊,請參閱第 159 頁 「[Sun Cluster](#page-158-1) 說明文件」。

# <span id="page-157-0"></span>啟動與停止 Calendar Server HA 服務

若要啓動與停止 Calendar Server HA 服務,請使用 Sun Cluster scswitch 指令。請 勿使用 Calendar Server start-cal、csstart、stop-cal 或 csstop 公用程式。例如:

啟動 Calendar Server HA 服務:

# scswitch -e -j *cal-resource*

停止 Calendar Server HA 服務:

# scswitch -n -j *cal-resource*

重新啟動 Calendar Server HA 服務:

# scswitch -R -j *cal-resource*

如需有關 Sun Cluster scswitch 指令的資訊,請參閱 「*Sun Cluster 3.1 Reference Manual*」。

# <span id="page-158-0"></span>相關說明文件

#### Sun Java Enterprise System 說明文件

- *Sun Java Enterprise System* 安裝指南,描述 Java Enterprise System 安裝程式 ( 與解除安裝程式 ) 和支援的安裝方案。
- 版本說明,提供有關 Sun Java Enterprise System 產品的最新資訊。

#### <span id="page-158-1"></span>Sun Cluster 說明文件

- *Sun Cluster 3.1 Concepts Guide*,提供有關 Sun Cluster 軟體、資料服務以及相 關術語 ( 資源類型、資源以及資源群組 ) 的一般背景。
- *Sun Cluster 3.1 Data Services Planning and Administration Guide*,提供有關資料 服務規劃與管理的一般資訊。
- *Sun Cluster 3.1* 軟體安裝指南,提供規劃 Sun Cluster 3.1 配置的指南,並提供 安裝、升級和配置 Sun Cluster 軟體的程序。
- *Sun Cluster 3.1 System Administration Guide*,提供管理 Sun Cluster 配置的軟體 程序。
- *Sun Cluster 3.1 Reference Manual*,描述 Sun Cluster 軟體所提供的指令和公用 程式,包括僅在 SUNWscman 與 SUNWccon 套裝軟體中提供的指令。

#### Solstice DiskSuite 說明文件 ( 僅用於 Solaris 8 作業系統 )

*Solstice DiskSuite 4.2.1 Installation and Product Notes*,提供有關安裝、升級與管理 Solstice DiskSuite 4.2.1 的資訊。

相關說明文件

# Calendar Server 指令行公用程式

Sun ONE Calendar Server 提供一組可從 batch、shell 和程序檔程式 ( 如 Perl) 啟動 的指令行管理公用程式。如果需要,這些公用程式可使用 ics.conf 配置檔案的預 設値。這些指令行公用程式位於以下目錄中:

*cal\_svr\_base*/opt/SUNWics5/cal/sbin

本章提供以下資訊︰

- [執行指令行公用程式](#page-161-0)
	- ❍ [指令行公用程式的語法](#page-161-1)
	- ❍ [指令行公用程式的使用規則](#page-161-2)
	- ❍ [程序檔中的回覆碼](#page-162-0)
- [指令行公用程式表格](#page-162-1)

[csattribute](#page-163-0) | [csbackup](#page-165-0) | [cscal](#page-168-0) | [csclean](#page-172-0) | [cscomponents](#page-173-0) | [csdb](#page-175-0) [csdomain](#page-178-0) | [csexport](#page-187-0) | [csimport](#page-189-0) | [csmonitor](#page-190-0) | [csplugin](#page-192-0) | [cspurge](#page-194-0) [csresource](#page-196-0) | [csrestore](#page-199-0) | [csschedule](#page-202-0) | [csstart](#page-205-0) | [csstats](#page-208-0) | [csstop](#page-210-0) [csstored.pl](#page-213-0) | [cstool](#page-215-0) | [csuser](#page-217-0) | [start-cal](#page-222-0) | [stop-cal](#page-223-0)

## <span id="page-161-0"></span>執行指令行公用程式

在 Solaris 系統上,以執行 Calendar Server 的使用者和群組身份 ( 在安裝期間指定, 預設為 icsuser 和 icsgroup),或者以 root 身份登入時,均可執行指令行公用程 式。在大多數情況下,您必須移至公用程式所在的目錄。例如,在 Solaris 系統上 為︰ *cal\_svr\_base*/opt/SUNWics5/cal/sbin。

## <span id="page-161-1"></span>指令行公用程式的語法

Calendar Server 指令行公用程式使用以下語法︰

utility [ -option [ *value* ] ] command [ *target* ]

其中:

utility 為公用程式的可執行名稱,如 cscal 或 csuser。

option 決定指令所執行的動作。選項為小寫且前面帶有連字符號 (-),如 -d。括號 ([]) 中的選項為選擇性的。如果指明,則可同時使用兩個或多個選項。

value 進一步限定 option 所指定的動作,如與 -d 選項一起使用的說明。括號 ([]) 中的值為選擇性的。包含空格的值必須置於引號 (" ") 中。多個值必須置於引號 ("") 中,且每個值必須以空格分隔,除非另有指示,如使用以分號分隔的清單。

command 為公用程式執行的動作,如 list 或 create。以垂直條 (|) 分隔的指令表 示可同時使用任一指令 ( 而不是同時使用這兩個指令 )。

target 為指令在其上生效的物件,如行事曆 ID 或使用者 ID。

#### <span id="page-161-2"></span>指令行公用程式的使用規則

以下規則爲指令行公用程式的一般使用指南:

- 如果您僅指定公用程式的名稱,它則列出所有指令、選項以及數個範例。
- 如果您未指定必需的密碼,公用程式則提示您指定密碼。
- -v ( 冗長 ) 和 -q ( 無訊息 ) 選項可用於每個公用程式。
- 如果是危險指令 ( 即可能會導致資料遺失的指令 ),則公用程式會在執行該指令 之前提示您進行確認。危險指令的範例為 cscal ( 可以刪除行事曆 ) 和 csuser ( 可以刪除使用者 )。但是,-q ( 無訊息 ) 選項會停用確認提示。
- version 指令可用於每個公用程式。

#### <span id="page-162-0"></span>程序檔中的回覆碼

如果您從程序檔執行指令行公用程式,則在公用程式成功執行時,回覆碼為「0」; 失敗時為 「-1」。

# <span id="page-162-1"></span>指令行公用程式表格

表 [11-1](#page-162-2) 說明 Calendar Server 指令行公用程式。

<span id="page-162-2"></span>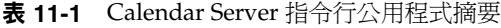

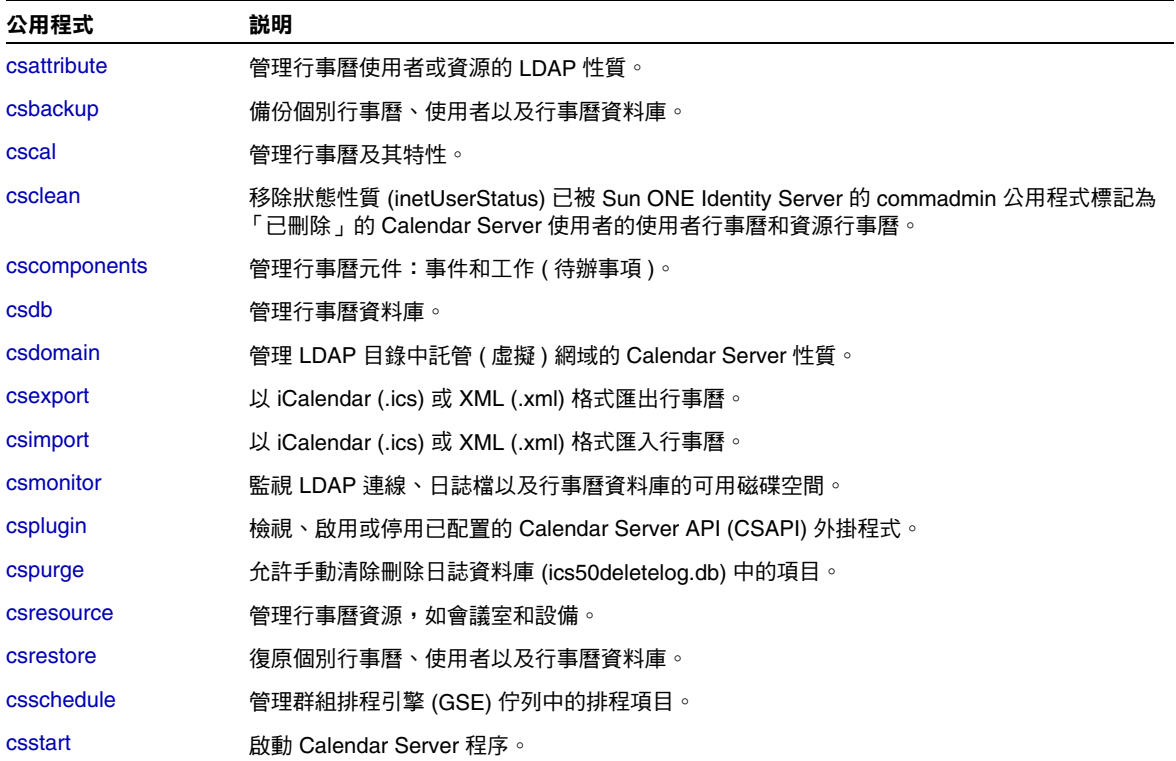

#### 表 **11-1** Calendar Server 指令行公用程式摘要 ( 續 )

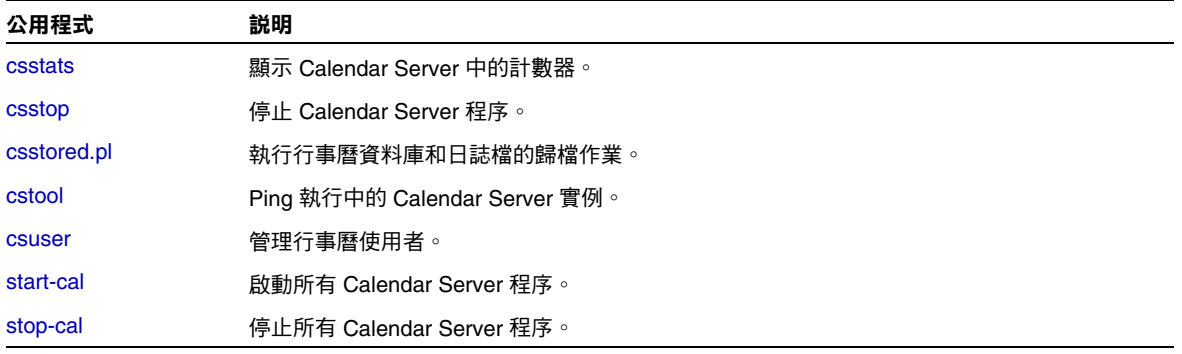

### <span id="page-163-0"></span>**csattribute**

csattribute 公用程式管理 LDAP 伺服器中的 Calendar Server 性質。指令包括︰

- add,將 LDAP 性質和值新增至指定目標 ( 使用者或資源物件 )。
- list,列出目標物件的性質。
- delete,從目標中刪除性質。
- 注意 如果您的站台使用 LDAP CLD 外掛程式,請勿使用 csattribute 來 變更 icsDWPHost 性質,以指定新的後端主機伺服器。修改 icsDWPHost 不會導致在新的後端主機上建立新行事曆。如需更多資 訊,請參閱第 71 頁 「配置 LDAP [行事曆查找資料庫](#page-70-0) (CLD) 外掛程 [式」。](#page-70-0)

#### 需求

- Calendar Server 可以處於執行中或停止狀態。
- 在 Solaris 系統上, 您必須以執行 Calendar Server 的使用者和群組身份 ( 在安 裝期間指定,如 icsuser 和 icsgroup),或者以 root 身份登入。

## 語法

```
csattribute [-q|-v] -a attribute =value [-t resource | user]
[-d domain] add target
csattribute [-q|-v] -a attribute [=value ] [-t resource | user]
[-d domain] delete target
csattribute [-q | -v] [-t resource | user] [-d domain] list target
```
#### 表 [11-2](#page-164-0) 說明 csattribute 可以使用的指令。

<span id="page-164-0"></span>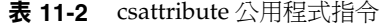

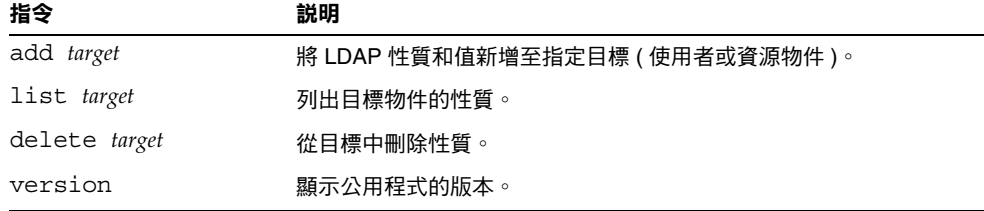

表 [11-3](#page-164-1) 說明 csattribute 公用程式指令選項。

<span id="page-164-1"></span>表 **11-3** csattribute 公用程式指令選項

| 選項                        | 説明                                                                                                    |
|---------------------------|----------------------------------------------------------------------------------------------------|
| $-V$                      | 在冗長模式下執行:顯示有關正在執行的指令之所有可用資訊。預設<br>為關閉。                                                                        |
| -q                        | 在無訊息模式下執行:                                                                                                    |
|                           | 如果作業成功,則不顯示任何資訊 ( 如果發生錯誤,則會顯示錯<br>誤資訊)。                                                                       |
|                           | 不顯示危險指令的確認提示。                                                                                                 |
|                           | 預設為關閉。                                                                                                    |
| $-a$ attribute $=$ value  | LDAP 性質和值:                                                                                                    |
| 或                         | 使用 -a 選項時,attribute 是必需的。                                                                                     |
| $-a$ attribute $[=value]$ | - 當 -a 選項與 add 指令一起使用時, $\it{value}$ 是必需的;但是,當 -a<br>٠<br>選項與 delete 和 list 指今一起使用時, $\mathit{value}$ 則為選擇性的。 |
| -t user resource          | 目標類型 ( 使用者或資源物件 )。預設為使用者。                                                                                     |

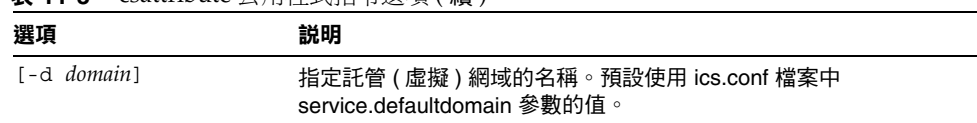

#### 表 **11-3** csattribute 公用程式指令選項 ( 續 )

#### 範例

- 將包含 tchang 值的 icsCalendar LDAP 性質新增至使用者 ID TChang ︰ csattribute -a icsCalendar=tchang add TChang
- 從 TChang 刪除 LDAP 性質 icsCalendar ︰ csattribute -a icsCalendar delete TChang
- 顯示 TChang 的性質︰ csattribute list TChang

## <span id="page-165-0"></span>csbackup

csbackup 公用程式可備份行事曆資料庫、指定的行事曆或使用者的預設行事曆。指 令包括︰

- database,備份行事曆資料庫。
- calendar,備份指定的行事曆。
- defcal,備份使用者的預設行事曆。
- version,顯示目前安裝之公用程式的版本號碼。

位於指定備份目錄中的 caldb.conf 版本檔案顯示已備份資料庫的版本號碼。 如需有關 [csrestore](#page-199-0) 的資訊,請參閱第 200 頁 「csrestore」。

## 需求

- Calendar Server 可以處於執行中或停止狀態。
- 您必須在安裝了 Calendar Server 的機器上以本地方式執行此公用程式。

• 在 Solaris 系統上,您必須以執行 Calendar Server 的使用者和群組身份 (在安 裝期間指定,如 icsuser 和 icsgroup),或者以 root 身份登入。

### 語法

```
csbackup [-q|-v] -f database target
csbackup [-q|-v] -c calid calendar target
csbackup [-q|-v] -a userid [-b basedn] defcal target
```
表 [11-4](#page-166-0) 說明 csbackup 可以使用的指令。

表 **11-4** csbackup 公用程式指令

<span id="page-166-0"></span>

| 指令                    | 説明                                                                                                |
|-----------------------|---------------------------------------------------------------------------------------------------|
| database target       | 將行事曆資料庫備份至指定的目標資料庫目錄。依預設,目標資料庫<br>目錄為:                                                            |
|                       | cal_svr_base/opt/SUNWics5/cal/sbin/target-directory                                               |
|                       | 如果您僅指定目標資料庫目錄,請勿在目錄名稱前加斜線 (/)。例如:                                                                 |
|                       | csbackup database backupdir                                                                       |
|                       | <b>注意</b> :如果目標備份目錄已經存在且您未指定 -f 選項,則 csbackup<br>公用程式會失敗。例如,如果 backupdir 存在,則即使目錄為空,以<br>下指令也會失敗: |
|                       | csbackup database backupdir                                                                       |
|                       | 因此,如果您指定已經存在的目標備份目錄,請在執行 csbackup 時<br>加上 -f 潠項。                                                  |
|                       | 您也可以指定不存在的目標備份目錄,並讓 csbackup 為您建立目<br>錄。                                                          |
| calendar calid target | 將指定的行事曆 ID 備份至指定的目標輸出檔案。檔案的資料格式由<br>副檔名決定,.ics 為 text/calendar 格式,.xml 為 text/xml 格式。             |
| defcal userid target  | 將指定使用者 ID 的預設行事曆備份至指定的目標檔案。檔案的資料<br>格式由副檔名決定,.ics 為 text/calendar 格式,.xml 為 text/xml 格<br>式。      |
| version               | 顯示公用程式的版本。                                                                                        |

表 [11-5](#page-167-0) 說明 csbackup 公用程式指令選項。

<span id="page-167-0"></span>表 **11-5** csbackup 公用程式指令選項

| 選項           | 説明                                                                                                    |
|--------------|----------------------------------------------------------------------------------------------------|
| $-v$         | 在冗長模式下執行:顯示有關正在執行的指令之所有可用資訊。預設為關閉。                                                                                   |
| -q           | 在無訊息模式下執行:                                                                                                    |
|              | 如果作業成功,則不顯示任何資訊 ( 如果發生錯誤,則會顯示錯誤資訊 )。                                                                                 |
|              | 不顯示危險指令的確認提示。                                                                                                    |
|              | 預設為關閉。                                                                                                    |
| -a userid    | 要備份的行事曆使用者的使用者 ID。此潠項需要預設潠項。無預設值。                                                                                    |
| -b hasedn    | 要用於該使用者的基準 DN。預設使用 ics.conf 檔案中所定義<br>local.ugIdapbasedn 設定的值。                                                       |
|              | 基準 DN ( 識別名稱 ) 是 LDAP 目錄中用作搜尋起點的項目。                                                                                  |
|              | 例如,如果您指定的基準 DN 為 ou=people, o=sesta.com,則由 Calendar<br>Server 執行的所有 LDAP 搜尋作業將僅檢查 o=sesta.com 目錄樹中的子樹<br>ou=people ∘ |
| $-c \ calid$ | 要備份的行事曆 ID。此選項需要與 calendar 指令一起使用。無預設值。                                                                              |
|              | 如需更多資訊,請參閱第 49 頁 「 行事曆識別碼 (calid) 」。                                                                                 |
| -f           | 強制所有要刪除的現有備份檔案。                                                                                                    |
|              | 在目前版本中,如果備份目標目錄已存在,即使該目錄為空,您也必須加上 -f<br>選項。                                                                          |
| -1           | 準備備份檔案,以與 Solstice™ Backup™ 或 Legato Networker™ 備份程序配<br>合使用。如需更多資訊,請參閱第 6 章「 備份與復原 Calendar Server 資料 」。            |

#### 範例

- 將行事曆資料庫備份至名為 backupdir 的目錄︰ csbackup database backupdir
- 將行事曆 ID 為 tchang 的行事曆以 text/calendar 格式備份至檔案 tchang.ics ︰

csbackup -c tchang calendar tchang.ics

• 將 tchang 的預設行事曆以 text/xml 格式備份至檔案 tchang.xml ︰ csbackup -a tchang defcal tchang.xml

### <span id="page-168-0"></span>cscal

cscal 公用程式管理行事曆及其特性。指令包括:

- create,建立行事曆
- delete,刪除行事曆
- disable,停用行事曆
- enable,啓用行事曆
- list,列出行事曆
- modify,修改行事曆特性及群組排程存取控制
- reset,將行事曆特性重設為預設設定
- version,顯示目前安裝之公用程式的版本號碼

## 需求

- 您必須在安裝了 Calendar Server 的機器上以本地方式執行此公用程式。
- Calendar Server 可以處於執行中或停止狀態。
- 在 Solaris 系統上,您必須以執行 Calendar Server 的使用者和群組身份 ( 在安 裝期間指定,如 icsuser 和 icsgroup),或者以 root 身份登入。

## 語法

```
cscal [-q|-v] [-a aces] [-c charset] [-d description] [-g categories]
  [-k yes|no] [-l langcode] [-m email] [-n name] [-o owner]
  [-y otherowners] create|modify calid
cscal [-q|-v] [-o owner] [-O] delete|reset calid
cscal [-q|-v] [-o owner] [-O] disable|list [calid]
cscal [-q|-v] [-k yes|no] [-o owner] [-O] enable [calid]
```
#### 表 [11-6](#page-169-0) 說明 cscal 公用程式可以使用的指令。

<span id="page-169-0"></span>表 **11-6** cscal 公用程式指令

| 指令                                     | 説明                                                                                                    |
|----------------------------------------|----------------------------------------------------------------------------------------------------|
| create calid                           | 建立 calid 指定的行事曆。                                                                                                    |
|                                        | 注意:如果您的站台使用 LDAP CLD 外掛程式,您必須在使用者行事曆<br>常駐 ( 或將要常駐 ) 的同一後端伺服器上建立新行事曆,如使用者的<br>icsDWPHost LDAP 性質所指定。如果您嘗試在其他後端伺服器上建立<br>行事曆,則 Calendar Server 會傳回錯誤。 |
| delete calid                           | 刪除 calid 指定的行事曆。                                                                                                    |
|                                        | 如果指定 -o <i>owner</i> 選項,則會刪除主要所有者為指定所有者的所有行事<br>曆。                                                                                                   |
| enable [calid]                         | 啟用 calid 指定的行事曆。如果未指定 calid,則會啟用所有行事曆。                                                                                                    |
|                                        | 如果指定 -o owner 選項,則會啟用主要所有者為指定所有者的所有行事<br>曆。                                                                                                    |
| disable<br>$\lceil$ calid $\rceil$     | 停用 calid 指定的行事曆。如果未指定 calid, 則會停用所有行事曆。                                                                                                    |
|                                        | 如果指定 -o <i>owner</i> 選項,則會停用主要所有者為指定所有者的所有行事<br>曆。                                                                                                   |
| list<br>$\lceil$ <i>calid</i> $\rceil$ | 列出 calid 所指定行事曆的特性。如果未指定 calid,則會列出所有行事曆<br>的特性。                                                                                                    |
|                                        | 如果指定 -o owner 選項,則會列出主要所有者為指定所有者的所有行事<br>曆。                                                                                                    |
| modify calid                           | 修改 calid 所指定行事曆的特性。                                                                                                    |
| reset calid                            | 將 calid 所指定行事曆的特性重設為預設配置設定。                                                                                                    |
| version                                | 顯示公用程式的版本。                                                                                                    |

表 [11-7](#page-169-1) 說明 cscal 公用程式指令選項。

<span id="page-169-1"></span>表 **11-7** cscal 公用程式指令選項

| 選項   | 説明                                      |
|------|-----------------------------------------|
| $-v$ | 在冗長模式下執行:顯示有關正在執行的指令之所有可用資訊。預設為關<br>閉。  |
| -q   | 在無訊息模式下執行:                              |
|      | 如果作業成功,則不顯示任何資訊 ( 如果發生錯誤,則會顯示錯誤資<br>訊)。 |
|      | 不顯示危險指令的確認提示。<br>$\bullet$              |
|      | 預設為關閉。                                  |

表 **11-7** cscal 公用程式指令選項 ( 續 )

| 選項             | 説明                                                                                                    |
|----------------|----------------------------------------------------------------------------------------------------|
| [aces]<br>$-a$ | 所指定行事曆的存取控制項目 (ACE)。ACE 決定可以存取群組排程行事曆<br>的人員,以及他們擁有的許可權類型,如建立、刪除、讀取和寫入權限。<br>ACE 字串或存取控制清單 (ACL) 必須置於引號 (" ") 中。       |
|                | 預設為 ics.conf 檔案中的 calstore.calendar.default.acl 參數。                                                                    |
|                | 如需有關 ACE 格式的詳細資訊,請參閱第 4 章 「管理 Calendar Server 存<br>取控制」。                                                               |
| $-c$ charset   | 字元集。預設為無字元集。                                                                                                    |
| -d description | 說明 ( 有關行事曆目的的可檢視註釋 )。預設為無說明。                                                                                           |
| -g category    | 類別。多個類別必須置於引號 ( " ") 中,並以空格分隔。預設為無類別。                                                                                  |
| -k yes no      | 指定是否允許使用者行事曆的雙預定。例如,ves 表示行事曆可以為同一<br>時段排程一個以上的事件。                                                                     |
|                | 如果忽略 -k 選項,則預設使用 ics.conf 檔案中 user.allow.doublebook 參數<br>的值。但是,僅在建立行事曆時,才使用 user.allow.doublebook 參數。                 |
|                | 建立行事曆之後,Calendar Server 將檢查行事曆特性 (ics50calprops.db)<br>以決定是否允許雙預定。如果您需要為行事曆變更行事曆特性以允許或不<br>允許雙預定,請重新執行帶有 -k 選項的 cscal。 |
| -1 langcode    | 語言代碼。預設為無語言代碼。                                                                                                    |
| -m email       | 雷子郵件位址。預設為無雷子郵件。                                                                                                    |
| -n name        | 名稱。預設為無名稱。                                                                                                    |
| -0 owner       | 主要所有者。預設設定為行事曆 ID (calid),通常與使用者 ID 相同。                                                                                |
| -0             | 指定主要所有者的所有行事曆。預設僅為已命名的行事曆。                                                                                             |
| -y otherowners | 其他行事曆所有者。多個所有者必須置於引號 ("") 中,並以空格分隔。預<br>設為無其他所有者。                                                                      |

#### 範例

• 使用預設存取控制設定 ( 由 ics.conf 檔案中的 calstore.calendar.default.acl 定義 ) 建立行事曆 ID 為 tchang 的行事 曆,TChang 為主要所有者,顯示名稱為 Public\_Calendar ︰

cscal -o TChang -n Public\_Calendar create tchang

• 修改行事曆 chang,以便所有人均擁有讀取和寫入權限,該行事曆與類別 *sports* 關聯,並由 JSmith 共同所有︰

cscal -a "@^a^rw^g" -g sports -y JSmith modify tchang

• 停用行事曆 ID 為 tchang 的行事曆 ( 不允許使用者透過使用者介面讀取、寫入 或尋找該行事曆):

cscal disable tchang

• 啟用行事曆 ID 為 tchang 的行事曆 ( 允許使用者透過使用者介面讀取或寫入該 行事曆),但不允許雙預定:

cscal -k no enable tchang

- 列出 tchang 的特性: cscal list tchang
- 列出 tchang 的所有特性︰ cscal -v list tchang
- 列出資料庫中的所有行事曆︰ cscal list
- 將行事曆 ID 為 tchang 的行事曆重設為預設配置設定: cscal reset tchang
- 從行事曆 ID 為 tchang 的行事曆中移除說明︰ cscal -d "" modify tchang
- 從行事曆 ID 為 tchang 的行事曆中移除所有類別︰ cscal -g "" modify tchang
- 從行事曆 ID 為 tchang 的行事曆中移除其他所有者: cscal -y "" modify tchang
- 從行事曆資料庫中刪除 tchang ︰ cscal delete tchang
- 從主要所有者為 TChang 的行事曆資料庫中刪除所有行事曆︰ cscal -o TChang delete

#### <span id="page-172-0"></span>csclean

csclean 公用程式可移除狀態性質 (inetUserStatus) 已被 Sun ONE Identity Server 的 commadmin 公用程式標記為 「已刪除」的 Calendar Server 使用者的使用者行事 曆和資源行事曆。

刪除 Calendar Server 使用者包括以下步驟︰

- **1.** 執行 commadmin 公用程式的 user delete 指令,以將使用者或使用者的行事曆服 務標記為 「已刪除」。
- **2.** 執行 csclean 公用程式,以從行事曆資料庫中移除使用者的對應行事曆,並將 使用者的 inetUserStatus 性質標記為 「已移除」。
- **3.** 執行 commadmin 公用程式的 domain purge 指令,以移除使用者的 LDAP 項目。

如需有關 commadmin 公用程式的資訊,請參閱 「*Sun ONE Messaging and Collaboration 1.0 User Management Utility Installation and Reference Guide*」。

Sun ONE Messaging Server 使用類似的公用程式 (msuerpurge) 從郵件儲存中移除使 用者。如需有關 msuserpurge 公用程式的資訊,請參閱 「*Sun ONE Messaging Server 6.0 Reference Manual*」。

## 需求

- Calendar Server 可以處於執行中或停止狀態。
- 您必須在安裝了 Calendar Server 的機器上以本地方式執行 csclean。
- 在 Solaris 系統上,您必須以執行 Calendar Server 的使用者和群組身份 ( 在安 裝期間指定,如 icsuser 和 icsgroup),或者以 root 身份登入。

## 語法

csclean [-q | -v] [-g *graceperiod*] clean *domain*

表 [11-8](#page-173-1) 說明 csclean 公用程式指令選項。

<span id="page-173-1"></span>

| <b>我 II-O</b> Coutcan 公用性人目 D 迭保 |                                         |
|----------------------------------|-----------------------------------------|
| 選項                               | 説明                                      |
| -q                               | 在無訊息模式下執行:                              |
|                                  | 如果作業成功,則不顯示任何資訊 ( 如果發生錯誤,則會顯示錯<br>誤資訊)。 |
|                                  | 不顯示危險指令的確認提示。                           |
|                                  | 預設為關閉。                                  |
| -v                               | 在冗長模式下執行:顯示有關正在執行的指令之所有可用資訊。預<br>設為關閉。  |
| -q graceperiod                   | 指定為使用者刪除行事曆服務以後經過的天數。                   |
|                                  | 預設為 10 天。                               |
|                                  |                                         |

表 **11-8** csclean 公用程式指令選項

#### 範例

- 移除 sesta.com 中行事曆服務被刪除 5 天以上的所有使用者和資源的行事曆︰ csclean -g 5 clean sesta.com
- 移除所有網域中行事曆服務被刪除 10 天以上的所有使用者和資源的行事曆︰ csclean -g 10 clean "\*"

## <span id="page-173-0"></span>cscomponents

cscomponents 公用程式管理行事曆元件:事件和工作 (待辦事項)。指令包括:

- delete, 刪除行事曆中的事件和工作。
- list,列出行事曆中的事件和工作。
- version,顯示目前安裝之公用程式的版本號碼。

#### 需求

- 您必須在安裝了 Calendar Server 的機器上以本地方式執行此公用程式。
- Calendar Server 可以處於執行中或停止狀態。
- 在 Solaris 系統上,您必須以執行 Calendar Server 的使用者和群組身份 ( 在安 裝期間指定,如 icsuser 和 icsgroup),或者以 root 身份登入。

#### 語法

```
cscomponents [-v|-q] [-e endtime] [-s starttime] [-t event|task]
 delete|list calid
```
表 [11-9](#page-174-0) 說明 cscomponents 公用程式可以使用的指令。

<span id="page-174-0"></span>表 **11-9** cscomponents 公用程式指令

| 指令                  | 説明                        |
|---------------------|---------------------------|
| delete <i>calid</i> | 删除包含指定行事曆 ID 的行事曆中的事件和工作。 |
| list <i>calid</i>   | 列出包含指定行事曆 ID 的行事曆中的事件和工作。 |
| version             | 將公用程式的版本顯示在螢幕上。           |

表 [11-10](#page-174-1) 說明 cscomponent 公用程式指令選項。

<span id="page-174-1"></span>表 **11-10** cscomponent 公用程式指令選項

| 潠項                  | 説明                                           |
|---------------------|----------------------------------------------|
| $-\nabla$           | 在冗長模式下執行:顯示有關正在執行的指今之所有可用資訊。預設為關<br>閉。       |
| -q                  | 在無訊息模式下執行:                                   |
|                     | 如果作業成功,則不顯示任何資訊 ( 如果發生錯誤,則會顯示錯誤資<br>٠<br>訊)。 |
|                     | 不顯示危險指今的確認提示。<br>$\bullet$                   |
|                     | 預設為關閉。                                       |
| $-e$ <i>endtime</i> | 元件的結束時間。結束時間為 0 表示不限制結束時間。預設為 0。             |
| $-$ s starttime     | 元件的起始時間。起始時間為 0 表示不限制起始時間。預設為 0。             |

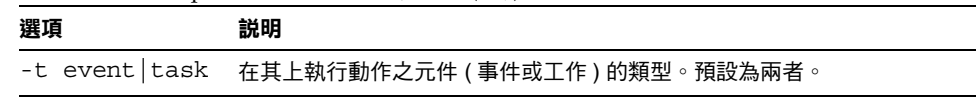

#### 範例

- 刪除行事曆 ID 為 tchang 的行事曆中的所有 2000 個事件︰ cscomponents -s 20000101T000000Z -e 20001231T000000Z delete tchang
- 列出行事曆 ID 為 tchang 的行事曆中的所有事件和工作的詳細資訊︰ cscomponents -v list tchang

## <span id="page-175-0"></span>csdb

csdb 公用程式管理行事曆資料庫 ( 行事曆、階段作業和統計資料 )。指令包括︰

- create,建立新資料庫。(如果伺服器啓動時資料庫不存在,Calendar Server 會自動建立一個。)
- delete,刪除現有的行事曆資料庫。資料庫在開啓時 (Calendar Server 在執行 時)無法被刪除。
- list,列出有關資料庫的資訊。
- check,檢查行事曆資料庫以確定是否發生損毀。
- rebuild,重建損毀的行事曆資料庫。
- recover,回復損毀的行事曆資料庫。
- version,顯示目前安裝之公用程式的版本號碼。

## 需求

- 您必須在安裝了 Calendar Server 的機器上以本地方式執行此公用程式。
- 必須停止 Calendar Server,然後才能執行 create、delete 或 rebuild 指令。
- 在 Solaris 系統上,您必須以執行 Calendar Server 的使用者和群組身份 ( 在安 裝期間指定,如 icsuser 和 icsgroup),或者以 root 身份登入。

## 語法

```
csdb [-q|-v] [-t caldb|sessdb|statdb] create|delete [dbdir]
csdb [-q|-v] [-t caldb|sessdb|statdb] list [dbdir]
csdb [-q|-v] [-f] [-t caldb|sessdb|statdb] recover [dbdir]
csdb check [dbdir]
csdb rebuild [-g] [dbdir [dstdir]]
```
#### 表 [11-11](#page-176-0) 說明 csdb 公用程式可以使用的指令。

<span id="page-176-0"></span>表 **11-11** csdb 公用程式指令

| 指令                                                           | 説明                                                                                 |
|--------------------------------------------------------------|------------------------------------------------------------------------------------|
| create [dbdir]                                               | 在指定的資料庫目錄中建立資料庫。如果未指定資料庫目錄,則使用目前<br>目錄。如果伺服器啟動時資料庫不存在,Calendar Server 會自動建立一<br>個。 |
| delete [dbdir]                                               | 刪除指定資料庫目錄中的資料庫。如果未指定資料庫目錄,則使用目前目<br>錄。資料庫在開啟時 (Calendar Server 在執行時 ) 無法被刪除。       |
| $\lceil dbdir \rceil$<br>list                                | 列出有關指定資料庫目錄之資料庫的資訊。如果未指定資料庫目錄,則使<br>用目前目錄。                                         |
| $\lceil dbdir \rceil$<br>recover                             | 嘗試回復指定資料庫目錄中捐毀的資料庫。如果未指定資料庫目錄,則使<br>用目前目錄。                                         |
| check [dbdir]                                                | 掃描指定資料庫目錄中的行事曆資料庫,以確定是否發生損毀,並在其輸<br>出中報告結果。如果未指定資料庫目錄,則使用目前目錄。                     |
| rebuild [-q]<br>$\lceil dbdir \rceil$ $\lceil dstdir \rceil$ | 掃描指定資料庫目錄中的行事曆資料庫,以確定是否發生損毀,並產生重<br>建的行事曆資料庫 (.db 檔案 )。如果未指定資料庫目錄,則使用目前目<br>錄。     |
|                                                              | 除其他行事曆資料庫之外,-g 選項還可重建群組排程引擎 (GSE) 資料庫,<br>dstdir 可指定選擇性的目標目錄。                      |
| version                                                      | 顯示公用程式的版本。                                                                         |

<span id="page-177-0"></span>表 **11-12** csdb 公用程式指令選項

| 選項                     | 説明                                                                                        |
|------------------------|-------------------------------------------------------------------------------------------|
| $-\nabla$              | 在冗長模式下執行:顯示有關正在執行的指令之所有可用資<br>訊。預設為關閉。                                                    |
| -q                     | 在無訊息模式下執行:                                                                                |
|                        | 如果作業成功,則不顯示任何資訊 ( 如果發生錯誤,則會<br>顯示錯誤資訊 )。                                                  |
|                        | 不顯示危險指令的確認提示。                                                                             |
|                        | 預設為關閉。                                                                                    |
| - f                    | 強制回復行事曆資料庫。                                                                               |
| -g                     | 對於 rebuild 指令,除其他行事曆資料庫之外,還可重建群組<br>排程引擎 (GSE) 資料庫。                                       |
| -t caldb sessdb statdb | 指定目標資料庫:                                                                                  |
|                        | caldb(行事曆)                                                                                |
|                        | sessdb ( 階段作業 )                                                                           |
|                        | statdb (統計資料)                                                                             |
|                        | <b>注意</b> :如果未指定 -t,csdb 將在所有資料庫上作業,但<br>check 和 rebuild 指令除外,它們僅在 caldb ( 行事曆 ) 上作<br>業。 |

#### 範例

- 在目前目錄中建立新的、未移入的資料庫︰ csdb -t caldb create
- 刪除目前目錄中的資料庫:

csdb -t caldb delete

- 列出有關目前目錄中之行事曆資料庫的資訊: csdb -v -t caldb list
- 嘗試回復目前目錄中所有損毀的資料庫︰ csdb recover
- 列出有關目前目錄中之階段作業資料庫的資訊: csdb -t sessdb list

• 嘗試回復目前目錄中損毀的統計資料庫︰

```
csdb -t statdb recover
```
## <span id="page-178-0"></span>csdomain

csdomain 公用程式可管理 LDAP 目錄中託管 ( 虛擬 ) 網域的 Calendar Server 性質。 這些性質是 icsCalendarDomain 物件類別的一部分。指令包括︰

- create, 在 LDAP 目錄中建立新的託管網域。
- -add,在 LDAP 目錄中為特定託管網域新增 Calendar Server 性質及其關聯值。
- delete,在 LDAP 目錄中為特定託管網域刪除某個 Calendar Server 性質,或 刪除整個託管網域。
- list,列出 LDAP 目錄中特定託管網域的 Calendar Server 性質。

#### 需求

- 您必須在託管 ( 虛擬 ) 網域模式中執行 csdomain。即,必須設定 ics.conf 檔 案中的以下參數︰
	- ❍ 必須將 service.virtualdomain.support 設定為 "yes"。
	- 必須將 local.schemaversion 設定為 LDAP 綱目的版本 (1 或 2)。
	- 如果 local.schemaversion = "1",則必須將 service.dcroot 設定爲 LDAP 目錄中 DC 樹的根目錄字尾。
	- 如果 local.schemaversion = "2",則必須將 service.schema2root 設定 為其下包含所有網域的根目錄字尾。
- 您必須在安裝了 Calendar Server 的機器上以本地方式執行 csdomain。
- Calendar Server 可以處於執行中或停止狀態。
- 在 Solaris 系統上,您必須以執行 Calendar Server 的使用者和群組身份 ( 在安 裝期間指定,如 icsuser 和 icsgroup),或者以 root 身份登入。

語法

```
csdomain [-q | -v] -n node create domain
csdomain [-q | -v] {-a attr[=value] | -f filename} add domain
csdomain [-q | -v] [-a attr | -f filename] delete domain
csdomain [-q | -v] list domain
```
表 [11-13](#page-179-0) 說明 csdomain 公用程式可以使用的指令。

<span id="page-179-0"></span>表 **11-13** csdomain 公用程式指令

| 指令      | 説明                                                                                                    |
|---------|----------------------------------------------------------------------------------------------------|
| create  | 在 LDAP 目錄中建立新的託管網域。網域的所有 Calendar Server 使用者<br>和資源均建立在目錄的此項目之下。                                              |
| add     | 在 LDAP 目錄中為特定網域新增 Calendar Server 性質及其關聯值。如果<br>您使用 csdomain 新增或更新網域 LDAP 性質,請重新啟動 Calendar<br>Server 以使新值牛效。 |
| delete  | 在 LDAP 目錄中為特定託管網域刪除某個 Calendar Server 性質,或刪除<br>整個網域的所有 LDAP 項目。                                              |
| list    | 顯示 LDAP 目錄中特定網域的 Calendar Server 性質。                                                                          |
| version | 顯示公用程式的版本。                                                                                                    |
表 [11-14](#page-180-0) 說明 csdomain 公用程式指令選項。

表 **11-14** csdomain 公用程式指令選項

<span id="page-180-0"></span>

| 選項                   | 説明                                                                                                    |
|----------------------|----------------------------------------------------------------------------------------------------|
| $-\nabla$            | 在冗長模式下執行:顯示有關正在執行的指令之所有可用資訊。預設為<br>關閉。                                                                                                 |
| -q                   | 在無訊息模式下執行:                                                                                                    |
|                      | 如果作業成功,則不顯示任何資訊 ( 如果發生錯誤,則會顯示錯誤<br>資訊)。                                                                                                |
|                      | 不顯示危險指令的確認提示。                                                                                                    |
|                      | 預設為關閉。                                                                                                    |
| $-a$ attr $[=value]$ | 指定 LDAP 性質的特性名稱及其選擇性值。                                                                                                    |
|                      | 如需這些性質和特性名稱的清單,請參閱「 LDAP 性質和特性名稱 」。                                                                                                    |
| -f filename          | 指定包含 Calendar Server LDAP 目錄的特性名稱及其關聯值的文字檔<br>案。例如:                                                                                    |
|                      | createLowerCase="yes"<br>filterPrivateEvents="no"<br>fblncludeDefCal="no"<br>subIncludeDefCal="no"<br>uiProxyUrl="https://proxyserver" |
| $-$ n node           | 套用至 create 指今,如下所示:                                                                                                    |
|                      | 對於 LDAP 綱目 v.1 — 指定在其下建立所有使用者和資源的節點。<br>例如: o=node2,o=node1,o=sesta                                                                    |
|                      | 對於 LDAP 綱目 v.2 — 指定為該網域建立之節點的名稱。例如:<br>٠<br>o=west.sesta.com                                                                           |
|                      | 如果未指定節點,則使用網域名稱。                                                                                                    |
| domain               | 對於 add、delete 和 list 指令,指定 LDAP 目錄中的現有網域。                                                                                              |
|                      | 對於 create 指令,指定將要在 LDAP 目錄中建立之新網域的唯一名稱。                                                                                                |
|                      | 例如:west.sesta.com                                                                                                    |

## <span id="page-181-0"></span>LDAP 性質和特性名稱

以下表格說明適用於 csdomain 公用程式的 LDAP 性質和特性名稱。這些性質是 icsCalendarDomain 物件類別的一部分。新增或刪除值時, 您必須使用特性名稱, 而不是性質名稱。

- [icsAllowRights](#page-181-1) 性質︰ csdomain 公用程式
- [icsExtendedDomainPrefs](#page-183-0) 性質︰ csdomain 公用程式
- 其他 LDAP [目錄性質︰](#page-186-0) csdomain 公用程式

如果您使用 csdomain 新增或更新網域 LDAP 性質,請重新啟動 Calendar Server 以 使新值生效。

#### <span id="page-181-1"></span>icsAllowRights 性質︰ csdomain 公用程式

表 [11-15](#page-181-2) 說明您可以使用 csdomain 公用程式設定的 icsAllowRights 性質和特性。 該性質為 32 位元的數字字串,字串中的每個位元均對應於特定使用者權限。(在目 前版本中,某些位元不使用,並依預設被設定為零。) 如果設定了對應於某特定權限 的位元 ( 值 = 1), 則不允許該權限。如果未設定該位元 ( 値 = 0), 則允許該權限。

icsAllowRights 性質中的每個特性均具有對應的 ics.conf 參數。如果未設定特性 (値=0)或特性不存在(service.virtualdomain.support = "no"),則 Calendar Server 將使用對應的 ics.conf 參數作為預設值。

icsAllowRights 的值是數字字串,而不是整數。若要透過程序設計將 icsAllowRights 用於逐位元作業,您必須先將其字串值轉換為整數。

| 位元 | 特性名稱                         | 説明                                                                                                |
|----|------------------------------|---------------------------------------------------------------------------------------------------|
| 0  | allowCalendarCreation        | 如果設定 ( 位元 0 = 1),則不允許建立行事曆。<br>對應的 ics.conf 參數為:<br>service.wcap.allowcreatecalendars             |
|    | allowCalendarDeletion        | 如果設定 ( 位元 1 = 1),則不允許刪除行事曆。<br>對應的 ics.conf 參數為:<br>service.wcap.allowdeletecalendars             |
| 2  | allowPublicWritableCalendars | 如果設定 (位元 2 = 1),則不允許公用的可寫入行事曆。<br>對應的 ics.conf 參數為:<br>service.wcap.allowpublicwriteablecalendars |
| 3  | n/a                          | 在目前版本中不使用。                                                                                        |

<span id="page-181-2"></span>表 **11-15** icsAllowRights LDAP 目錄性質和特性

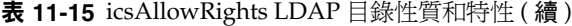

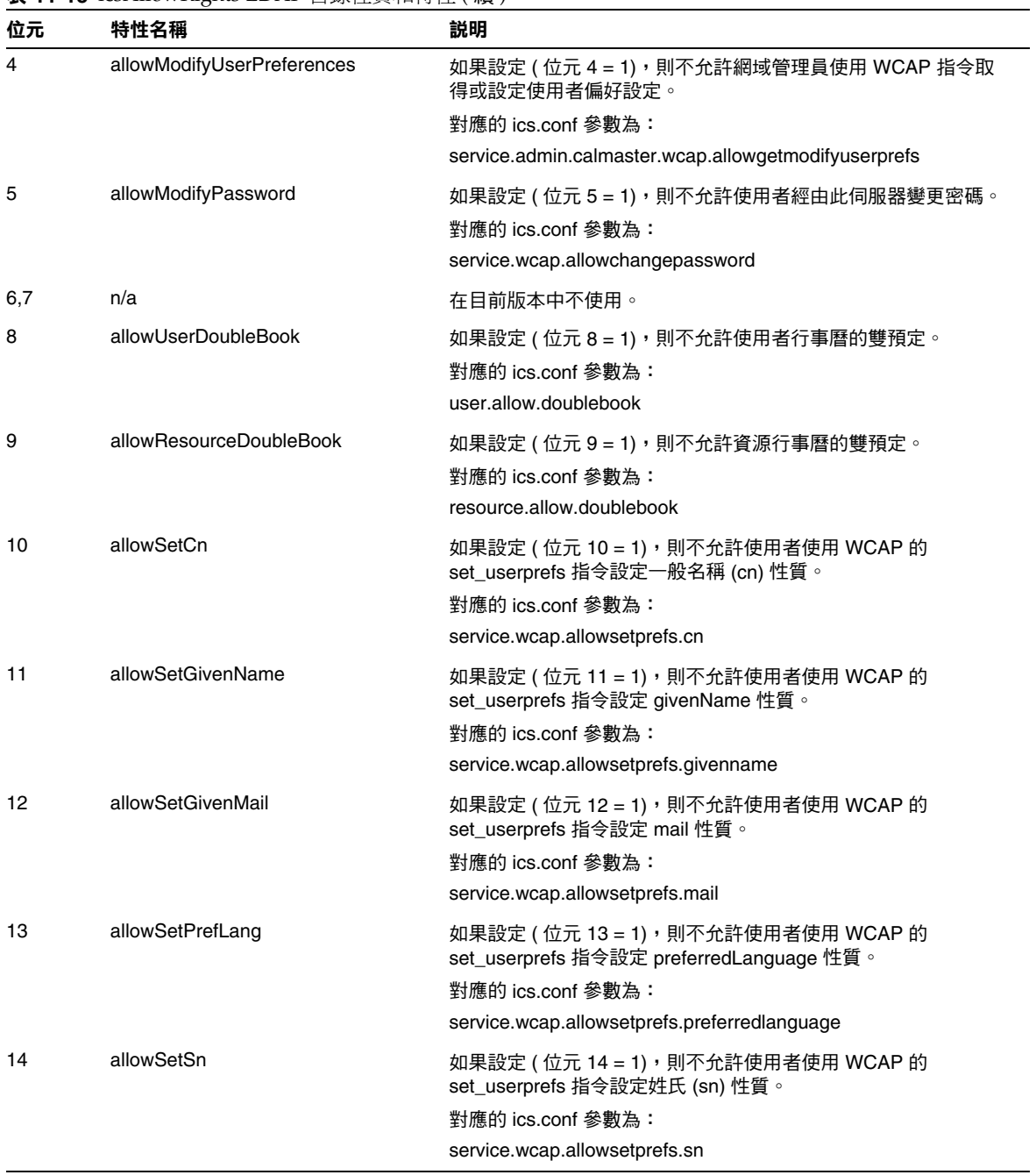

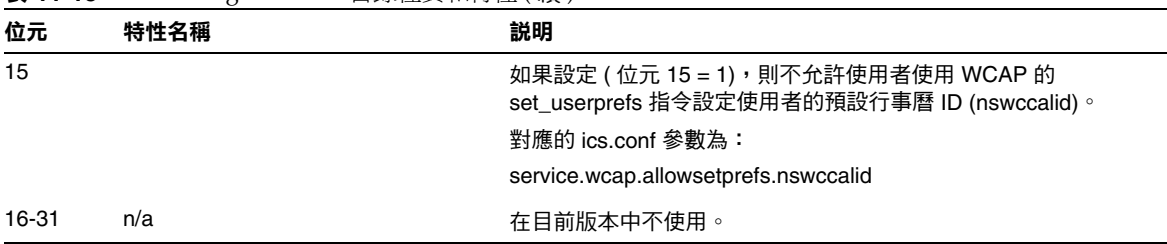

#### 表 **11-15** icsAllowRights LDAP 目錄性質和特性 ( 續 )

#### <span id="page-183-0"></span>icsExtendedDomainPrefs 性質︰ csdomain 公用程式

表 [11-16](#page-183-1) 說明您可以使用 csdomain 公用程式設定的 icsExtendedDomainPrefs 性質 和特性。每個特性均具有對應的 ics.conf 參數。如果未設定特性 ( 值 = 0) 或特性 不存在 (service.virtualdomain.support = "no"),則 Calendar Server 將使用 對應的 ics.conf 參數作為預設值。

#### <span id="page-183-1"></span>表 **11-16** icsExtendedDomainPrefs LDAP 目錄性質

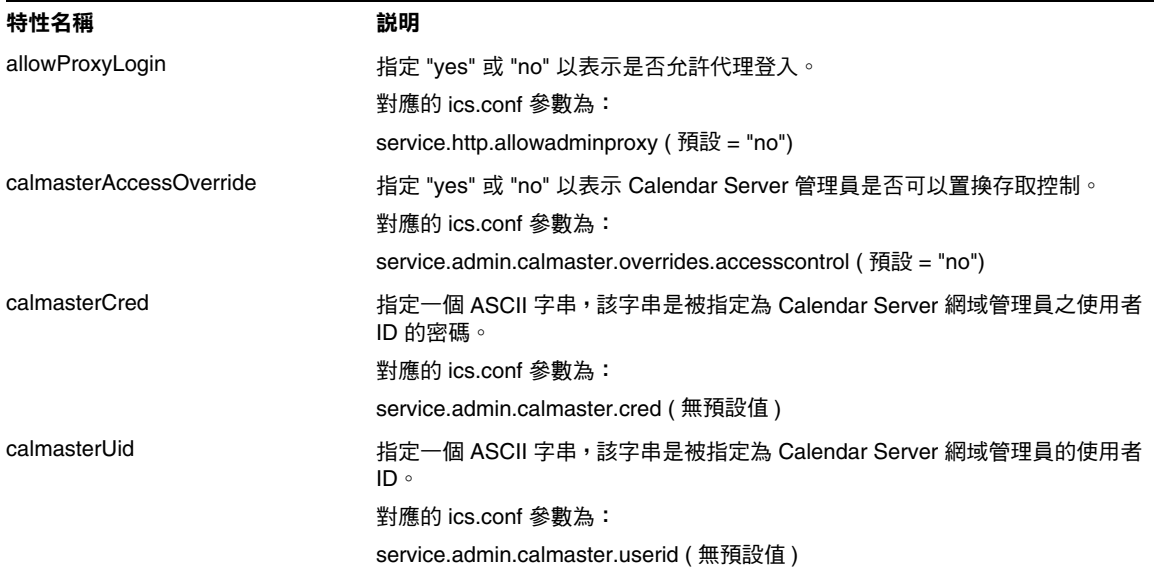

表 **11-16** icsExtendedDomainPrefs LDAP 目錄性質 ( 續 )

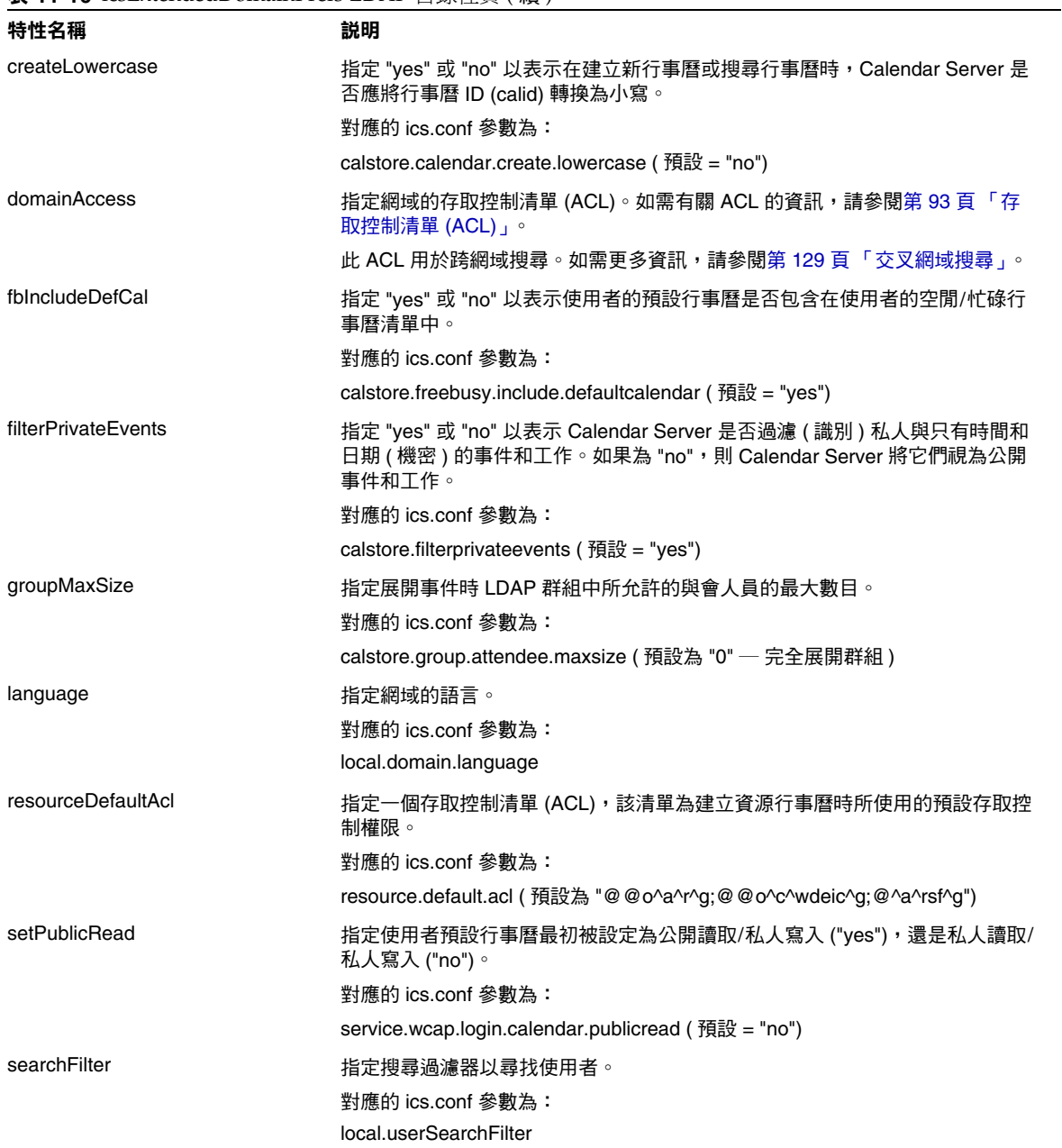

#### 表 **11-16** icsExtendedDomainPrefs LDAP 目錄性質 ( 續 )

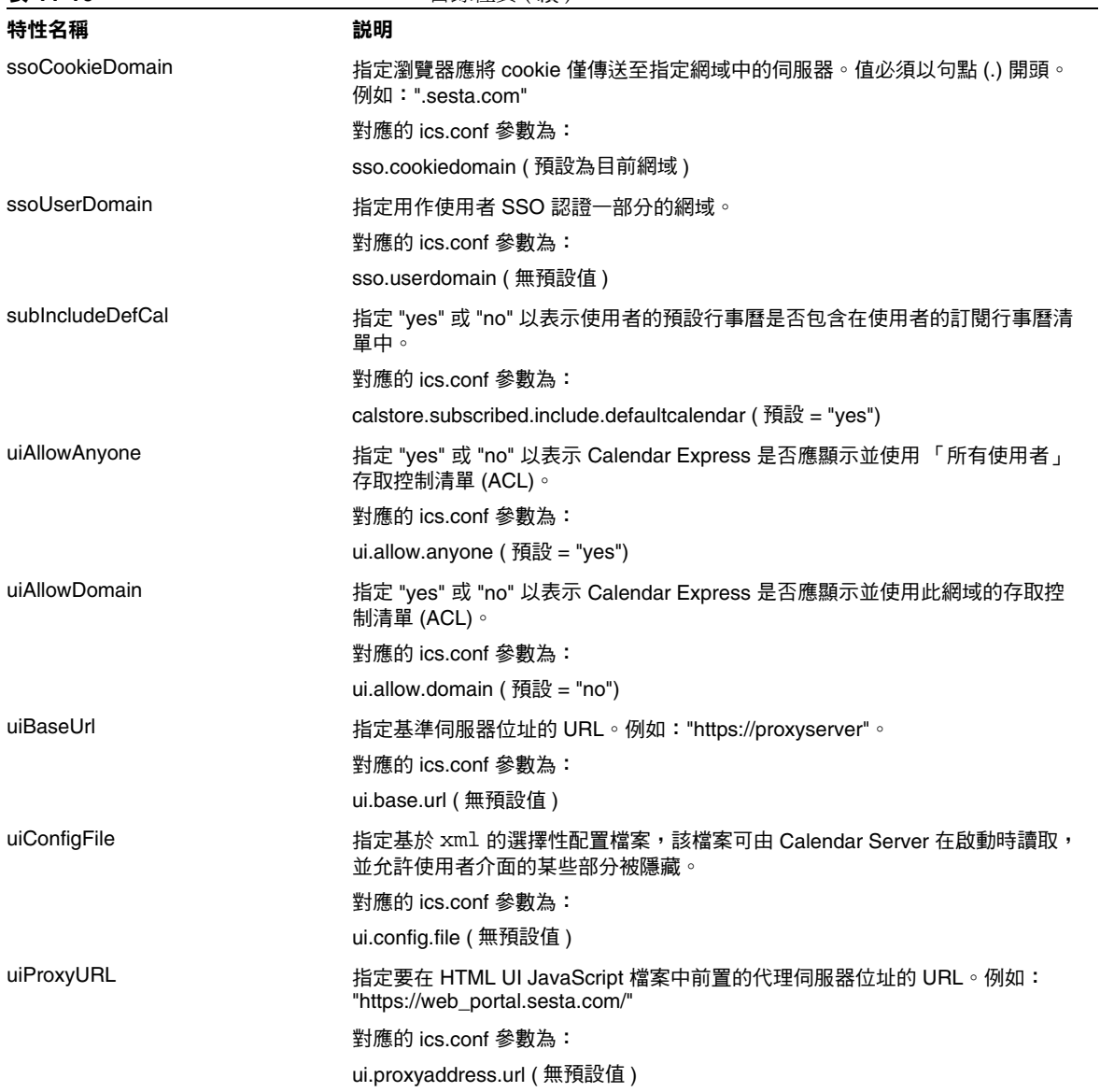

### 其他 LDAP 目錄性質︰ csdomain 公用程式

表 [11-17](#page-186-3) 說明您可以使用 csdomain 公用程式設定的其他 LDAP 性質和特性。

<span id="page-186-3"></span><span id="page-186-0"></span>表 **11-17** csdomain 公用程式的其他 LDAP 目錄性質

<span id="page-186-2"></span><span id="page-186-1"></span>

| LDAP 性質                   | 特性名稱                   | 説明                                                                                          |
|---------------------------|------------------------|---------------------------------------------------------------------------------------------|
| icsAllowedServiceAccess   | allowedAccessProtocols | 指定是否允許存取 Calendar Server。如果設定<br>為「http」,則拒絕存取。如果設定為其他任何<br>值,則允許存取。                        |
|                           |                        | 僅在未設定 icsStatus 性質時, Calendar Server<br>才使用此性質。                                             |
| icsDefaultAccess          | userDefaultAcl         | 為新建立的使用者行事曆指定 ACL。                                                                          |
|                           |                        | 對應的 ics.conf 參數為:                                                                           |
|                           |                        | calstore.calendar.default.acl                                                               |
| icsDomainNames            | searchDomainNames      | 指定在尋找行事曆或使用者時此網域可以搜尋的<br>外部網域。                                                              |
|                           |                        | 對應的 ics.conf 參數為:無                                                                          |
| <b>icsDWPBackEndHosts</b> |                        | 指定未明確提供主機名稱時,使用者的預設後端<br>主機 (DNS 名稱)。此性質在 Calendar Server<br>處於 LDAP CLD 模式時使用。             |
| icsStatus                 | statusCalendarDomain   | 指定 Calendar Server 的狀態:                                                                     |
|                           |                        | 作用中 — Calendar Server 可以存取。                                                                 |
|                           |                        | 非作用中 — Calendar Server 不可以存取。<br>$\bullet$<br>行事曆保留在資料庫中,並且 Calendar<br>Server LDAP 性質保持不變。 |
|                           |                        | 已刪除 ― Calendar Server 不可以存取,因<br>$\bullet$<br>為人員被標記為已刪除。                                   |
|                           |                        | 已移除 ― 行事曆已從行事曆資料庫中被移<br>除。                                                                  |
|                           |                        | 如果設定 icsStatus,其值將置換<br>icsAllowedServiceAccess 性質。                                         |
|                           |                        | 如果未設定 icsStatus, Calendar Server 將使用<br>icsAllowedServiceAccess 性質。                         |
| icsTimezone               | timezone               | 指定匯入檔案時使用的時區 ID。例如,<br>America/New_York 或 Asia/Tokyo。                                       |
|                           |                        | 如需所支援時區的資訊,請參閱 timezones.ics<br>檔案。                                                         |

### 範例

- 使用名為 west.sesta.com 的 LDAP 綱目 v.1 建立新的託管網域︰ csdomain -v -n o=nodewest,o=sesta create west.sesta.com
- 使用名為 east.sesta.com 的 LDAP 綱目 v.2 建立新的託管網域︰ csdomain -v -n nodeeast create east.sesta.com
- 顯示名為 west.sesta.com 之託管網域的 Calendar Server LDAP 性質清單: csdomain -v list west.sesta.com
- 將名爲 west.sesta.com之託管網域的時區設定爲 America/New York : csdomain -v -a icsTimezone=America/New\_York add west.sesta.com

## csexport

csexport 公用程式可將行事曆匯出至 iCalendar (.ics) 或 XML (.xml) 格式的檔 案。指令包括:

- calendar,匯出指定的行事曆。
- version,顯示目前安裝之公用程式的版本號碼。

## 需求

- 您必須在安裝了 Calendar Server 的機器上以本地方式執行此公用程式。
- Calendar Server 可以處於執行中或停止狀態。
- 在 Solaris 系統上,您必須以執行 Calendar Server 的使用者和群組身份 ( 在安 裝期間指定,如 icsuser 和 icsgroup),或者以 root 身份登入。

## 語法

csexport [-v|-q] -c *calid* calendar *outputfile*

表 [11-18](#page-188-0) 說明 csexport 公用程式可以使用的指令。

表 **11-18** csexport 公用程式指令

<span id="page-188-0"></span>

| 指令                         | 説明                                               |
|----------------------------|--------------------------------------------------|
| calendar <i>outputfile</i> | 將行事曆匯出至指定的輸出檔案。檔案的資料格式由指定檔案名稱<br>的副檔名決定:         |
|                            | .ics 為 iCalendar (text/calendar) 格式<br>$\bullet$ |
|                            | .xml 為 XML (text/xml) 格式<br>$\bullet$            |
| version                    | 顯示公用程式的版本。                                       |

表 [11-19](#page-188-1) 說明 csexport 公用程式指令選項。

<span id="page-188-1"></span>表 **11-19** csexport 公用程式指令選項

| 選項         | 説明                                                                       |
|------------|--------------------------------------------------------------------------|
| $-V$       | 在冗長模式下執行:顯示有關正在執行的指令之所有可用資訊。預設為關閉。                                       |
| -q         | 在無訊息模式下執行:<br>•  如果作業成功,則不顯示任何資訊 ( 如果發生錯誤,則會顯示錯誤資訊 )。<br>• 不顯示危險指今的確認提示。 |
|            | 預設為關閉。                                                                   |
| $-c$ calid | 要匯出的行事曆之行事曆 ID。此選項需要與 calendar 指令一起使用。無預設值。                              |

### 範例

• 將行事曆 ID 為 tchang 的行事曆以 iCalendar (text/calendar) 格式匯出至名為 tchang.ics 的檔案︰

csexport -c tchang calendar tchang.ics

• 將行事曆 ID 為 tchang 的行事曆以 XML (text/xml) 格式匯出至名為 tchang.xml 的檔案︰

csexport -c tchang calendar tchang.xml

# csimport

csimport 公用程式可從 csexport 公用程式儲存的 iCalendar (ics) 或 XML 格式的 檔案匯入行事曆。指令包括:

- calendar, 匯入指定的行事曆。
- version,顯示目前安裝之公用程式的版本號碼。

## 需求

- 您必須在安裝了 Calendar Server 的機器上以本地方式執行此公用程式。
- Calendar Server 可以處於執行中或停止狀態。
- 在 Solaris 系統上,您必須以執行 Calendar Server 的使用者和群組身份 (在安 裝期間指定,如 icsuser 和 icsgroup),或者以 root 身份登入。

## 語法

csimport [-v|-q] -c *calid* calendar *inputfile*

表 [11-20](#page-189-0) 說明 csimport 公用程式可以使用的指令。

<span id="page-189-0"></span>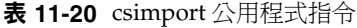

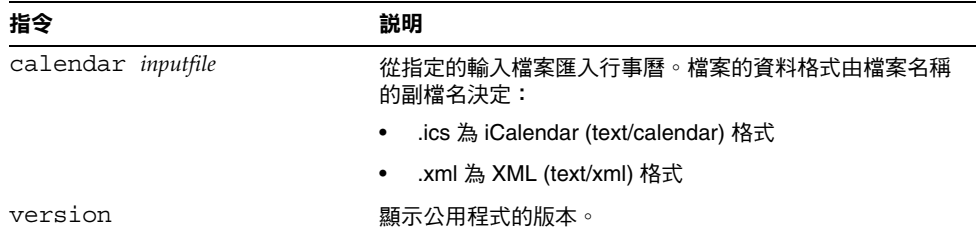

表 [11-21](#page-190-0) 說明 csimport 公用程式指令選項。

<span id="page-190-0"></span>表 **11-21** csimport 公用程式指令選項

| 選項         | 説明                                                |
|------------|---------------------------------------------------|
| $-V$       | 在冗長模式下執行:顯示有關正在執行的指令之所有可用資訊。預設為關閉。                |
| -q         | 在無訊息模式下執行:                                        |
|            | 如果作業成功,則不顯示任何資訊 ( 如果發生錯誤,則會顯示錯誤資訊 )。<br>$\bullet$ |
|            | 不顯示危險指今的確認提示。<br>$\bullet$                        |
|            | 預設為關閉。                                            |
| $-c$ calid | 要匯入的行事曆之行事曆 ID。此潠項需要與 calendar 指今一起使用。            |
|            | 如果指定的行事曆 ID 已經存在,則匯入的資料將併入目前行事曆。無預設值。             |
|            | 如需更多資訊,請參閱第 49 頁 「 行事曆識別碼 (calid) 」。              |

### 範例

• 從檔案 tchang.ics 匯入行事曆 ID 為 tchang 的行事曆,並使用 iCalendar (text/calendar 檔案 ) 格式︰

csimport -c tchang calendar tchang.ics

● 從檔案 tchang.xml 匯入行事曆 ID 爲 tchang 的行事曆,並使用 XML (text/xml 檔案 ) 格式︰

csimport -c tchang calendar tchang.xml

## csmonitor

csmonitor 公用程式為執行以下監視功能的程序檔:

- 根據特定 ics.conf 參數檢查 LDAP 連線。
- 檢查異動日誌檔,如果存在多個檔案,csmonitor 會透過電子郵件傳送警告訊 息。
- 檢查行事曆資料庫的可用磁碟空間。

語法

csmonitor [ -k | -c | -help]

#### 表 [11-22](#page-191-0) 說明 csmonitor 公用程式的指令。

<span id="page-191-0"></span>表 **11-22** csmonitor 公用程式指令選項

| 參數    | 説明                  |
|-------|---------------------|
| $-k$  | 停止 csmonitor。       |
| $-c$  | 備份並清除 csmonitor 日誌。 |
| -help | 顯示 csmonitor 的用法。   |

#### 表 [11-23](#page-191-1) csmonitor。

<span id="page-191-1"></span>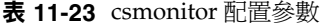

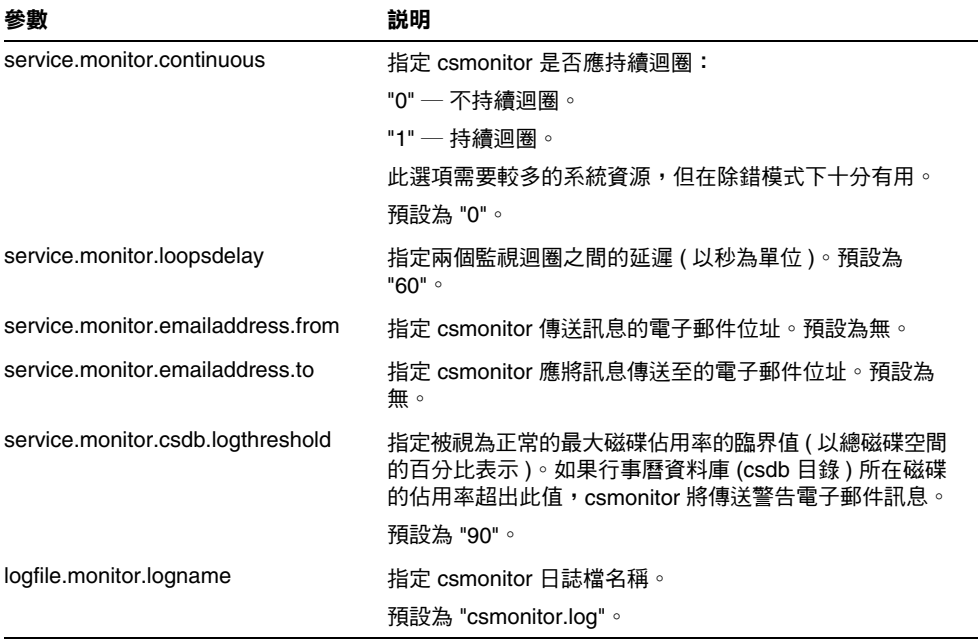

| 參數                             | 説明                                                                             |
|--------------------------------|--------------------------------------------------------------------------------|
| logfile.monitor.maxlogfilesize | 指定日誌檔的最大大小。如果日誌檔超出此大小,<br>csmonitor 會將日誌儲存為 csmonitor.log.timestamp,<br>並重設日誌。 |
|                                | 預設為 "2097152"。                                                                 |
| service.monitor.dbglevel       | 指定除錯級別。此值越高,csmonitor 傳送的訊息就越<br>精確、越冗長。<br>預設為 "0"。                           |

表 **11-23** csmonitor 配置參數 ( 續 )

# csplugin

csplugin 可管理為您的 Calendar Server 安裝所配置的 CSAPI 外掛程式。指令包括:

- activate,載入和啓動指定的外掛程式。
- deactivate,關閉和停用指定的外掛程式類型和外掛程式名稱。( 如需支援的 外掛程式類型的說明,請參閱表 [11-25](#page-193-0) 中的「-t」選項。)
- list,顯示所有支援的外掛程式。
- version,羅示目前安裝之公用程式的版本號碼。

# 需求

- 必須在安裝了 Calendar Server 的本地機器上執行。
- Calendar Server 可以處於執行中或停止狀態。
- 在 Solaris 系統上, 您必須以執行 Calendar Server 的使用者和群組身份 ( 在安 裝期間指定,如 icsuser 和 icsgroup),或者以 root 身份登入。

## 語法

```
csplugin [-q|-v] [-r] -t ac|attr|auth|locate|lookup|xlate
 activate|deactivate plugin
```
csplugin [-q|-v] list

表 [11-24](#page-193-1) 說明 csplugin 公用程式可以使用的指令。

<span id="page-193-1"></span>表 **11-24** csplugin 公用程式指令

| 指令                      | 説明                                                                   |
|-------------------------|----------------------------------------------------------------------|
| activate -t type name   | 載入和啟用指定的外掛程式類型和外掛程式名稱。( 如需<br>支援的外掛程式類型的說明,請參閱表 11-25 中的「-t」<br>選項。) |
| deactivate -t type name | 關閉和停用指定的外掛程式類型和外掛程式名稱。( 如需<br>支援的外掛程式類型的說明,請參閱表 11-25 中的「-t」<br>選項。) |
| list                    | 列出所有支援的外掛程式類型、名稱和啟動狀態。( 如需<br>支援的外掛程式類型的說明,請參閱表 11-25 中的「-t」<br>選項。) |
| version                 | 顯示公用程式的版本。                                                           |

表 [11-25](#page-193-0) 說明 csplugin 公用程式指令選項。

<span id="page-193-0"></span>表 **11-25** csplugin 公用程式指令選項

| 選項        | 説明                                                                                            |
|-----------|-----------------------------------------------------------------------------------------------|
| $-\nabla$ | 在冗長模式下執行:顯示有關正在執行的指令之所有可用資訊。預設為關閉。                                                            |
| $-q$      | 在無訊息模式下執行:<br>如果作業成功,則不顯示任何資訊 ( 如果發生錯誤,則會顯示錯誤資訊 )。<br>$\bullet$<br>不顯示危險指令的確認提示。<br>$\bullet$ |
|           | 預設為關閉。                                                                                        |
| $-r$      | 與 activate 指令一起使用時,可將外掛程式實體複製到 Calendar Server 外掛程式<br>目錄。                                    |
|           | 與 deactivate 指令一起使用時,可從外掛程式目錄刪除外掛程式。                                                          |

表 **11-25** csplugin 公用程式指令選項 ( 續 )

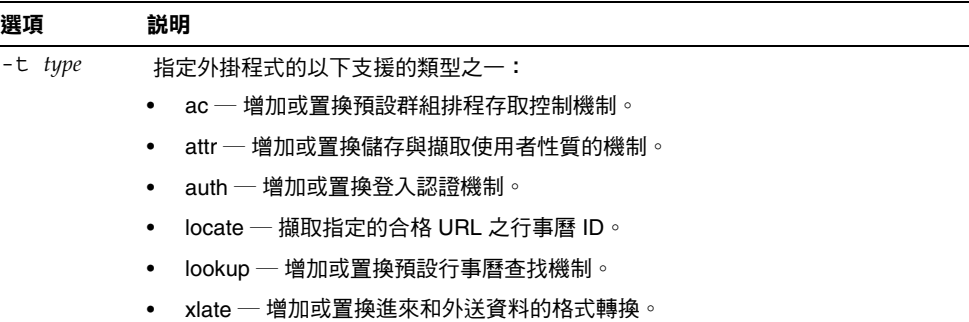

### 範例

• 列出有關所有支援的外掛程式之詳細資訊,包括配置為與該伺服器實例配合使 用的每個外掛程式的類型、名稱和啓動狀態:

csplugin -v list

● 載入並啓用名爲 mylookup 的檔案之 lookup 類型外掛程式:

csplugin activate -t lookup mylookup

• 停用名為 mylookup 的檔案之 lookup 類型外掛程式,然後將其從 plugin 目錄 刪除:

csplugin deactivate -t lookup mylookup -r

### cspurge

cspurge 公用程式允許手動清除刪除日誌資料庫 (ics50deletelog.db) 中的項目。

## 需求

- 您必須在安裝了 Calendar Server 的機器上以本地方式執行此公用程式。
- Calendar Server 可以處於執行中或停止狀態。
- 在 Solaris 系統上,您必須以執行 Calendar Server 的使用者和群組身份 ( 在安 裝期間指定,如 icsuser 和 icsgroup),或者以 root 身份登入。

語法

cspurge [-q|-v] -e *endtime* -s *starttime*

表 [11-26](#page-195-0) 說明 cspurge 公用程式指令選項。

| 選項           | 説明                                                      |
|--------------|---------------------------------------------------------|
| $-\nabla$    | 在冗長模式下執行:顯示有關正在執行的指令之所有可用資訊。預設為關<br>閉。                  |
| -q           | 在無訊息模式下執行:                                              |
|              | 如果作業成功,則不顯示任何資訊 ( 如果發生錯誤,則會顯示錯誤資<br>訊)。                 |
|              | 不顯示危險指今的確認提示。                                           |
|              | 預設為關閉。                                                  |
| $-e$ endtime | 指定 GMT ( 亦稱為 UTC 或祖魯 ) 格式的結束時間。此值最大為 ( 小於 )<br>指定時間。    |
|              | 預設為 0,表示不限制結束時間。                                        |
| -s starttime | 指定 GMT ( 亦稱為 UTC 或祖魯 ) 格式的起始時間。此值包含 ( 大於或等<br>於 ) 指定時間。 |
|              | 預設為 0,表示不限制起始時間。                                        |

<span id="page-195-0"></span>表 **11-26** cspurge 公用程式指令選項

### 範例

- 清除刪除日誌中的所有項目︰ cspurge -v -e 0 -s 0
- 清除 2003 年 7 月 1 日至 2003 年 7 月 31 日之間的所有項目︰ cspurge -v -e 20030731T235959Z -s 20030701T120000Z
- 清除 2003 年 9 月 30 日之前的所有項目︰ cspurge -v -e 20031030T235959Z -s 0

### csresource

csresource 公用程式可管理 LDAP 伺服器和 Calendar Server 資料庫中儲存的資源 ( 如會議室或設備 ) 的行事曆。(csresource 公用程式僅可用於與資源關聯的行事 曆,如果針對使用者的行事曆使用此公用程式,會傳回錯誤。) 指令包括:

- create,爲指定的行事曆 ID (calid) 新增資源
- delete,移除一個資源或所有資源
- disable,停用一個資源或所有資源
- enable, 啓用一個資源或所有資源
- list,顯示單一資源或所有資源的清單

### 需求

- 您必須在安裝了 Calendar Server 的機器上以本地方式執行此公用程式。
- Calendar Server 可以處於執行中或停止狀態。
- 在 Solaris 系統上,您必須以執行 Calendar Server 的使用者和群組身份 ( 在安 裝期間指定,如 icsuser 和 icsgroup),或者以 root 身份登入。

### 語法

```
csresource [-q|-v] [-a aces] [-b basedn] [-d domain] [-t description] [-k yes|no] 
[-o owner] [-y otherowners] -m email -c calid create name
csresource [-q|-v] [-b basedn] [-d domain]
delete|disable|enable [name]
csresource [-q|-v] [-b basedn] [-d domain] [-h host] list [name]
```
表 [11-27](#page-197-0) 說明 csresource 公用程式可以使用的指令。

<span id="page-197-0"></span>表 **11-27** csresource 公用程式指令

| 指令                      | 説明                                                      |
|-------------------------|---------------------------------------------------------|
| create name             | 為指定的行事曆 ID 建立新資源。                                       |
| delete [name]           | 刪除一個資源,或在未指定資源 <i>name</i> 時刪除所有資源。                     |
| enable [ <i>name</i> ]  | 啟用一個資源,或在未指定資源 name 時啟用所有資源。                            |
| disable [ <i>name</i> ] | 停用一個資源,或在未指定資源 name 時停用所有資源。                            |
| list [name]             | 顯示單一資源行事曆,或在未指定資源 name 時顯示所有資源行事曆。                      |
|                         | 如果包含 -h host 選項,則顯示該後端伺服器上指定名稱 ( 或所有資源行<br>事曆 ) 的行事曆性質。 |

#### 注意 如果上述任一指令的 *name* 中包含空格,則必須將該 *name* 置於引號  $($  "  $)$   $\uparrow$   $\uparrow$   $\circ$

#### 表 [11-28](#page-197-1) 說明 csresource 公用程式指令選項。

<span id="page-197-1"></span>表 **11-28** csresource 公用程式指令選項

| 選項   |          | 説明                                                                                                    |  |
|------|----------|----------------------------------------------------------------------------------------------------|--|
| $-V$ |          | 在冗長模式下執行:顯示有關正在執行的指令之所有可用資訊。預設為<br>關閉。                                                                          |  |
| -q   |          | 在無訊息模式下執行:                                                                                                    |  |
|      |          | 如果作業成功,則不顯示任何資訊 ( 如果發生錯誤,則會顯示錯誤資<br>訊)。                                                                         |  |
|      |          | 不顯示危險指令的確認提示。                                                                                                   |  |
|      |          | 預設為關閉。                                                                                                    |  |
| -a   | [aces]   | 所指定行事曆的存取控制項目 (ACE)。ACE 決定可以存取群組排程行事<br>曆的人員,以及他們擁有的許可權類型,如建立、刪除、讀取和寫入權<br>限。ACE 字串或存取控制清單 (ACL) 必須置於引號 ("") 中。 |  |
|      |          | 預設為 ics.conf 檔案中的 resource.default.acl 參數。                                                                      |  |
|      |          | 如需有關 ACE 格式的資訊,請參閱第 4 章 「管理 Calendar Server 存取<br>控制Ⅰ∘                                                          |  |
| -b   | [basedn] | 用於指定資源的 LDAP 基準 DN ( 識別名稱 )。預設使用 ics.conf 檔案中<br>local.ugIdapbasedn 參數的值。                                       |  |

| 選頂                  | 説明                                                                                                    |
|---------------------|----------------------------------------------------------------------------------------------------|
| $-c \ calid$        | icsCalendar 性質。此選項需要與 create 指令一起使用。如需更多資訊,<br>請參閱第 49 頁 「 行事曆識別碼 (calid) 」。                                                |
| -d domain           | 指定託管 (虛擬)網域的名稱。預設使用 ics.conf 檔案中<br>service.defaultdomain 參數的值。                                                             |
| [description]<br>-t | 指定有關行事曆目的的可檢視註釋。預設為無說明。                                                                                                    |
| $-h$ host           | 指定資源行事曆所在之後端伺服器的名稱。此選項僅適用於 list 指令。                                                                                         |
| -k yes no           | 指定是否允許與資源 ( 如會議室 ) 關聯之行事曆的雙預定。例如,yes 表<br>示資源行事曆可以為同一時段排程一個以上的事件。                                                           |
|                     | 如果忽略 -k 選項,則預設使用 ics.conf 檔案中<br>resource.allow.doublebook 參數的值。但是,僅在建立行事曆時,才使<br>用 resource.allow.doublebook 參數。           |
|                     | 建立行事曆之後,Calendar Server 將檢查行事曆特性 (ics50calprops.db)<br>以決定是否允許雙預定。如果您需要為行事曆變更行事曆特性以允許或<br>不允許雙預定,請重新執行帶有 -k 選項的 csresource。 |
| -m email            | 指定資源的 LDAP mail 性質 ( 主要電子郵件位址 )。                                                                                            |
| -0 owner            | 主要所有者。                                                                                                    |
|                     | 預設使用 ics.conf 檔案中 service.admin.calmaster.userid 的值。                                                                        |
| $-v$ otherowners    | 其他所有者。多個所有者必須置於引號 (" ") 中,並以空格分隔。預設為<br>無其他所有者。                                                                             |
| version [name]      | 顯示公用程式的版本。                                                                                                    |

表 **11-28** csresource 公用程式指令選項 ( 續 )

### 範例

• 顯示所有資源行事曆及其 LDAP 性質的清單︰

```
csresource -v list
```
• 建立行事曆 ID (calid) 為 room100、可檢視名稱 (LDAP cn 性質 ) 為 MeetingRoom100 的資源行事曆︰

csresource -c room100 create MeetingRoom100

- 顯示可檢視名稱為 MeetingRoom100 之資源行事曆的 LDAP 性質︰ csresource -v list MeetingRoom100
- 停用可檢視名稱為 MeetingRoom100 的資源行事曆︰ csresource disable MeetingRoom100
- 啟用可檢視名稱為 MeetingRoom100 的資源行事曆,並允許雙預定︰ csresource -k yes enable MeetingRoom100
- 刪除可檢視名稱為 MeetingRoom100 的資源行事曆︰ csresource delete MeetingRoom100
- 顯示後端伺服器 sesta 上可檢視名稱為 MeetingRoom100 之資源行事曆的 LDAP 性質:

csresource -v -h sesta list MeetingRoom100

### csrestore

csrestore 公用程式可復原使用 csbackup 或 csexport 儲存的行事曆資料庫、指 定的行事曆或使用者的預設行事曆。指令包括︰

- database,復原行事曆資料庫。
- calendar,復原指定的行事曆。
- defcal,復原使用者的預設行事曆。
- version,顯示目前安裝之公用程式的版本號碼。

位於指定備份目錄中的 caldb.conf 版本檔案顯示已備份資料庫的版本號碼。

```
警告 Calendar Server 6.x csrestore 與 2.x 版本的 csrestore 不相容。請
        勿嘗試復原使用 Calendar Server 2.x csrestore 備份的資料,因為這
        可能會導致資料遺失。
```
## 需求

- 您必須在安裝了 Calendar Server 的機器上以本地方式執行此公用程式。
- 如果您要復原行事曆資料庫,則必須停止 Calendar Server。
- 在 Solaris 系統上,您必須以執行 Calendar Server 的使用者和群組身份 ( 在安 裝期間指定,如 icsuser 和 icsgroup),或者以 root 身份登入。

# 語法

```
csrestore [-v|-q] [-f] database inputdir
csrestore [-v|-q] -c calid calendar inputfile
csrestore [-v|-q] -a userid [-b basedn] defcal inputfile
```
#### 表 [11-29](#page-200-0) 說明 csrestore 公用程式可以使用的指令。

表 **11-29** csrestore 公用程式指令

<span id="page-200-0"></span>

| 指令                        | 説明                                                         |
|---------------------------|------------------------------------------------------------|
| database inputdir         | 從包含備份行事曆資料庫的指定輸入目錄或輸入檔案復原行事曆資料庫。<br>此作業會覆寫目前行事曆資料庫的所有先前內容。 |
| calendar <i>inputfile</i> | 從指定的輸入檔案復原指定的行事曆 ID。檔案的資料格式由檔案名稱的<br>副檔名決定:                |
|                           | .ics 為 iCalendar (text/calendar) 格式。                       |
|                           | .xml 為 XML (text/xml) 格式。<br>٠                             |
|                           | 如果指定的行事曆 ID 已經存在,則系統在復原行事曆的資料之前會將該<br>資料清除。                |
| defcal <i>inputfile</i>   | 從指定的輸入檔案復原指定使用者 ID 的預設行事曆。檔案的資料格式由<br>檔案名稱的副檔名決定:          |
|                           | .ics 為 iCalendar (text/calendar) 格式。                       |
|                           | .xml 為 XML (text/xml) 格式。                                  |
| version                   | 顯示公用程式的版本。                                                 |

表 [11-30](#page-201-0) 說明 csrestore 公用程式指令選項。

<span id="page-201-0"></span>表 **11-30** csrestore 公用程式指令選項

| 選項           | 説明                                                                                              |  |
|--------------|-------------------------------------------------------------------------------------------------|--|
| $-\nabla$    | 在冗長模式下執行:顯示有關正在執行的指令之所有可用資訊。預設為關閉。                                                              |  |
| -q           | 在無訊息模式下執行:<br>如果作業成功,則不顯示任何資訊 ( 如果發生錯誤,則會顯示錯誤資訊 )。<br>٠<br>不顯示危險指令的確認提示。<br>$\bullet$<br>預設為關閉。 |  |
| -a userid    | 要復原的使用者 ID。此潠項需要預設潠項。無預設值。                                                                      |  |
| -b hasedn    | 要用於指定使用者 ID 的 LDAP 基準 DN ( 識別名稱 )。預設使用 ics.conf 檔案<br>中所定義 local.ugldapbasedn 設定的值。             |  |
| -f           | 強制所有要刪除的現有資料庫檔案。                                                                                |  |
| $-c \ calid$ | 要復原的行事曆 ID。此選項需要與 calendar 指令一起使用。無預設值。<br>如需更多資訊,請參閱第 49 頁 「行事曆識別碼 (calid)」。                   |  |

### 範例

• 復原目錄 backupdir 中先前使用 csbackup 儲存的行事曆資料庫︰

csrestore database backupdir

• 從目錄 backupdir 中先前使用 csbackup 或 csexport 以 iCalendar (text/calendar 檔案 ) 格式儲存的 tchang.ics 檔案復原行事曆 ID 為 tchang 的 行事曆︰

csrestore -c tchang calendar backupdir/tchang.ics

- 從 backupdir 中先前使用 csbackup 儲存的行事曆資料庫復原 tchang ︰ csrestore -c tchang calendar backupdir
- 從目錄 backupdir 中先前使用 csbackup 或 csexport 以 iCalendar (text/calendar 檔案 ) 格式儲存的 TChang.ics 檔案復原 TChang 擁有的預設行 事曆︰

```
csrestore -a TChang defcal backupdir/TChang.ics
```
## csschedule

csschedule 公用程式可管理群組排程引擎 (GSE) 佇列中儲存的排程項目。指令包 括︰

- list,顯示指定行事曆 ID 請求的 GSE 佇列中儲存的項目。
- delete,從指定行事曆 ID 請求的 GSE 佇列中移除項目。
- version,顯示目前安裝之公用程式的版本號碼。

### 需求

- 您必須在安裝了 Calendar Server 的機器上以本地方式執行此公用程式。
- 必須停止 Calendar Server。
- 在 Solaris 系統上,您必須以執行 Calendar Server 的使用者和群組身份 ( 在安 裝期間指定,如 icsuser 和 icsgroup),或者以 root 身份登入。

### 語法

```
csschedule [-q|-v] [-c count] [-e endtime] [-s starttime]
  [-t scheduletime -o offset] [-u uid] list [calid]
csschedule [-q|-v] [-t scheduletime -o offset -u uid -n sequencenumber
  -r rid] list [calid]
csschedule [-q|-v] [-t scheduletime -o offset -u uid -n sequencenumber
  -r rid] delete [calid]
csschedule [-q|-v] [-s starttime] [-e endtime] delete [calid]
```
表 [11-31](#page-203-0) 說明 csschedule 公用程式可以使用的指令。

<span id="page-203-0"></span>表 **11-31** csschedule 公用程式指令

| 指令      | 説明                           |
|---------|------------------------------|
| list    | 顯示指定行事曆 ID 請求的 GSE 佇列中儲存的項目。 |
| delete  | 從指定行事曆 ID 請求的 GSE 佇列中移除項目。   |
| version | 顯示公用程式的版本。                   |

÷,

表 [11-32](#page-203-1) 說明 csschedule 公用程式指令選項。

<span id="page-203-1"></span>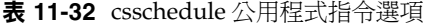

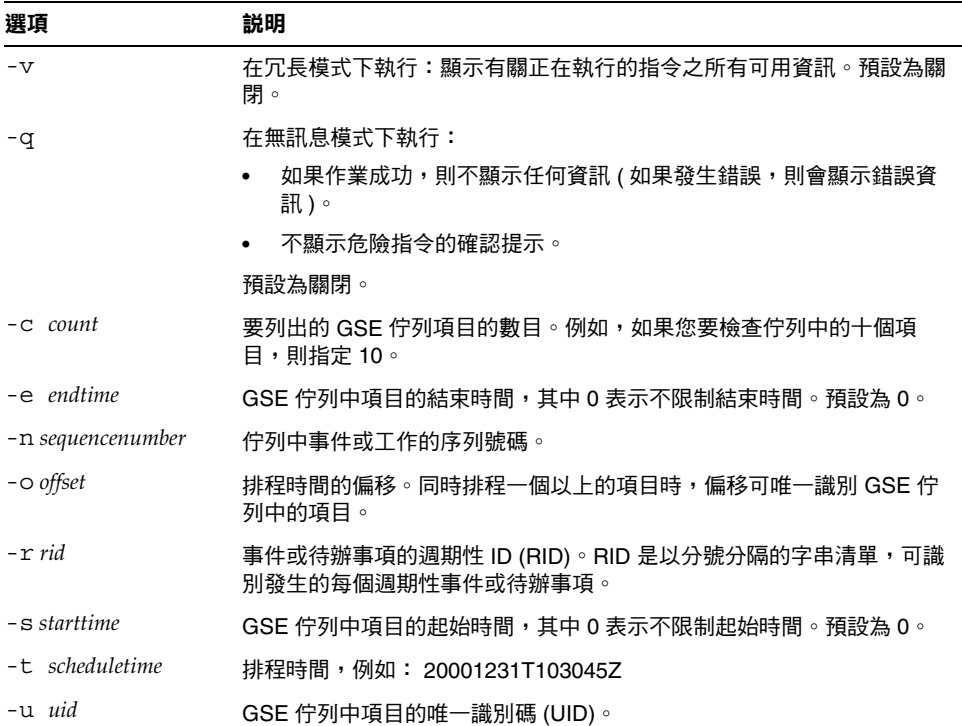

### 範例

- 列出 GSE 佇列中儲存的所有項目的詳細資訊︰ csschedule -v list
- 列出 GSE 佇列中儲存的前十個項目︰ csschedule -c 10 list
- 列出 GSE 佇列中在 2000 年 12 月 31 日 10:30:45 至 11:30:45 之間排程的項目: csschedule -s 20001231T103045Z -e 20001231T113045Z list
- 列出 GSE 佇列中在 10:30:45 排程的行事曆 tchang 的項目,該項目在 2000 年 12 月 31 日 10:30:45 的偏移為 2,唯一識別碼為 1111,週期性 ID 為 0 並且序列號 碼為 0:

csschedule -v -t 20001231T103045Z -o 2 -u 1111 -r 0 -n 0 list tchang

• 刪除 GSE 佇列中 10:30:45 的行事曆 tchang 的項目,該項目的第一個偏移在 2000 年 12 月 31 日 10:30:45、唯一識別碼為 1111、週期性 ID 為 0 並且序列號碼  $\n **②** 0  :$ 

csschedule -v -t 20001231T103045Z -o 1 -u 1111 -r 0 -n 0 delete tchang

- 刪除 GSE 中在 2000 年 12 月 31 日 10:30:45 至 16:30:45 之間排程的項目: csschedule -v -s 20001231T103045Z -e 20001231T163045Z delete
- 刪除 GSE 佇列中的所有項目:

csschedule -v delete

## csstart

注意 Calendar Server 提供 csstart 和 csstop 公用程式的目的僅爲提供 與舊版本的相容性。 建議您使用 start-cal 和 stop-cal 指令來啟動和停止 Calendar Server。如需更多資訊,請參閱第64頁「啓動和停止 Calendar [Server](#page-63-0)」。

csstart 公用程式可啓動 Calendar Server。指令包括:

- check,確定所有 Calendar Server 服務或指定的服務是否在執行。
- list,羅示所有 Calendar Server 服務或指定的服務。
- service,啓動所有 Calendar Server 服務或指定的服務。
- version,顯示目前安裝之公用程式的版本號碼。

### 需求

- 您必須在安裝了 Calendar Server 的機器上以本地方式執行此公用程式。
- 必須停止 Calendar Server。

## 語法

```
csstart [-q|-v] check|list [servicename]
csstart [-q|-v] [-f] service [servicename]
```
#### 表 [11-33](#page-206-0) 說明 csstart 公用程式可以使用的指令。

表 **11-33** csstart 公用程式指令

<span id="page-206-0"></span>

| 指令                             | 説明                                                                          |
|--------------------------------|-----------------------------------------------------------------------------|
| list<br>check<br>[servicename] | 檢查指定的 Calendar Server 服務是否在執行, 或檢查所有<br>Calendar Server 服務是否在執行 (如果未指定服務名稱) |
|                                | 或列出所有 Calendar Server 服務 ( 或指定的服務 ) 及其階段作業<br>$ID^{\circ}$                  |
|                                | servicename 可為以下之一:                                                         |
|                                | ens — 可由其他 Sun ONE 伺服器共用的通用事件註冊和通知<br>服務                                    |
|                                | notify — Calendar Server 通知服務<br>٠                                          |
|                                | admin — Calendar Server 管理服務 ( 在每個伺服器機器上均<br>$\bullet$<br>是必需的)             |
|                                | dwp — Calendar Server 資料庫服務 ( 僅透過遠端資料庫配置<br>啟動)                             |
|                                | http — Calendar Server HTTP 服務                                              |
| service<br>[servicename]       | 啟動指定的 Calendar Server 服務或其所有服務 ( 如果未指定服務<br>名稱)。Calendar Server 服務應按以下次序啟動: |
|                                | 1. ens — 可由其他 Sun ONE 伺服器共用的通用事件註冊和通知<br>服務                                 |
|                                | 2. notify – Calendar Server 通知服務                                            |
|                                | 3. admin — Calendar Server 管理服務 ( 在每個伺服器機器上均<br>是必需的)                       |
|                                | 4. dwp — Calendar Server 資料庫服務 ( 僅透過遠端資料庫配置<br>啟動)                          |
|                                | 5. http — Calendar Server HTTP 服務                                           |
|                                | 如需有關 Calendar Server 服務的更多資訊,請參閱以下小節:                                       |
|                                | 「Calendar Server 存取控制」。                                                     |
|                                | 第 64 頁 「啟動和停止 Calendar Server」。                                             |
|                                | 第 235 頁 「服務配置」。                                                             |
| version                        | 顯示公用程式的版本。                                                                  |

表 [11-34](#page-207-0) 說明 csstart 公用程式指令選項。

<span id="page-207-0"></span>表 **11-34** csstart 公用程式指令選項

| 選項        | 説明                                                                                               |
|-----------|--------------------------------------------------------------------------------------------------|
| $-\nabla$ | 在冗長模式下執行:顯示有關正在執行的指令之所有可用資訊。預設為關閉。                                                               |
| $-f$      | 強制指定的 Calendar Server 服務 ( 如果未指定服務,則為所有目前執行的服務 ) 以:<br>1. 停止 ( 類似 kill -9 指令 )。<br>2. 清除所有資料庫問題。 |
|           | 3. 啟動所有服務。<br>注意:建議您使用 stop-cal 和 start-cal 公用程式來停止和啟動 Calendar Server。                          |
| -q        | 在無訊息模式下執行:<br>如果作業成功,則不顯示任何資訊 ( 如果發生錯誤,則會顯示錯誤資訊 )。<br>٠<br>不顯示危險指令的確認提示。<br>٠                    |

預設為關閉。

### 範例

- 使用預設連接埠並以預設啟動次序啟動所有本機 Calendar Server 服務︰ csstart service
- 啓動本機 Calendar Server HTTP 服務: csstart service http
- 檢查所有本機 Calendar Server 服務是否均已啟動︰ csstart check
- 列出已啟動的所有本機 Calendar Server 服務︰ csstart list

### csstats

csstats 公用程式可顯示 Calendar Server 統計資料。指令包括︰

- list,列出有關指定 Calendar Server 子系統的計數器統計資料。
- version,顯示目前安裝之公用程式的版本號碼。

如需有關計數器的更多資訊,請參閱第 260 [頁 「計數器配置](#page-259-0) (counter.conf) 檔案」。

## 需求

- 您必須在安裝了 Calendar Server 的機器上以本地方式執行此公用程式。
- Calendar Server 可以處於執行中或停止狀態。
- 在 Solaris 系統上, 您必須以執行 Calendar Server 的使用者和群組身份 ( 在安 裝期間指定,如 icsuser 和 icsgroup),或者以 root 身份登入。

## 語法

csstats [-q|v] [-r *registry*] [-i *iterations*] [-s *delay*]] list [*subsystem*]

#### 表 [11-35](#page-209-0) 說明 csstats 公用程式可以使用的指令。

<span id="page-209-0"></span>表 **11-35** csstats 公用程式指令

| 指令                                            |  | 説明                                                                                                    |  |
|-----------------------------------------------|--|----------------------------------------------------------------------------------------------------|--|
| list<br>[subsystem]<br>系統,則顯示有關可用子系統的基本資訊,包括: |  | 列出有關指定 Calendar Server 子系統的計數器統計資料。如果未指定子                                                                                      |  |
|                                               |  | $alam - R$ 務警示通知監視                                                                                                    |  |
|                                               |  | auth — 登入認證<br>٠                                                                                                    |  |
|                                               |  | db — 行事曆資料庫<br>٠                                                                                                    |  |
|                                               |  | disk — 磁碟使用率監視<br>٠                                                                                                    |  |
|                                               |  | $\mathsf{gse}$ — 群組排程引擎 (GSE)<br>٠                                                                                             |  |
|                                               |  | http — HTTP 傳輸<br>٠                                                                                                    |  |
|                                               |  | $response - \text{f} \overline{\text{f}} \overline{\text{f}} \overline{\text{f}} \overline{\text{f}} \overline{\text{f}}$<br>٠ |  |
|                                               |  | sess — 伺服器階段作業狀態<br>٠                                                                                                    |  |
|                                               |  | wcap — 網路行事曆存取協定<br>٠                                                                                                    |  |
| Version                                       |  | 顯示公用程式的版本。                                                                                                    |  |

#### 表 [11-36](#page-209-1) 說明 csstats 公用程式指令選項。

<span id="page-209-1"></span>表 **11-36** csstats 公用程式指令選項

| 選項                   | 説明                                                                                              |  |
|----------------------|-------------------------------------------------------------------------------------------------|--|
| $-\nabla$            | 在冗長模式下執行:顯示有關正在執行的指令之所有可用資訊。預設為關閉。                                                              |  |
| $-q$                 | 在無訊息模式下執行:<br>如果作業成功,則不顯示任何資訊 ( 如果發生錯誤,則會顯示錯誤資訊 )。<br>٠<br>不顯示危險指令的確認提示。<br>$\bullet$<br>預設為關閉。 |  |
| -i <i>iterations</i> | 重複統計資料查找的次數。預設為 1。                                                                              |  |
| $-r$ registry        | 儲存計數器統計資料的檔案之名稱和位置。預設為:<br>/opt/SUNWics5/cal/lib/counter/counter                                |  |
| -s delay             | 顯示每個統計資料查找之前等待的時間 ( 以秒為單位 )。預設為 1 秒。                                                            |  |

### 範例

- 顯示有關計數器和可用類型的基本資訊︰ csstats list
- 列出有關 HTTP 服務子系統的計數器統計資料 (hpptstat) ︰ csstats list http
- 列出有關 WCAP 子系統的計數器統計資料 (wcapstat),每 10 秒一次,共一小 時 (3600秒):

```
csstats -i 3600 -s 10 list wcap
```
## csstop

注意 Calendar Server 提供 csstop 和 csstart 公用程式的目的僅爲提供 與舊版本的相容性。 建議您使用 start-cal 和 stop-cal 公用程式來啟動和停止 Calendar Server。如需更多資訊,請參閱第 64 頁 「 啓動和停止 [Calendar Server](#page-63-0)」。

csstop 公用程式可停止 Calendar Server。指令包括︰

- service,停止 Calendar Server 的所有服務或指定的服務。
- version,羅示目前安裝之公用程式的版本號碼。

## 需求

- 您必須在安裝了 Calendar Server 的機器上以本地方式執行此公用程式。
- Calendar Server 必須處於執行中。

## 語法

csstop [-q|-v] check | list [*servicename*] csstop [-q|-v] [-f] service [*servicename*]

#### 表 [11-37](#page-211-0) 說明 csstop 公用程式可以使用的指令。

#### 表 **11-37** csstop 公用程式指令

<span id="page-211-0"></span>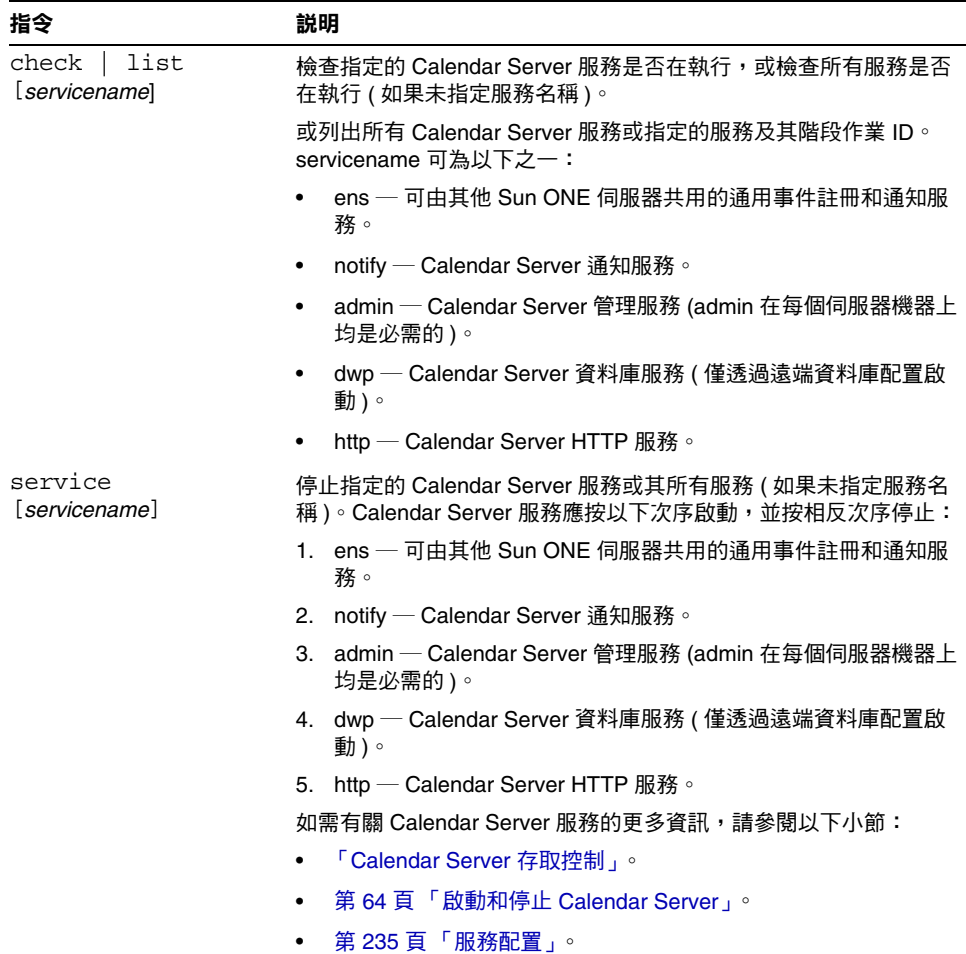

表 **11-37** csstop 公用程式指令 ( 續 )

| 指令      | 説明         |
|---------|------------|
| version | 顯示公用程式的版本。 |

#### 表 [11-38](#page-212-0) 說明 csstop 公用程式指令選項。

| 選項    | 説明                                                       |
|-------|----------------------------------------------------------|
| $-v$  | 在冗長模式下執行:顯示有關正在執行的指令之所有可用資訊。預<br>設為關閉。                   |
| -q    | 在無訊息模式下執行:                                               |
|       | 如果作業成功,則不顯示任何資訊 ( 如果發生錯誤,則會顯示錯<br>誤資訊)。                  |
|       | 不顯示危險指令的確認提示。<br>$\bullet$                               |
|       | 預設為關閉。                                                   |
| $- f$ | 強制 Calendar Server 服務停止 ( 如果先前的嘗試失敗,則類似<br>kill -9 指令 )。 |
|       | 此選項僅能與 service 指令一起使用。                                   |

<span id="page-212-0"></span>表 **11-38** csstop 公用程式指令選項

### 範例

- 停止所有的本機 Calendar Server 服務︰ csstop service
- 停止本機 Calendar Server HTTP 服務︰ csstop service http
- 檢查所有本機 Calendar Server 服務是否均已停止︰ csstop check
- 列出已啟動的所有本機 Calendar Server 服務︰ csstop list

## csstored.pl

csstored.pl 公用程式為一種可執行行事曆資料庫和日誌檔的以下線上作業或 「緊 急」歸檔作業的 Perl 程序檔:

- 將資料庫檔案和目前日誌檔複製到備份歸檔目錄和 「緊急」備份目錄。
- 將 Berkeley 資料庫 db\_archive 公用程式傳回的日誌檔複製到備份歸檔目錄和 「緊急」備份目錄。
- 移除 Berkeley 資料庫 db archive 公用程式傳回的所有日誌檔,最後一個檔案除 外。
- 在 「緊急」備份目錄的資料庫檔案上執行 Berkeley 資料庫 db\_verify。

如需有關 Berkeley 資料庫公用程式的說明文件,請參閱 Sleepycat 軟體網站:

http://www.sleepycat.com/docs/utility/index.html

## 需求

- 您必須在安裝了 Calendar Server 的機器上執行以下目錄中的程序檔︰ *cal\_svr\_base*/opt/SUNWics5/cal/sbin
- 在 Solaris 系統上,您必須以執行 Calendar Server 的使用者和群組身份 ( 在安 裝期間指定,如 icsuser 和 icsgroup), 或者以 root 身份登入。
- 必須停用 Calendar Server 的循環記錄︰

caldb.berkeleydb.circularlogging = "no"

## 語法

perl csstored.pl

表 [11-39](#page-214-0) 說明 ics.conf 檔案中由 csstored.pl 公用程式使用的參數:

<span id="page-214-0"></span>表 **11-39** ics.conf 檔案中由 csstored.pl 公用程式使用的參數

| 參數                                | 説明                                                  |
|-----------------------------------|-----------------------------------------------------|
| caldb.berkeleydb.homedir.path     | 指定儲存行事曆資料庫檔案的目錄路徑。                                  |
|                                   | 預設為 ".",指定以下目錄:                                     |
|                                   | cal_svr_base/var/opt/SUNWics5/csdb                  |
| caldb.berkeleydb.archive.path     | 指定行事曆資料庫歸檔目錄的路徑。無預設值。                               |
|                                   | 若要執行 csstored.pl,請指定一個不同於行事曆資料庫目<br>錄和 「緊急」備份目錄的路徑。 |
| caldb.berkeleydb.hotbackup.path   | 指定 「 緊急 」 備份目錄的路徑。 無預設值。                            |
|                                   | 若要執行 csstored.pl,請指定一個不同於行事曆資料庫目<br>錄和歸檔目錄的路徑。      |
| caldb.berkeleydb.archive.enable   | 啟用 ("yes") 或停用 ("no") 行事曆資料庫的歸檔選項。                  |
|                                   | 預設為 "no"。                                           |
|                                   | 若要執行 csstored.pl,請將此參數設定為 "yes"。                    |
| caldb.berkeleydb.hotbackup.enable | 啟用 ("yes") 或停用 ("no") 行事曆資料庫的 「緊急」備份<br>潠項          |
|                                   | 預設為 "no"。                                           |
|                                   | 若要執行 csstored.pl,請將此參數設定為 "yes"。                    |
| caldb.berkeleydb.circularlogging  | 指定 ("yes" 或 "no") 同步化資料庫檢查點檔案的異動後,<br>是否移除這些檔案。     |
|                                   | 預設為 "yes"。                                          |
|                                   | 若要執行 csstored.pl,請將此參數設定為 "no"。                     |
| caldb.berkeleydb.archive.interval | 指定歸檔行事曆資料庫的間隔時間 ( 以秒為單位 )。                          |
|                                   | 預設為「 120 」 秒。                                       |

# cstool

cstool 公用程式可 Ping Calendar Server、cshttpd 服務或事件通知服務 (ENS)。 cstool 還可強制 Calendar Server 或特定服務以更新其配置。指令包括:

- ping, ping Calendar Server、cshttpd 或 ENS 服務,以驗證其在指定連接埠 上偵聽。
- refresh,更新 Calendar Server 或特定服務,以強制更新其配置設定。
- version,讓您顯示目前安裝之公用程式的版本號碼。

注意 在目前版本中,請勿使用 cstool refresh 更新配置。而是使用 stop-cal 和 start-cal 公用程式以停止然後重新啟動 Calendar Server。

如需更多資訊,請參閱[第](#page-224-0)64頁「啓動和停止 Calendar Server」和第 225 頁 「編輯 ics.conf [配置檔案」。](#page-224-0)

## 需求

- Calendar Server 必須處於執行中。
- 在 Solaris 系統上, 您必須以執行 Calendar Server 的使用者和群組身份 ( 在安 裝期間指定,如 icsuser 和 icsgroup),或者以 root 身份登入。

# 語法

cstool [-q|-v] [-h *host*] [-p *port*] [-t *timeout*] ping [http|ens]

cstool [-q|-v] [-h *host*] refresh [*servicename*]
表 [11-40](#page-216-0) 說明 cstool 公用程式可以使用的指令。

表 **11-40** cstool 公用程式指令

<span id="page-216-0"></span>

| 指令                    | 説明                                                                                               |  |
|-----------------------|--------------------------------------------------------------------------------------------------|--|
| ping [http ens]       | Ping cshttpd 或 ENS 服務。                                                                           |  |
| refresh [servicename] | 強制 Calendar Server 更新指定服務的配置,如果未指定服務,<br>則更新所有 Calendar Server 服務的配置。Calendar Server 服務<br>潠項包括: |  |
|                       | admin (csadmind 服務)                                                                              |  |
|                       | dwp (csdwpd 服務 )                                                                                 |  |
|                       | http (cshttpd 服務 )<br>٠                                                                          |  |
|                       | notify (csnotifyd 服務)<br>٠                                                                       |  |
| version               | 顯示公用程式的版本。                                                                                       |  |

表 [11-41](#page-216-1) 說明 cstool 公用程式指令選項。

<span id="page-216-1"></span>表 **11-41** cstool 公用程式指令選項

| 選項           | 説明                                                                                                    |
|--------------|----------------------------------------------------------------------------------------------------|
| $-\nabla$    | 在冗長模式下執行:顯示有關正在執行的指今之所有可用資訊。預設為關閉。                                                                                           |
| -q           | 在無訊息模式下執行:<br>如果作業成功,則不顯示任何資訊 ( 如果發生錯誤,則會顯示錯誤資訊 )。<br>不顯示危險指令的確認提示。<br>預設為關閉。                                                |
| $-h$ host    | 指定執行 Calendar Server 之機器的主機名稱。預設值在安裝時設定,且預設使用<br>ics.conf 檔案中 local.hostname 參數的值。如果您要存取在遠端機器上執行的<br>Calendar Server,請使用此選項。 |
| $-p$ port    | 使用指定服務的連接埠,如果未指定服務,則使用 ics.conf 檔案中所定義連接埠的<br>預設值。                                                                           |
| $-t timeout$ | 等待伺服器回應的時間 (以秒為單位)。預設為 120 秒。                                                                                                |

### 範例

• Ping cshttpd 服務︰

cstool ping http

- Ping 主機名稱為 sesta 之伺服器上的 ENS ︰ cstool -h sesta ping ens
- Ping 主機名稱為 calserver 的機器,以查看 Calendar Server cshttpd 服務是 否在偵聽連接埠 80 ︰

cstool -p 80 -h calserver -p 80 ping http

• 強制本機 Calendar Server 以更新服務的所有配置︰ cstool refresh

### csuser

csuser 公用程式可管理 LDAP 目錄伺服器和 Calendar Server 行事曆資料庫中儲存 的行事曆使用者資訊。指令包括:

- check,檢查是否允許使用者對行事曆進行作業。
- create,建立並允許使用者對行事曆進行作業。
- delete,刪除使用者。
- disable,禁止使用者登入 Calendar Server。
- enable,允許使用者登入 Calendar Server。
- list,列出使用者的行事曆性質。
- reset,將使用者的行事曆性質重設為預設設定。

如果您使用的是 Sun ONE Directory Server,則還可以使用 ldapsearch 和 1dapmodify 公用程式。如需有關這些公用程式的資訊,請參閱以下網站上的 Sun ONE Directory Server 說明文件︰

http://docs.sun.com/coll/S1 DirectoryServer 52

### 需求

- Calendar Server 可以處於執行中或停止狀態。
- 您必須在安裝了 Calendar Server 的機器上以本地方式執行此公用程式。
- 儲存行事曆使用者資訊的 LDAP 伺服器必須處於執行中狀態。
- 在 Solaris 系統上, 您必須以執行 Calendar Server 的使用者和群組身份 ( 在安 裝期間指定,如 icsuser 和 icsgroup),或者以 root 身份登入。

### 語法

```
csuser [-q|-v] [-a aces] [-b basedn] -m email [-d domain] -f filename
-g givenname [-k yes|no] [-l langcode] -s surname -y userpassword
create userid
csuser [-q|-v] [-b basedn] [-d domain] [-h host] list [userid]
csuser [-q|-v] [-b basedn] [-d domain]
  [check|delete|disable|enable|reset] userid
```
表 [11-42](#page-218-0) 說明 csuser 公用程式可以使用的指令。

表 **11-42** csuser 公用程式指令

<span id="page-218-0"></span>

| 指令                    | 説明                                                                 |
|-----------------------|--------------------------------------------------------------------|
| check userid          | 檢查是否允許指定的使用者 ID 對行事曆進行作業。                                          |
| create <i>userid</i>  | 建立指定的使用者 ID,並使該使用者登入 Calendar Server。                              |
| delete userid         | 刪除指定的使用者 ID。                                                       |
| disable <i>userid</i> | 禁止指定的使用者 ID 對行事曆進行作業。此公用程式將 http 定義為<br>nswcalDisallowAccess 性質的值。 |
| enable <i>userid</i>  | 允許指定的使用者 ID 對行事曆進行作業。( 此公用程式將指定的行事曆 ID<br>新增至 nswcalCALID 性質。)     |

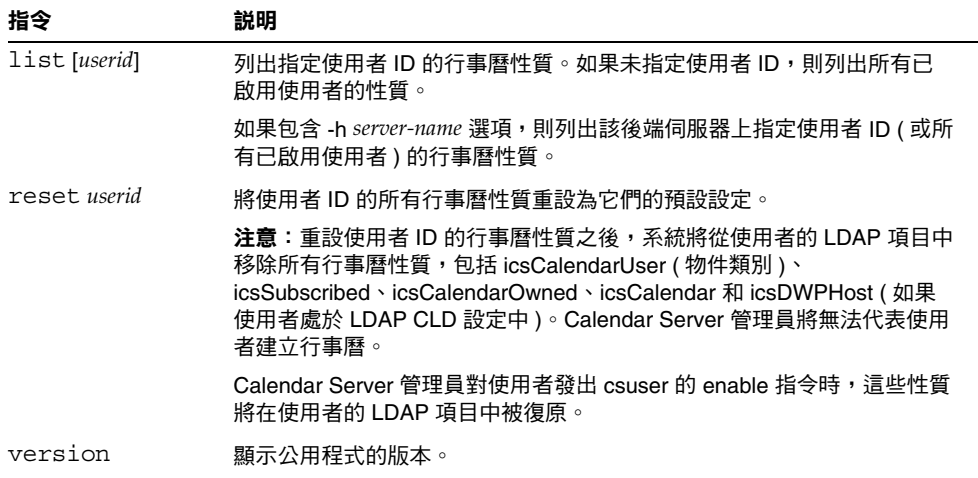

表 **11-42** csuser 公用程式指令 ( 續 )

表 [11-43](#page-219-0) 說明 csuser 公用程式指令選項。

<span id="page-219-0"></span>表 **11-43** csuser 公用程式指令選項

| 選項             | 説明                                                                                                    |
|----------------|----------------------------------------------------------------------------------------------------|
| $\nabla$       | 在冗長模式下執行:顯示有關正在執行的指令之所有可用資訊。預設為關<br>閉。                                                                          |
| -q             | 在無訊息模式下執行:                                                                                                    |
|                | 如果作業成功,則不顯示任何資訊 ( 如果發生錯誤,則會顯示錯誤資<br>訊)。                                                                         |
|                | 不顯示危險指令的確認提示。                                                                                                   |
|                | 預設為關閉。                                                                                                    |
| -d domain      | 指定託管 ( 虛擬 ) 網域的名稱。預設使用 ics.conf 檔案中<br>service.defaultdomain 參數的值。                                              |
| [aces]<br>$-a$ | 所指定行事曆的存取控制項目 (ACE)。ACE 決定可以存取群組排程行事<br>曆的人員,以及他們擁有的許可權類型,如建立、刪除、讀取和寫入權<br>限。ACE 字串或存取控制清單 (ACL) 必須置於引號 ("") 中。 |
|                | 預設為:                                                                                                    |
|                | "@@o^a^r^g;@@o^c^wdeic^g;@^a^sf^g;@^c^^g;@^p^r^g"                                                               |
|                | 如需有關 ACE 格式的詳細資訊,請參閱第 235 頁 「服務配置」。                                                                             |
| [basedn]<br>-b | 所指定使用者 ID 的 LDAP 基準 DN ( 識別名稱 )。                                                                                |
|                | 預設使用 ics.conf 檔案中 local.ugIdapbasedn 參數的值。                                                                      |

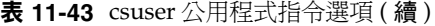

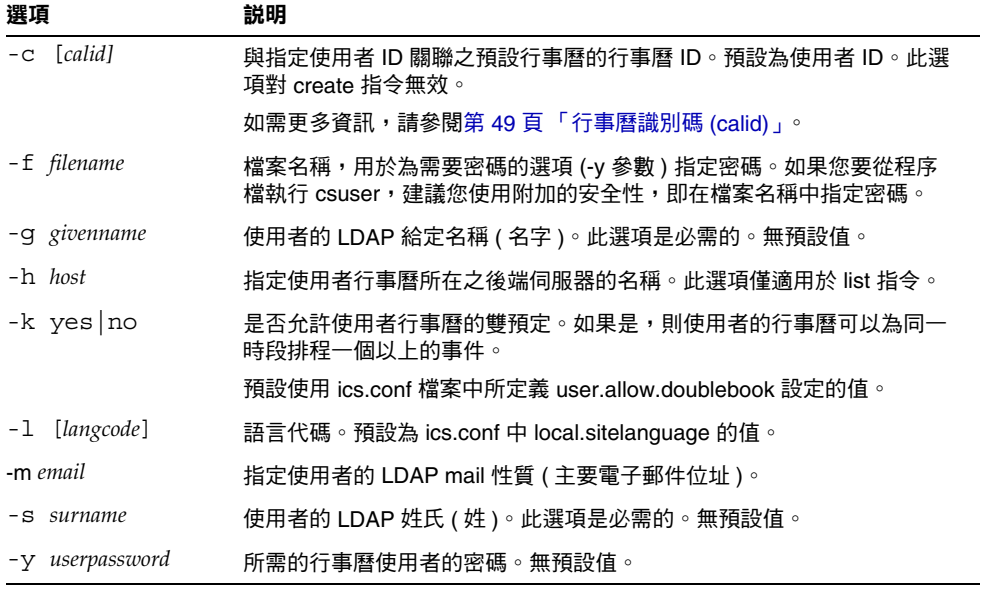

### 範例

• 檢查是否允許行事曆使用者 JSmith 對行事曆進行作業 ( 如果現有行事曆使用者 可以存取此 Calendar Server 的行事曆資料 ) ︰

csuser check JSmith

• 建立一個 LDAP 使用者,其使用者 ID 為 JSmith,名字為 John,姓氏為 Smith, 電子郵件位址為 jsmith@sesta.com,網域為 sesta.com ︰

```
csuser -g John -s Smith -y password -m jsmith@sesta.com create 
JSmith -d sesta.com
```
• 刪除行事曆使用者 JSmith ︰

csuser delete JSmith

• 禁止行事曆使用者 JSmith 登入 Calendar Server ︰

csuser disable JSmith

#### 注意 該指令可防止 JSmith 登入 Calendar Server 以存取行事曆資料,但 不會從行事曆資料庫中刪除 JSmith 的資料。如果 JSmith 目前已登入 Calendar Server,則 JSmith 仍可以存取行事曆資料,直至其登出。

• 允許 JSmith 對行事曆進行作業 ( 讓現有行事曆使用者 JSmith 登入 Calendar Server) :

csuser enable JSmith

- 列出 ISmith 的所有行事曆性質: csuser -v list JSmith
- 列出以字串 user 為字首的所有行事曆使用者 ID ︰ csuser -v list "user\*"
- 將 JSmith 的所有行事曆性質重設為預設配置設定︰ csuser reset JSmith
- 列出後端伺服器 sesta 上 TChang 的所有行事曆性質︰ csuser -v -h sesta list TChang

### start-cal

start-cal 公用程式可按以下次序啓動 Calendar Server 服務:

- enpd ─ 事件通知服務 (ENS)
- csnotifyd ─ 通知服務
- csadmind ─ 管理服務
- csdwpd 資料庫連線協定 (DWP) 服務,僅透過遠端 Calendar Server 資料庫 配置啟動的分散式資料庫服務
- cshttpd ─ HTTP 服務

### 需求

- 您必須在安裝了 Calendar Server 的機器上以本地方式執行 start-cal。
- 在 Solaris 系統上, 您必須以執行 Calendar Server 的使用者和群組身份 ( 在安 裝期間指定,如 icsuser 和 icsgroup),或者以 root 身份登入。

### 語法

start-cal

### 範例

./start-cal

如需更多資訊,請參閱第 64 頁「啓動和停止 [Calendar Server](#page-63-0)」。

# stop-cal

stop-cal 公用程式可停止所有 Calendar Server 服務。

### 需求

- 您必須在安裝了 Calendar Server 的機器上以本地方式執行 stop-cal。
- 在 Solaris 系統上,您必須以執行 Calendar Server 的使用者和群組身份 (在安 裝期間指定,如 icsuser 和 icsgroup),或者以 root 身份登入。

### 語法

stop-cal

### 範例

./stop-cal

如需更多資訊,請參閱第64頁「啓動和停止 [Calendar Server](#page-63-0)」。

# Calendar Server 配置參數

Sun ONE Calendar Server 配置參數儲存在配置檔案 ics.conf 和 counter.conf 中。

本章提供以下資訊︰

- 編輯 ics.conf [配置檔案](#page-224-0)
- 配置參數 [\(ics.conf\)](#page-226-0) 檔案
- 計數器配置 [\(counter.conf\)](#page-259-0) 檔案
- [通知訊息](#page-263-0)

# <span id="page-224-0"></span>編輯 ics.conf 配置檔案

Calendar Server 配置參數儲存在以下檔案中︰

*cal\_svr\_base*/etc/opt/SUNWics5/config/ics.conf

ics.conf 檔案為 ASCII 文字檔案,每行定義一個參數及其關聯值。這些參數在 Calendar Server 安裝期間初始化。安裝之後,您可以使用文字編輯器編輯該檔案。

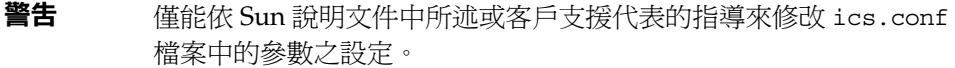

#### 若要編輯 ics.conf 檔案︰

- **1.** 以使用者身份登入,該身份具有對執行 Calendar Server 之系統的管理員權限。
- **2.** 移至 ics.conf 檔案所在的 *cal\_svr\_base*/etc/opt/SUNWics5/config 目錄。
- **3.** 使用文字編輯器 ( 如 Solaris 系統上的 vi) 編輯 ics.conf 檔案中的參數。參數的 慣例包括︰
	- ❍ 所有參數必須僅為小寫。
	- ❍ 參數及其關聯值必須以等號 (=) 分隔,等號的前後均允許包含空格或定位鍵。 例如:

service.http.idletimeout = "120"

❍ 參數值必須置於雙引號 (") 中。如果參數允許多個值,則整個值字串必須置 於雙引號中。例如:

calstore.calendar.owner.acl = "@@o^a^rsf^g;@@o^c^wdeic^g"

❍ 註釋行以驚嘆號 (!) 開頭。註釋行僅用於提供資訊且被 Calendar Server 忽略。

某些參數作為註釋發佈,以一個或兩個驚嘆號 (! 或 !!) 開頭。若要使用此類 型的參數,您必須移除驚嘆號,提供一個值 ( 如果需要 ),然後重新啓動 Calendar Server 以使參數生效。

例如,若要使用 !!caldb.dwp.server.[*hostname*].ip,您必須移除驚嘆號 (!!),提供 *hostname* 的值,然後重新啟動 Calendar Server。

- ❍ 如果參數不在 ics.conf 檔案中,請將參數及其關聯值新增至該檔案。
- ❍ 如果參數出現多次,則所列出的最後一個參數值將置換先前的值。
- **4.** 變更 ics.conf 檔案中的參數後,停止然後重新啟動 Calendar Server 以使新的 配置値生效。(如果您願意,也可以先停止 Calendar Server,然後再編輯 ics.conf 檔案。)

如需更多資訊,請參閱第 64 頁 「啟動和停止 [Calendar Server](#page-63-0)」。

# <span id="page-226-0"></span>配置參數 (ics.conf) 檔案

ics.conf 檔案中的配置參數包括︰

- [本機配置](#page-227-0)
- [行事曆儲存區配置](#page-230-0)
- [行事曆日誌資訊配置](#page-232-0)
- [服務配置](#page-234-1)
- [託管網域配置](#page-240-0)
- [警示通知配置](#page-240-1)
- [行事曆查找資料庫配置](#page-242-0)
- [單一登入](#page-246-0) (SSO) 配置
	- ❍ 透過 [Identity Server](#page-246-1) 配置 SSO
	- ❍ [透過通訊伺服器信任圈技術配置](#page-246-2) SSO
- [群組排程引擎](#page-248-0) (GSE) 配置
- [資料庫配置](#page-249-0)
- ENS [訊息的行事曆資料庫參數](#page-250-0)
- [Calendar Server API](#page-251-0) 配置
- [事件通知伺服器](#page-253-0) (ENS) 配置
- [使用者介面](#page-256-0) (UI) 配置
- csmonitor [公用程式配置](#page-258-0)

# 本機配置

下表顯示本機配置參數以及每個參數的預設值和說明。

<span id="page-227-0"></span>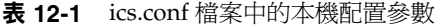

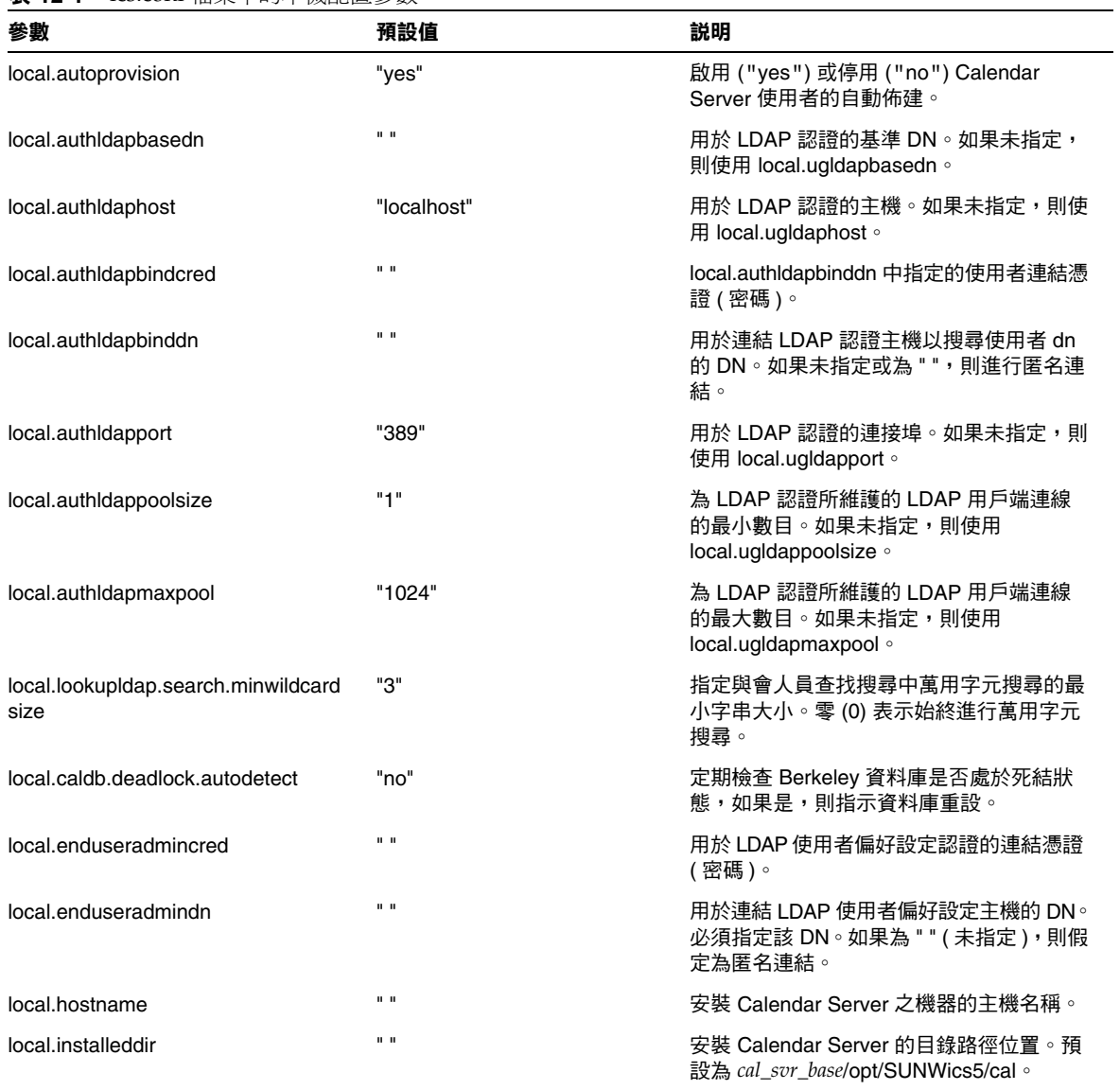

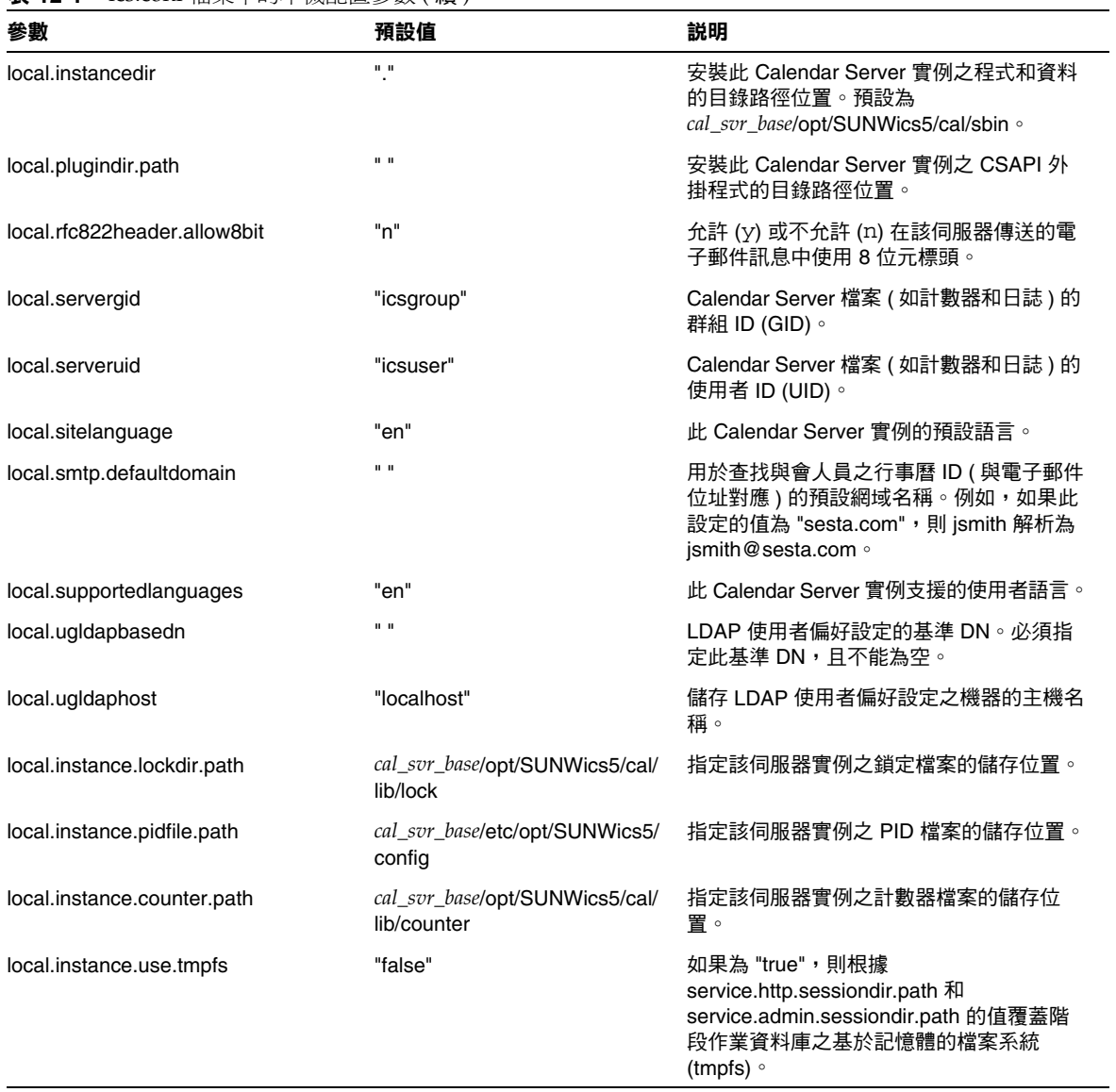

表 **12-1** ics.conf 檔案中的本機配置參數 ( 續 )

#### 表 **12-1** ics.conf 檔案中的本機配置參數 ( 續 )

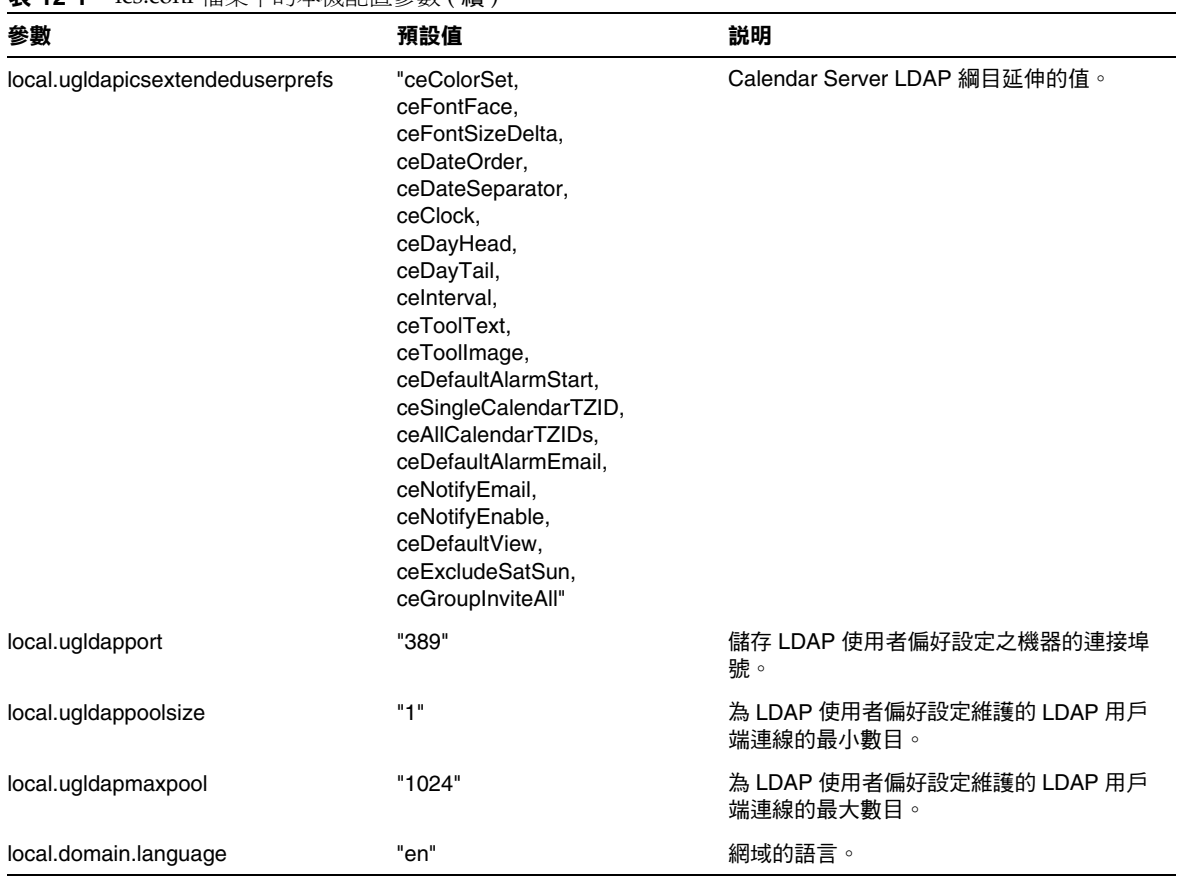

# 行事曆儲存區配置

下表顯示行事曆儲存區配置參數以及每個參數的預設值和說明。

<span id="page-230-0"></span>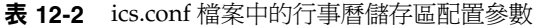

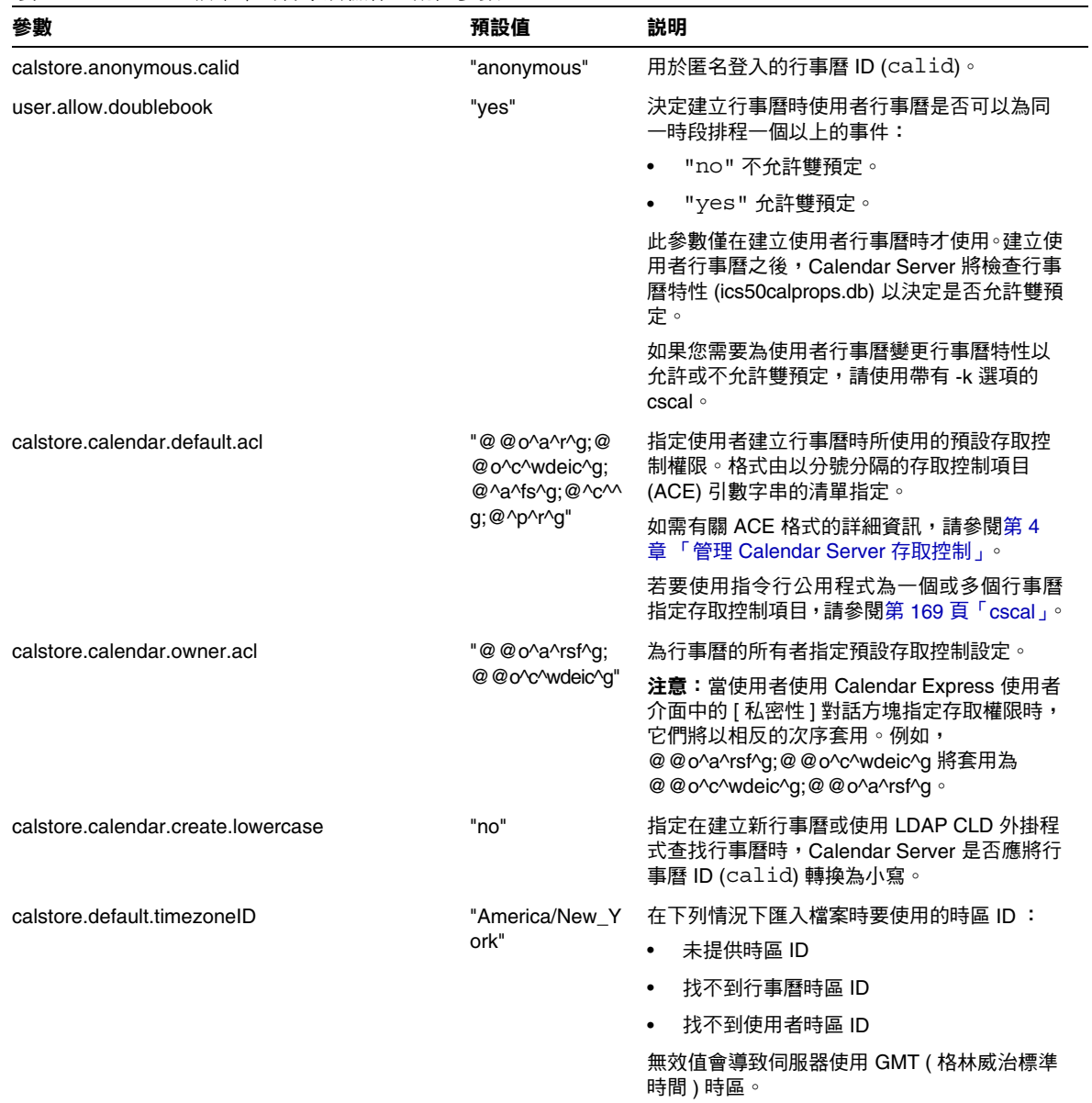

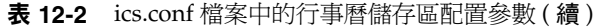

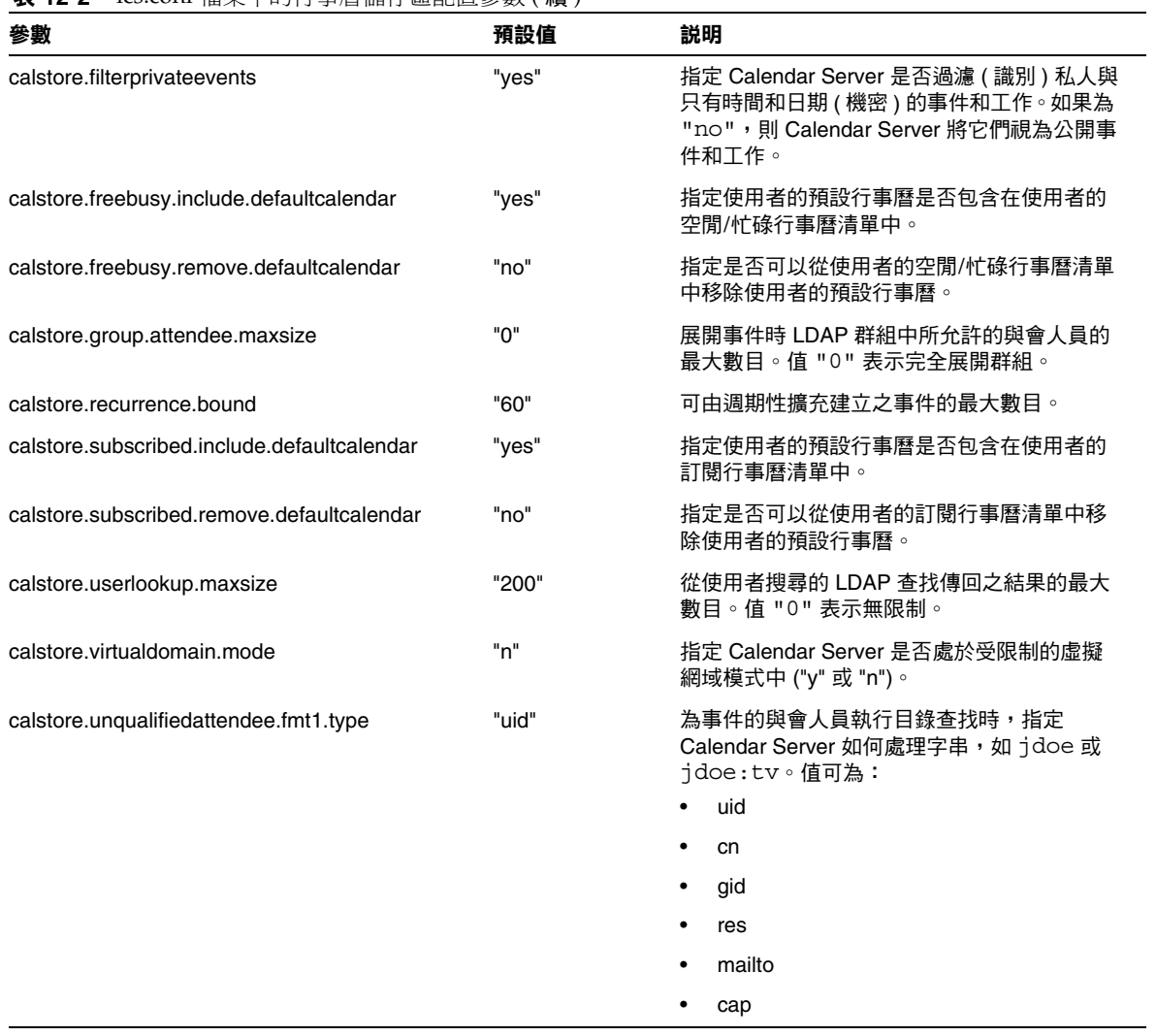

| 參數                                                 | 預設值          | 説明                                                                                 |
|----------------------------------------------------|--------------|------------------------------------------------------------------------------------|
| "mailto"<br>calstore.unqualifiedattendee.fmt2.type |              | 為事件的與會人員執行目錄查找時,指定<br>Calendar Server 如何處理帶有 at 符號 (@) 的<br>字串,如 jdoe@foo.com。值可為: |
|                                                    |              | uid<br>$\bullet$                                                                   |
|                                                    |              | cn<br>٠                                                                            |
|                                                    |              | gid<br>٠                                                                           |
|                                                    |              | res<br>٠                                                                           |
|                                                    |              | mailto                                                                             |
|                                                    |              | cap                                                                                |
| calstore.unqualifiedattendee.fmt3.type             | "cn"         | 為事件的與會人員執行目錄查找時,指定<br>Calendar Server 如何處理帶有空格的字串,如<br>john doe。值可為:               |
|                                                    |              | uid<br>٠                                                                           |
|                                                    |              | cn<br>٠                                                                            |
|                                                    |              | gid<br>٠                                                                           |
|                                                    |              | res<br>٠                                                                           |
|                                                    |              | cap<br>٠                                                                           |
| store.partition.primary.path                       | $\mathbf{u}$ | 儲存行事曆資訊之主磁碟分割區的位置。                                                                 |

表 **12-2** ics.conf 檔案中的行事曆儲存區配置參數 ( 續 )

## 行事曆日誌資訊配置

下表顯示行事曆日誌配置參數以及每個參數的預設值和說明。

<span id="page-232-0"></span>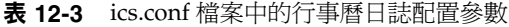

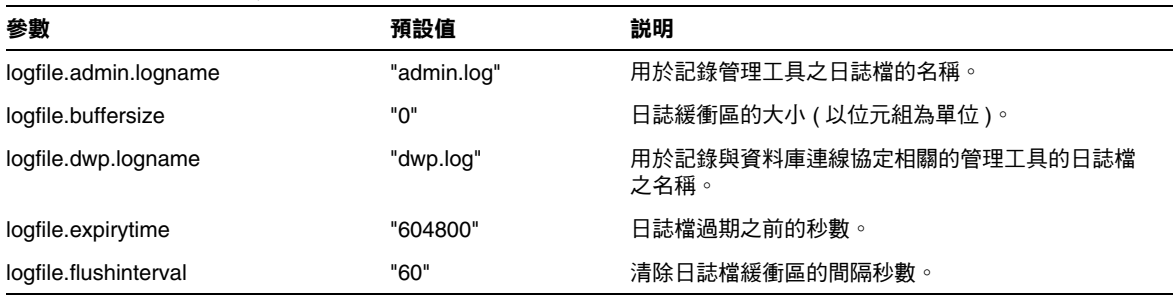

#### 表 **12-3** ics.conf 檔案中的行事曆日誌配置參數 ( 續 )

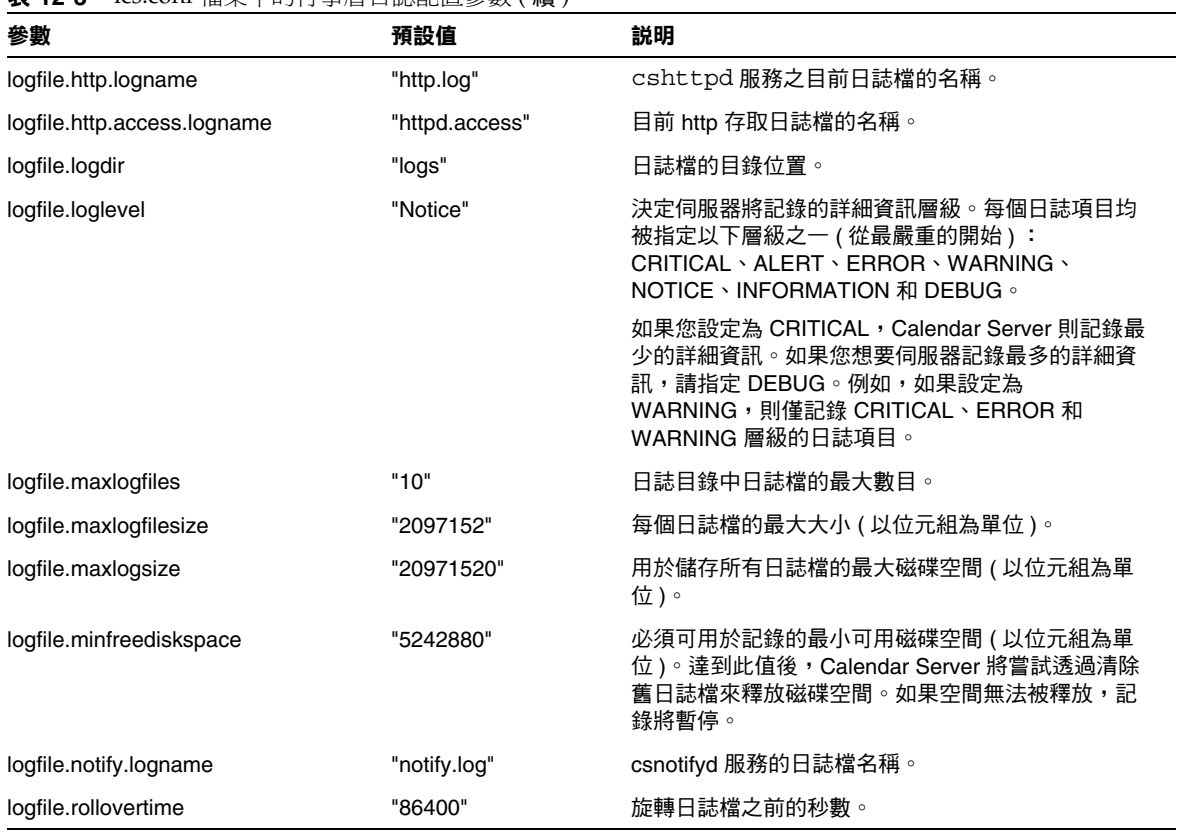

# <span id="page-234-0"></span>服務配置

下表顯示服務配置參數以及每個參數的預設值和說明。

<span id="page-234-1"></span>表 **12-4** ics.conf 檔案中的服務配置參數

| 參數                                                       | 預設值                                         | 説明                                                                     |
|----------------------------------------------------------|---------------------------------------------|------------------------------------------------------------------------|
| service.authcachesize                                    | "10000"                                     | Calendar Server 將維護的已認證使用者 ID (UID) 和密<br>碼的最大數目。                      |
| service.authcachettl                                     | "900"                                       | 快取使用者 UID 和密碼之前的秒數。                                                    |
| resource.allow.doublebook                                | "no"                                        | 決定建立行事曆時從屬於某一資源 (如會議室或聲訊視<br>頻設備)的行事曆是否可以為同一時段排程一個以上的<br>事件:           |
|                                                          |                                             | "no" 不允許雙預定。<br>$\bullet$                                              |
|                                                          |                                             | "yes" 允許雙預定。                                                           |
|                                                          |                                             | 此參數僅在建立資源行事曆時才使用。                                                      |
|                                                          |                                             | 建立資源行事曆之後, Calendar Server 將檢查行事曆<br>特性 (ics50calprops.db) 以決定是否允許雙預定。 |
|                                                          |                                             | 如果您需要為資源行事曆變更行事曆特性以允許或不允<br>許雙預定,請使用帶有 -k 選項的 csresource。              |
| resource.default.acl                                     | "@@o^a^r^g;@<br>@o^c^wdeic^g;@<br>^a^rsf^g" | 指定建立資源行事曆時所使用的預設存取控制權限。                                                |
| service.admin.alarm                                      | "yes"                                       | 啟用 ("yes") 或停用 ("no") 管理工具的警示通知。                                       |
| service.admin.calmaster.cred                             | $\mathbf{u}$ $\mathbf{u}$                   | 被指定為 Calendar Server 管理員之使用者 ID 的密碼。<br>此值在安裝時提供,而且是安裝程式所必需的。          |
| service.admin.calmaster.userid                           | "calmaster"                                 | 被指定為 Calendar Server 管理員之人員的使用者 ID。<br>此值在安裝時提供,而且是安裝程式所必需的。           |
| service.admin.calmaster.overrides.acc<br>esscontrol      | "no"                                        | 指示 Calendar Server 管理員是否可以置換存取控制。                                      |
| service.admin.calmaster.wcap.allowge<br>tmodifyuserprefs | "no"                                        | 指示 Calendar Server 管理員是否可以使用 WCAP 指<br>令取得和設定使用者偏好設定。                  |
| service.admin.checkpoint                                 | "yes"                                       | 如果為 "yes",則啟動 csadmind 資料庫的檢查點執<br>行緒。                                 |
| service.admin.dbcachesize                                | "8388608"                                   | 用於管理階段作業之 Berkeley 資料庫的最大快取記憶<br>體大小 ( 以位元組為單位 )。                      |
| service.admin.deadlock                                   | "yes"                                       | 如果為 "yes", 則啟動 csadmind 資料庫的死結偵測執<br>行緒。                               |
| service.admin.diskusage                                  | "no"                                        | 如果為 "yes", 則啟動 csadmind 的低磁碟空間監視執<br>行緒。                               |

#### 表 **12-4** ics.conf 檔案中的服務配置參數 ( 續 )

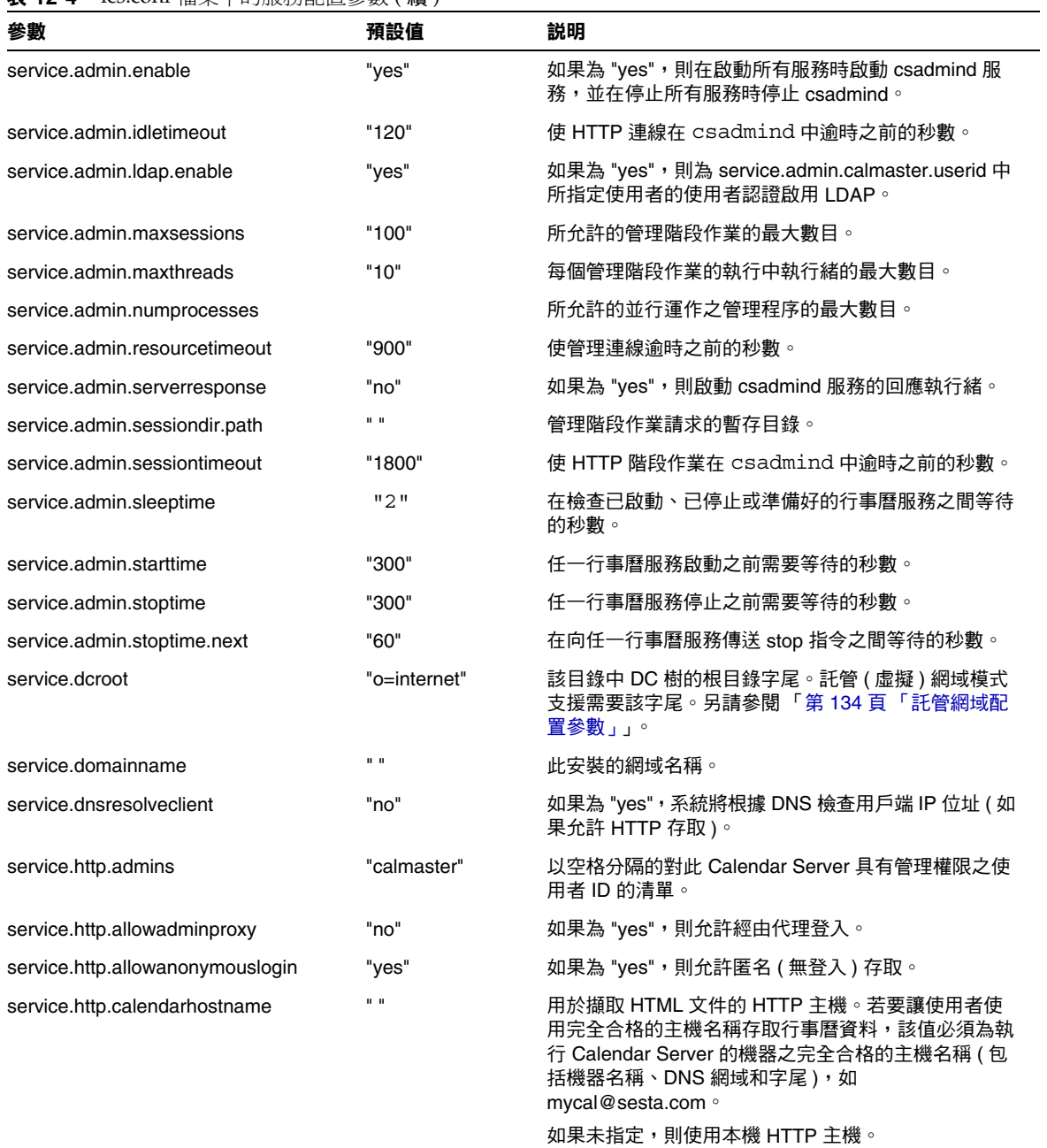

表 **12-4** ics.conf 檔案中的服務配置參數 ( 續 )

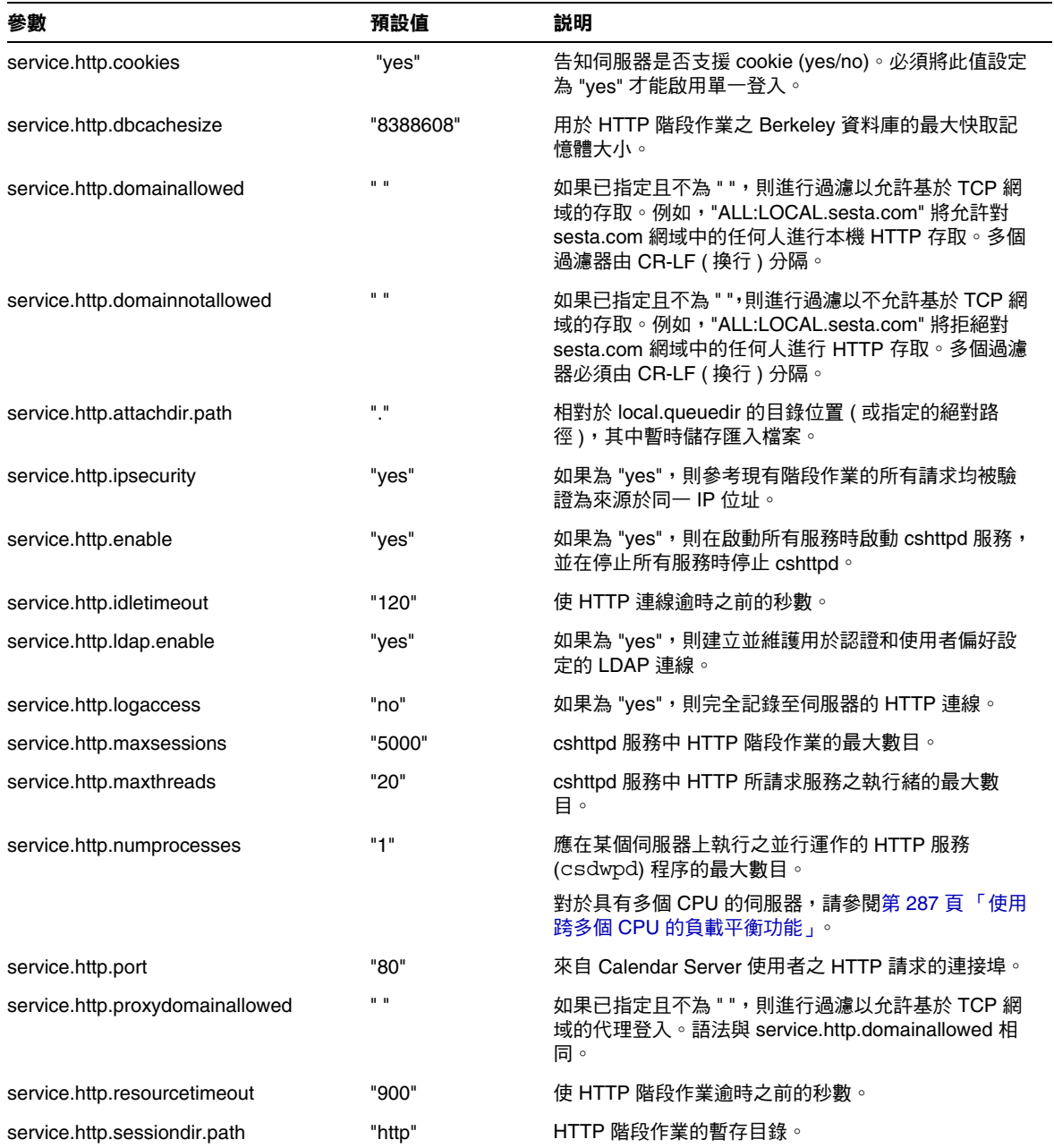

#### 表 **12-4** ics.conf 檔案中的服務配置參數 ( 續 )

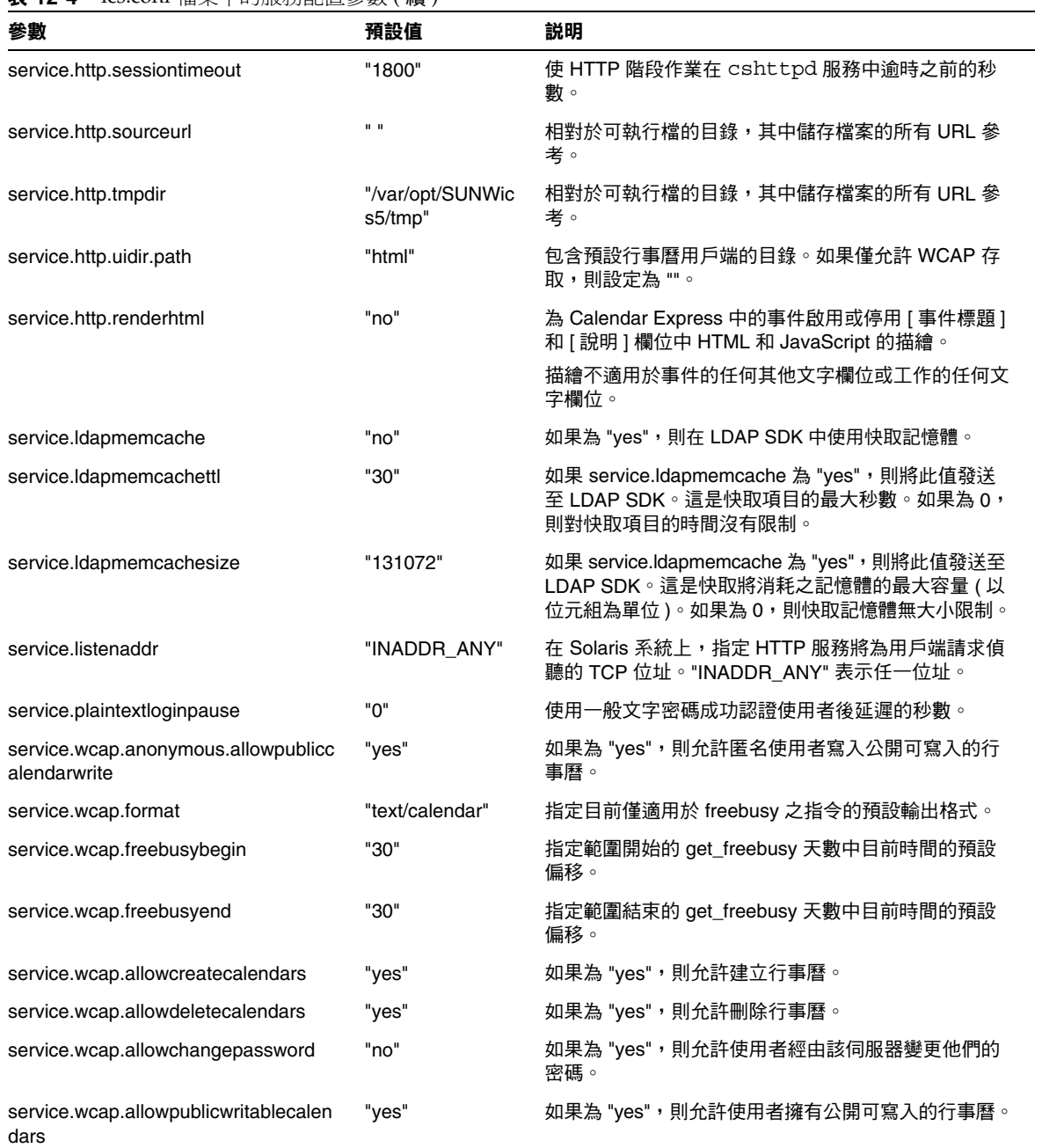

表 **12-4** ics.conf 檔案中的服務配置參數 ( 續 )

| 參數                                               | 預設值   | 説明                                                                                         |
|--------------------------------------------------|-------|--------------------------------------------------------------------------------------------|
| service.wcap.allowsetprefs.cn                    | "no"  | 如果為 "yes", 則允許 set_userprefs.wcap 性質修改使<br>用者偏好設定 "cn" (LDAP 使用者的一般名稱 )。                   |
| service.wcap.allowsetprefs.givenname             | "no"  | 如果為 "yes", 則允許 set_userprefs.wcap 性質修改<br>使用者偏好設定 "givenname" (LDAP 使用者的給定名<br>稱)。         |
| service.wcap.allowsetprefs.icsCalendar           | "no"  | 如果為 "yes",則允許 set_userprefs.wcap 性質修改使<br>用者偏好設定 "icsCalendar" (使用者的預設行事曆識別<br>碼)。         |
| service.wcap.allowsetprefs.mail                  | "no"  | 如果為 "yes",則允許 set_userprefs.wcap 性質修改使<br>用者偏好設定 "mail" ( 使用者的電子郵件位址 )。                    |
| service.wcap.allowsetprefs.preferredla<br>nguage | "no"  | 如果為 "yes", 則允許 set_userprefs.wcap 性質修改使<br>用者偏好設定 "preferredlanguage" (LDAP 使用者的偏<br>好語言)。 |
| service.wcap.allowsetprefs.sn                    | "no"  | 如果為 "yes", 則允許 set_userprefs.wcap 性質修改使<br>用者偏好設定 "sn" (LDAP 使用者的姓氏)。                      |
| service.wcap.allowsetprefs.nswccalid             | "no"  | 如果為 "ves",則允許 set userprefs.wcap 性質修改使<br>用者偏好設定 "nswccalid" ( 使用者的預設行事曆 ID)。              |
| service.wcap.login.calendar.publicread           | "no"  | 如果為 "yes",則預設使用者行事曆最初設定為公開讀<br>取/私人寫入。如果為 "no",則預設使用者行事曆最初<br>設定為私人讀取/私人寫入。                |
| service.wcap.userprefs.ldapproxyauth             | "no"  | 如果為 "yes",則啟用 get_userprefs.wcap 指令的<br>LDAP 代理授權。如果為 "no",則執行匿名 LDAP 搜<br>尋。              |
| service.wcap.validateowners                      | "no"  | 如果為 "yes",則伺服器必須驗證行事曆的每個所有者<br>均存在於目錄中 (透過 LDAP 或 CSAPI 相容的使用者<br>目錄機制)。                   |
| service.wcap.version                             | "3.0" | WCAP 版本。                                                                                   |

# SSL 配置

下表顯示 SSL 配置參數以及每個參數的預設值和說明。

#### 表 **12-5** SSL 的配置參數

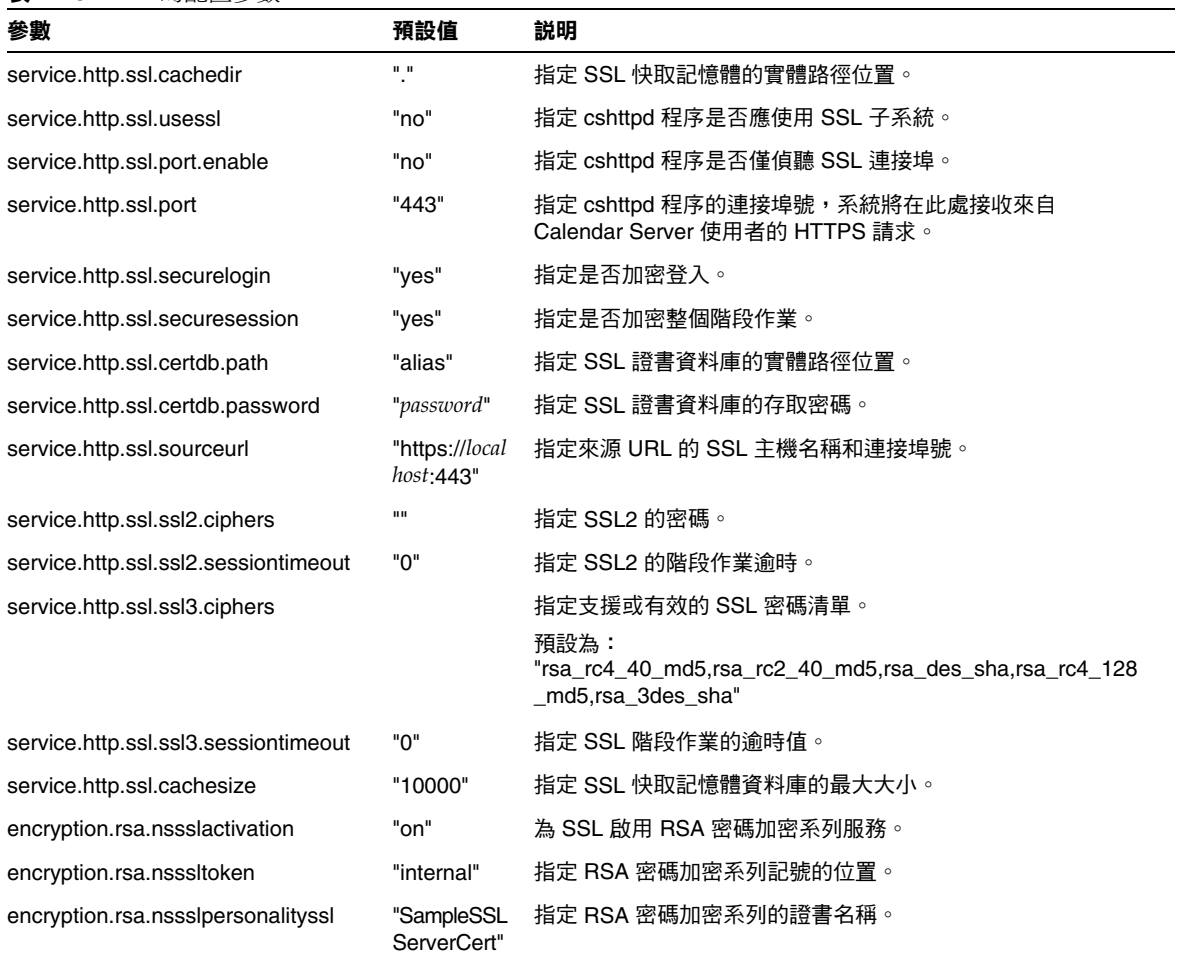

### 託管網域配置

下表顯示託管 ( 虛擬 ) 網域配置參數以及每個參數的預設值和說明。

<span id="page-240-0"></span>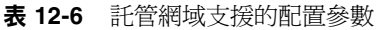

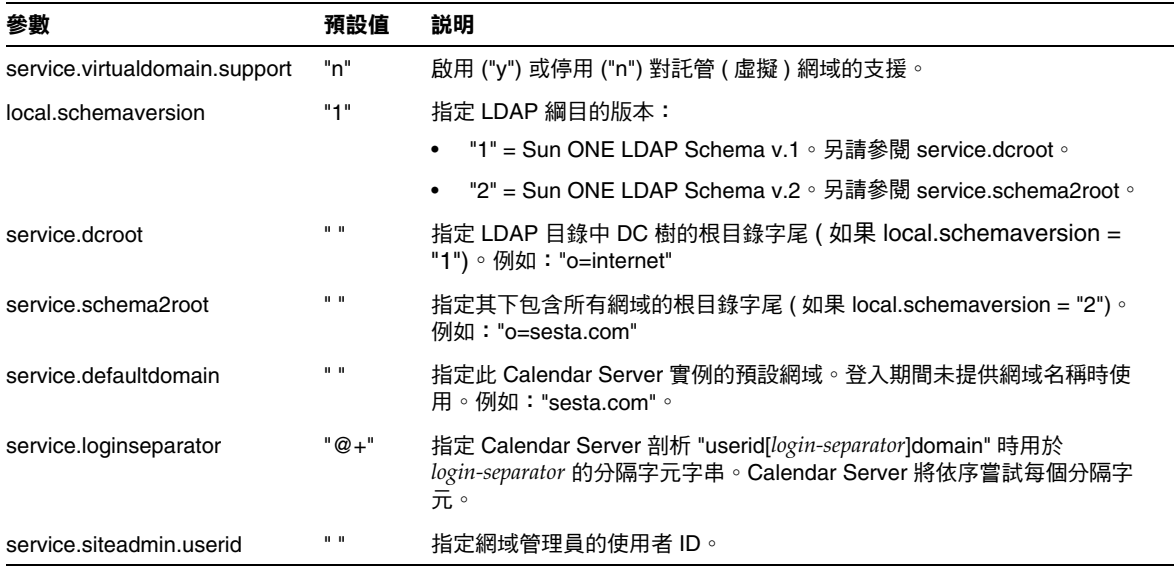

# 警示通知配置

下表顯示警示通知伺服器配置參數以及每個參數的預設值和說明。

<span id="page-240-1"></span>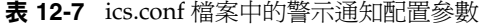

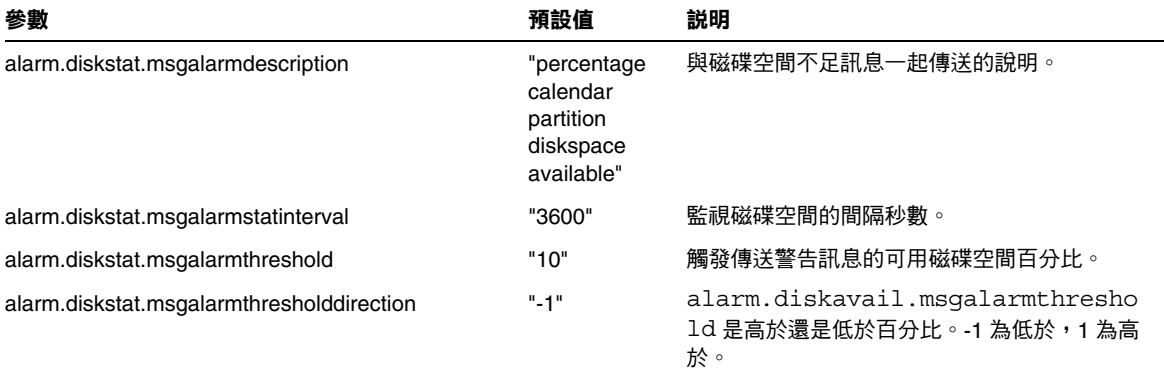

#### 表 **12-7** ics.conf 檔案中的警示通知配置參數 ( 續 )

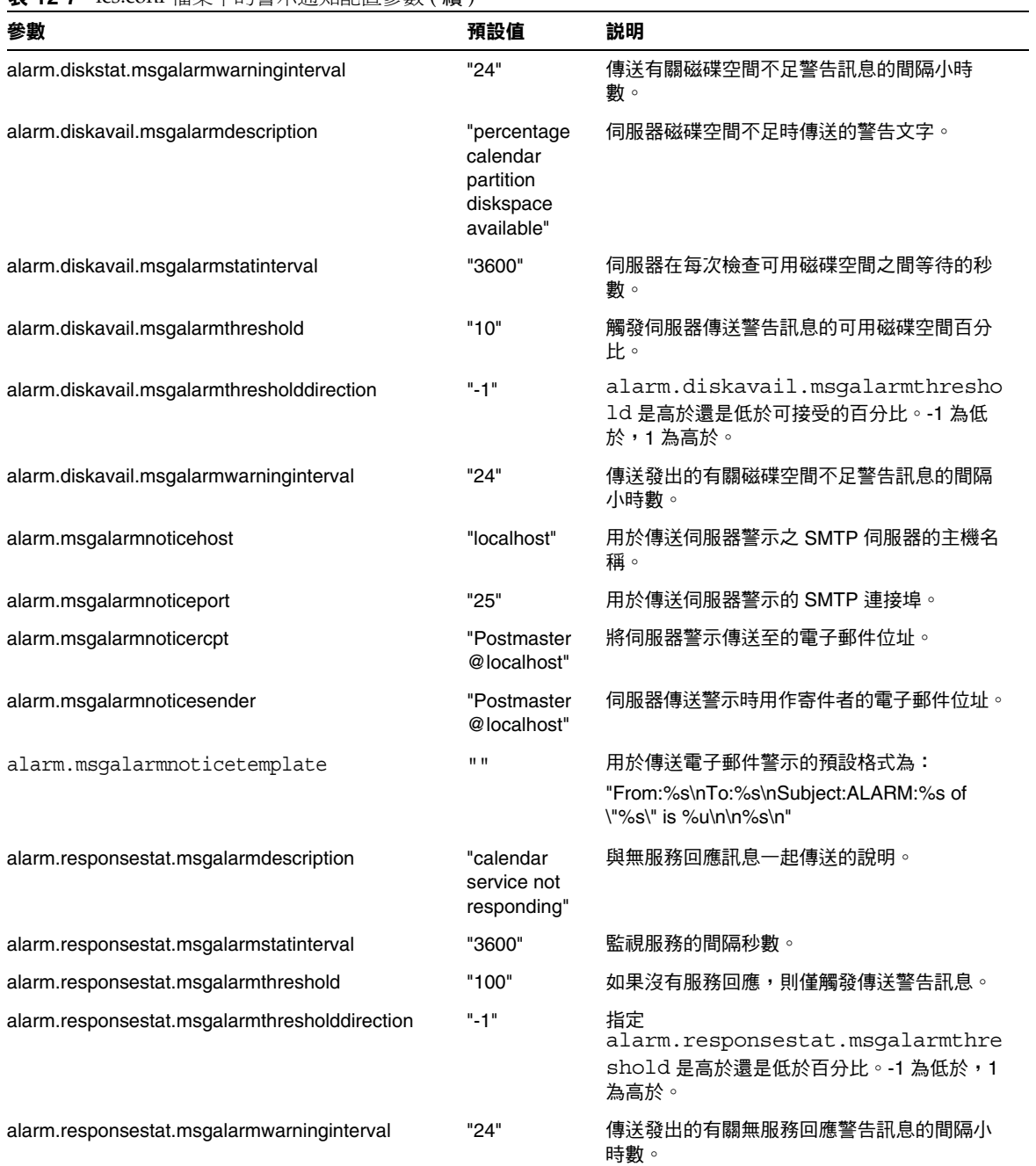

# 行事曆查找資料庫配置

下表顯示行事曆查找資料庫 (CLD) 參數以及每個參數的預設值和說明。

<span id="page-242-0"></span>表 **12-8** ics.conf 檔案中的行事曆查找資料庫 (CLD) 參數

| 參數                                       | 預設值                         | 説明                                                                                                    |
|------------------------------------------|-----------------------------|----------------------------------------------------------------------------------------------------|
| csapi.plugin.calendarlookup              | "n"                         | 啟用 ("y") 或停用 ("n") 行事曆查找外掛程式。                                                                                  |
| csapi.plugin.calendarlookup.name         | $n \star n$                 | 指定要載入的特定行事曆查找外掛程式的名稱。如果此值<br>為星號 ("*"),Calendar Server 將載入所有外掛程式。                                              |
| caldb.cld.type                           | "local"                     | 指定要使用的 CLD 外掛程式的類型:                                                                                            |
|                                          |                             | • "local" 指定所有行事曆均儲存在本機伺服器上,該伺服<br>器正在執行 Calendar Server 且未載入任何外掛程式。                                           |
|                                          |                             | • "directory" 指定 LDAP CLD 外掛程式,此外掛程式使用<br>行事曆所有者的 icsDWPHost LDAP 性質以決定儲存指<br>定行事曆的伺服器。                        |
| caldb.dwp.server.default = "server-name" | $\mathbf{u} = \mathbf{u}$   | 如果 LDAP 伺服器資料庫中的使用者行事曆項目或資源<br>行事曆項目不具有 icsDWPHost 性質,該參數將指定<br>Calendar Server 使用的完全合格的預設 DWP 伺服器名<br>稱。      |
|                                          |                             | 如果透過 Calendar Express 或使用 WCAP 指令登入<br>Calendar Server 的使用者不具有 icsDWPHost 性質,<br>Calendar Server 將使用此參數自動佈建性質。 |
|                                          |                             | 如果使用者已經具有 icsDWPHost 性質,則不使用<br>caldb.dwp.server.default o                                                     |
|                                          |                             | 該名稱必須可被您的網域名稱服務 (DNS) 解析為有效 IP<br>位址。                                                                          |
| caldb.cld.cache.enable                   | "yes"                       | 啟用 ("yes") 或停用 ("no") 行事曆查找資料庫 (CLD) 的快<br>取記憶體選項。若要獲得 LDAP CLD 外掛程式的最佳效<br>能,請設定為 "yes"。                      |
| caldb.cld.cache.logfilesizemb            | "10"                        | 為 CLD 快取記憶體指定檢查點檔案的最大大小 ( 以百萬<br>位元組為單位)。                                                                      |
| caldb.cld.cache.mempoolsizemb            | "4"                         | 指定 CLD 快取記憶體選項的共用大小 ( 以百萬位元組為<br>單位)。                                                                          |
| caldb.cld.cache.maxthread                | "1000"                      | 為 CLD 快取記憶體選項指定資料庫執行緒的最大數目。                                                                                    |
| caldb.cld.cache.homedir.path             | $\mathbf{u}$ , $\mathbf{u}$ | 為 CLD 快取記憶體選項指定資料庫事件、工作和警示檔<br>案的位置。預設值 "." 指定這些檔案儲存在<br>cal_svr_base/var/opt/SUNWics5/csdb/cld_cache 目錄中。     |
| caldb.cld.cache.checkpointinterval       | "60"                        | 為 CLD 快取記憶體選項指定檢查點檢查的間隔秒數。                                                                                     |

#### 表 **12-8** ics.conf 檔案中的行事曆查找資料庫 (CLD) 參數 ( 續 )

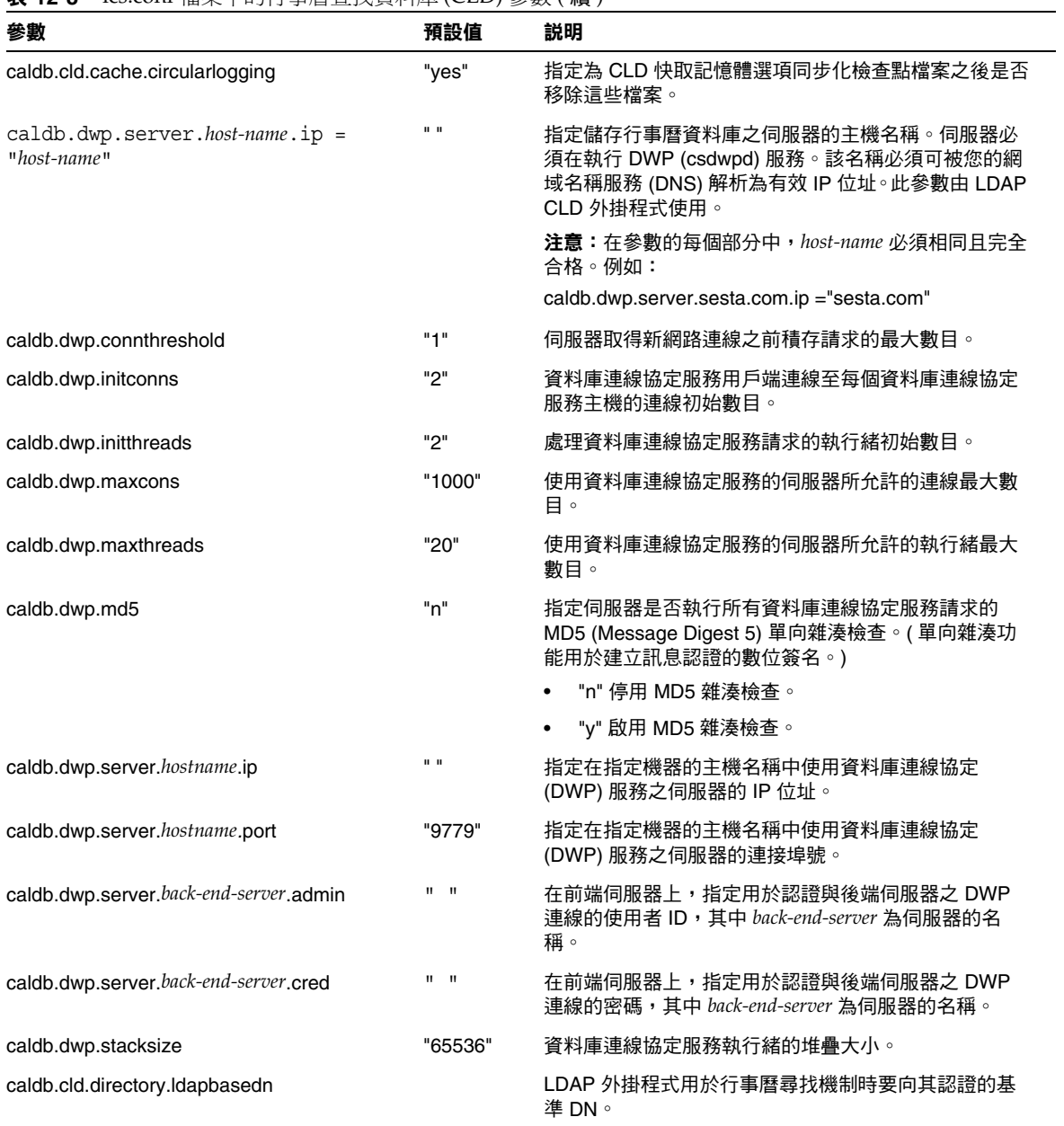

| 參數                               | 預設值          | - / - - > ^ \ "* /<br>説明                                                                                                    |
|----------------------------------|--------------|----------------------------------------------------------------------------------------------------|
| caldb.cld.directory.ldaphost     |              | LDAP 外掛程式用於行事曆尋找機制時要存取之 LDAP<br>伺服器的主機名稱。                                                                                                    |
| caldb.cld.directory.ldapbindcred |              | LDAP 外掛程式用於行事曆尋找機制時在<br>1ocal.authldapbinddn設定中指定的使用者連結<br>憑證 (密碼)。                                                                                                    |
| caldb.cld.directory.ldapbinddn   |              | LDAP 外掛程式用於行事曆尋找機制時用於連結認證以<br>搜尋使用者 DN 的 DN 。                                                                                                    |
| caldb.cld.directory.ldapport     | "389"        | LDAP 外掛程式用於行事曆尋找機制時要存取之 LDAP<br>伺服器的連接埠號。                                                                                                    |
| csapi.plugin.authentication      | "n"          | 如果為 "y",則僅載入<br>csapi.plugin.authentication.name 中指定<br>的外掛程式,如果未指定,則按字母順序載入所有認證類<br>別外掛程式。對於認證,則按字母順序使用每個外掛程式。                                                                                                    |
| csapi.plugin.authentication.name | $\mathbf{u}$ | 如果 csapi.plugin.loadall 為 "n" 且<br>csapi.plugin.authentication 為 "y",則僅載入此特定外掛<br>程式。如果未指定或為 " ",則載入所有認證類別外掛程<br>式。                                                                                                    |
| logfile.dwp.buffersize           | "በ"          | 資料庫連線協定服務日誌緩衝區的大小 (以位元組為單<br>位)。                                                                                                    |
| logfile.dwp.expirytime           | "604800"     | 資料庫連線協定服務日誌檔過期之前的秒數。                                                                                                    |
| logfile.dwp.flushinterval        | "60"         | 清除資料庫連線協定服務日誌檔緩衝區的間隔秒數。                                                                                                    |
| logfile.dwp.logdir               | "logs"       | 資料庫連線協定服務日誌檔的目錄位置。                                                                                                    |
| logfile.dwp.loglevel             | "Notice"     | 決定伺服器將為資料庫連線協定服務記錄的詳細資訊層<br>級。每個資料庫連線協定日誌項目均被指定以下層級之<br>一 (從最嚴重的開始): Critical、Error、Warning、<br>Notice、Information 和 Debug。如果您將此偏好設定設<br>定為 Critical, 伺服器將記錄最少的詳細資訊。如果您想<br>要伺服器記錄最多的詳細資訊,請指定 Debug。例如,<br>如果您指定 Warning,則僅記錄 Critical、Error 和<br>Warning 層級的日誌項目。 |
| logfile.dwp.maxlogfiles          | "10"         | 日誌目錄中資料庫連線協定相關的日誌檔的最大數目。                                                                                                    |
| logfile.dwp.maxlogfilesize       | "2097152"    | 每個資料庫連線協定日誌檔的最大大小 ( 以位元組為單<br>位)。                                                                                                    |
| logfile.dwp.maxlogsize           | "20971520"   | 用於儲存所有資料庫連線協定日誌檔的最大磁碟空間(以<br>位元組為單位)。                                                                                                    |

表 **12-8** ics.conf 檔案中的行事曆查找資料庫 (CLD) 參數 ( 續 )

#### 表 **12-8** ics.conf 檔案中的行事曆查找資料庫 (CLD) 參數 ( 續 )

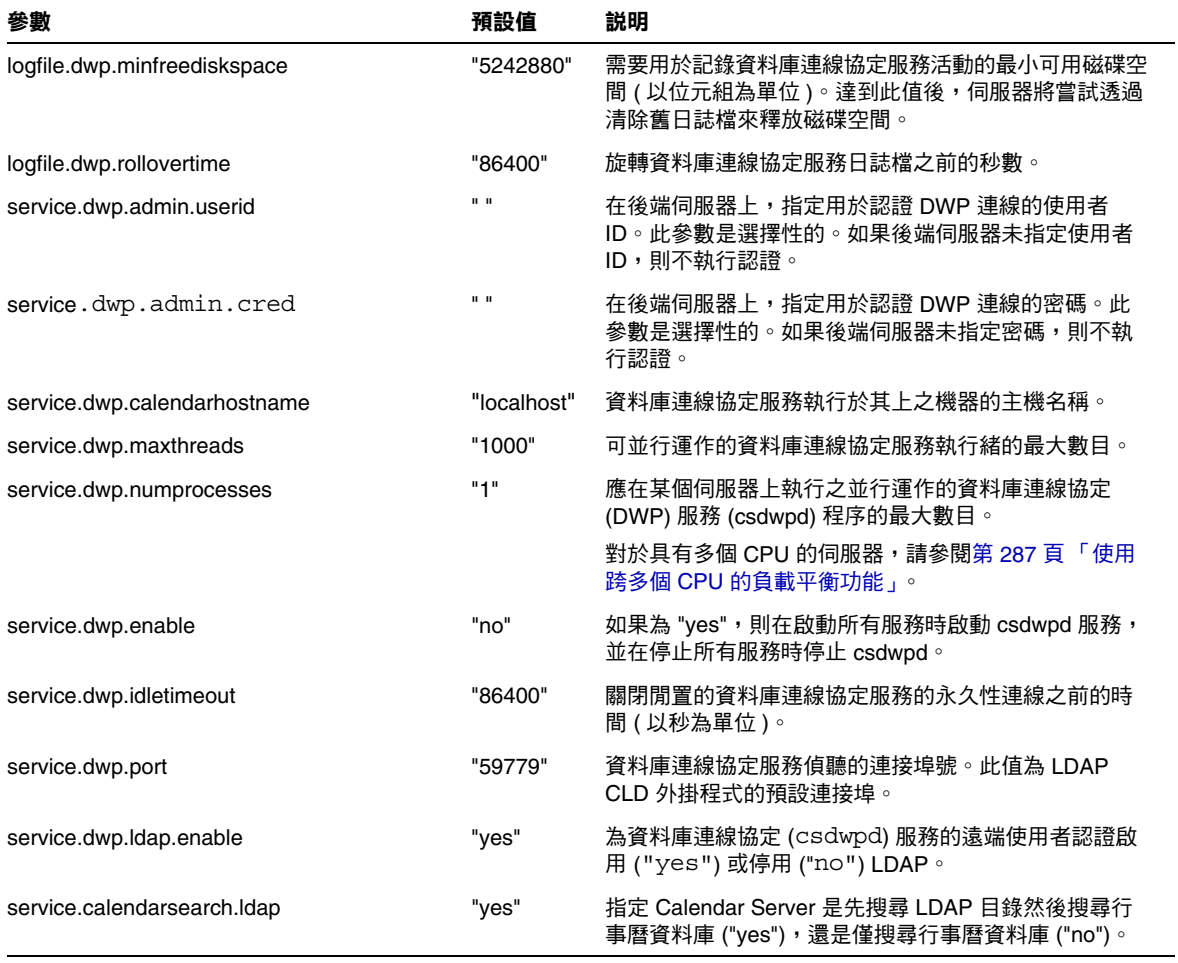

# <span id="page-246-0"></span>單一登入 (SSO) 配置

- 透過 [Identity Server](#page-246-1) 配置 SSO
- [透過通訊伺服器信任圈技術配置](#page-246-2) SSO

#### 透過 Identity Server 配置 SSO

下表顯示您使用 Identity Server 時的 SSO 配置參數以及每個參數的預設值和說明。

<span id="page-246-1"></span>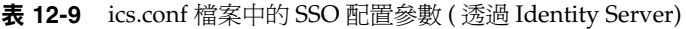

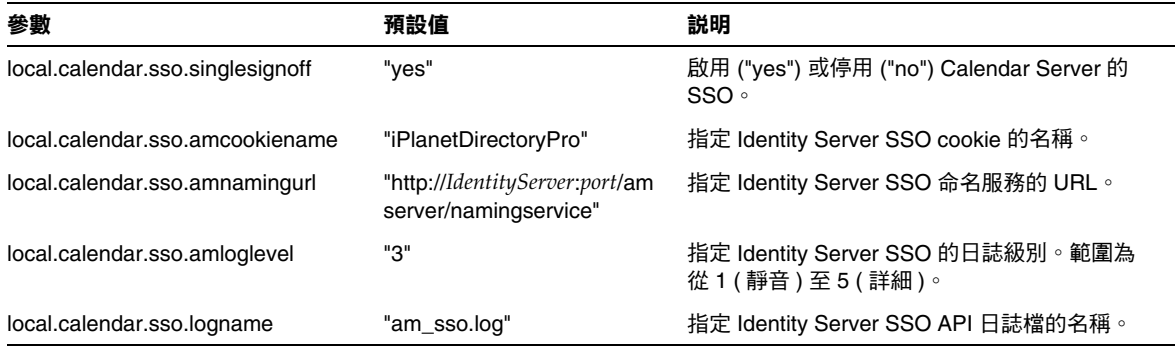

### 透過通訊伺服器信任圈技術配置 SSO

下表顯示使用通訊伺服器信任圈技術時的 SSO 配置參數以及每個參數的預設值和說 明。

<span id="page-246-2"></span>表 **12-10** ics.conf 檔案中使用通訊伺服器信任圈技術的 SSO 配置參數

| 參數            | 預設值       | 説明                                                                                             |
|---------------|-----------|------------------------------------------------------------------------------------------------|
| sso.appid     | "ics50"   | 此 Calendar Server 安裝的唯一應用程式 ID。每個信任的應用<br>程式也必須擁有唯一的應用程式 ID。例如:<br>sso.appid="ics50"           |
| sso.appprefix | "ssogrp1" | 要用於格式化 SSO cookie 的字首值。所有信任的應用程式均<br>·需要使用相同的值,因為僅包含該字首的 SSO cookie 才能被<br>Calendar Server 識別。 |
|               |           | 應用程式字首不能以連字符號 (-) 結尾,因為 Calendar Server<br>會為值附加一個連字符號。例如:<br>sso.appprefix="ssogrp1"          |
|               |           |                                                                                                |
| sso.appid.url |           | 為 sso.appid 指定之值的驗證 URL。例如:<br>sso.ics50.url="http://siroe.com:80/default.html"                |

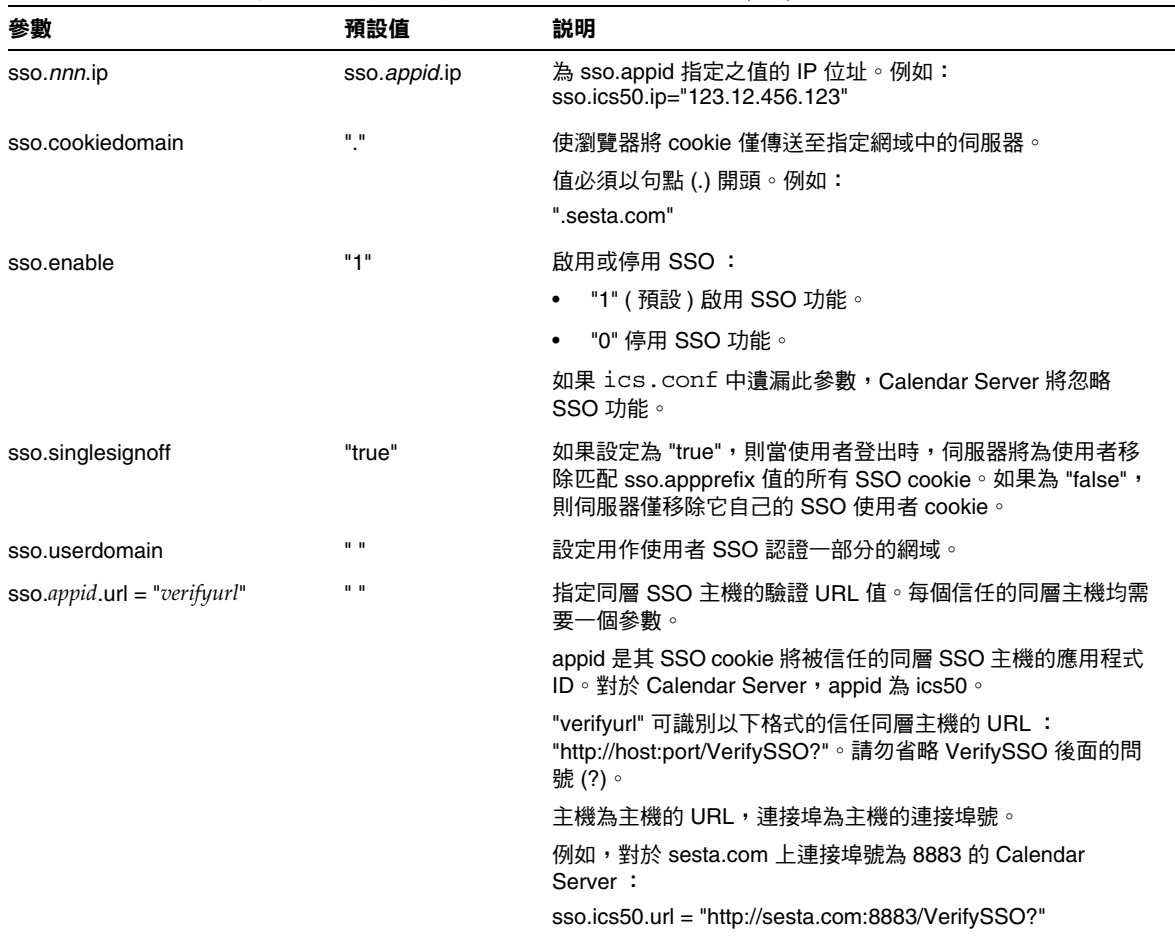

#### 表 **12-10** ics.conf 檔案中使用通訊伺服器信任圈技術的 SSO 配置參數 ( 續 )

# 群組排程引擎 (GSE) 配置

下表顯示群組排程引擎 (GSE) 配置參數以及每個參數的預設值和說明。

<span id="page-248-0"></span>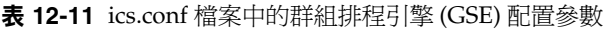

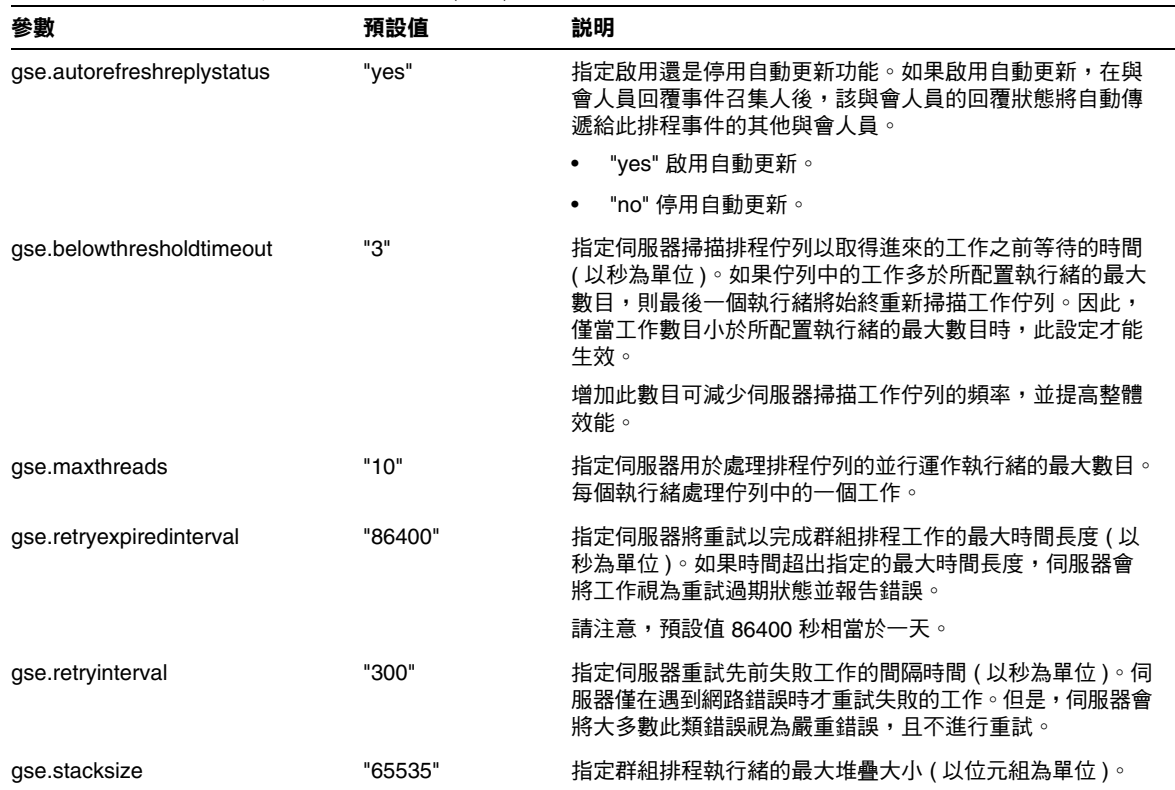

# 資料庫配置

下表顯示資料庫配置參數以及每個參數的預設值和說明。

<span id="page-249-0"></span>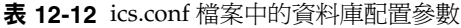

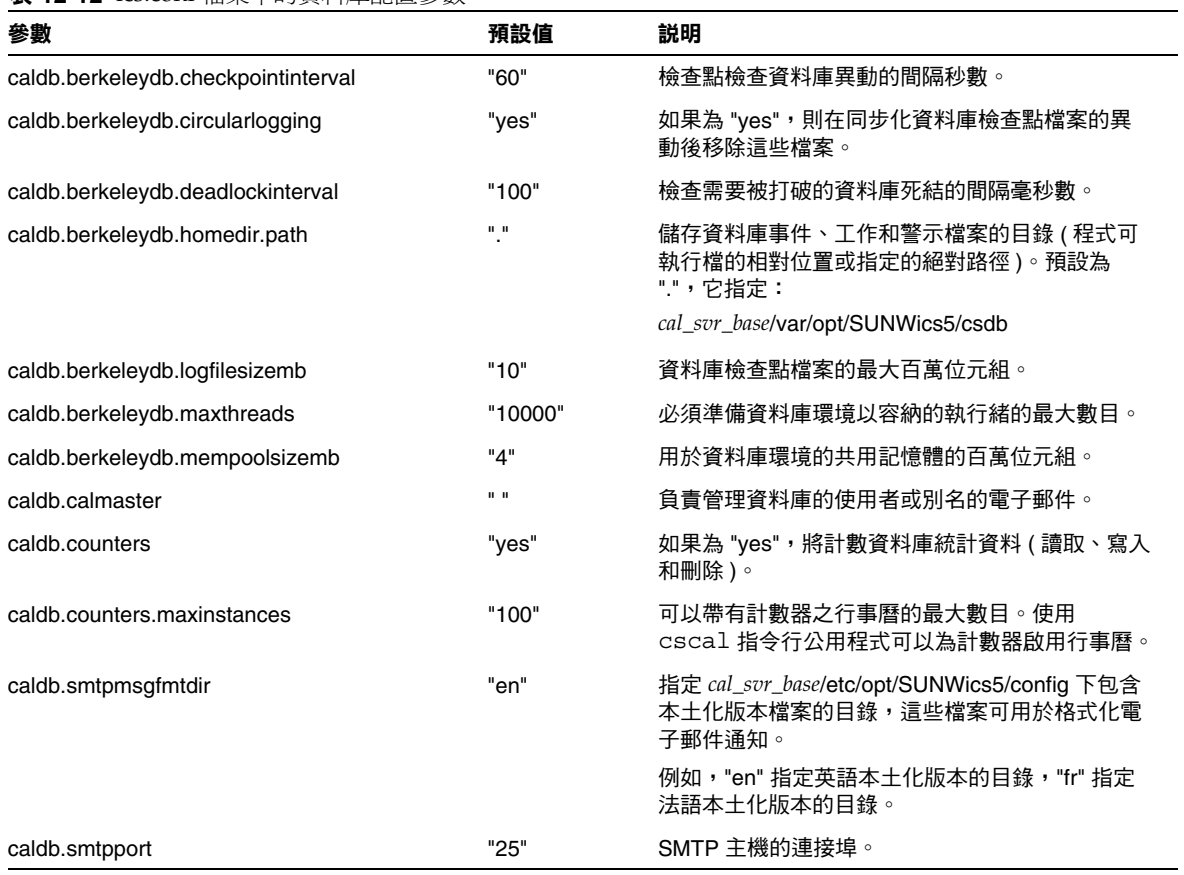

# ENS 訊息的行事曆資料庫參數

表 [12-13](#page-250-1) 說明參數、預設値和說明。如果需要預設以外的值,您必須將參數新增至 ics.conf 檔案。

<span id="page-250-1"></span><span id="page-250-0"></span>表 **12-13** ENS 訊息的行事曆資料庫參數

| 參數                                                  | 預設值                         | 説明                                                 |
|-----------------------------------------------------|-----------------------------|----------------------------------------------------|
| caldb.serveralarms.url                              | "enp:///ics/alarm"          | 指定 ENS 訊息的 URL。                                    |
| caldb.serveralarms.contenttype                      | 11 II                       | 指定訊息資料的內容類型。值可為<br>"text/xml" 或 "text/calendar" 。  |
| caldb.berkeleydb.ensmsg.createcal                   | "no"                        | 在建立行事曆時建立 ENS 訊息。                                  |
| caldb.berkeleydb.ensmsg.createcal.url               | "enp:///ics/calendarcreate" | 指定 ENS 訊息的 URL。                                    |
| caldb.berkeleydb.ensmsg.createcal.c<br>ontenttype   | "text/xml"                  | 指定訊息資料的內容類型: "text/xml" (預<br>設)或 "text/calendar"。 |
| caldb.berkeleydb.ensmsg.deletecal                   | "no"                        | 在刪除行事曆時建立 ENS 訊息。                                  |
| caldb.berkeleydb.ensmsg.deletecal.url               | "enp:///ics/calendardelete" | 指定 ENS 訊息的 URL。                                    |
| caldb.berkeleydb.ensmsg.deletecal.co<br>ntenttype   | "text/xml"                  | 指定訊息資料的內容類型:"text/xml" (預<br>設)或 "text/calendar"。  |
| caldb.berkeleydb.ensmsg.modifycal                   | "no"                        | 在修改行事曆時建立 ENS 訊息。                                  |
| caldb.berkeleydb.ensmsg.modifycal.url               | "enp:///ics/calendarmodify" | ENS 訊息的 URL。                                       |
| caldb.berleleydb.ensmsg.modifycal.co<br>ntenttype   | "text/xml"                  | 指定訊息資料的內容類型:"text/xml" (預<br>設)或 "text/calendar"。  |
| caldb.berkeleydb.ensmsg.createevent                 | "no"                        | 在建立事件時建立 ENS 訊息。                                   |
| caldb.berkeleydb.ensmsg.createevent<br>.url         | "enp:///ics/caleventcreate" | 指定 ENS 訊息的 URL。                                    |
| caldb.berleleydb.ensmsg.createevent.<br>contenttype | "text/xml"                  | 指定訊息資料的內容類型:"text/xml"(預<br>設)或 "text/calendar"。   |
| caldb.berkeleydb.ensmsg.modifyevent                 | "no"                        | 在修改事件時建立 ENS 訊息。                                   |
| caldb.berkeleydb.ensmsg.modifyevent<br>.url         | "enp:///ics/caleventmodify" | 指定 ENS 訊息的 URL。                                    |
| caldb.berleleydb.ensmsg.modifyevent<br>.contenttype | "text/xml"                  | 指定訊息資料的內容類型:"text/xml" (預<br>設)或 "text/calendar"。  |
| caldb.berkeleydb.ensmsg.deleteevent                 | "no"                        | 在刪除事件時建立 ENS 訊息。                                   |
| caldb.berkeleydb.ensmsg.deleteevent<br>.url         | "enp:///ics/caleventdelete" | 指定 ENS 訊息的 URL。                                    |

#### 表 **12-13** ENS 訊息的行事曆資料庫參數 ( 續 )

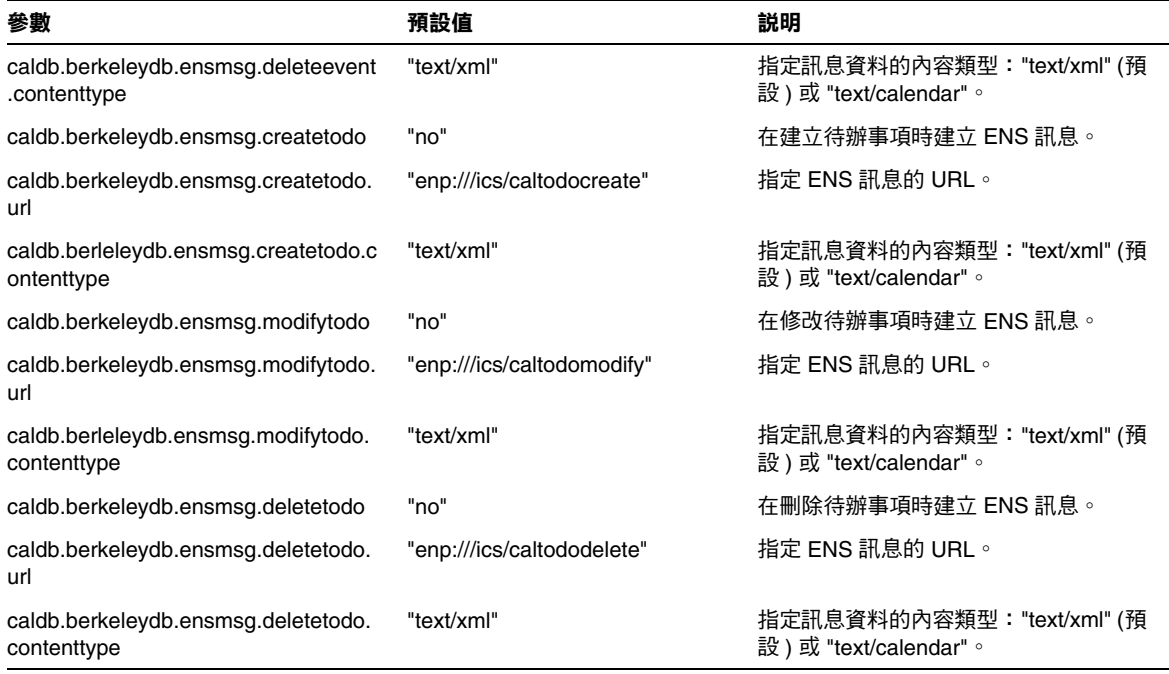

# Calendar Server API 配置

表 [12-14](#page-251-1) 顯示 Calendar Server API (CSAPI) 配置參數以及每個參數的預設值和說 明。

#### <span id="page-251-1"></span><span id="page-251-0"></span>表 **12-14** ics.conf 檔案中的 CSAPI 配置參數

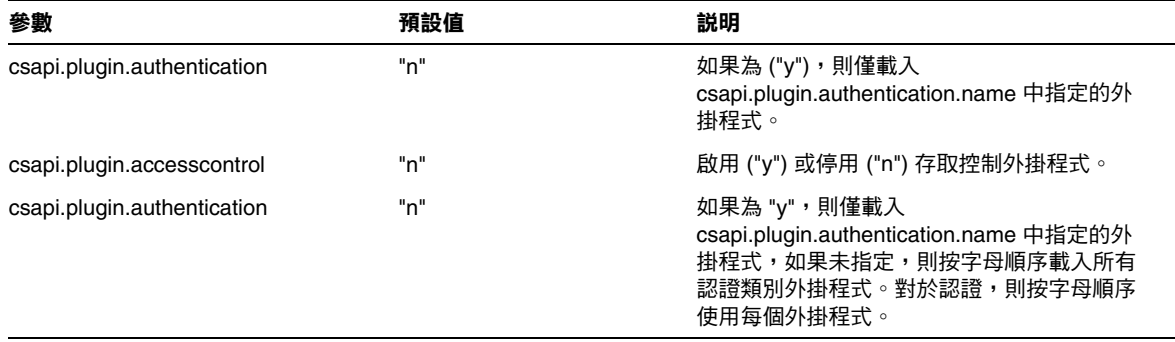
表 **12-14** ics.conf 檔案中的 CSAPI 配置參數 ( 續 )

| 參數                               | 預設值                           | 説明                                                                                                    |
|----------------------------------|-------------------------------|----------------------------------------------------------------------------------------------------|
| csapi.plugin.authentication.name | $\mathbf{H} \cdot \mathbf{H}$ | 如果 csapi.plugin.loadall 為 "n" 且<br>csapi.plugin.authentication 為 "y",則僅載入此<br>特定外掛程式。如果未指定或為 " ",則載入所<br>有認證類別外掛程式。                 |
| csapi.plugin.database            | "y"                           | 如果為 "y",則僅載入<br>csapi.plugin.database.name 中指定的外掛程<br>式,如果未指定,則按字母順序載入所有資料<br>庫外掛程式。                                                |
| csapi.plugin.database.name       | "cs_caldb_berkeley10"         | 如果 csapi.plugin.loadall 為 "n" 且<br>csapi.plugin.database 為 "y",則僅載入此外掛<br>程式。如果未指定或為 " ",則按字母順序載入<br>所有資料庫外掛程式。                     |
| csapi.plugin.datatranslator      | "v"                           | 如果為 "y",則僅載入<br>csapi.plugin.datatranslator.name 中指定的外<br>掛程式,如果未指定,則按字母順序載入所有<br>資料轉换器類別外掛程式。對於資料轉換,則<br>按字母順序使用每個外掛程式。            |
| csapi.plugin.datatranslator.name | "cs datatranslatorcsv10"      | 如果 csapi.plugin.loadall 為 "n" 且<br>csapi.plugin.datatranslator 為 "y",則使用此參<br>數。如果未指定或為 " ",則載入所有資料轉換<br>器類別外掛程式。否則,僅載入此特定外掛程<br>式。 |
| csapi.plugin.dbtranslator        | "ν"                           | 啟用 ("y") 或停用 ("n") 資料庫至輸出格式的外<br>掛程式。                                                                                               |
| csapi.plugin.dbtranslator.name   | $H \star H$                   | 如果 csapi.plugin.dbtranslator 設定為 "y",則:                                                                                             |
|                                  |                               | 如果此值為 "*",載入所有資料庫至輸出格式的<br>外掛程式。                                                                                                    |
|                                  |                               | 如果此值為程式庫名稱,僅載入此特定外掛程<br>式。                                                                                                    |
|                                  |                               | 如果 csapi.plugin.dbtranslator 為 "n", 則忽略<br>此設定。                                                                                     |
| csapi.plugin.loadall             | "n"                           | 如果為 "y",則載入外掛程式目錄中的所有外掛<br>程式。對於 Solaris 系統,這些外掛程式均具有<br>.so 副檔名。                                                                   |
|                                  |                               | 如果為 "n",則僅載入其各自參數標記的特定類<br>別的外掛程式。例如,將<br>csapi.plugin.authentication 設定為 yes 可以載<br>入認證類別外掛程式。                                     |

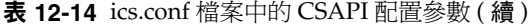

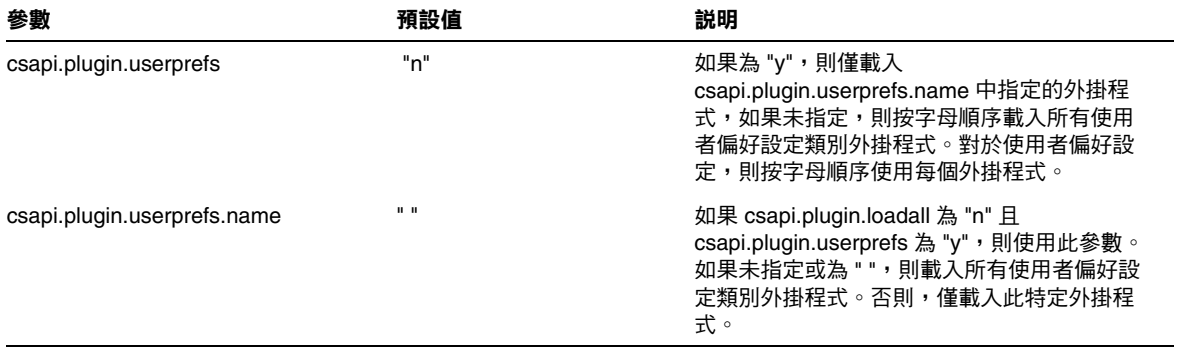

# 事件通知伺服器 (ENS) 配置

可以將 Calendar Server 配置為使用稱為事件通知伺服器 (ENS) 的外部通用服務, 該 服務可接受按特定興趣分類的伺服器層級事件報告,並可通知其他已對特定種類的 事件進行註冊的伺服器。Calendar Server 使用 ENS 來傳送和接收警示通知 ( 包括建 立、刪除或修改行事曆事件和工作),以及一般作業警告和錯誤訊息。

表 [12-15](#page-253-0) 顯示 ics.conf 中的事件通知伺服器 (ENS) 配置參數以及每個參數的預設值 和說明。

<span id="page-253-0"></span>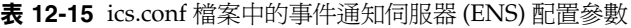

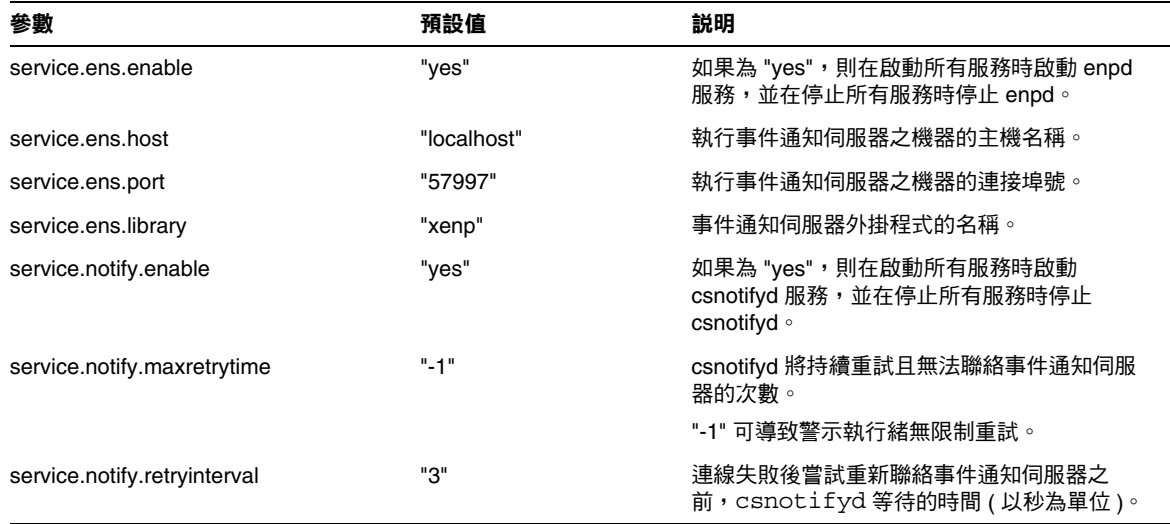

表 **12-15** ics.conf 檔案中的事件通知伺服器 (ENS) 配置參數 ( 續 )

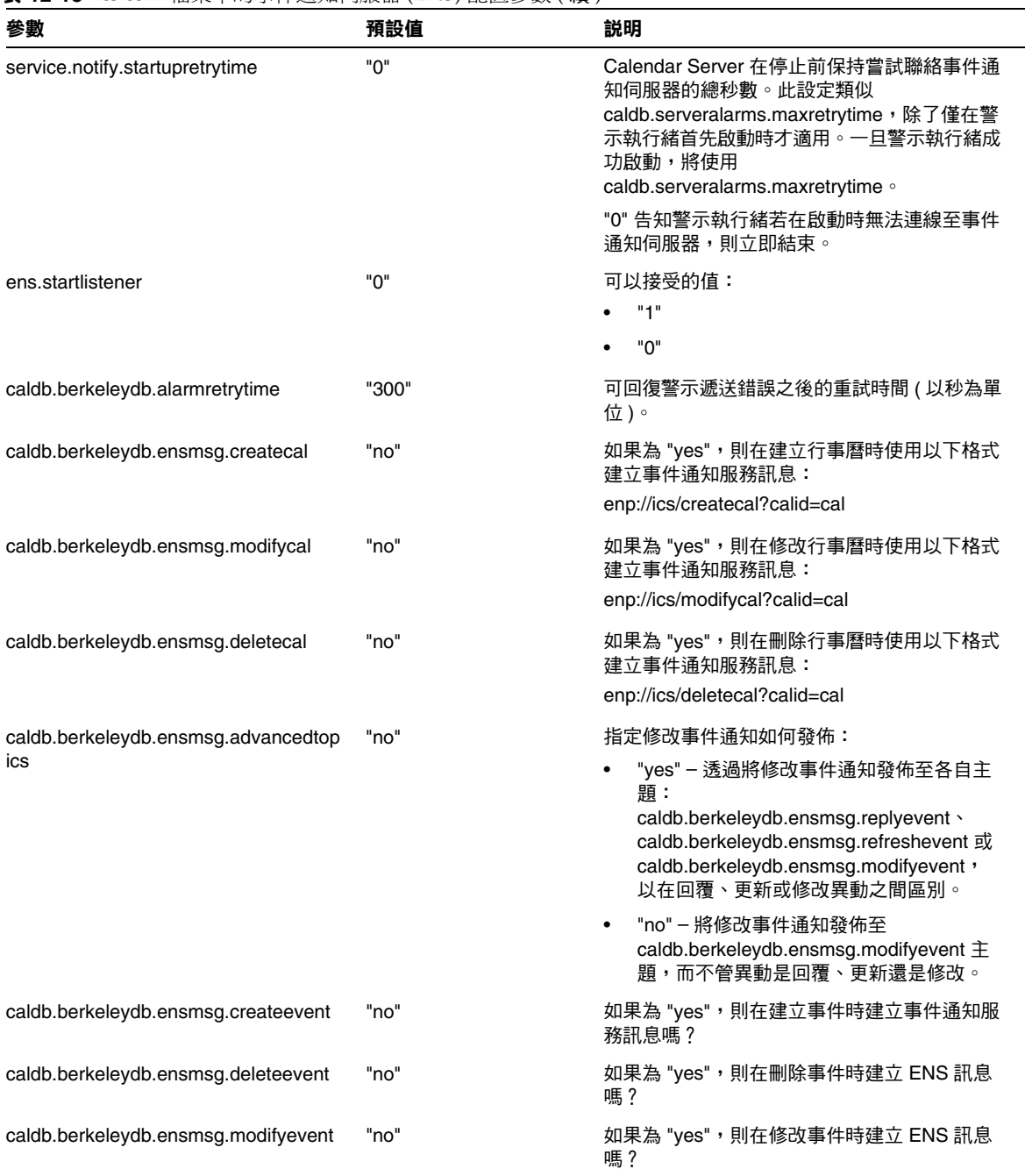

#### 表 **12-15** ics.conf 檔案中的事件通知伺服器 (ENS) 配置參數 ( 續 )

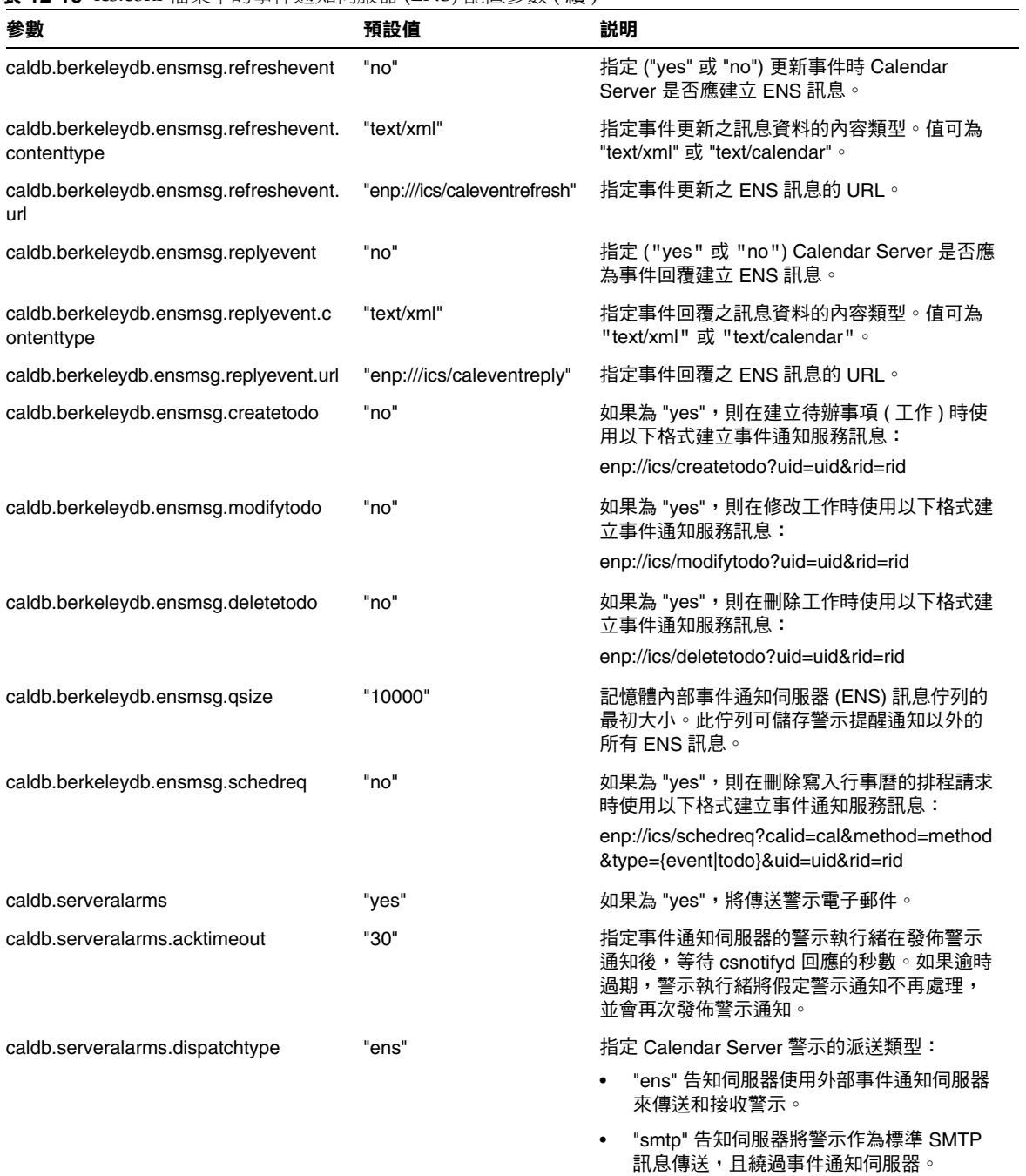

表 **12-15** ics.conf 檔案中的事件通知伺服器 (ENS) 配置參數 ( 續 )

| 參數                                  | 預設值         | 説明                                                                                                    |
|-------------------------------------|-------------|----------------------------------------------------------------------------------------------------|
| caldb.serveralarms.initthreads      | "10"        | 事件通知伺服器執行緒的最初數目。                                                                                                    |
| caldb.serveralarms.maxretrytime     | $" - 1"$    | 警示執行緒將持續重試且無法聯絡事件通知伺<br>服器的次數。                                                                                                    |
|                                     |             | "-1" 可導致警示執行緒無限制重試。                                                                                                    |
| caldb serveralarms maxthreads       | "10"        | 事件通知伺服器執行緒的最大數目。                                                                                                    |
| caldb.serveralarms.retryinterval    | "5"         | 警示執行緒 (在 csadmind 中) 在嘗試重新<br>聯絡事件通知伺服器之前等待的時間 ( 以秒為<br>單位)。                                                                                                    |
| caldb serveralarms stacksize        | "65536"     | 事件通知伺服器執行緒的堆疊框架大小。                                                                                                    |
| caldb.serveralarms.startupretrytime | "በ"         | Calendar Server 在失敗前保持嘗試聯絡事件通<br>知伺服器的總秒數。此設定類似<br>caldb.serveralarms.maxretrytime 設定,除了僅<br>在警示執行緒首先啟動時才適用。一旦警示執行<br>緒成功啟動,將使用<br>caldb.serveralarms.maxretrytime of |
|                                     |             | "0" 告知警示執行緒若在啟動時無法連線至事件<br>通知伺服器,則立即結束。                                                                                                    |
| caldb.smtphost                      | "localhost" | 將警示電子郵件傳送至該 SMTP 主機。                                                                                                    |

# 使用者介面 (UI) 配置

下表顯示使用者介面 (UI) 配置參數以及每個參數的預設值和說明。

表 **12-16** ics.conf 檔案中的使用者介面配置參數

| 參數              | 預設值          | 説明                                                                                                    |
|-----------------|--------------|----------------------------------------------------------------------------------------------------|
| ui.config.file  | $\mathbf{H}$ | Calendar Server 可以在啟動時讀取能夠隱藏部分使用者介面的選擇性、<br>基於 xml 的配置檔案。Calendar Server 僅允許一個配置檔案,目此設定<br>的值決定要使用之檔案的名稱。Calendar Server 可在使用者介面 xml 和<br>xslt 檔案所在的資料目錄中查找此檔案,該資料目錄為: |
|                 |              | cal_svr_base/opt/SUNWics5/cal/data                                                                                                    |
|                 |              | Calendar Server 可提供以下提供使用者介面自訂版本的檔案:                                                                                                    |
|                 |              | nogroup_config.xml — 停用群組排程                                                                                                    |
|                 |              | ui_config.xml — 預設使用者介面                                                                                                    |
| ui.allow.anyone | "ves"        | 允許 Calendar Express 顯示並使用「 所有使用者 」 存取控制清單 (ACL)。                                                                                                    |

#### 表 **12-16** ics.conf 檔案中的使用者介面配置參數 ( 續 )

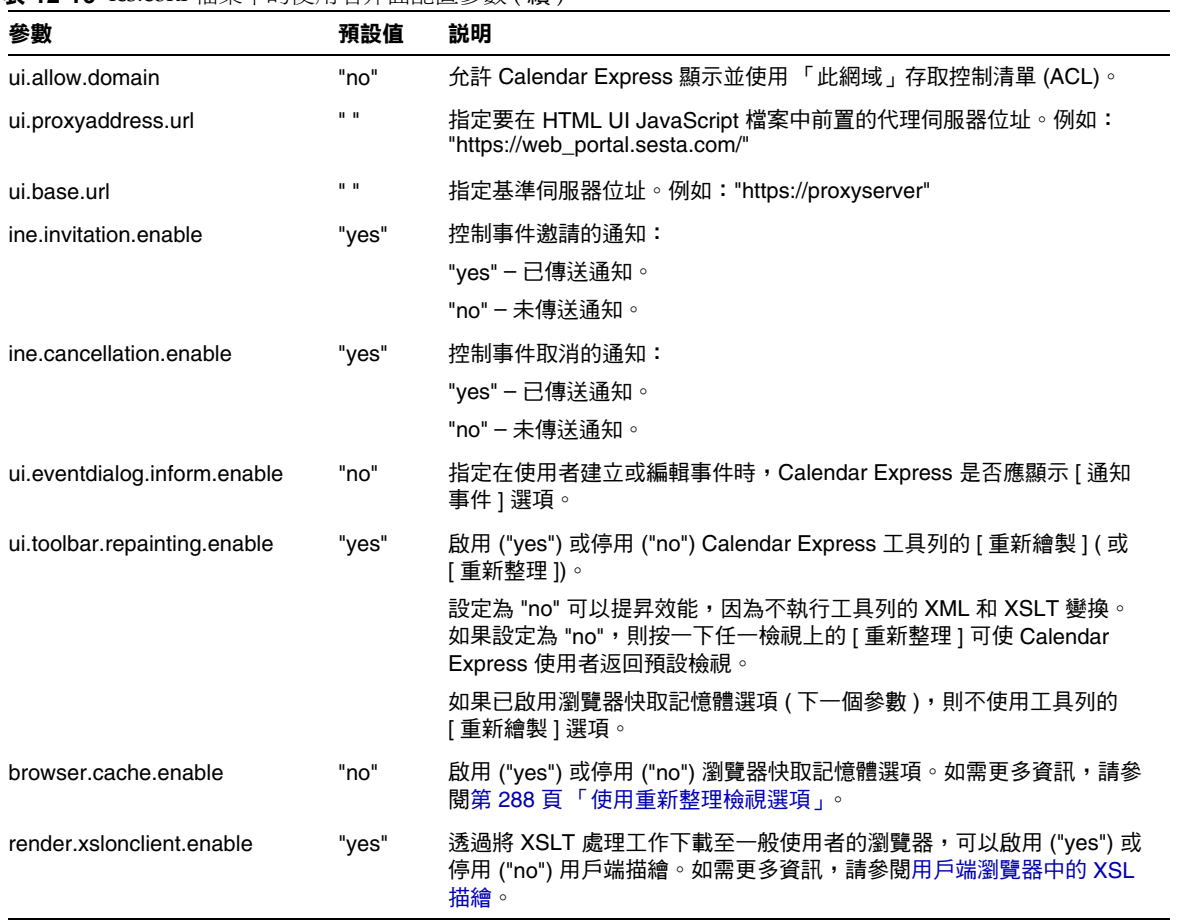

# csmonitor 公用程式配置

下表顯示 csmonitor 公用程式配置參數以及每個參數的預設值和說明。

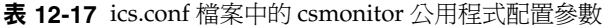

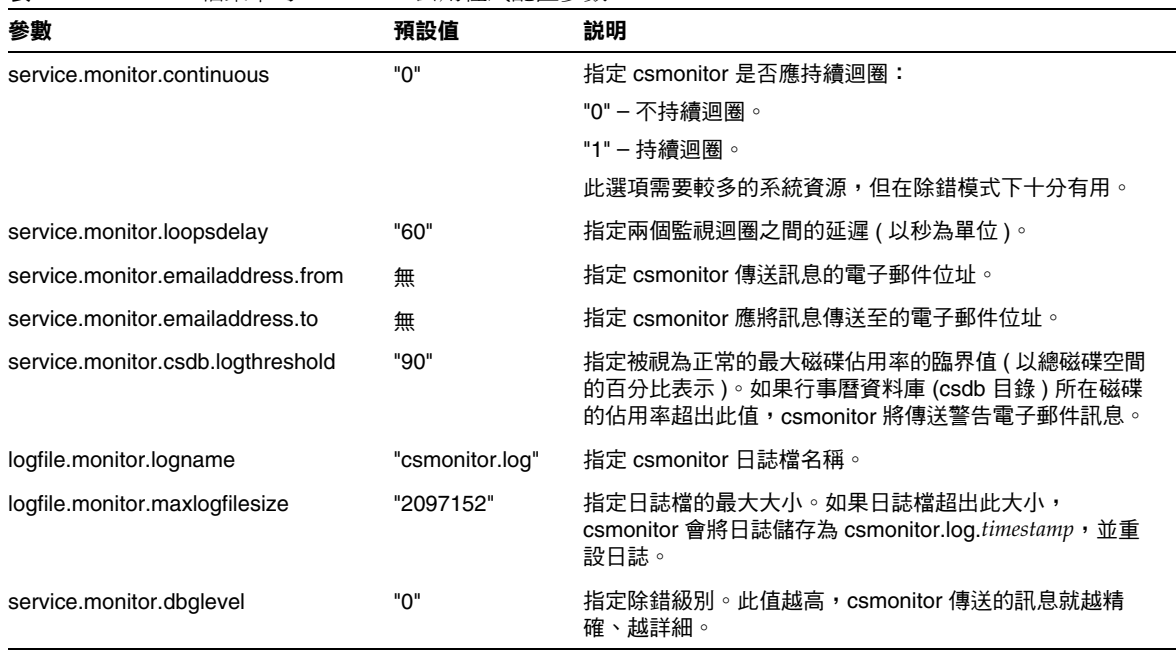

# 計數器配置 (counter.conf) 檔案

Calendar Server 計數器 ( 統計資料 ) 配置參數位於以下檔案中︰

*cal\_svr\_base*/etc/opt/SUNWics5/config/counter.conf

counter.conf 檔案為 ASCII 文字檔案,每行定義一個計數器及其參數:名稱、類 型、大小 ( 以位元組為單位 ) 和說明。包含空格的參數必須置於雙引號 (" ") 中。註 釋行必須以驚嘆號 (!) 開頭。註釋行僅用於提供資訊。

計數器名稱的第一部分可識別與 csstats 公用程式配合使用的計數器物件。如需有 關指令行公用程式的更多資訊,請參閱第 11 章 「[Calendar Server](#page-160-0) 指令行公用程 [式」](#page-160-0)。

注意 请勿修改 counter.conf 檔案,除非客戶支援人員指導您這樣做。

本節說明 Calendar Server counter.conf 參數,句括:

- [警示計數器](#page-260-0)
- [伺服器回應計數器](#page-263-0)
- [群組排程計數器](#page-261-0)
- HTTP [計數器](#page-261-1)
- [資料庫計數器](#page-262-0)
- [WCAP](#page-262-1) 計數器
- [磁碟使用率計數器](#page-260-1)
- [階段作業狀態計數器](#page-263-1)
- [認證計數器](#page-262-2)

### 警示計數器

下表顯示每個警示計數器的名稱、類型、大小和說明。

| <b>AN ILL IV</b> COMMUNICATE $ H / V  +  H / H  +  M \wedge  H $ |                |                |                    |
|------------------------------------------------------------------|----------------|----------------|--------------------|
| 名稱                                                               | 類型             | 大小             | 説明                 |
| alarm.high                                                       | <b>GAUGE</b>   | 4              | 最高記錄值。             |
| alarm.low                                                        | <b>GAUGE</b>   | $\overline{4}$ | 最低記錄值。             |
| alarm.current                                                    | <b>GAUGE</b>   | $\overline{4}$ | 目前監視值。             |
| alarm.warningstate                                               | <b>GAUGE</b>   | $\overline{4}$ | 警告狀態:是 (1) 或否 (0)。 |
| alarm.countoverthreshold                                         | <b>COUNTER</b> | 4              | 超出臨界值的次數。          |
| alarm.countwarningsent                                           | <b>COUNTER</b> | 4              | 已傳送的警告數目。          |
| alarm.timelastset.desc                                           | TIME           | 4              | 最後一次設定目前值的時間。      |
| alarm.timelastwarning                                            | <b>TIME</b>    | $\overline{4}$ | 最後一次傳送警告的時間。       |
| alarm.timereset                                                  | TIME           | $\overline{4}$ | 最後一次執行重設的時間。       |
| alarm.timestatechanged.desc                                      | <b>TIME</b>    | 4              | 最後一次變更警示狀態的時間。     |

<span id="page-260-0"></span>表 **12-18** counter.conf 檔案中的警示計數器

# 磁碟使用率計數器

下表顯示每個磁碟使用率計數器的名稱、類型、大小和說明。

<span id="page-260-1"></span>表 **12-19** counter.conf 檔案中的磁碟使用率計數器

| 名稱                         | 類型            | 大小  | 説明             |
|----------------------------|---------------|-----|----------------|
| diskusage.availSpace       | GAUGE         | 5   | 磁碟分割區中的可用空間總量。 |
| diskusage.lastStatTime     | TIME          | 4   | 最後一次取得統計資料的時間。 |
| diskusage.calPartitionPath | <b>STRING</b> | 512 | 行事曆分割區路徑。      |
| diskusage.percentAvail     | <b>GAUGE</b>  | 4   | 磁碟分割區的可用空間百分比。 |
| diskusage.totalSpace       | GAUGE         | 5   | 磁碟分割區的空間總量。    |

### HTTP 計數器

下表顯示每個 HTTP 計數器的名稱、類型、大小和說明。

<span id="page-261-1"></span>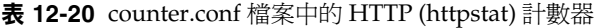

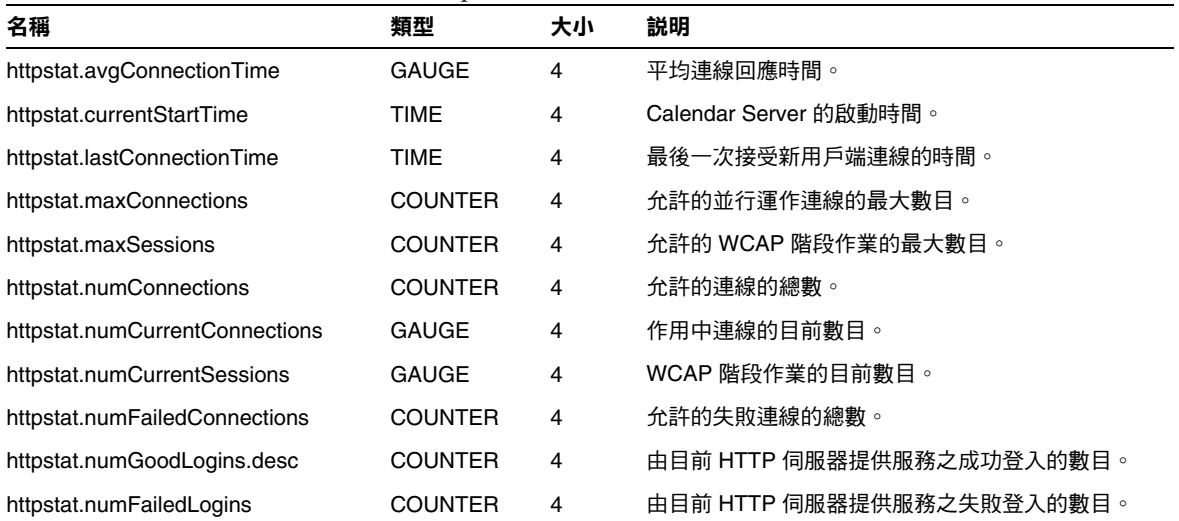

### 群組排程計數器

下表顯示每個群組排程引擎 (GSE) 計數器的名稱、類型、大小和說明。

<span id="page-261-0"></span>表 **12-21** counter.conf 檔案中的群組排程引擎 (GSE) 計數器

| 名稱                             | 類型             | 大小 | 説明                  |
|--------------------------------|----------------|----|---------------------|
| gsestat.lastWakeUpTime         | TIME           | 4  | GSE 最後一次喚醒並處理工作的時間。 |
| gsestat.lastJobProcessedTime   | TIME           | 4  | GSE 最後一次處理工作的時間。    |
| gsestat.numJobsProcessed       | <b>COUNTER</b> | 4  | GSE 所處理的工作總數。       |
| gsestat.numActiveWorkerThreads | <b>COUNTER</b> | 4  | 作用中工作者執行緒的總數。       |

# 認證計數器

下表顯示每個認證計數器的名稱、類型、大小和說明。

<span id="page-262-2"></span>表 **12-22** counter.conf 檔案中的認證 (authstat) 計數器

| 名稱                           | 類型             | 大小 | 説明            |
|------------------------------|----------------|----|---------------|
| authstat.lastLoginTime       | TIME           | 4  | 使用者最後一次登入的時間。 |
| authstat.numSuccessfulLogins | <b>COUNTER</b> | 4  | 允許的成功登入的總數。   |
| authstat.numFailedLogins     | <b>COUNTER</b> | 4  | 允許的失敗登入的總數。   |

# WCAP 計數器

下表顯示每個 WCAP 計數器的名稱、類型、大小和說明。

<span id="page-262-1"></span>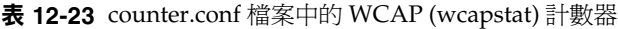

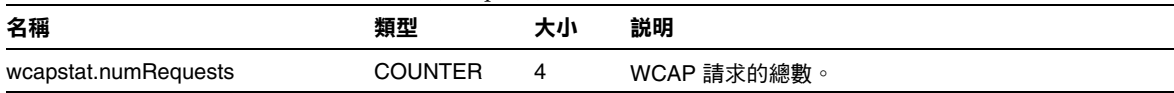

### 資料庫計數器

下表顯示每個資料庫計數器的名稱、類型、大小和說明。

<span id="page-262-0"></span>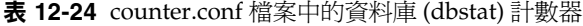

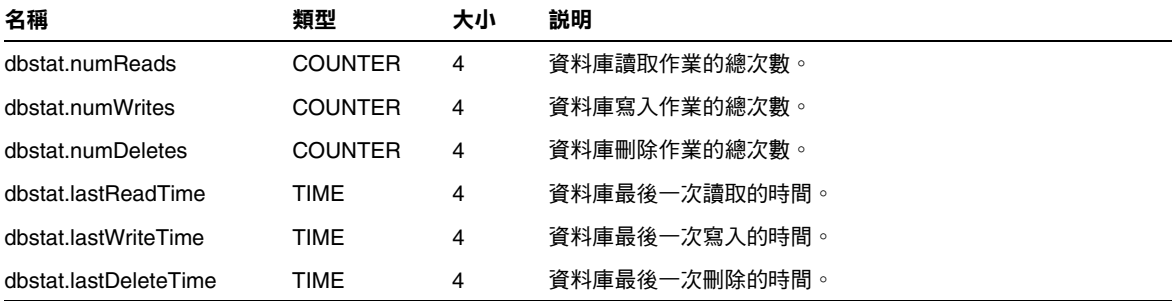

### 伺服器回應計數器

下表顯示每個伺服器回應計數器的名稱、類型、大小和說明。

<span id="page-263-0"></span>表 **12-25** counter.conf 檔案中的伺服器回應計數器

| 名稱                          | 類型           | 大小 | 比例 | 説明                  |
|-----------------------------|--------------|----|----|---------------------|
| serverresponse.lastStatTime | TIME         |    |    | 最後一次取得統計資料的時間。      |
| serverresponse.responseTime | <b>GAUGE</b> |    |    | 伺服器回應時間 ( 以毫秒為單位 )。 |

# 階段作業狀態計數器

下表顯示每個階段作業狀態計數器的名稱、類型、大小和說明。

<span id="page-263-1"></span>表 **12-26** counter.conf 檔案中的階段作業狀態計數器

| 名稱                          | 類型           | 大小 | 比例 | 説明                  |
|-----------------------------|--------------|----|----|---------------------|
| sessstat.maxSessions.desc   | COUNTER      |    |    | 允許的 HTTP 階段作業的最大數目。 |
| sessstat.numCurrentSessions | <b>GAUGE</b> |    |    | HTTP 階段作業的目前數目。     |

# 通知訊息

Calendar Server 可傳送表 [12-27](#page-264-0) 中說明的各種類型的電子郵件訊息。這些訊息的格 式由表中列出的關聯格式 (.fmt) 檔案控制。格式檔案位於以下目錄的每個本機特定 目錄 ( 如 /en 為英語,/fr 為法語 ) 中︰

*cal\_svr\_base*/etc/opt/SUNWics5/config

例如,英文版本的工作警示訊息格式在以下檔案中指定:

*cal\_svr\_base*/etc/opt/SUNWics5/config/en/mail\_todoalarm.fmt

本節說明以下內容:

- [Calendar Server Mail](#page-264-1) 參數
- [事件的特殊字元序列](#page-265-0)
- [日期子格式](#page-267-0)
- [條件列印](#page-267-1)
- [工作通知的特殊字元序列](#page-269-0)
- [日期的特殊字元序列](#page-270-0)
- [簡單事件提醒通知範例](#page-271-0)
- [複雜事件提醒通知範例](#page-273-0)

#### Calendar Server Mail 參數

下表顯示每個 Calendar Server Mail 參數的訊息類型、參數名稱、預設格式檔案說 明以及收件者。

<span id="page-264-1"></span><span id="page-264-0"></span>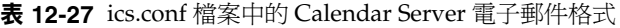

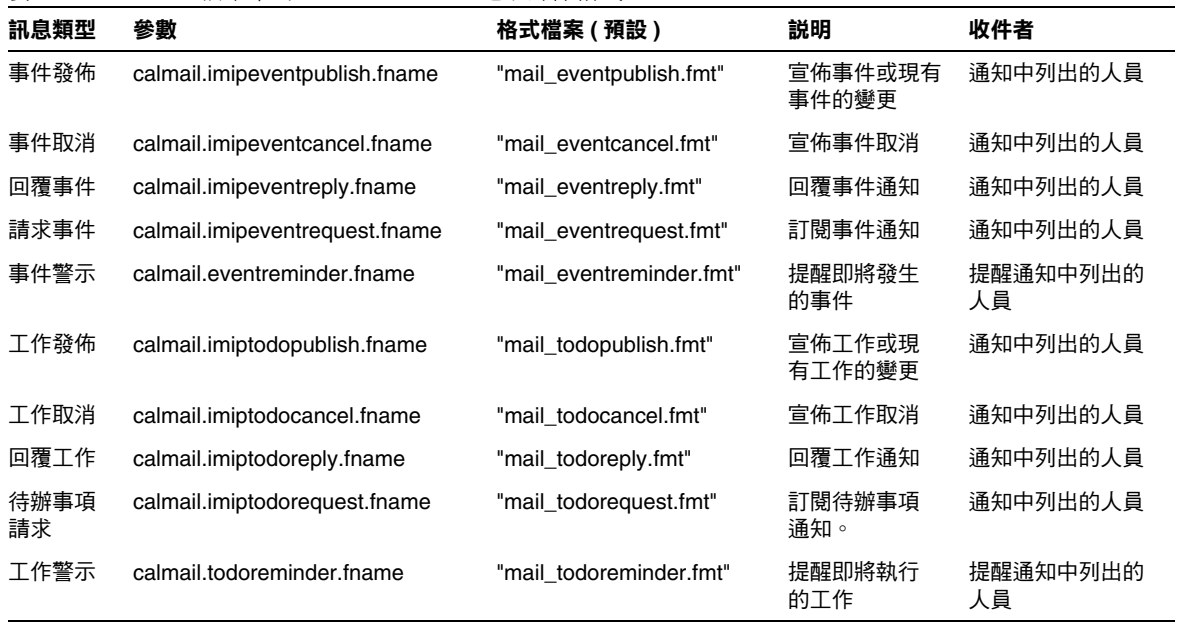

Calendar Server 透過將特定事件或工作與格式檔案內容相結合,來產生通知訊息。 事件或工作中資料欄位的值可輸出至訊息。通知訊息還可以包含 MIME 標頭行及關 聯的特殊值。使用特殊字元序列 ( 格式記號 ), 您可以在訊息中包含事件、工作和 MIME 標頭的値。格式檔案中的行是特殊字元序列組成的格式字串,在產生郵件訊 息時,這些字串將由行事曆資料欄位的實際值所取代。特殊字元序列由兩個字元組 成,第一個為百分比符號 (%),第二個表示特定格式記號。

以下各節說明特殊字元序列︰

- [事件的特殊字元序列](#page-265-0)
- [工作通知的特殊字元序列](#page-269-0)
- [日期的特殊字元序列](#page-270-0)

## 事件的特殊字元序列

下表顯示事件通知的特殊字元序列的格式代碼和含義。

<span id="page-265-0"></span>表 **12-28** 事件通知的特殊字元序列

| 格式代碼  | 含義                                                                                                    |
|-------|----------------------------------------------------------------------------------------------------|
| %0    | 本土化格式的起始時間                                                                                              |
| %1    | 本土化格式的結束時間                                                                                              |
| %A    | iCalendar 格式的排除日期 ( 以分號分隔的 ISO8601 日期字串清單,列出要排除的<br>日期)                                                 |
| %a    | iCalendar 格式的週期性日期 ( 以分號分隔的 ISO8601 日期字串清單,列出週期性<br>日期)                                                 |
| %B    | 起始時間 ( 另請參閱 %Z)                                                                                         |
| %b    | 輸出 iCalendar 格式的起始時間和結束時間。如果起始時間包含參數<br>value=date,則僅輸出日期的月/日/年部分。如果結束時間包含與起始時間相同<br>的月/日/年的值,則僅產生起始時間。 |
| %C    | 建立時間                                                                                                    |
| $\%c$ | 事件類別                                                                                                    |
| %d    | 事件說明。( 另請參閱 %F)                                                                                         |
| %E    | 結束時間 ( 另請參閱 %Z)                                                                                         |
| %e    | iCalendar 格式的異常規則                                                                                       |

通知訊息

表 **12-28** 事件通知的特殊字元序列 ( 續 )

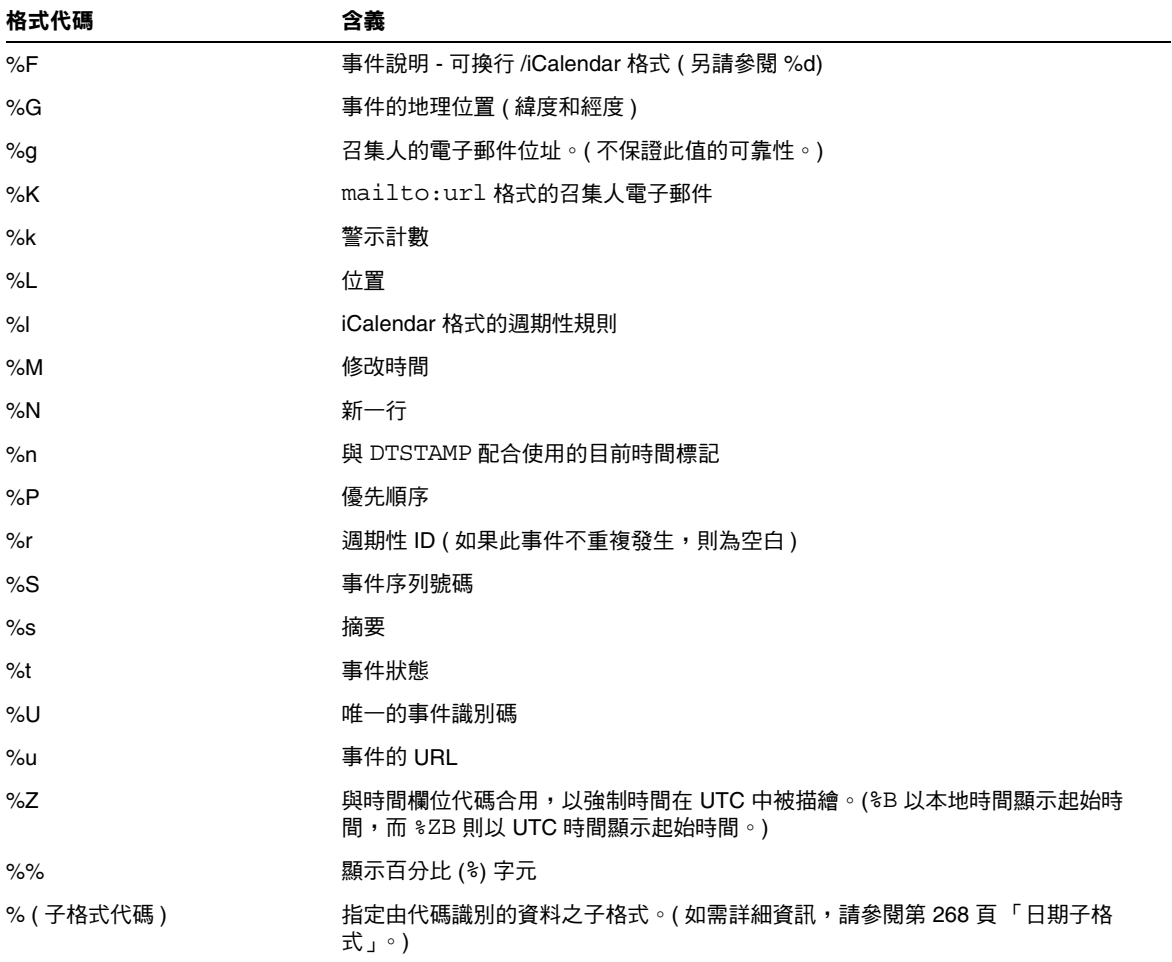

#### <span id="page-267-0"></span>日期子格式

日期 - 時間値可採用多種不同的格式。使用子格式,您可以提供附加資訊以說明日 期 - 時間値應採用何種格式。如果未指定子格式,伺服器將使用預設格式來輸出日 期。使用子格式欄位可讓您指定要使用的確切格式。

例如,%B 指定輸出字串包含事件的起始時間。此預設格式可輸出日期、時間、時區 以及有關日期的所有可能內容。日期值的子格式字串為 strftime 格式的字串 ( 請參 閱第 271 [頁 「日期的特殊字元序列」](#page-270-0) )。如果您僅需要起始時間的月份和年份,應使 用 %(%m %Y)B,而不是 %B。

#### 範例

以下範例:

The event begins: %B%N The event ends: %(%b %d, %Y %I:%M %p)E%N

可產生類似以下通知的輸出︰

The event begins Feb 02, 1999 23:30:00 GMT Standard Time The event ends Feb 03, 1999 02:30 AM

#### <span id="page-267-1"></span>條件列印

有時,您希望僅在特定條件下列印某行。例如,以下行:

title: %S%N start: %B%N end: %E%N

可產生類似以下通知的輸出︰

```
title: Staff Meeting
start: Feb 04, 1999 09:00:00
end: Feb 04, 1999 10:00:00
```
但是,以下兩個條件可讓上述範例產生易誤解或錯誤的結果:

- 如果事件沒有結束時間
- 如果事件是在同一天開始並結束的 「整日」事件

在這些情況下,最好不要列印結束時間。依預設,當時間標記具有 all-day 性質時, 則僅列印年、月和日。此外,如果事件起始時間具有 all-day 性質且事件在開始當 天結束,則會設定特殊條件旗標。僅在未設定特殊條件旗標時使用 ? 修飾鍵來列印 條件值。

例如,如果您將上述範例中的行變更為:

```
title: %S%N
start: %B%N
end: %?E%N
```
同一天開始和結束的整日事件的最後一行將不會列印。它將為典型整日事件 ( 如生日 或紀念日 ) 產生以下輸出︰

```
title: Staff Meeting
start: Feb 04, 1999
```
? 旗標可與其他修飾鍵結合使用。例如:

The event ends: %?(%b %d, %Y %I:%M %p)E%N

# 工作通知的特殊字元序列

下表顯示工作通知的特殊字元序列的格式代碼和含義。

<span id="page-269-0"></span>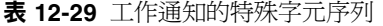

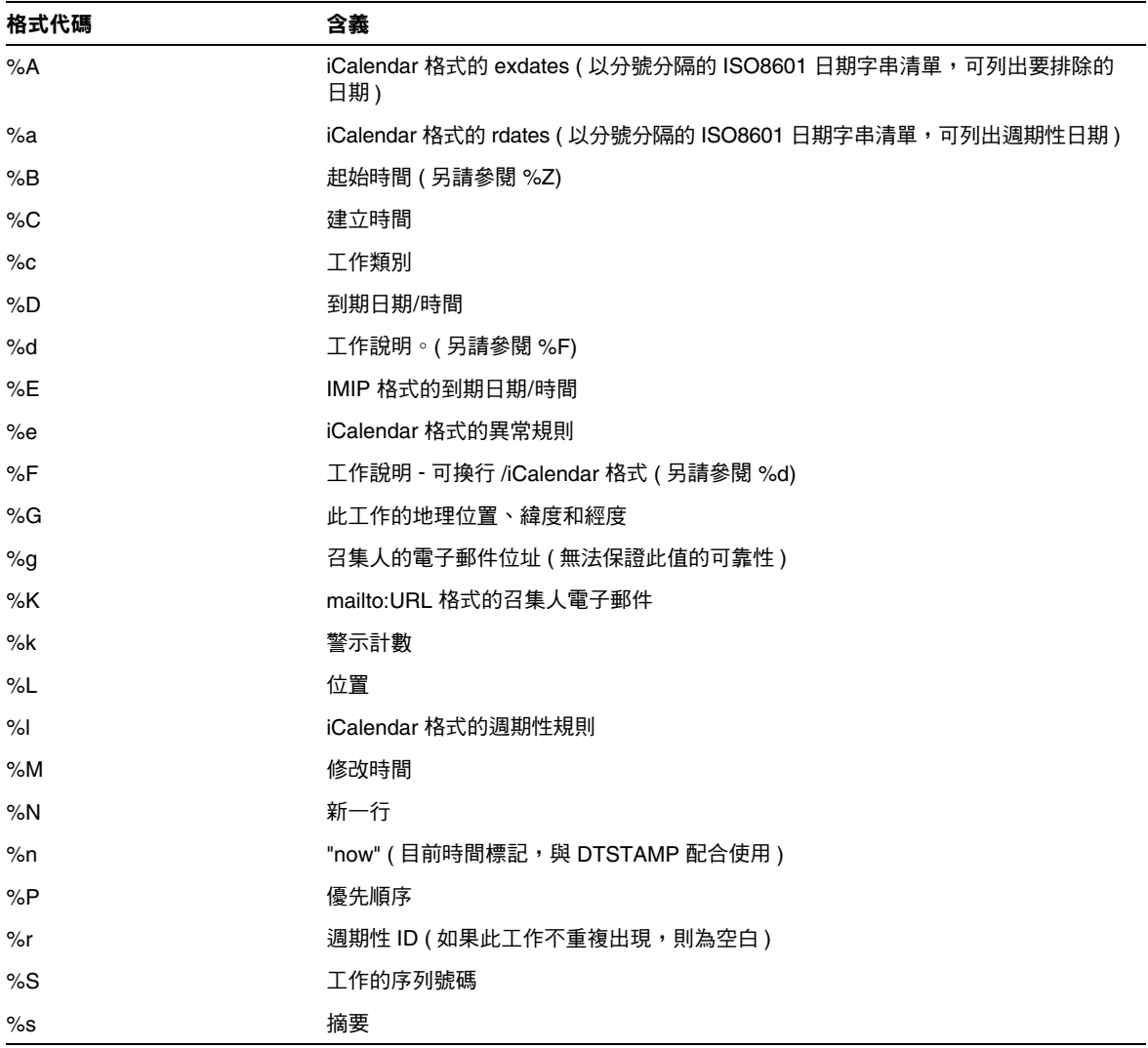

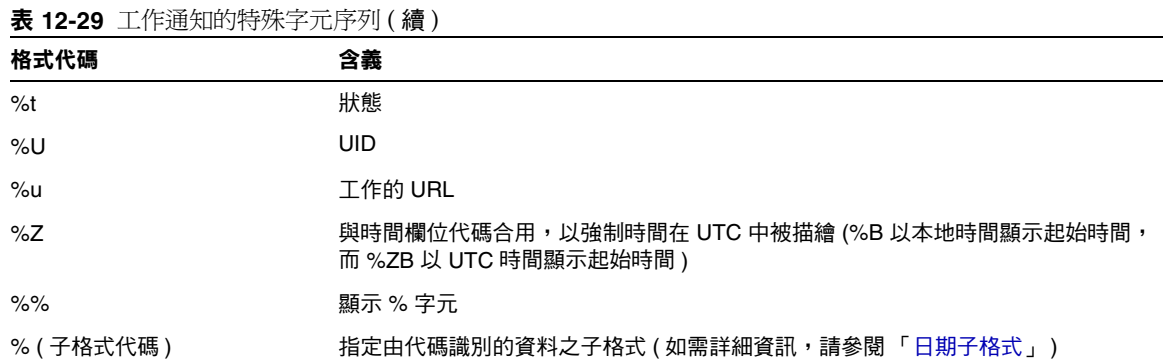

# <span id="page-270-0"></span>日期的特殊字元序列

下表顯示日期特殊字元序列的格式代碼和含義。

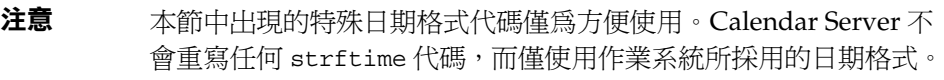

表 **12-30** 日期的特殊字元序列

| 格式代碼  | 含義                       |  |
|-------|--------------------------|--|
| %a    | 縮寫的工作日名稱                 |  |
| % $A$ | 完整的工作日名稱                 |  |
| %b    | 縮寫的月份名稱                  |  |
| %B    | 完整的月份名稱                  |  |
| %c    | 適用於語言環境的日期和時間表示方法        |  |
| %d    | 一月中的某天,十進位數字 (01 - 31)   |  |
| %H    | 24 小時制的小時 (00 - 23)      |  |
| %     | 12 小時制的小時 (01 - 12)      |  |
| %j    | 一年中的某天,十進位數字 (001 - 366) |  |
| %m    | 月份,十進位數字 (01 - 12)       |  |

表 **12-30** 日期的特殊字元序列 ( 續 )

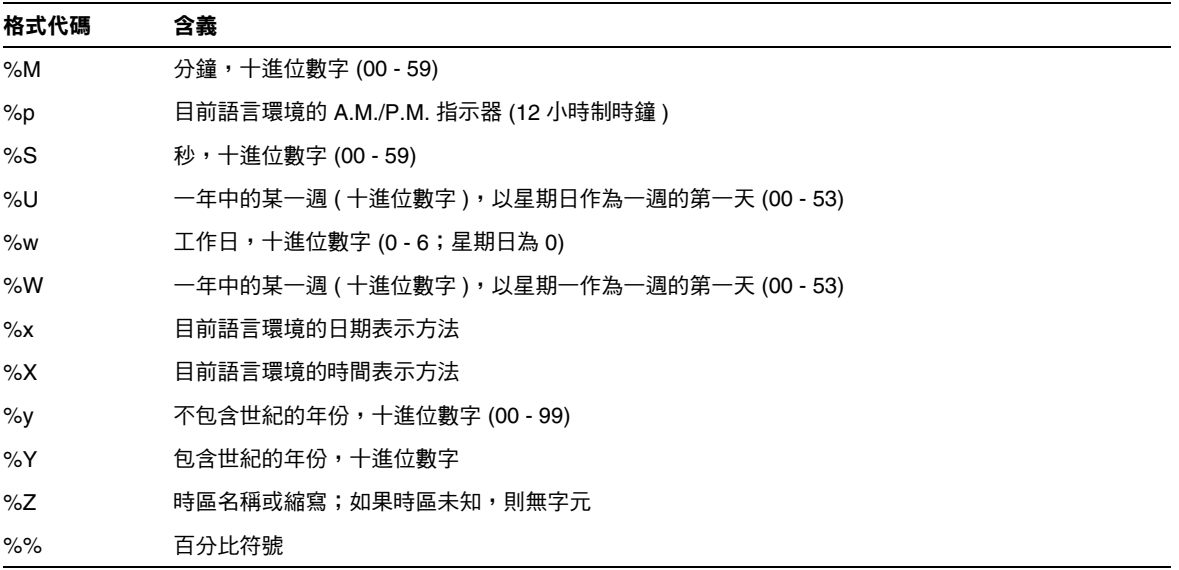

### <span id="page-271-0"></span>簡單事件提醒通知範例

以下範例顯示預設事件提醒通知訊息格式:

1 EVENT REMINDER 2 ~~MIME-Version: 1.0%N 3 ~~Content-Type: text/plain; charset=%s%N 4 ~~Content-Transfer-Encoding: %x%N%N 5 Summary: %s%N 6 Start: %(%a, %d %b %Y %I:%M %p)B%N 7 End: (%a, %d %b %Y %I:%M %p)E%N 8 Location: %L%N%N 9 Description: %N%d%N

此範例中每行的說明如下:

- 第 1 行為訊息主題。
- 第 2 行以 ~~ 開頭, 指出此為 MIME 包裝行。即特殊字元序列的取代與內部 MIME 物件 ( 而不是事件或工作 ) 關聯。特殊序列 %N 可以換行。主題行不需要 特殊的新行序,但其他所有行均需要。
- 第 3 行也是 MIME 標頭行。它包含特殊字元序列 %s,此特殊字元序列將由與傳 送的事件或工作關聯的字元集所取代。
- 第 4 行為最後一個 MIME 行,%x 為此訊息所需的內容傳輸編碼字串。
- 第 5 行列出事件摘要並以 %s 呼叫事件摘要。
- 第 6 行列出事件起始時間。它充份利用了特殊字元序列 %B 上的子格式字串。如 需詳細資訊,請參閱 「[日期子格式](#page-267-0)」。
- 第 7 行列出事件結束時間。
- 第 8 行列出事件的位置。
- 第 9 行列出事件的說明。

以下範例類似上述範例產生的通知訊息:

```
From: jsmith@sesta.com (James Smith)
Date: Wed, 15 Nov 1999 19:13:49
To: jsmith@sesta.com
Subject: EVENT REMINDER
MIME-Version: 1.0 
Content-Type: text/plain; charset=us-ascii
Content-Transfer-Encoding: 7bit
  Summary: smtp rig event 1
     Start: Tues, 16 Nov 1999 02:00 PM
      End: Tues, 16 Nov 1999 03:00 PM
  Location: Green Conference Room
  Description: This is the description for a randomly generated event.
```
#### <span id="page-273-0"></span>複雜事件提醒通知範例

以下範例顯示較為複雜的多重訊息。此範例包含文字部分和 IMIP PUBLISH 部分。

```
EVENT PUBLICATION
~~MIME-Version: 1.0%N
~~Content-Type: multipart/mixed; boundary="%b"%N%N
This is a multi-part message in MIME format.%N
\sim -2h%N
~~Content-Type: text/plain; charset=%s%N
~~Content-Transfer-Encoding: %x%N%N
    Summary: %s%N
     Start: %(%a, %d %b %Y %I:%M %p)B%N
      End: %(%a, %d %b %Y %I:%M %p)E%N
    Location: %L%N%N
    Description: %N%d%N%N
\sim -8b%N
~~Content-Type: text/calendar; method=%m; component=%c; charset=%s%N
~~Content-Transfer-Encoding: %x%N%N
BEGIN:VCALENDAR%N
PRODID:-//iPlanet/Calendar Hosting Server//EN%N
METHOD:PUBLISH%N
VERSION:2.0%N
BEGIN:VEVENT%N
ORGANIZER:%K%N
DTSTAMP:%Zn%N
DTSTART:%ZB%N
DTEND:%ZE%N
SUMMARY:%s%N
UID:%U%N
%R
^{\circ}A
%a
%e
%l
SEQUENCE:%S%N
LOCATION:%L%N
GEO:%G%N
%F
STATUS:%t%N
END:VEVENT%N
END:VCALENDAR%N
\sim -\frac{9}{2}b -
```
附錄 A

監視工具

本附錄描述可用於監視您的伺服器環境的系統公用程式。本附錄包含以下各節:

- 一般 [UNIX](#page-274-0) 工具
- Solaris [作業系統工具](#page-275-0)

# <span id="page-274-0"></span>一般 UNIX 工具

表 [A-1](#page-274-1) 列出一些可用於監視您的伺服器環境的 UNIX 工具。這些工具適用於各種 UNIX 平台。如需有關這些工具的更多資訊,請參閱您的 UNIX 系統隨附的線上援 助頁。

<span id="page-274-1"></span>表 **A-1** 一般 UNIX 工具

| 工具       | 説明                                                                                      |
|----------|-----------------------------------------------------------------------------------------|
| iostat   | 提供有關磁碟 I/O 及 CPU 使用情況的資訊。                                                               |
| lsof     | 提供有關開啟檔案描沭元的資訊。源自:                                                                      |
|          | ftp://vic.cc.purdue.edu/pub/tools/unix 。                                                |
| lslk     | 提供有關檔案系統鎖定的資訊。源自:                                                                       |
|          | ftp://vic.cc.purdue.edu/pub/tools/unix                                                  |
| netstat  | 提供有關網路功能的統計資料。                                                                          |
| nslookup | 可讓您查詢 DNS 伺服器,以取得有關主機和網域的資訊 ( 例如,<br>您可以列印特定網域中主機的清單 );還提供 IP 位址至主機名稱<br>對映功能 ( 反之亦然 )。 |
| ping     | 可讓您查詢遠端主機或網路閘道的狀態。                                                                      |
| sar      | UNIX SysV 效能監視工具。例如,可用於收集較長一段時間內的<br>系統資訊,以用於長期規劃。                                      |

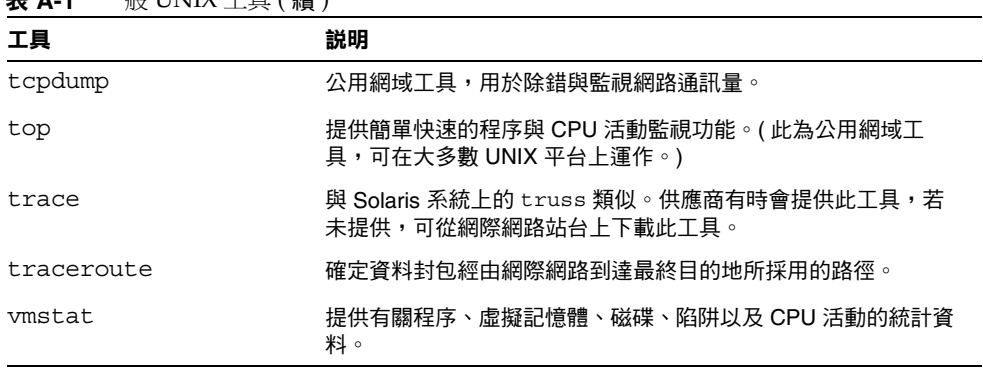

#### 表 **A-1** 一般 UNIX 工具 ( 續 )

# <span id="page-275-0"></span>Solaris 作業系統工具

下表顯示用於 Solaris 作業系統的監視工具。

表 **A-2** 用於 Solaris 作業系統的監視工具

| 工具                    | 説明                                                                                    |
|-----------------------|---------------------------------------------------------------------------------------|
| lockstat              | 提供有關作業系統和應用程式鎖定功能的資訊。僅滴用於<br>Solaris 2.6 系統。                                          |
| mpstat                | 提供有關系統中每個處理器的統計資料                                                                     |
| pmap                  | 提供有關各程序所用記憶體量的明細資料,由此您可以杳看共<br>用的記憶體量以及專用的記憶體量。                                       |
|                       | (位於 /usr/proc/bin 中。)                                                                 |
| proctool              | 監視程序和執行緒。( 源自 Sun 網站。)                                                                |
| snoop                 | 監視網路通訊量;是除錯低階資料封包時的必需工具。                                                              |
| SymbEL/Virtual Adrian | 功能極強的系統監視工具箱。提供上述各工具的功能及其他更<br>多功能。可用於調整 ncsize 和 ufs ninode 參數,甚至<br>具有可自動調整作業系統的模式。 |
| truss                 | 提供有關某個程序產牛哪些系統呼叫的資訊。                                                                  |

# Calendar Server 時區

本附錄描述 Sun<sup>TM</sup> ONE Calendar Server 如何定義與處理時區, 包括:

- [Calendar Server](#page-276-0) 時區總覽
- 管理 [Calendar Server](#page-279-0) 時區
	- ❍ [新增時區](#page-279-1)
	- ❍ [修改現有時區](#page-281-0)

如需有關時區特性和參數的更多資訊,請參閱 RFC 2445 「Internet Calendaring and Scheduling Core Object Specification (iCalendar)」:

http://www.ietf.org/rfc/rfc2445.txt

# <span id="page-276-0"></span>Calendar Server 時區總覽

timezones.ics 檔案包含 Calendar Server 所支援之時區的表示法。在 Solaris 系統 中,該檔案位於以下目錄:

*cal\_svr\_base*/opt/SUNWics5/cal/data

啓動時,Calendar Server 會讀取 timezones.ics 檔案,並產生時區資料,然後將 該資料儲存在記憶體中。這樣,在 Calendar Server 執行時,時區資料會保留在記憶 體中。因此,如果新增時區或修改現有時區,您必須先停止再重新啓動 Calendar Server,以使變更生效。

timezones.ics 檔案中的時區由 TZID 參數標識。例如,Calendar Server 使用 America/Los Angeles TZID 來標識太平洋沿岸標準時區 (PST/PDT),如圖 [B-1](#page-278-0) 所 示。TZNAME 特性是時區的縮寫表示法,例如使用 PST ( 太平洋沿岸標準時間 ) 表示 America/Los\_Angeles 時區。

識別日光節約時間 (DST) 的時區 (例如 America/Los Angeles) 包含兩個子元件: STANDARD ( 標準時間 ) 及 DAYLIGHT (DST)。X-NSCP-TZCROSS 清單包含一系 列指示時區何時變更至 DST (DAYLIGHT) 和標準 (STANDARD) 時間以及何時從 DST (DAYLIGHT) 和標準 (STANDARD) 時間變更的日期。

RRULE 特性定義 STANDARD 和 DAYLIGHT 規則的型樣。TZOFFSETFROM 和 TZOFFSETTO 特性定義 DST 至標準或標準至 DST 的變更發生前後與 GMT 之間的偏 移。Calendar Express 使用者介面使用 X-NSCP-TZCROSS 中的日期確定何時顯示時 區變更。

包含時區 ID (tzid) 參數的 WCAP 指令應參照 timezones.ics 檔案中定義的有效 時區。這樣,Calendar Server 才會傳回使用該時區的資料。如果 WCAP 指令指定 的時區無法識別,Calendar Server 會依預設傳回 GMT 時區中的資料。如需有關 WCAP 的更多資訊,請參閱 「*Sun ONE Calendar Server 6.0 Programmer's Manual*」。

圖 [B-1](#page-278-0) 顯示 timezones.ics 檔案中 America/Los\_Angeles 時區的表示法。

<span id="page-278-0"></span>**圖 B-1** timezones.ics 檔案中的 America/Los Angeles 時區表示法

BEGIN:VTIMEZONE TZID:America/Los\_Angeles BEGIN:STANDARD DTSTART:19671025T020000 RRULE:FREQ=YEARLY;BYDAY=-1SU;BYMONTH=10 TZOFFSETFROM:-0700 TZOFFSETTO:-0800 TZNAME:PST END:STANDARD BEGIN:DAYLIGHT DTSTART:19870405T020000 RRULE:FREQ=YEARLY;BYDAY=1SU;BYMONTH=4 TZOFFSETFROM:-0800 TZOFFSETTO:-0700 TZNAME:PDT END:DAYLIGHT X-NSCP-TZCROSS:19880403T100000Z;19881030T090000Z;19890402T100000Z;19891029T090000Z; 19900401T100000Z;19901028T090000Z;19910407T100000Z;19911027T090000Z; 19920405T100000Z;19921025T090000Z;19930404T100000Z;19931031T090000Z; 19940403T100000Z;19941030T090000Z;19950402T100000Z;19951029T090000Z; 19960407T100000Z;19961027T090000Z;19970406T100000Z;19971026T090000Z; 19980405T100000Z;19981025T090000Z;19990404T100000Z;19991031T090000Z; 20000402T100000Z;20001029T090000Z;20010401T100000Z;20011028T090000Z; 20020407T100000Z;20021027T090000Z;20030406T100000Z;20031026T090000Z; 20040404T100000Z;20041031T090000Z;20050403T100000Z;20051030T090000Z; 20060402T100000Z;20061029T090000Z;20070401T100000Z;20071028T090000Z; 20080406T100000Z;20081026T090000Z;20090405T100000Z;20091025T090000Z; 20100404T100000Z;20101031T090000Z;20110403T100000Z;20111030T090000Z; 20120401T100000Z;20121028T090000Z;20130407T100000Z;20131027T090000Z; 20140406T100000Z;20141026T090000Z;20150405T100000Z;20151025T090000Z; 20160403T100000Z;20161030T090000Z;20170402T100000Z;20171029T090000Z; 20180401T100000Z;20181028T090000Z;20190407T100000Z;20191027T090000Z; 20200405T100000Z;20201025T090000Z;20210404T100000Z;20211031T090000Z; 20220403T100000Z;20221030T090000Z;20230402T100000Z;20231029T090000Z; 20240407T100000Z;20241027T090000Z;20250406T100000Z;20251026T090000Z; 20260405T100000Z;20261025T090000Z;20270404T100000Z;20271031T090000Z; 20280402T100000Z;20281029T090000Z;20290401T100000Z;20291028T090000Z; 20300407T100000Z;20301027T090000Z;20310406T100000Z;20311026T090000Z; 20320404T100000Z;20321031T090000Z;20330403T100000Z;20331030T090000Z; 20340402T100000Z;20341029T090000Z;20350401T100000Z;20351028T090000Z; 20360406T100000Z;20361026T090000Z;20370405T100000Z;20371025T090000Z; 20360406T120000Z;20361026T110000Z;20370405T120000Z;20371025T110000Z END:VTIMEZONE

# <span id="page-279-0"></span>管理 Calendar Server 時區

本節描述以下主題:

- [新增時區](#page-279-1)
- [修改現有時區](#page-281-0)

# <span id="page-279-1"></span>新增時區

本節描述如何新增時區至 Calendar Server,使其在 Calendar Express 使用者介面中 可供使用。例如,您可能要為 America/Miami 新增時區。

```
提示 新增時區最簡單的方法是複製並編輯以下步驟所述的每個檔案中與要
      新增的時區類似的時區項目。例如,如果要為 America/Miami 新增
      時區,可複製並編輯每個檔案中用於 America/New_York 的時區項
      目。
```
#### <span id="page-279-3"></span>新增時區

**1.** 在以下檔案中為新時區新增時區區段:

*cal\_svr\_base*/opt/SUNWics5/cal/data/timezones.ics

同樣,新增時區區段最簡單的方法是將類似的現有區段 ( 包括所有日光節約時 間 [DST] 偏移) 複製至要新增的時區。然後,編輯新時區區段,以對新時區進 行變更。如果您的新時區包含日光節約時間 (DST),請嘗試找到一個類似的時 區。

<span id="page-279-2"></span>**2.** 修改以下檔案中的 getDisplayNameofTZID 範本:

*cal\_svr\_base*/opt/SUNWics5/cal/html/*language*/i18n.xsl

其中 *language* 指定您的站台使用的語言之目錄。例如:en ( 英文 ), 或 fr ( 法文 )。

如下所示,在 i18n.xsl 檔案中新增項目:

<xsl:when test="\$tzid='*TimeZoneArea*/*TimeZoneName*'" *TimeZoneArea*/*TimeZoneName*</xsl:when>

其中:

*TimeZoneArea* 為某個地理區域:非洲、美洲、亞洲、大西洋、澳大利亞、歐洲 或太平洋。

*TimeZoneName* 為新時區的名稱。

例如:

<xsl:when test="\$tzid='America/Miami'">America/Miami</xsl:when>

<span id="page-280-0"></span>**3.** 修改以下 XML 檔案:

*cal\_svr\_base*/opt/SUNWics5/cal/html/change\_timezone.xml *cal\_svr\_base*/opt/SUNWics5/cal/html/new\_cal.xml *cal\_svr\_base*/opt/SUNWics5/cal/html/new\_group.xml

在以下每個檔案中,新增以下行:

<timezone type="*TimeZoneType*" tzid="*TimeZoneArea*/*TimeZoneName*" offset="*offset*"/>

其中:

*TimeZoneType* 為 "americas"、"europeAfrica" 或 "asiaPacific"。

*TimeZoneArea* 和 *TimeZoneName* [在步驟](#page-279-2) 2 中定義。

*offset* 為新時區超過 (+) 或落後 (-) GMT 的小時數。例如,如果新時區落後 GMT 四小時,偏移應為 "-04:00"。

例如:

```
<timezone type="americas" tzid="America/Miami" offset="-05:00" 
daylightOffset="-04:00"/>
```
**4.** 如果要將新時區作為預設時區供使用者優先使用,請修改以下檔案中的 「icsTimeZone」項目:

*cal\_svr\_base*/opt/SUNWics5/cal/html/default\_user\_prefs.xml

- **5.** 若要在 Calendar Express 線上說明中納入您的新時區參考,請修改以下檔案: *cal\_svr\_base*/opt/SUNWics5/cal/html/*language*/chcncpt.html
- **6.** 先停止 ( 如有必要 ) 再重新啟動 Calendar Server,以使新時區生效。

#### <span id="page-281-0"></span>修改現有時區

本節描述如何修改現有時區。例如,您可能要變更時區名稱 ( 如將 "America/Phoenix" 變更為 "US/Arizona")。

#### 修改現有時區

- **1.** 修改以下檔案中您要變更之時區的時區區段: *cal\_svr\_base*/opt/SUNWics5/cal/data/timezones.ics 如果變更時區名稱,請將 TZID 項目變更為新名稱。
- **2.** 修改以下檔案中的 getDisplayNameofTZID 範本:

*cal\_svr\_base*/opt/SUNWics5/cal/html/*language*/i18n.xsl

其中:*language* 指定您的站台使用的語言之目錄。例如:en ( 英文 ) 或 fr ( 法文 )。

如果變更名稱,請將現有時區名稱變更為新名稱。

**3.** 修改以下 XML 檔案,以變更時區:

*cal\_svr\_base*/opt/SUNWics5/cal/html/change\_timezone.xml *cal\_svr\_base*/opt/SUNWics5/cal/html/new\_cal.xml *cal\_svr\_base*/opt/SUNWics5/cal/html/new\_group.xml

如需有關這些檔案中各項目的資訊,請參閱「[新增時區](#page-279-3)」中[的步驟](#page-279-2) 2 和[步驟](#page-280-0) 3。

**4.** 如果變更影響到供使用者優先使用的預設時區,請修改以下檔案中的 「icsTimeZone」項目:

*cal\_svr\_base*/opt/SUNWics5/cal/html/default\_user\_prefs.xml

- **5.** 如果變更影響到 Calendar Express 線上說明,請修改以下檔案: *cal\_svr\_base*/opt/SUNWics5/cal/html/*language*/chcncpt.html
- **6.** 先停止 ( 如有必要 ) 再重新啟動 Calendar Server,以使時區變更生效。

# Calender Server 效能調整

若要提昇 Sun ONE Calendar Server 的效能,請考量以下選項:

- 為 LDAP [目錄伺服器建立索引](#page-283-0)
- 使用 LDAP [目錄伺服器的行事曆搜尋](#page-283-1)
	- o 為 [icsCalendarOwned](#page-284-0) 性質建立索引
	- ❍ 設定 nsSizeLimit 與 [nsLookthroughLimit](#page-284-1) 參數
- 使用 LDAP [資料快取記憶體選項](#page-285-0)
- 使用 CLD [快取記憶體選項](#page-285-1)
- [對階段作業資料庫使用基於記憶體的檔案系統](#page-286-0)
- 使用跨多個 CPU [的負載平衡功能](#page-286-1)
- 設定 [gse.belowthresholdtimeout](#page-286-2) 參數
- [使用重新整理檢視選項](#page-287-1)
- 停用 Calendar Express [工具條重新繪製選項](#page-287-2)
- [用戶端瀏覽器中的](#page-288-1) XSL 描繪

# <span id="page-283-0"></span>為 LDAP 目錄伺服器建立索引

若要提昇 Calendar Server 存取 LDAP 目錄伺服器時的效能,請為以下性質新增索 引至 LDAP 配置檔案。

- icsCalendar 性質,用於為行事曆使用者或資源搜尋預設行事曆。請指定存在 (pres)、相等 (eq) 及子字串 (sub) 等索引類型。
- icsCalendarOwned,啓用 LDAP CLD 外掛程式時,用於搜尋訂閱作業。請指 定存在 (pres)、相等 (eq) 及子字串 (sub) 等索引類型。另請參閱第 284 [頁 「使](#page-283-1) 用 LDAP [目錄伺服器的行事曆搜尋」。](#page-283-1)
- mail 和 mailAlternateAddress,指定使用者的主要電子郵件位址與替代電子 郵件位址。另請參閱第 47 頁 「[Calendar Server](#page-46-0) 使用者必需的 LDAP mail 性 [質」](#page-46-0)與第 49 頁 「電子郵件別名 [\(mailalternateaddress](#page-48-0) 性質 )」。

注意 如果您執行 Directory Server 設定 (comm\_dssetup.pl) 程序檔來配置 Sun ONE Directory Server 5.x,此程序檔會為 icsCalendar 與 icsCalendarOwned 性質新增索 引。

如需有關新增目錄伺服器索引的資訊,請參閱以下網站上的 「*Sun ONE Directory Server Configuration, Command, and File Reference*」:

http://docs.sun.com/db/coll/S1\_ipDirectoryServer\_51

# <span id="page-283-1"></span>使用 LDAP 目錄伺服器的行事曆搜尋

LDAP 目錄伺服器的行事曆搜尋功能由 ics.conf 檔案中的以下參數啟用:

service.calendarsearch.ldap = "yes"

如果您要使用 LDAP 目錄的行事曆搜尋,可透過以下方法提昇效能:

- 為 [icsCalendarOwned](#page-284-0) 性質建立索引
- 設定 nsSizeLimit 與 [nsLookthroughLimit](#page-284-1) 參數

### <span id="page-284-0"></span>為 icsCalendarOwned 性質建立索引

若要確定是否可以提昇 LDAP 目錄伺服器的行事曆搜尋效能,請嘗試以下 LDAP 指 令:

ldapsearch -b "*base*"

"(&(icscalendarowned=\**user*\*)(objectclass=icsCalendarUser))"

其中,*base* 是 Calendar Server 使用者資料和資源資料所在的目錄伺服器之 LDAP 基準 DN,*user* 是一般使用者可在 [Calendar Express 訂閱 ] -> [ 行事曆搜尋 ] 對話 方塊中輸入的值。

測試表明,如果包含 60,000 個項目,在沒有為 icsCalendarOwned 建立索引的情況 下,上述搜尋大約需要 50 到 55 秒鐘。而建立索引後,上述搜尋僅需大約 1 到 2 秒 鐘。

在 Sun ONE Directory Server 上, 使用以下 Solaris 系統指令為 icsCalendarOwned 性質建立索引:

*server5*/bin/slapd db2index -D *slapd-serverID*

-t icsCalendarOwned: eq,pres,sub:2.16.840.1.113730.3.3.2.11.1

其中 *slapd-serverID* 是 slapd-serverID 目錄的完整路徑。

### <span id="page-284-1"></span>設定 nsSizeLimit 與 nsLookthroughLimit 參數

LDAP 目錄伺服器配置中的 nsSizeLimit 與 nsLookthroughLimit 參數必須足夠 大,以使搜尋能正確完成。

若要確定這些參數是否已設定為適當的值,請嘗試以下指令:

ldapsearch -b "*base*"

"(&(icscalendarowned=\**user*\*)(objectclass=icsCalendarUser))"

其中,*base* 是 Calendar Server 使用者資料和資源資料所在的目錄伺服器之 LDAP 基準 DN,*user* 是一般使用者可在 [Calendar Express 訂閱 ] -> [ 行事曆搜尋 ] 對話 方塊中輸入的值。

如果 LDAP 伺服器傳回錯誤,可能是 nsSizeLimit 參數或 nsLookthroughLimit 參數的值不夠大。請按照下列指示設定這些參數:

• 確保 nsSizeLimit 參數的值足夠大,可以傳回所有需要的結果;否則,會發生 截斷,並且不會顯示任何結果。

• 確保 nsLookthroughLimit 參數的值足夠大,可以完成 LDAP 目錄中所有使用 者與資源的搜尋。如果可能,請將 nsLookthroughLimit 設定為 -1,從而不加 限制。

# <span id="page-285-0"></span>使用 LDAP 資料快取記憶體選項

LDAP 資料快取記憶體選項可確保 LDAP 資料在提交後立即可用,即使已提交的資 料要延遲一段時間才可用。

例如,如果您的站台已部署主要/從屬 LDAP 配置,其中 Calendar Server 透過從屬 LDAP 目錄伺服器來存取主要 LDAP 目錄,而從屬 LDAP 目錄伺服器會使 LDAP 資料在提交後延遲一段時間才可用,則 LDAP 資料快取記憶體可確保您的 Calendar Server 用戶端擁有準確的 LDAP 資料。

如需相關資訊,請參閱附錄 D 「使用 LDAP [資料快取記憶體」](#page-290-0)。

# <span id="page-285-1"></span>使用 CLD 快取記憶體選項

如果您要使用 LDAP CLD 外掛程式,請確定 ics.conf 中的以下配置參數都設定為 "yes"( 即每個參數的預設值 ):

caldb.cld.cache.enable = "yes"

caldb.cld.cache.enable 啟用 CLD 快取記憶體選項。此快取記憶體會為行事曆 使用者儲存 DWP 主機伺服器資訊 (icsDWPHost LDAP 性質 ),從而減少對 LDAP 目錄伺服器的呼叫。

```
service.calendarsearch.ldap = "yes"
```
service.calendarsearch.ldap 指定使用 LDAP CLD 外掛程式或使用者偏好設定 外掛程式來執行行事曆搜尋。

# <span id="page-286-0"></span>對階段作業資料庫使用基於記憶體的檔案系統

若要提昇 Solaris 系統上的效能,可以透過在 ics.conf 檔案中設定以下參數,為階 段作業資料庫配置基於記憶體的檔案系統 (tmpfs):

local.instance.use.tmpfs to "true"

而 tmpfs 檔案系統會根據 service.http.sessiondir.path 與 service.admin.sessiondir.path 參數的值被覆蓋。

如需更多資訊,請參閱 Solaris 說明文件中的 tmpfs(7FS) 與 mount\_tmpfs(1M) 線 上援助頁:

http://docs.sun.com/db/prod/solaris

# <span id="page-286-1"></span>使用跨多個 CPU 的負載平衡功能

如果某台伺服器有多個 CPU,依預設 Calendar Server 會在這些 CPU 上分佈 HTTP 服務 (cshttpd 程序 ) 與分散式資料庫服務 (csdwpd 程序 )。

service.http.numprocesses 和 service.dwp.numprocesses 參數確定為每種服 務而執行的程序之實際數目。依預設,在安裝期間,這些參數設定為伺服器 CPU 的 數目,但您可以重設這些值。例如,如果伺服器有8個 CPU,但您希望 cshttpd 和 csdwpd 程序僅以 4個 CPU 執行,請將參數設定為:

```
service.http.numprocesses="4" 
service.dwp.numprocesses="4"
```
若要停用負載平衡功能,請新增 service.loadbalancing 參數至 ics.conf 檔案 並將其設定為 "no"。然後重新啟動 Calendar Server,使變更生效。

# <span id="page-286-2"></span>設定 gse.belowthresholdtimeout 參數

ics.conf 檔案中的以下參數指定在 Calendar Server 為進來的工作掃描群組排程引 擎 (GSE) 佇列之前需要等待的時間 ( 以秒為單位 ):

gse.belowthresholdtimeout = "3"

如果佇列中的工作多於所配置的最大執行緒數目,最後一個執行緒始終會再次掃描 佇列。因此,僅當工作數目少於所配置的最大執行緒數目時,此設定才會生效。

預設為 "3"。增大此數目會減少伺服器掃描佇列的頻率並提昇整體效能。

### <span id="page-287-1"></span><span id="page-287-0"></span>使用重新整理檢視選項

對於 Calendar Express 一般使用者,[ 重新整理檢視 ] 選項透過瀏覽器快取記憶體中 的行事曆資料重新整理檢視,從而提昇效能,而不需要使用 Calendar Server 資料庫 中的更新資料來達此目的。

若要啟用 [ 重新整理檢視 ] 選項,必須將 ics.conf 檔案中的以下參數設定為 " $ves"$ :

browser.cache.enable = "yes"

如果重設此參數,則必須停止再重新啓動 Calendar Server,使新值生效。

為站台配置 [ 重新整理檢視 ] 選項後,Calendar Express 會在所有行事曆檢視中的 [ 檢視 ] 標籤上顯示 [ 重新整理檢視 ]。

使用者按一下 [ 重新整理檢視 ] 時,Calendar Express 會在請求行事曆資料庫的更新 資料之前,先檢查檢視中的行事曆資料是否已變更。如果資料尚未變更,Calendar Express 會使用瀏覽器快取記憶體中的資訊重新整理檢視。請避免對行事曆資料庫 進行不必要的請求,尤其在行事曆的事件或工作數目很多時,這一點很有用。

如果某個事件或工作已變更,Calendar Express 會請求行事曆資料庫的更新資料來 重新整理檢視。因此,使用者也可使用 [ 重新整理檢視 ] 來確保 Calendar Express 始終顯示最新的行事曆資料。

# <span id="page-287-2"></span>停用 Calendar Express 工具條重新繪製選項

當使用者按一下 [ 重新整理 ] 時,該工具條重新繪製選項會使 Calendar Express 檢 視被重新繪製 (重新整理)。但是,由於 Calendar Server 透過執行工具條的 XML 及 XSLT 變換來重新整理檢視,有時此選項會導致效能問題。

若要停用工具條重新繪製選項,請設定 ics.conf 檔案中的以下參數為 "no":

ui.toolbar.repainting.enable="no"

如果 ui.toolbar.repainting.enable 設定為 "no",在任何檢視中按一下 [ 重新 整理 ] 都會使 Calendar Express 使用者返回預設檢視。

設定 ui.toolbar.repainting.enable 爲 "no" 可以提昇效能,因爲 Calendar Express 不執行工具條的 XML 及 XSLT 變換。

如果瀏覽器快取記憶體選項 (browser.cache.enable 參數 ) 設定為 "yes",則不使用 工具條重新繪製選項。
# 用戶端瀏覽器中的 XSL 描繪

Calendar Server 透過將 XSLT 處理作業下載至一般使用者的瀏覽器來執行用戶端描 繪,這樣也減少了必須由 Calendar Server 來完成的處理作業。Calendar Server 僅 在瀏覽器能夠描繪 XSLT 處理作業時才下載 XSLT 處理作業。在目前版次中,此功 能僅適用於 Internet Explorer 6.0。

測試顯示,用戶端描繪可將介面 (UI) 延伸性提昇 4 到 6 倍,這意味著 Calendar Server 無需耗盡一個 CPU 就可支援 4 到 6 倍之多的並行運作的一般使用者。

ics.conf 檔案中的以下參數可控制用戶端描繪 ( 目前僅適用於 Internet Explorer 6.0 或更高版本 ):

render.xslonclient.enable="yes"

依預設,此參數設定為"yes"。若要關閉用戶端描繪,請將此參數設定為"no",並 重新啟動 Calender Server。

用戶端瀏覽器中的 XSL 描繪

# <span id="page-290-1"></span>使用 LDAP 資料快取記憶體

本附錄描述 Sun ONE Calendar Server LDAP 資料快取記憶體,它可確保 LDAP 資 料在提交後立即可用,即使 LDAP 目錄伺服器被配置為資料提交後延遲一段時間才 可用。本附錄包含以下主題:

- 使用 LDAP [資料快取記憶體注意事項](#page-290-0)
- 主要/從屬 [LDAP](#page-291-0) 配置
- LDAP [資料快取記憶體](#page-292-0)
- LDAP [資料快取記憶體配置參數](#page-293-0)

## <span id="page-290-0"></span>使用 LDAP 資料快取記憶體注意事項

請使用以下指南來確定您的站台是否應配置 LDAP 資料快取記憶體:

- 如果您站台上的 Calendar Server 可直接存取主要 ( 或根 ) LDAP 目錄伺服器, 並且 LDAP 資料在提交後立即可用,則無需配置 LDAP 資料快取記憶體。請確 保 local.ldap.cache.enable 參數設定為 "no" ( 預設 )。
- 如果您的站台已部署主要/從屬 [LDAP](#page-291-0) 配置,其中,Calendar Server 透過從屬 LDAP 目錄伺服器來存取主要 LDAP 目錄,而從屬 LDAP 目錄伺服器會使 LDAP 資料在提交後延遲一段時間才可用,請配置 LDAP 資料快取記憶體以確 保您的一般使用者保持最新的資料。

## <span id="page-291-0"></span>主要/從屬 LDAP 配置

<span id="page-291-2"></span>主要/從屬 LDAP 配置包括一個主要 ( 根 ) 目錄伺服器和一個或多個從屬 ( 消耗或複 製 ) 目錄伺服器。Calendar Server 可直接或透過從屬目錄伺服器存取主要 LDAP 目 錄伺服器:

- 如果 Calendar Server 直接存取主要 LDAP 目錄伺服器,LDAP 應該準確無誤, 並且您無需配置 LDAP 資料快取記憶體。
- 如果 Calendar Server 透過從屬目錄伺服器存取主要 LDAP 目錄伺服器,LDAP 資料變更通常會透過 LDAP 參照透明地寫入主要目錄伺服器中,而主要目錄伺 服器將資料複製回每台從屬目錄伺服器。

在這第二種配置中,由於從屬目錄伺服器的 LDAP 資料在提交後要延遲一段時間才 可用,因此 LDAP 資料不準確的問題可能發生。

例如,Calendar Server 提交一個 LDAP 資料變更,但由於主要目錄伺服器正在更新 每台從屬目錄伺服器而造成延遲,新資料在特定的一段時間內不可用。隨後的 Calendar Server 用戶端作業就會使用舊的 LDAP 資料並呈現過期的檢視。

如果更新從屬目錄伺服器而造成的延遲很短暫 ( 僅幾秒鐘 ),用戶端可能不會遇到問 題。但是,如果延遲較長 ( 幾分鐘或幾小時 ),在延遲期間,用戶端會顯示不進確的 LDAP 資料。

表 [D-1](#page-291-1) 列出受主要/從屬 LDAP 伺服器配置影響的 LDAP 性質,在該配置中, Calendar Server 透過從屬 LDAP 目錄伺服器來存取主要 LDAP 目錄伺服器。

| 作業    | 受影響的 LDAP 性質                                                   |
|-------|----------------------------------------------------------------|
| 自動佈建  | icsCalendar \ icsSubscribed \ icsCalendarOwned \ icsDWPHost    |
| 行事曆群組 | icsSet                                                         |
| 行事曆建立 | icsCalendarOwned \ icsSubscribed                               |
| 行事曆訂閱 | icsSubscribed                                                  |
| 使用者潠項 | icsExtendedUserPrefs \ icsFirstDay \ icsTimeZone \ icsFreeBusy |
| 行事曆搜尋 | icsCalendarOwned                                               |
|       |                                                                |

<span id="page-291-1"></span>表 **D-1** 受延遲影響的 Calendar Server LDAP 性質

若要確保您的一般使用者保持最新的 LDAP 資料,請按照以下各節所述配置 LDAP 資料快取記憶體:「LDAP [資料快取記憶體](#page-292-0)」和 「LDAP [資料快取記憶體配置參](#page-293-0) [數」](#page-293-0)。

## <span id="page-292-0"></span>LDAP 資料快取記憶體

LDAP 資料快取記憶體透過為 Calendar Server 用戶端提供最新的 LDAP 資料 ( 即使 主要目錄伺服器尚未更新每台從屬目錄伺服器 ) 來解決主要/從屬 LDAP 配置問題。

如果啟用了 LDAP 資料快取記憶體,Calendar Server 會將已提交的 LDAP 資料寫入 快取記憶體資料庫 (ldapcache.db 檔案 ) 中。依預設,LDAP 快取記憶體資料庫位於 *cal\_svr\_base*/var/opt/SUNWics5/csdb/ldap\_cache 目錄中,如果願意,您可以配置其他 位置。

當用戶端變更單一使用者的 LDAP 資料時,Calendar Server 會將修訂過的資料寫入 LDAP 快取記憶體資料庫 ( 以及從屬目錄伺服器 ) 中。隨後的用戶端作業會從快取 記憶體資料庫中擷取 LDAP 資料。對於單一使用者,此資料擷取適用於以下作業:

- 登入時使用者的性質
- 使用者的選項 ( 例如色彩方案或時區 )
- 使用者的行事曆群組
- 使用者的行事曆訂閱清單

因此,LDAP 資料快取記憶體資料庫提供:

- 單一系統上各程序間的資料一致性 ─ 該資料庫適用於多處理器系統上的所有 Calendar Server 程序。
- 各使用者階段作業間的資料持續性 ─ 該資料庫是永久的,且無需重新整理。您 可以配置 LDAP 資料快取記憶體項目的有效時間 (TTL) 和各資料庫清除作業間 的間隔時間。請參閱 「LDAP [資料快取記憶體配置參數](#page-293-0)」,以取得更多資訊。

### 限制

LDAP 資料快取記憶體不提供:

- 讀取快取記憶體以搜尋預期項目清單。例如,搜尋某個會議的與會人員。此類 搜尋會遇到 LDAP 延遲。例如,如果在緊接新行事曆建立後的一段延遲時間內 LDAP 搜尋選項在作用中並且已執行搜尋,則新建立的行事曆不會顯示在該行 事曆搜尋中。
- 跨多台前端伺服器讀取與寫入快取記憶體。每台前端伺服器都有各自的快取記 憶體,各快取記憶體無法辨識彼此的資料。
- 對不經常登入同一伺服器的使用者的處理能力。此類使用者會在每台伺服器的 快取記憶體中產生不同的 LDAP 資料。

# <span id="page-293-0"></span>LDAP 資料快取記憶體配置參數

<span id="page-293-2"></span>表 [D-2](#page-293-1) 描述 ics.conf 檔案中 LDAP 資料快取記憶體的配置參數。

#### <span id="page-293-1"></span>表 **D-2** LDAP 資料快取記憶體配置參數

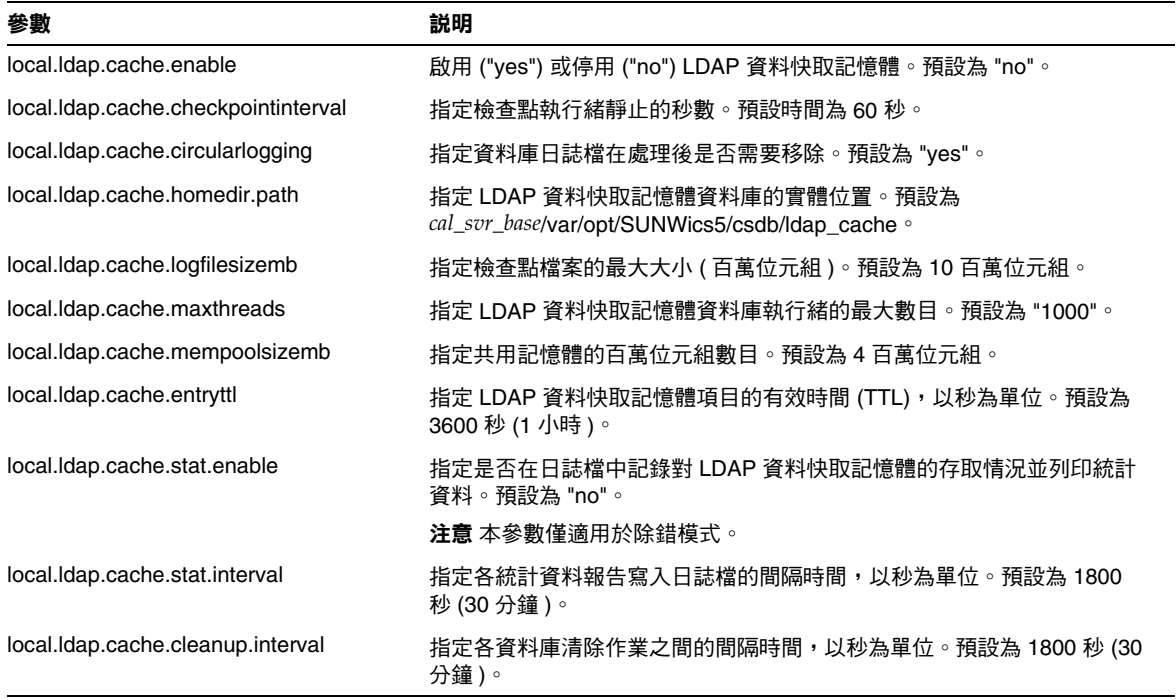

警告 如果 Calendar Server 或執行 Calendar Server 的伺服器未正確關閉, 建議您手動刪除 ldap\_cache 目錄下的所有檔案,以避免資料庫損毀, 從而導致在以後重新啟動中發生問題。

# 高可用性 (HA) 配置工作表

若要為 Sun ONE Calendar Server 規劃高可用性 (HA) 配置,請使用以下工作表:

- [Calendar Server HA](#page-295-0) 配置工作表
- [Calendar Server](#page-296-0) 安裝工作表
- [Calendar Server](#page-296-1) 配置工作表

ERT<br>提示 如果您檢視的是這些工作表的 HTML 版本,並要列印這些工作表, 請考量列印其 PDF 版本,以便更好地控制分頁。

# <span id="page-295-0"></span>Calendar Server HA 配置工作表

#### 表 **E-1** Sun ONE Calendar Serve HA 配置工作表

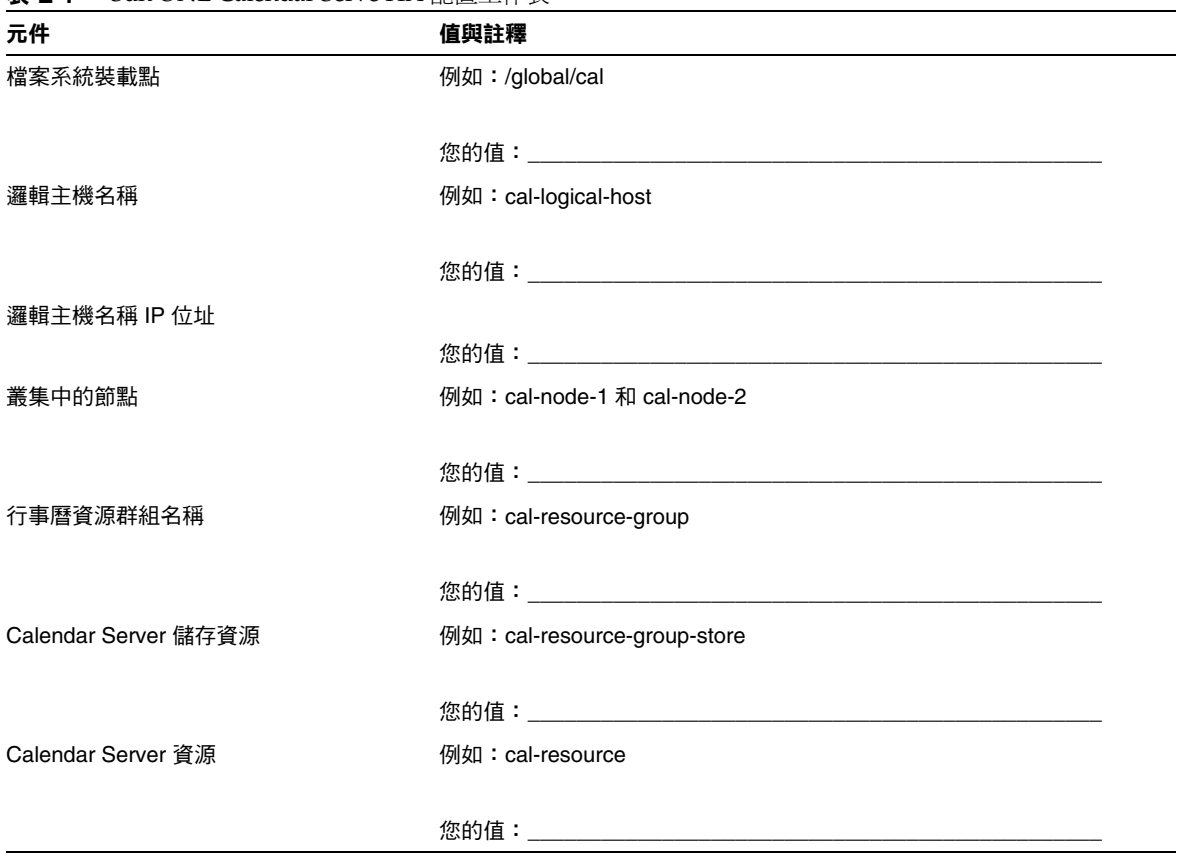

# <span id="page-296-0"></span>Calendar Server 安裝工作表

表 [E-2](#page-296-2) 列出您使用 Sun Java Enterprise System 安裝程式安裝 Calendar Server 時設 定的值。

<span id="page-296-2"></span>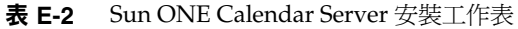

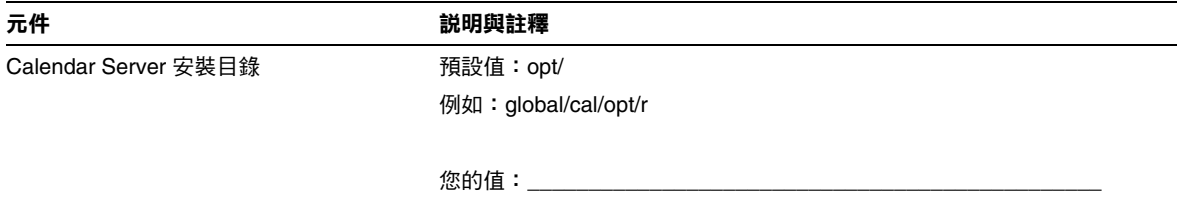

# <span id="page-296-1"></span>Calendar Server 配置工作表

表 [E-3](#page-296-3) 列出您執行 Calendar Server 配置程式 (csconfigurator.sh) 時設定的值。

<span id="page-296-3"></span>表 **E-3** Sun ONE Calendar Server 配置工作表

| 元件           | 説明與註釋                             |
|--------------|-----------------------------------|
| LDAP 伺服器主機名稱 | 例如: ldaphost.sesta.com            |
|              |                                   |
|              | 您的值: そうしゃ しゅうしょう しんしょう しんしょう      |
| LDAP 伺服器連接埠  | LDAP 伺服器偵聽的連接埠號。                  |
|              | 預設:389。                           |
|              |                                   |
| 目錄管理者 DN     | 可以在目錄伺服器綱目中進行變更的使用者名稱。            |
|              | 預設:cn=Directory Manager。          |
|              | 您的值: そうしゃ しゅうしょう しゅうしょう かいしん かいしん |
| 目錄管理者密碼      | 目錄管理者 DN 的密碼。                     |
|              | 預設:無                              |
|              | 您的值: そうしゃ しゅうしょう しんしゃく かんしょう      |

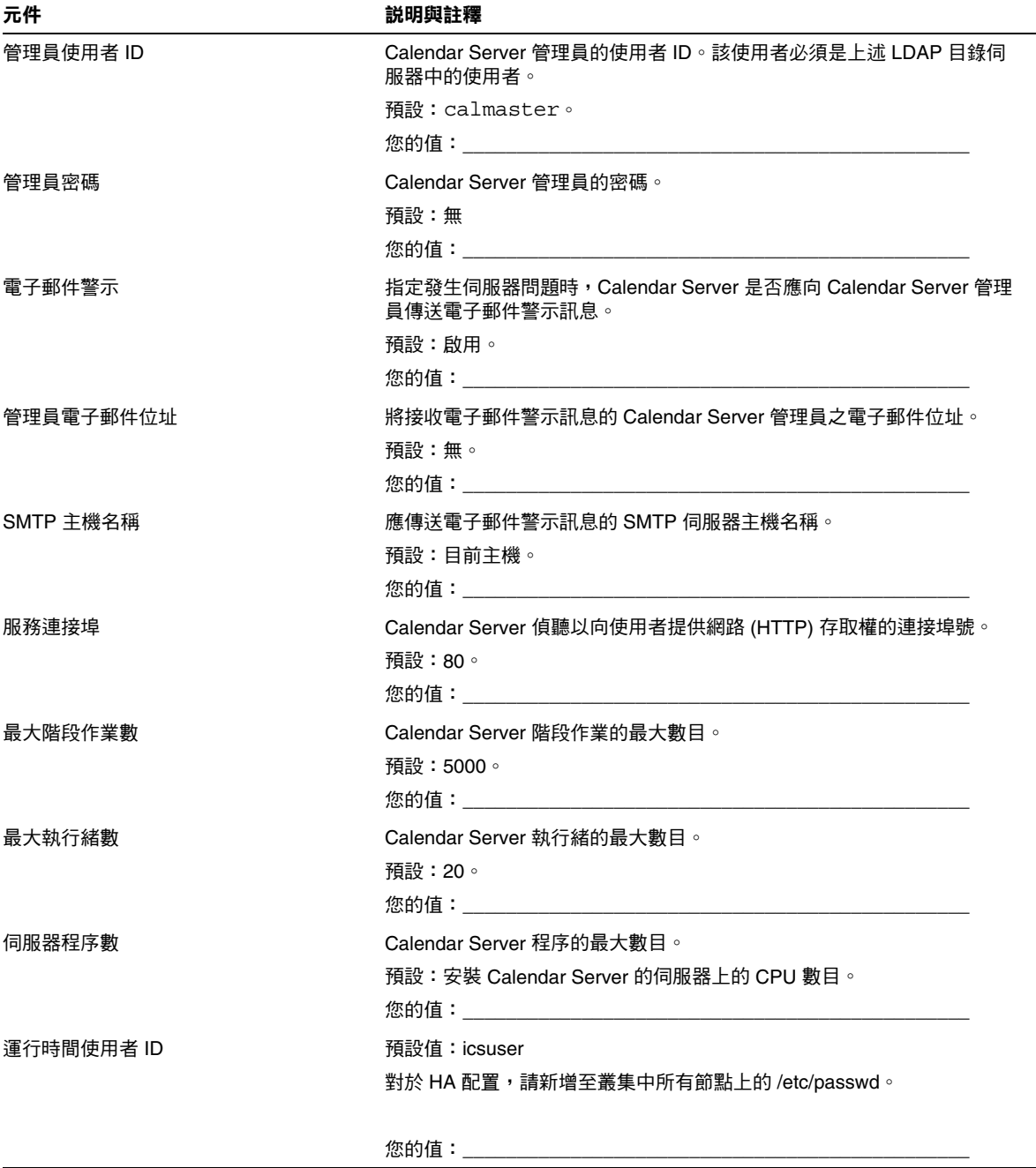

#### 表 **E-3** Sun ONE Calendar Server 配置工作表 ( 續 )

| 元件                 | 説明與註釋                                |  |
|--------------------|--------------------------------------|--|
| 運行時間群組 ID          | 預設值:icsgroup                         |  |
|                    | 對於 HA 配置,請新增至叢集中所有節點上的 /etc/group。   |  |
|                    |                                      |  |
| Calendar Server 啟動 | 安裝成功後啟動。                             |  |
|                    | 預設:已核取。                              |  |
|                    | 您的值:對於 HA 配置, <b>請勿</b> 核取本選項。       |  |
|                    | 系統啟動時啟動。                             |  |
|                    | 預設:已核取。                              |  |
|                    | 您的值:對於 HA 配置, <b>請勿</b> 核取本選項。       |  |
| 資料庫目錄              | 預設: var/opt/SUNWics5/csdb            |  |
|                    | 例如:/global/cal/var/opt/SUNWics5/csdb |  |
|                    |                                      |  |
| 日誌目錄               | 預設: var/opt/SUNWics5/logs            |  |
|                    | 例如:/global/cal/var/opt/SUNWics5/logs |  |
|                    |                                      |  |
| 暫存檔目錄              | 預設: var/opt/SUNWics5/tmp             |  |
|                    | 例如:/global/cal/var/opt/SUNWics5/tmp  |  |
|                    |                                      |  |

表 **E-3** Sun ONE Calendar Server 配置工作表 ( 續 )

Calendar Server 配置工作表

# 使用 Sun ONE Instant Messaging 快顯提醒通知

Sun ONE Calendar Server 5.1.1 ( 或更高版本 ) 已與 Sun ONE Instant Messaging 6.0 ( 或更高版本) 整合, 可為 Instant Messenger 桌面上的行事曆事件與工作提供自動 快顯提醒通知。

本附錄描述以下內容:

- [快顯提醒通知作業](#page-300-0)
- 配置 [Instant Messaging](#page-301-0) 快顯
	- o [Instant Messaging Server](#page-302-0) 配置
	- o **Calendar Server** 配置
	- o [Instant Messenger](#page-303-1) 配置

# <span id="page-300-0"></span>快顯提醒通知作業

快顯提醒通知根據電子郵件提醒通知進行運作。警示可使 Calendar Server 傳送電子 郵件通知與 Instant Messaging 以顯示快顯提醒通知,而這取決於一般使用者與 Calendar Server 管理員所配置的選項:

• 一般使用者在 Calendar Express 中配置電子郵件提醒通知 ( 如 Calendar Express 線上說明中所述), 在 Instant Messenger 中配置快顯提醒通知 (如[第](#page-303-1) 304 頁 「[Instant Messenger](#page-303-1) 配置」所述 )。

• Calendar Server 管理員可以選擇為一般使用者同時配置電子郵件提醒通知和快 顯提醒通知,或配置其中任一選項。例如,若要關閉電子郵件提醒通知,請在 ics.conf 檔案中設定以下參數:

caldb.serveralarms.binary.enable= "no"

## 快顯提醒通知架構流程

如果已經配置,Instant Messaging 快顯提醒通知會遵循以下架構流程:

- **1.** Instant Messaging JMS 訂閱者可訂閱事件通知服務 (ENS) 中的 Calendar Server 事件與通知。
- **2.** Calendar Server 將事件或通知以 text/xml 或 text/calendar 的格式發佈至 ENS。
- **3.** Instant Messaging JMS 訂閱者接收行事曆事件或通知,然後產生 text/calendar 格式的訊息。
- **4.** Instant Messaging 伺服器將此訊息傳送給行事曆所有者 ( 如果該一般使用者在 線上 )。
- **5.** Instant Messenger 根據此訊息在該一般使用者的桌面上產生 HTML 快顯提醒通 知。

# <span id="page-301-0"></span>配置 Instant Messaging 快顯

本節包含以下配置範例:

- [Instant Messaging Server](#page-302-0) 配置
- [Calendar Server](#page-303-0) 配置
- [Instant Messenger](#page-303-1) 配置

在這些範例中,Instant Messenger 使用者將收到 Calendar Server 事件和工作的快 顯提醒通知。伺服器端安裝如下所示:

- Calendar Server 5.1.1 ( 或更高版本 ) 安裝在 cal.example.com 上。
- Instant Messaging 6.0 ( 或更高版本 ) 伺服器安裝在 im.example.com 上。

您需要為在您特定站台上使用的伺服器編輯配置參數。

## <span id="page-302-0"></span>Instant Messaging Server 配置

若要配置 Instant Messaging server, 請:

**1.** 新增以下參數至 iim.conf 檔案:

```
! JMS Consumers 
jms.consumers=cal_reminder 
jms.consumer.cal_reminder.destination=enp:///ics/customalarm 
jms.consumer.cal_reminder.provider=ens 
jms.consumer.cal_reminder.type=topic 
jms.consumer.cal_reminder.param="eventtype=calendar.alarm" 
jms.consumer.cal_reminder.factory=com.iplanet.im.server.JMSCalendarMessageListener 
! JMS providers 
jms.providers=ens 
jms.provider.ens.broker=cal.example.com:7997 
jms.provider.ens.factory=com.iplanet.ens.jms.EnsTopicConnFactory
```
**2.** 重新啟動 Instant Messaging 伺服器,使配置變更生效:

cd /opt/SUNWiim/sbin/ imadmin refresh

## <span id="page-303-0"></span>Calendar Server 配置

若要配置 Calendar Server, 請執行以下步驟:

**1.** 在 ics.conf 檔案中設定 ( 或新增 ) 以下參數:

```
caldb.serveralarms = "yes" 
caldb.serveralarms.contenttype = "text/xml" 
caldb.serveralarms.dispatch = "yes" 
caldb.serveralarms.dispatchtype = "ens" 
caldb.serveralarms.url = "enp:///ics/customalarm"
```
2. 重新啓動 Calendar Server,使配置變更生效:

```
cd /opt/SUNWics5/cal/sbin/
stop-cal 
start-cal
```
### <span id="page-303-1"></span>Instant Messenger 配置

若要接收 Calendar Server 事件與工作的快顯提醒通知,使用者必須按照以下說明配 置其 Instant Messenger:

- **1.** 在 **[** 主要 **]** 視窗中,從 **[** 工具 **]** 功能表中選取 **[** 設定 **]**,或按一下 **[** 設定 **]** 圖示。
- **2.** 在 **[Messenger** 設定 **]** 視窗中,按一下 **[** 警示 **]** 標籤。
- **3.** 核取 **[** 顯示行事曆提醒通知警示 **]** 選項。
- **4.** 按一下 **[** 確定 **]**。

詞彙表

Berkeley DB 一種異動資料庫,用於高並行性的讀寫工作負荷量以及需要異動與 可恢復性的應用程式。Calendar Server 使用 Sleepycat Software Inc. 的 Berkeley DB 來儲存行事曆資料。

**Calendar Express** 一種基於網路的行事曆用戶端程式,可為一般使用者提供對 Calendar Server 的存取權。

**Calendar Server** 應用程式設計介面 **(CSAPI)** 一種程式設計介面,可修改或增強 Calendar Server 的功能集。CSAPI 模組是在啓動 Calendar Server 時, 從 cal/bin/plugins 目錄載入的外掛程式。

**GMT (** 格林威治標準時間 **)** 英格蘭格林威治子午線標準太陽時間,它是世界上所 有其他時區參考的時間標準。GMT 不受節約日光時間或夏令時間的影響。

**ISO 8601** 一種 ISO ( 國際標準組織 ) 標準,指定日期與時間的數字表示方式。 Calendar Server 使用 ISO 8601 標準表示法來表示日期、時間與持續時間字串。

<span id="page-304-0"></span>**LDAP (** 簡易目錄存取協定 **)** 一種由網際網路工程任務小組 (IETF) 定義的目錄服務 協定,用於儲存、擷取與分發資訊 ( 包括使用者設定檔、分發清單與配置資料 )。

**LDAP** 伺服器 維護 LDAP 目錄並提供此目錄查詢服務的軟體伺服器。Calendar Server 使用 Sun ONE Directory Server 或 Netscape Directory Server, 它們是 LDAP 伺服器的實施。

**RFC (** 規格建議書 **)**。 一系列已編號的國際文件 ( 例如 RFC 2445、RFC 2446 及 RFC 2447),網際網路軟體開發人員都自願遵守這些文件設定的標準。RFC 標準是 專家根據其技術經驗非正式地編寫的,而不是由正式委員會編寫的。

**SHTML (** 伺服器端包含超文件標示語言 **)** 包含內嵌式伺服器端包含內容 (SSI) 的 HTML 檔案。

WCAP ( 網路行事曆存取協定 ) 一種基於指令的高層級協定,用戶端使用它與 Calendar Server 進行通訊。

一般名稱 **(cn)** 用於識別由 LDAP 目錄中項目所定義的人或物件的性質。

<span id="page-305-0"></span>工作 用戶端的 Calendar Express 中用於指定要執行作業的行事曆元件。在伺服器 端,工作也稱為[待辦事項](#page-306-0)。

水平可延伸性 在單一伺服器中執行或作為程序群組 ( 這些程序分散在具有各種可 能的配置選項的多台伺服器中 ) 執行的 Calendar Server 功能。

元件狀態 描述行事曆事件 ( 例如會議 ) 的一組性質。在 WCAP 中, compstate 參 數允許擷取指令,以依元件狀態傳回事件。例如,compstate 可以為 REPLY-DECLINED ( 與會人員已拒絕參加會議 ) 或 REQUEST\_NEEDS-ACTION ( 與會人員尚未決定是否參加會議 )。

可延伸樣式語言 **(XSL)** 一種用於建立 XML 樣式表的語言。XSL 描述了使用 XML 經由網路傳送的資料展示給使用者的方式。Calendar Server 使用 XSL 與 XML 產生 Calendar Express 使用者介面。

可延伸標記語言 **(XML)** 一種由全球資訊網聯盟 (W3C) 開發的靈活的程式設計語 言,用於建立通用的資訊格式,並在網路、企業內部網路與其他位置共用格式與資 料。XML 是可延伸的 ( 與 HTML 不同 ),因為其標示符號不受限制,可自行定義。 Calendar Server 使用 XML 與 XSL 產生 Calendar Express 使用者介面。

外掛程式 一種可以載入然後作為整個系統一部分使用的附屬程式。例如, Calendar Server 可以使用外掛程式存取非 LDAP 目錄服務。

目錄服務 供其他伺服器使用的目錄資訊之集中儲存庫。Calendar Server 要求行事 曆使用者儲存在目錄伺服器中,例如 LDAP 伺服器。然後,Calendar Server 會使用 此目錄伺服器進行使用者認證以及儲存與擷取使用者偏好設定。另請參閱 「LDAP ( [簡易目錄存取協定](#page-304-0) )」。

<span id="page-305-2"></span>存取控制清單 **(ACL)** 一組存取控制項目 (ACE) 字串,它們共同提供對行事曆、行 事曆特性和行事曆元件 ( 例如事件與待辦事項 [ 工作 ]) 的存取控制。以下為 ACL 的 一個範例 ( 具有三個 ACE,每個 ACE 均由分號分隔 ): @@o^a^r^g;@@o^c^wdeic^g;@^a^sf^g。

<span id="page-305-1"></span>存取控制項目 **(ACE)** 一個字串,它提供對行事曆、行事曆特性和行事曆元件 ( 例 如事件與待辦事項 [ 工作 ]) 的存取控制。以下為 ACE 的一個範例: jsmith^c^wd^g。

行事曆 **ID (calid)** 與 Calendar Server 資料庫中的行事曆相關的唯一識別碼。行 事曆 ID 的格式為 userid [:calendar],其中 userid 是使用者 ID, calendar 是 行事曆名稱。

行事曆存取協定 **(CAP)** 根據網際網路工程任務小組 (IETF) 所指明的需求進行行事 曆排程的標準網際網路協定。

行事曆使用者代理程式 **(CUA)** 行事曆用戶端用來存取 Calendar Server 的應用程 式。

行事曆查找資料庫 **(CLD)** 一個外掛程式,當行事曆資料庫分散在兩台或多台後端 伺服器上時,用於決定行事曆的實體位置。Calendar Server 提供 LDAP CLD 外掛 程式。

行事曆群組 多個行事曆的集合,可以協助使用者管理多個行事曆。

伺服器根目錄 與伺服器中其他檔案相對的目錄位置。例如,在 Solaris 系統中的預 設 Calendar Server 安裝使用 /opt/SUNWics5/ 路徑作為伺服器根目錄。

事件 與行事曆中的日期和時間相關的項目。例如,事件可以是行事曆中的新會議 或約會。

事件通知服務 **(ENS)** 一種一般服務,用於接受可以分類的各種伺服器層級事件報 告,然後通知其他已註冊關注特定種類事件的伺服器。

使用者 **ID (uid)** 識別系統使用者的唯一字串。Calendar Server 透過使用者 ID 識 別每位使用者。

服務 整個系統的一個元件。Calendar Server 具有以下服務:管理服務 (csadmind)。HTTP 服務 (cshttpd)、通知服務 (csnotifyd)、事件通知服務 (enpd) 與 分散式資料庫服務 (csdwpd)。

<span id="page-306-0"></span>待辦事項 伺服器端用於指定要執行作業的行事曆元件。在用戶端的 Calendar Express 中,待辦事項也稱[為工作](#page-305-0)。

時區 使用同一時間的地理區域。具有 25 個時區 ( 從 -12 至 +12,GMT 為 0),每個 時區間隔 1 小時。每個時區以 GMT 為基準進行測量。大多數時區以當地的三個字 母縮寫來命名。Calendar Server 也可使用時區 ID (TZID) ( 如 America/Los\_Angeles 或 Asia/Calcutta) 來識別時區。

祖魯時間 GMT 與 UTC ( 通用時間座標 ) 的軍事命名。

通知 描述事件發生的訊息。在 Calendar Server 中,通知的一個範例是對即將召開 的會議的提醒通知。

高可用性 **(HA)** 一種可使兩台 Solaris 伺服器執行單一 Calendar Server 實例的配 置,其中一台伺服器出現任何硬體 ( 磁碟、伺服器或網路 ) 或軟體故障時,另一台 Solaris 伺服器可繼續執行該實例。

基準 **DN** 標識 LDAP 目錄中搜尋起點的識別名稱 (DN)。也稱為搜尋基準。例如, ou=people,o=sesta.com。

通用主要名稱(UPN) 已登入使用者的值,包含登入名稱及使用者所屬的網域。例 如,網域 sesta.com 中使用者 bill 的 UPN 為 bill@sesta.com。

通知服務 一種從其他伺服器接收訂閱與通知,然後將通知轉發給特定訂閱者的服 務。Calendar Server csnotifyd 服務使用作為事件代理程式的事件通知服務 (ENS),傳送事件與待辦事項 ( 工作 ) 通知。

單一登入 **(SSO)** 讓使用者登入一次即可存取多個應用程式的認證機制。這些應用 程式形成一個信任範圍,它們使用彼此的 Cookie 進行權限驗證,由此使用者便無需 分別登入每個應用程式。

超文件傳輸協定 **(HTTP)** 一種標準協定,允許經由網路傳輸超文件。Calendar Server 使用 HTTP 作為其主要傳輸方式。

<span id="page-307-0"></span>群組 ID (GID) 在 UNIX 系統上, 用於 Calendar Server 檔案 (如計數器與日誌)的群 組。GID 儲存在 ics.conf 檔案的 local.servergid 參數中。

群組排程引擎 **(GSE)** 處理群組排程的 Calendar Server 程序。GSE 可讓使用者與 同一伺服器或不同伺服器中的其他行事曆使用者一同排程事件。其他使用者則可以 修改、取消或回覆此事件。

資料庫連線協定 **(DWP)** 一種 Calendar Server 專用協定,允許多台伺服器在同一 Calendar Server 系統中相互連結,形成分散的行事曆儲存區。Calendar Server 使 用 DWP 擷取儲存在行事曆資料庫中的遠端資料。

資源行事曆 與資源 ( 如會議室或者筆記型電腦或高射投影機等設備 ) 相關的行事 曆。

預設行事曆 使用者登入 Calendar Express 後看見的第一個行事曆。通常,預設行 事曆的行事曆 ID 與使用者的使用者 ID 相同。例如,wchang@sesta.com 可能會有 一個名為 wchang 的預設行事曆。

實例 一個或多個伺服器程序的 Calendar Server 配置。每台伺服器可以配置多個 Calendar Server 實例。

認證 通常利用使用者 ID 及相應密碼對使用者身份進行驗證。知曉密碼的使用者即 被假定為身份確認無誤的使用者。Calendar Server 需要目錄服務 ( 例如 LDAP 伺服 器 ) 來進行使用者認證。

識別名稱 **(DN)** 唯一識別使用者、系統或組織的字串表示方式。DN 識別 LDAP 目錄中作為搜尋起點的項目,也稱為搜尋基準。例如,ou=people,o=sesta.com。

警示事件 由 Calendar Server 事件通知服務 (ENS) 產生和傳送的事件。發生警示 事件時,訊息提醒通知會傳送至特定的收件者。

權限 控制行事曆存取權的設定。例如,在 Calendar Express 中,權限包括 「空閒 時間」、「邀請」、「讀取」、「刪除」與 「修改」。Calendar Server 管理員使用指 令行公用程式將這些權限設定為存取控制項目 (ACE) 字串。另請參閱 「[存取控制項](#page-305-1) 目 [\(ACE\)](#page-305-1)」與 [「存取控制清單](#page-305-2) (ACL)」。

# 索引

#### 符號

.shtml 副檔名 [39](#page-38-0) .wcap 副檔名 [39](#page-38-0)

### 數字

8 位元標頭 在 ics.conf 檔案中 [229](#page-228-0)

### 字母

ACE 中的 grant 元素 [96](#page-95-0) ACE 中的 how 元素 [95](#page-94-0) ACE 中的 what 元素 [94](#page-93-0) ACE 中的 who 元素 [93](#page-92-0) admin.log [87](#page-86-0) alarm.countoverthreshold [261](#page-260-0) alarm.countwarningsent [261](#page-260-1) alarm.current [261](#page-260-2) alarm.diskavail.msgalarmdescription [242](#page-241-0) alarm.diskavail.msgalarmstatinterval [242](#page-241-1) alarm.diskavail.msgalarmthreshold [242](#page-241-2) alarm.diskavail.msgalarmthresholddirection [242](#page-241-3) alarm.diskavail.msgalarmwarninginterval [242](#page-241-4) alarm.diskstat.msgalarmdescription [241](#page-240-0)

alarm.diskstat.msgalarmstatinterval [241](#page-240-1) alarm.diskstat.msgalarmthreshold [241](#page-240-2) alarm.diskstat.msgalarmthresholddirection [241](#page-240-3) alarm.diskstat.msgalarmwarninginterval [242](#page-241-5) alarm.high [261](#page-260-3) alarm.low [261](#page-260-4) alarm.msgalarmnoticehost [242](#page-241-6) alarm.msgalarmnoticeport [242](#page-241-7) alarm.msgalarmnoticercpt [242](#page-241-8) alarm.msgalarmnoticesender [242](#page-241-9) alarm.msgalarmnoticetemplate [242](#page-241-10) alarm.responsestat.msgalarmdescription [242](#page-241-11) alarm.responsestat.msgalarmstatinterval [242](#page-241-12) alarm.responsestat.msgalarmthreshold [242](#page-241-13) alarm.responsestat.msgalarmthresholddirection [242](#page-241-14) alarm.responsestat.msgalarmwarninginterval [242](#page-241-15) alarm.timelastset.desc [261](#page-260-5) alarm.timelastwarning [261](#page-260-6) alarm.timereset [261](#page-260-7) alarm.timestatechanged.desc [261](#page-260-8) alarm.warningstate [261](#page-260-9) anonymous 使用者 [92](#page-91-0) API CSAPI, 簡介 [43](#page-42-0) authstat [263](#page-262-0) authstat.lastLoginTime [263](#page-262-1) authstat.numFailedLogins [263](#page-262-2) authstat.numSuccessfulLogins [263](#page-262-3) bitbucket 通道 [48](#page-47-0)

browser.cache.enable [258](#page-257-0) caldb.berkeleydb.alarmretrytime [255](#page-254-0) caldb.berkeleydb.checkpointinterval [250](#page-249-0) caldb.berkeleydb.circularlogging [250](#page-249-1) caldb.berkeleydb.deadlockinterval [250](#page-249-2) caldb.berkeleydb.ensmsg.advancedtopics [255](#page-254-1) caldb.berkeleydb.ensmsg.createcal [251](#page-250-0), [255](#page-254-2) caldb.berkeleydb.ensmsg.createcal.contenttype [251](#page-250-1) caldb.berkeleydb.ensmsg.createcal.url [251](#page-250-2) caldb.berkeleydb.ensmsg.createevent [251](#page-250-3), [255](#page-254-3) caldb.berkeleydb.ensmsg.createevent.url [251](#page-250-4) caldb.berkeleydb.ensmsg.createtodo [252](#page-251-0), [256](#page-255-0) caldb.berkeleydb.ensmsg.createtodo.url [252](#page-251-1) caldb.berkeleydb.ensmsg.deletecal [251](#page-250-5), [255](#page-254-4) caldb.berkeleydb.ensmsg.deletecal.contenttype [251](#page-250-6) caldb.berkeleydb.ensmsg.deletecal.url [251](#page-250-7) caldb.berkeleydb.ensmsg.deleteevent [251](#page-250-8), [255](#page-254-5) caldb.berkeleydb.ensmsg.deleteevent.contenttype [252](#page-251-2) caldb.berkeleydb.ensmsg.deleteevent.url [251](#page-250-9) caldb.berkeleydb.ensmsg.deletetodo [252](#page-251-3), [256](#page-255-1) caldb.berkeleydb.ensmsg.deletetodo.contenttype [252](#page-251-4) caldb.berkeleydb.ensmsg.deletetodo.url [252](#page-251-5) caldb.berkeleydb.ensmsg.modifycal [251](#page-250-10), [255](#page-254-6) caldb.berkeleydb.ensmsg.modifycal.url [251](#page-250-11) caldb.berkeleydb.ensmsg.modifyevent [251](#page-250-12), [255](#page-254-7) caldb.berkeleydb.ensmsg.modifyevent.url [251](#page-250-13) caldb.berkeleydb.ensmsg.modifytodo [252](#page-251-6), [256](#page-255-2) caldb.berkeleydb.ensmsg.modifytodo.url [252](#page-251-7) caldb.berkeleydb.ensmsg.qsize [256](#page-255-3) caldb.berkeleydb.ensmsg.refreshevent.contenttype

caldb.berkeleydb.ensmsg.refreshevent.url [256](#page-255-5) caldb.berkeleydb.ensmsg.replyevent [256](#page-255-6) caldb.berkeleydb.ensmsg.replyevent.contenttype [256](#page-255-7) caldb.berkeleydb.ensmsg.replyevent.url [256](#page-255-8) caldb.berkeleydb.ensmsg.schedreq [256](#page-255-9) caldb.berkeleydb.homedir.path [250](#page-249-3) caldb.berkeleydb.logfilesizemb [250](#page-249-4) caldb.berkeleydb.maxthreads [250](#page-249-5) caldb.berkeleydb.mempoolsizemb [250](#page-249-6)

caldb.berkeleydb.purge.deletelog.beforetime [123](#page-122-0) caldb.berkeleydb.purge.deletelog.interval [123](#page-122-1) caldb.berleleydb.ensmsg.createevent.contenttype [251](#page-250-14) caldb.berleleydb.ensmsg.createtodo.contenttype [252](#page-251-8) caldb.berleleydb.ensmsg.modifycal.contenttype [251](#page-250-15) caldb.berleleydb.ensmsg.modifyevent.contenttype [251](#page-250-16) caldb.berleleydb.ensmsg.modifytodo.contenttype [252](#page-251-9) caldb.calmaster [34](#page-33-0), [250](#page-249-7) caldb.cld.cache.checkpointinterval [243](#page-242-0) caldb.cld.cache.circularlogging [244](#page-243-0) caldb.cld.cache.enable [243](#page-242-1) caldb.cld.cache.homedir.path [243](#page-242-2) caldb.cld.cache.logfilesizemb [243](#page-242-3) caldb.cld.cache.maxthread [243](#page-242-4) caldb.cld.cache.mempoolsizemb [243](#page-242-5) caldb.cld.directory.ldapbasedn [244](#page-243-1) caldb.cld.directory.ldapbindcred [245](#page-244-0) caldb.cld.directory.ldapbinddn [245](#page-244-1) caldb.cld.directory.ldaphost [245](#page-244-2) caldb.cld.directory.ldapport [245](#page-244-3) caldb.cld.type [243](#page-242-6) caldb.counters [250](#page-249-8) caldb.counters.maxinstances [250](#page-249-9) caldb.dwp.connthreshold [244](#page-243-2) caldb.dwp.initconns [244](#page-243-3) caldb.dwp.initthreads [244](#page-243-4) caldb.dwp.maxcons [244](#page-243-5) caldb.dwp.maxthreads [244](#page-243-6) caldb.dwp.md5 [244](#page-243-7) caldb.dwp.server.back-end-server.admin [81](#page-80-0), [244](#page-243-8) caldb.dwp.server.back-end-server.cred [81](#page-80-1), [244](#page-243-9) caldb.dwp.server.hostname.ip [244](#page-243-10) caldb.dwp.server.hostname.port [244](#page-243-11) caldb.dwp.stacksize [244](#page-243-12) caldb.pssmtphost [257](#page-256-0) caldb.pssmtpport [250](#page-249-10) caldb.serveralarms [256](#page-255-10) caldb.serveralarms.contenttype [251](#page-250-17) caldb.serveralarms.dispatchtype [256](#page-255-11) caldb.serveralarms.maxretrytime [257](#page-256-1) caldb.serveralarms.maxthreads [257](#page-256-2)

[256](#page-255-4)

caldb.serveralarms.retryinterval [257](#page-256-3) caldb.serveralarms.stacksize [257](#page-256-4) caldb.serveralarms.startupretrytime [257](#page-256-5) caldb.serveralarms.url [251](#page-250-18) caldb.smtpmsgfmtdir [250](#page-249-11) Calendar Server API (CSAPI) 定義 [43](#page-42-0) Calendar Server API (CSAPI) 配置 [252](#page-251-10) Calendar Server 配置程式 [33](#page-32-0) calid (行事曆 ID) [35](#page-34-0),[51](#page-50-0) calmail.eventreminder.fname [265](#page-264-0) calmail.imipeventcancel.fname [265](#page-264-1) calmail.imipeventpublish.fname [265](#page-264-2) calmail.imipeventreply.fname [265](#page-264-3) calmail.imipeventrequest.fname [265](#page-264-4) calmail.imiptodocancel.fname [265](#page-264-5) calmail.imiptodopublish.fname [265](#page-264-6) calmail.imiptodoreply.fname [265](#page-264-7) calmail.imiptodorequest.fname [265](#page-264-8) calmail.todoreminder.fname [265](#page-264-9) calstore.anonymous.calid [231](#page-230-0) calstore.calendar.default.acl [97](#page-96-0), [231](#page-230-1) calstore.calendar.owner.acl [97](#page-96-1), [231](#page-230-2) calstore.default.timezoneID [231](#page-230-3) calstore.filterprivateevents [98](#page-97-0), [232](#page-231-0) calstore.freebusy.include.defaultcalendar [232](#page-231-1) calstore.freebusy.remove.defaultcalendar [232](#page-231-2) calstore.group.attendee.maxsize [232](#page-231-3) calstore.recurrence.bound [232](#page-231-4) calstore.subscribed.include.defaultcalendar [232](#page-231-5) calstore.subscribed.remove.defaultcalendar [232](#page-231-6) calstore.unqualifiedattendee.fmt1.type [232](#page-231-7) calstore.unqualifiedattendee.fmt2.type [233](#page-232-0) calstore.unqualifiedattendee.fmt3.type [233](#page-232-1) calstore.userlookup.maxsize [232](#page-231-8) calstore.virtualdomain.mode [232](#page-231-9) cld\_cache [102](#page-101-0) comm\_dssetup.pl script [284](#page-283-0) comm\_dssetup.pl 程序檔 [33](#page-32-1) counter.conf 檔案 [260](#page-259-0) cs5migrate 移轉公用程式 [47](#page-46-0)

csadmind [40](#page-39-0) csadmind 服務 [29](#page-28-0) **CSAPI** 定義 [43](#page-42-1) csapi.plugin.accesscontrol [252](#page-251-11)  $c$ sapi.plugin.authentication  $245 \cdot 252$  $245 \cdot 252$  $245 \cdot 252$ csapi.plugin.authentication.name  $245$ ,  $253$ csapi.plugin.calendarlookup [243](#page-242-7) csapi.plugin.calendarlookup.name [243](#page-242-8) csapi.plugin.datatranslator [253](#page-252-1) csapi.plugin.datatranslator.name [253](#page-252-2) csapi.plugin.dbtranslator [253](#page-252-3) csapi.plugin.dbtranslator.name [253](#page-252-4) csapi.plugin.loadall [253](#page-252-5) csapi.plugin.userprefs [254](#page-253-0) csapi.plugin.userprefs.name [254](#page-253-1) csattribute 公用程式 [47](#page-46-1),[84](#page-83-0),[164](#page-163-0) csbackup 公用程式 [166](#page-165-0) 行事曆 [115](#page-114-0) 資料庫 [114](#page-113-0) cscal 公用程式 [99](#page-98-0),[169](#page-168-0) 刪除行事曆 [56](#page-55-0) 建立行事曆 [51](#page-50-1) 修改行事曆特性 [57](#page-56-0) 停用行事曆 [56](#page-55-1) 啟用行事曆 [56](#page-55-2) 設定存取控制 [52](#page-51-0),[57](#page-56-1) 顯示行事曆特性 [55](#page-54-0) csclean 公用程式 [173](#page-172-0) cscomponents 公用程式 [174](#page-173-0) csconfigurator.sh 配置程式 [102](#page-101-1) csconfigurator.sh 程序檔 [33](#page-32-2) csdb 公用程式 [176](#page-175-0) 資料庫管理 [103](#page-102-0) csdomain 公用程式 [179](#page-178-0) csexport 公用程式 [188](#page-187-0) csimport 公用程式 [190](#page-189-0) csnotifyd 服務 日誌檔名稱 [234](#page-233-0) csplugin 公用程式 [193](#page-192-0)

#### 字母

csresource 公用程式 [58](#page-57-0),[99](#page-98-1),[197](#page-196-0) csrestore 公用程式 [200](#page-199-0) 行事曆 [116](#page-115-0),[117](#page-116-0) 資料庫 [116](#page-115-1) csschedule 公用程式 [85](#page-84-0),[203](#page-202-0) csstart 公用程式 [206](#page-205-0) csstats 公用程式 [209](#page-208-0) 列出計數器統計資料 [86](#page-85-0) 計數器統計資料 [260](#page-259-1) csstop 公用程式 [211](#page-210-0) cstool 公用程式 [216](#page-215-0) 重新整理伺服器配置 [89](#page-88-0) 對 Calendar Server 執行 Ping 作業 [89](#page-88-1) csuser 公用程式 [99](#page-98-2), [218](#page-217-0) 重設使用者性質 [54](#page-53-0) 停用使用者 [53](#page-52-0) 啟用使用者 [53](#page-52-1) 啟用使用者行事曆 [53](#page-52-2) 檢查使用者登入狀態 [50](#page-49-0) 顯示使用者資訊 [53](#page-52-3) csuser 公用程式, 佈建新使用者 [51](#page-50-2) dbstat 統計資料計數器 [263](#page-262-4) dbstat.lastDeleteTime [263](#page-262-5) dbstat.lastReadTime [263](#page-262-6) dbstat.lastWriteTime [263](#page-262-7) dbstat.numDeletes [263](#page-262-8) dbstat.numReads [263](#page-262-9) dbstat.numWrites [263](#page-262-10) DC 樹,LDAP 目錄 [128](#page-127-0) Directory Server 設定程序檔 [33](#page-32-3),[284](#page-283-0) diskusage.availSpace [261](#page-260-10) diskusage.calPartitionPath [261](#page-260-11) diskusage.lastStatTime [261](#page-260-12) diskusage.percentAvail [261](#page-260-13) diskusage.totalSpace [261](#page-260-14) DWP ( 資料庫連線協定 ) [41](#page-40-0) dwp.log [87](#page-86-0) encryption.rsa.nssslactivation [240](#page-239-0) encryption.rsa.nssslpersonalityssl [240](#page-239-1) encryption.rsa.nsssltoken [240](#page-239-2)

ens.startlistener [255](#page-254-8) GID 在 ics.conf 檔案中 [229](#page-228-1) gse.autorefreshreplystatus [249](#page-248-0) gse.belowthresholdtimeout [249](#page-248-1) gse.maxthreads [249](#page-248-2) gse.retryexpiredinterval [249](#page-248-3) gse.retryinterval [249](#page-248-4) gse.stacksize [249](#page-248-5) gsestat.lastJobProcessedTime [262](#page-261-0) gsestat.lastWakeUpTime [262](#page-261-1) gsestat.numActiveWorkerThreads [262](#page-261-2) gsestat.numJobsProcessed [262](#page-261-3) HTTP 計數器統計資料 [262](#page-261-4) http.log [87](#page-86-0) httpstat [262](#page-261-4) httpstat.currentStartTime [262](#page-261-5) httpstat.lastConnectionTime [262](#page-261-6) httpstat.maxConnections [262](#page-261-7) httpstat.maxSessions [262](#page-261-8) httpstat.numConnections [262](#page-261-9) httpstat.numCurrentConnections [262](#page-261-10) httpstat.numCurrentSessions [262](#page-261-11) httpstat.numFailedConnections [262](#page-261-12) httpstat.numFailedLogins [262](#page-261-13) httpstat.numGoodLogins.desc [262](#page-261-14) ics.conf 配置檔案 [33](#page-32-4) ics.conf 檔案 CSAPI 配置設定 [252](#page-251-10) 本機配置設定 [228](#page-227-0) 行事曆日誌資訊設定 [233](#page-232-2) 行事曆儲存區配置設定 [231](#page-230-4) 使用 [227](#page-226-0) 服務配置設定 [235](#page-234-0) 資料庫配置設定 [250](#page-249-12) ine.cancellation.enable [258](#page-257-1) ine.invitation.enable [258](#page-257-2) inetDomainBaseDN 性質 [128](#page-127-1) iostat UNIX 工具 [275](#page-274-0)

LDAP 性質 csattribute 公用程式 [164](#page-163-0) 基準 DN [168](#page-167-0),[198](#page-197-0),[220](#page-219-0) 管理 [84](#page-83-0) LDAP 資料快取記憶體 [291](#page-290-1) LDAP 資料快取記憶體配置參數 [294](#page-293-2) ldap\_cache [102](#page-101-2) ldapmodify 公用程式 [47](#page-46-2) local.authldapbasedn [228](#page-227-1) local.authldapbindcred [228](#page-227-2) local.authldapbinddn [228](#page-227-3) local.authldaphost [228](#page-227-4) local.authldapmaxpool [228](#page-227-5) local.authldappoolsize [228](#page-227-6) local.authldapport [228](#page-227-7) local.autoprovision [228](#page-227-8) local.caldb.deadlock.autodetect [228](#page-227-9) local.domain.language [135](#page-134-0) ,[230](#page-229-0) local.enduseradmincred [228](#page-227-10) local.enduseradmindn [228](#page-227-11) local.hostname [228](#page-227-12) local.installeddir [228](#page-227-13) local.instance.counter.path [229](#page-228-2) local.instance.pidfile.path [229](#page-228-3) local.instance.use.tmpfs [229](#page-228-4) local.instancedir [229](#page-228-5) local.lookupldap.search.minwildcardsize [228](#page-227-14) local.plugindir.path [229](#page-228-6) local.rfc822header.allow8bit [229](#page-228-7) local.schemaversion [134](#page-133-0), [241](#page-240-4) local.servergid [34](#page-33-1), [229](#page-228-8), [308](#page-307-0) local.serveruid [34](#page-33-2) ,[229](#page-228-9) local.sitelanguage [229](#page-228-10) local.smtp.defaultdomain [229](#page-228-11) local.supportedlanguages [229](#page-228-12) local.ugldapbasedn [198](#page-197-1) ,[229](#page-228-13) local.ugldaphost [229](#page-228-14) local.ugldapicsextendeduserprefs [230](#page-229-1) local.ugldapmaxpool [230](#page-229-2) local.ugldappoolsize [230](#page-229-3) local.ugldapport [230](#page-229-4)

lockstat 工具 [276](#page-275-0) logfile.admin.logname [233](#page-232-3) logfile.buffersize [233](#page-232-4) logfile.dwp.buffersize [245](#page-244-6) logfile.dwp.expirytime [245](#page-244-7) logfile.dwp.flushinterval [245](#page-244-8) logfile.dwp.logdir [245](#page-244-9) logfile.dwp.loglevel [245](#page-244-10) logfile.dwp.lognam [233](#page-232-5) logfile.dwp.maxlogfiles [245](#page-244-11) logfile.dwp.maxlogfilesize [245](#page-244-12) logfile.dwp.maxlogsize [245](#page-244-13) logfile.dwp.minfreediskspace [246](#page-245-0) logfile.dwp.rollovertime [246](#page-245-1) logfile.expirytime [233](#page-232-6) logfile.flushinterval [233](#page-232-7) logfile.http.access.logname [234](#page-233-1) logfile.http.logname [234](#page-233-2) logfile.logdir [234](#page-233-3) logfile.loglevel [234](#page-233-4) logfile.maxlogfiles [234](#page-233-5) logfile.maxlogfilesize [234](#page-233-6) logfile.maxlogsize [234](#page-233-7) logfile.minfreediskspace [234](#page-233-8) logfile.monitor.logname [259](#page-258-0) logfile.monitor.maxlogfilesize [259](#page-258-1) logfile.notify.logname [234](#page-233-0) logfile.rollovertime [234](#page-233-9) lslk UNIX 工具 [275](#page-274-1) lsof UNIX 工具  $275$ mail LDAP 性質 [47](#page-46-3) mail\_eventcancel.fmt [265](#page-264-10) mail eventpublish.fmt [265](#page-264-11) mail\_eventreminder.fmt [265](#page-264-12) mail\_todoalarm.fmt [265](#page-264-13) mail\_todocancel.fmt [265](#page-264-14) mail\_todopublish.fmt [265](#page-264-15) mailalternateaddress LDAP 性質 [49](#page-48-0) mpstat 工具 [276](#page-275-1) netstat UNIX 工具 [275](#page-274-3) notify.log [87](#page-86-0)

nslookup UNIX 工具 [275](#page-274-4) OSI 樹,LDAP 目錄 [128](#page-127-2) ping UNIX 工具 [275](#page-274-5) proctool 工具 [276](#page-275-2) render.xslonclient.enable [258](#page-257-3) resource.allow.doublebook [199](#page-198-0), [235](#page-234-1) resource.default.acl [97](#page-96-2), [235](#page-234-2) ics.conf  $\pm$  [97](#page-96-2) sar UNIX 工具 [275](#page-274-6) serverresponse.lastStatTime [264](#page-263-0) serverresponse.responseTime [264](#page-263-1) service.admin.alarm [235](#page-234-3) service.admin.calmaster.cred [34](#page-33-3), [235](#page-234-4) service.admin.calmaster.overrides.accesscontrol [34](#page-33-4)[,](#page-234-5) [235](#page-234-5) service.admin.calmaster.userid [34](#page-33-5), [199](#page-198-1), [235](#page-234-6) service.admin.calmaster.wcap.allowgetmodifyuserp refs [34](#page-33-6), [235](#page-234-7) service.admin.checkpoint [235](#page-234-8) service.admin.dbcachesize [235](#page-234-9) service.admin.deadlock [235](#page-234-10) service.admin.diskusage [235](#page-234-11) service.admin.idletimeout [236](#page-235-0) service.admin.ldap.enable [34](#page-33-7), [236](#page-235-1) service.admin.maxsessions [236](#page-235-2) service.admin.maxthreads [236](#page-235-3) service.admin.numprocesses [236](#page-235-4) service.admin.purge.deletelog [123](#page-122-2) service.admin.resourcetimeout [236](#page-235-5) service.admin.serverresponse [236](#page-235-6) service.admin.sessiondir.path [236](#page-235-7) service.admin.sessiontimeout [236](#page-235-8) service.admin.sleeptime [236](#page-235-9) service.admin.starttime [236](#page-235-10) service.admin.stoptime [236](#page-235-11) service.admin.stoptime.next [236](#page-235-12) service.authcachesize [235](#page-234-12) service.authcachettl [235](#page-234-13) service.dcroot [236](#page-235-13), [241](#page-240-5) service.defaultdomain [134](#page-133-1), [166](#page-165-1), [199](#page-198-2), [220](#page-219-1), [241](#page-240-6)

service.dnsresolveclient [236](#page-235-14) service.domainname [236](#page-235-15) service.dwp.admin.cred [80](#page-79-0), [246](#page-245-2) service.dwp.admin.userid [80](#page-79-1), [246](#page-245-3) service.dwp.calendarhostname [246](#page-245-4) service.dwp.enable [246](#page-245-5) service.dwp.idletimeout [246](#page-245-6) service.dwp.ldap.enable [246](#page-245-7) service.dwp.maxthreads [246](#page-245-8) service.dwp.numprocesses [246](#page-245-9) service.dwp.port [246](#page-245-10) service.ens.enable [254](#page-253-2) service.ens.host [254](#page-253-3) service.ens.library [254](#page-253-4) service.ens.port [254](#page-253-5) service.http.admin.enable [236](#page-235-16) service.http.admins [236](#page-235-17) service.http.allowadminproxy [236](#page-235-18) service.http.allowanonymouslogin [236](#page-235-19) service.http.attachdir.path [237](#page-236-0) service.http.calendarhostname [236](#page-235-20) service.http.cookies [237](#page-236-1) service.http.dbcachesize [237](#page-236-2) service.http.domainallowed [237](#page-236-3) service.http.domainnotallowed [237](#page-236-4) service.http.enable [237](#page-236-5) service.http.idletimeout [237](#page-236-6) service.http.ipsecurity [237](#page-236-7) service.http.ldap.enable [237](#page-236-8) service.http.logaccess [237](#page-236-9) service.http.maxsessions [237](#page-236-10) service.http.maxthreads [237](#page-236-11) service.http.numprocesses [237](#page-236-12) service.http.port [237](#page-236-13) service.http.proxydomainallowed [237](#page-236-14) service.http.renderhtml [238](#page-237-0) service.http.resourcetimeout [237](#page-236-15) service.http.sessiondir.path [237](#page-236-16) service.http.sessiontimeout [238](#page-237-1) service.http.sourceurl [238](#page-237-2) service.http.ssl.cachedir [240](#page-239-3)

service.http.ssl.cachesize [240](#page-239-4) service.http.ssl.certdb.password [240](#page-239-5) service.http.ssl.certdb.path [240](#page-239-6) service.http.ssl.port [240](#page-239-7) service.http.ssl.port.enable [240](#page-239-8) service.http.ssl.securelogin [240](#page-239-9) service.http.ssl.securesession [240](#page-239-10) service.http.ssl.sourceurl [240](#page-239-11) service.http.ssl.ssl2.ciphers [240](#page-239-12) service.http.ssl.ssl2.sessiontimeout [240](#page-239-13) service.http.ssl.ssl3.ciphers [240](#page-239-14) service.http.ssl.ssl3.sessiontimeout [240](#page-239-15) service.http.ssl.usessl [240](#page-239-16) service.http.uidir.path [238](#page-237-3) service.ldapmemcache [238](#page-237-4) service.ldapmemcachesize [238](#page-237-5) service.ldapmemcachettl [238](#page-237-6) service.listenaddr [238](#page-237-7) service.loginseparator [134](#page-133-2), [241](#page-240-7) service.monitor.continuous [259](#page-258-2) service.monitor.dbglevel [259](#page-258-3) service.monitor.emailaddress.from [259](#page-258-4) service.monitor.emailaddress.to [259](#page-258-5) service.monitor.loopsdelay [259](#page-258-6) service.notify.enable [254](#page-253-6) service.notify.maxretrytime [254](#page-253-7) service.notify.retryinterval [254](#page-253-8) service.notify.startupretrytime [255](#page-254-9) service.plaintextloginpause [238](#page-237-8) service.schema2root [134](#page-133-3) service.siteadmin.userid [134](#page-133-4), [241](#page-240-8) service.virtualdomain.support [134](#page-133-5), [241](#page-240-9) service.wcap.allowchangepassword [238](#page-237-9) service.wcap.allowcreatecalendars [238](#page-237-10) service.wcap.allowdeletecalendars [238](#page-237-11) service.wcap.allowpublicwritablecalendars [238](#page-237-12) service.wcap.allowsetprefs.cn [239](#page-238-0) service.wcap.allowsetprefs.givenname [239](#page-238-1) service.wcap.allowsetprefs.icsCalendar [239](#page-238-2) service.wcap.allowsetprefs.mail [239](#page-238-3) service.wcap.allowsetprefs.nswccalid [239](#page-238-4)

service.wcap.allowsetprefs.preferredlanguage [239](#page-238-5) service.wcap.allowsetprefs.sn [239](#page-238-6) service.wcap.anonymous.allowpubliccalendarwrite [238](#page-237-13) service.wcap.format [238](#page-237-14) service.wcap.freebusybegin [238](#page-237-15) service.wcap.freebusyend [238](#page-237-16) service.wcap.login.calendar.publicread [239](#page-238-7) service.wcap.userprefs.ldapproxyauth [239](#page-238-8) service.wcap.validateowners [239](#page-238-9) service.wcap.version [239](#page-238-10) sessstat.maxSessions.desc [264](#page-263-2) sessstat.numCurrentSessions [264](#page-263-3) shtml 副檔名 [39](#page-38-0) snoop 工具 [276](#page-275-3) sso.appid [247](#page-246-0) sso.appid.url [247](#page-246-1), [248](#page-247-0) sso.appprefix [247](#page-246-2) sso.cookiedomain [248](#page-247-1) sso.enable [248](#page-247-2) sso.nnn.ip [248](#page-247-3) sso.singlesignoff [248](#page-247-4) sso.userdomain [248](#page-247-5) start-cal 公用程式 [223](#page-222-0) start-cal 指令 [64](#page-63-0) stop-cal 公用程式 [224](#page-223-0) stop-cal 指令 [64](#page-63-0) store.partition.primary.path [233](#page-232-8) SymbEL/Virtual Adrian 工具箱 [276](#page-275-4) tcpdump UNIX 工具 [276](#page-275-5) timezones.ics 檔案 [277](#page-276-0) top UNIX 工具 [276](#page-275-6) trace UNIX 工具 [276](#page-275-7) traceroute UNIX 工具 [276](#page-275-8) truss 工具 [276](#page-275-9) TZID [278](#page-277-0) ui.allow.anyone [257](#page-256-6) ui.allow.domain [258](#page-257-4) ui.base.url [258](#page-257-5) ui.config.file [257](#page-256-7)

#### 三畫

ui.eventdialog.inform.enable [258](#page-257-6) ui.proxyaddress.url [258](#page-257-7) ui.toolbar.repainting.enable [258](#page-257-8), [288](#page-287-0) UID 在 ics.conf 檔案中 [229](#page-228-15) UNIX 系統上的常駐程式 [40](#page-39-1) UNIX 使用者 ID (UID) 在 ics.conf 檔案中 [229](#page-228-15) UNIX 群組 ID (GID) 在 ics.conf 檔案中 [229](#page-228-1) UPN ( 通用主要名稱 ) [93](#page-92-1) user.allow.doublebook [221](#page-220-0), [231](#page-230-5) vmstat UNIX 工具 [276](#page-275-10) WCAP 使用者介面 (UI) 產生器 [39](#page-38-0) 計數器統計資料 [263](#page-262-11) wcap 副檔名 [39](#page-38-0) wcapstat [263](#page-262-11) wcapstat.numRequests [263](#page-262-12) X-NSCP-TZCROSS 特性 [278](#page-277-1)

#### 三畫

工具列的 [ 重新繪製 ] 選項 [258](#page-257-9) 工具條重新繪製選項 [288](#page-287-1)

#### 四畫

公開事件和工作 [98](#page-97-1),[185](#page-184-0),[232](#page-231-10) 文件慣例 [21](#page-20-0) 固定間距字型 [21](#page-20-0) 側邊文字 [21](#page-20-0) 日期的字元序列 [271](#page-270-0) 日期的特殊字元序列 [271](#page-270-0) 日誌資訊設定 [233](#page-232-2) 日誌錯誤 [87](#page-86-1)

日誌檔 admin.log [87](#page-86-0) dwp.log [87](#page-86-0) http.log [87](#page-86-0) notify.log [87](#page-86-0) 錯誤嚴重性級別 [87](#page-86-1)

#### 五畫

主要/從屬 LDAP 配置 [292](#page-291-2) 主要行事曆所有者 [92](#page-91-1) 只有時間和日期 (機密) 的事件和工作 [185](#page-184-1),[232](#page-231-11) 只有時間和日期的 ( 機密的 ) 事件和工作 [98](#page-97-2) 外掛程式,管理 [193](#page-192-0) 失敗的登入 [86](#page-85-0) 本機配置設定, ics.conf 檔案 [228](#page-227-0)

#### 六畫

交叉網域搜尋 [129](#page-128-0) 列出所有使用者 [53](#page-52-3) 回復損毀的資料庫 [105](#page-104-0) 字元序列 用於工作 [270](#page-269-0) 用於事件 [266](#page-265-0) 條件列印 [268](#page-267-0) 存取控制 使用指令行公用程式建立 [52](#page-51-0),[57](#page-56-1) 指令行公用程式 [99](#page-98-3) 配置參數 [97](#page-96-3) 管理 [91](#page-90-0) 存取控制子系統 [39](#page-38-1) 存取控制的配置參數 [97](#page-96-3) 存取控制清單 (ACL) 定義 [93](#page-92-2) 排序 [97](#page-96-4)

存取控制項目 (ACE) ACL 中的排序 [97](#page-96-5) calstore.calendar.default.acl 在 ics.conf 中 [231](#page-230-1) ics.conf 檔案中的配置 [97](#page-96-2) 配置參數 [97](#page-96-1) 安裝和配置,規劃 [33](#page-32-5) 安裝和配置規劃 [33](#page-32-5) 行事曆 URI/URL [38](#page-37-0) 日誌資訊 [233](#page-232-2) 刪除 [56](#page-55-0) 使用 cscal 公用程式啓用 [56](#page-55-2) 使用者的預設 [51](#page-50-3) 使用者偏好設定 [36](#page-35-0) 建立 [51](#page-50-1) 修改特性 [57](#page-56-0) 停用 [56](#page-55-1) 移除事件值 [57](#page-56-2) 移除待辦事項 ( 工作 ) 値 [57](#page-56-2) 移除特性值 [57](#page-56-3) 移除類別值 [57](#page-56-4) 設定存取控制 [52](#page-51-0) ,[57](#page-56-1) 備份 [115](#page-114-1) 備份至檔案 [115](#page-114-0) 復原 [116](#page-115-0),[117](#page-116-0) 群組 [36](#page-35-1) 資料格式 [37](#page-36-0) 類別 [52](#page-51-1) 顯示 [55](#page-54-0) 行事曆 ID (calid) 建立 [35](#page-34-0),[51](#page-50-0) 行事曆查找資料庫 [243](#page-242-9) 行事曆儲存區配置 [231](#page-230-4)

#### 七畫

伺服器回應計數器統計資料 [264](#page-263-4) 刪除行事曆 [56](#page-55-0) 私人事件和工作 [98](#page-97-3),[185](#page-184-2),[232](#page-231-12)

## 八畫

事件 從行事曆中移除 [57](#page-56-2) 事件通知伺服器 (ENS) 配置 [254](#page-253-9) 事件通知服務 (ENS) [43](#page-42-2) 使用者 列出所有登入 [53](#page-52-3) 重設性質 [54](#page-53-0) 停用 [53](#page-52-0) 登入狀態 [50](#page-49-0) 檢查登入狀態 [50](#page-49-0) 顯示資訊 [53](#page-52-3) 使用者介面 (UI) 配置參數 [257](#page-256-8) 使用者介面 (UI) 產生器 SHTML [39](#page-38-0) WCAP [39](#page-38-0) 使用者偏好設定 定義 [36](#page-35-0) 其他行事曆所有者 [92](#page-91-2) 固定間距字型 [21](#page-20-0) 服務 csadmind [29](#page-28-0),[40](#page-39-0) csdwpd [29](#page-28-0) 配置範例 [29](#page-28-0) 管理 [40](#page-39-0) 服務配置 [235](#page-234-0)

### 九畫

建立,行事曆 [51](#page-50-1) 待辦事項 ( 工作 ) 從行事曆中移除 [57](#page-56-2) 指令行公用程式 csattribute [164](#page-163-0) csbackup [166](#page-165-0) cscal [169](#page-168-0) cscomponents [174](#page-173-0) csdb [176](#page-175-0)

csexport [188](#page-187-0) csimport [190](#page-189-0) csrestore [200](#page-199-0) csstart [206](#page-205-0) csstats [209](#page-208-0) csstop 公用程式 [211](#page-210-0) cstool [216](#page-215-0) csuser [218](#page-217-0) 用於存取控制 [99](#page-98-3) 使用規則 [162](#page-161-0) 執行的語法 [162](#page-161-1) 設定存取控制 [52](#page-51-0),[57](#page-56-1) 架構,Calendar Server CSAPI [43](#page-42-0) 存取控制子系統 [39](#page-38-1) 使用者偏好設定 [36](#page-35-2) 匯入和匯出資料 [37](#page-36-1) 電子郵件警示 [37](#page-36-2) 查找資料庫,行事曆 [243](#page-242-9) 計數器統計資料 [86](#page-85-0),[260](#page-259-0) authstat [263](#page-262-0) csstats [260](#page-259-1) dbstat [263](#page-262-4) HTTP [262](#page-261-4) httpstat [262](#page-261-4) WCAP [263](#page-262-11) wcapstat [263](#page-262-11) 伺服器回應 [264](#page-263-4) 群組排程 [262](#page-261-15) 資料庫 [263](#page-262-4) 磁碟使用率 [261](#page-260-15) 認證 [263](#page-262-0) 警示 [261](#page-260-16) 重新整理伺服器配置 [89](#page-88-0)

#### 十畫

修改行事曆特性 [57](#page-56-0) 時區 [277](#page-276-1) TZID 格式 [278](#page-277-2) 修改 [282](#page-281-0) 新增 [278](#page-277-1)

```
特性
 從行事曆中移除值 57
特殊字元序列
 用於工作 270
 用於事件 266
記錄
 csnotifyd 日誌檔名稱 234
託管網域配置參數 241
102
29
```
#### 十一畫

```
停用行事曆 56
停用使用者 53
側邊文字 21
唯一識別碼 (UID)
 csschedule 公用程式 204
基準 DN
 168198
 csuser 公用程式 220
排程
 管理 203
 85203
5356
條件列印
 特殊字元序列的 268
移除
 行事曆的特性值 57
通用主要名稱 (UPN) 93
通知
 csnotifyd 的日誌檔名稱 234
 配置 241
264
連結
 使用者行事曆 61
```
#### 十二畫

備份公用程式 行事曆 [115](#page-114-1) 使用者的預設行事曆 [115](#page-114-1) 備份程序 [113](#page-112-0) 行事曆 [115](#page-114-0) 資料庫 [114](#page-113-0) 單一登入 (SSO) ics.conf 檔案 [247](#page-246-3) service.http.cookies [237](#page-236-17) 復原 行事曆 [116](#page-115-0) ,[117](#page-116-0) 使用者的預設行事曆 [117](#page-116-1) 資料庫 [116](#page-115-1) 資料庫中的行事曆 [116](#page-115-0) 檔案中的行事曆 [117](#page-116-0) 復原程序 [113](#page-112-0) 登入狀態 [50](#page-49-0) 超級使用者 [92](#page-91-3) 週期性識別碼 (RID) csschedule 公用程式 [204](#page-203-1) 階段作業狀態計數器 [264](#page-263-6)

### 十三畫

匯入行事曆資料 [37](#page-36-1) ,[104](#page-103-0) 匯出行事曆資料 [37](#page-36-1) ,[104](#page-103-0) 群組,行事曆 [36](#page-35-1) 群組排程 [249](#page-248-6) 群組排程引擎 (GSE) csschedule 公用程式 [204](#page-203-1) 週期性識別碼 (RID) [204](#page-203-1) 管理佇列 [85](#page-84-0) ,[203](#page-202-0) 群組排程計數器統計資料 [262](#page-261-15) 資料庫 列出讀取、寫入和刪除數 [86](#page-85-0) 回復 [105](#page-104-0) 備份 [114](#page-113-0) 復原 [116](#page-115-1)

管理 [103](#page-102-0) 資料庫計數器統計資料 [263](#page-262-4) 資料庫配置 [250](#page-249-12) 資料庫連線協定 (DWP) [41](#page-40-0) 資料庫檔案,Calendar Server [102](#page-101-4) 資源,管理 Calendar Server [58](#page-57-0) 資源物件 管理 [197](#page-196-0) 電子郵件 訊息格式 [38](#page-37-0) 參數 [265](#page-264-16) 警示 [37](#page-36-2) 預設行事曆 備份 [115](#page-114-1) 復原 [117](#page-116-1) 預設使用者行事曆 [50](#page-49-0),[51](#page-50-3)

#### 十四畫

對 Calendar Server 執行 Ping 作業 [89](#page-88-1) 慣例 本文件中使用 [21](#page-20-0) 監視伺服器活動 [86](#page-85-1) 磁碟使用率計數器統計資料 [261](#page-260-15) 管理服務 [40](#page-39-0) 管理員,Calendar Server [92](#page-91-4) 網域,管理 [179](#page-178-0) 認證計數器統計資料 [263](#page-262-0)

### 十六畫

機密事件和工作 [185](#page-184-3) ,[232](#page-231-13) 機密的事件和工作 [98](#page-97-4) 錯誤日誌 [87](#page-86-1)

十七畫 檢查使用者 [50](#page-49-0)

## 十八畫

雙預定 [235](#page-234-14) cscal 公用程式 [171](#page-170-0) csresource 公用程式 [199](#page-198-3) csuser 公用程式 [221](#page-220-1)

### 十九畫

類別 [52](#page-51-1) 從行事曆中移除值 [57](#page-56-4)

### 二十畫以上

嚴重性級別 ——<br>錯誤日誌 [87](#page-86-1) 警示 [264](#page-263-5) 配置 [241](#page-240-11) 警示計數器統計資料 [261](#page-260-16) 顯示行事曆特性 [55](#page-54-0)